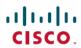

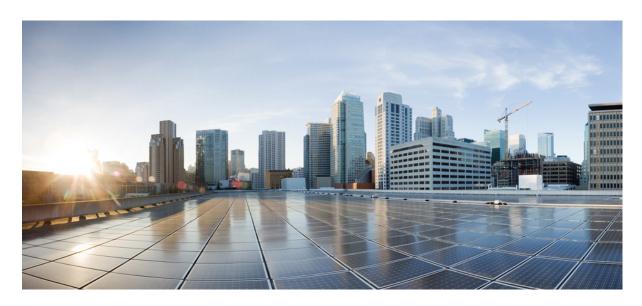

# **Cisco IOS IP Routing: OSPF Command Reference**

**First Published:** 2019-12-15 **Last Modified:** 2024-04-30

## **Americas Headquarters**

Cisco Systems, Inc. 170 West Tasman Drive San Jose, CA 95134-1706 USA http://www.cisco.com Tel: 408 526-4000

800 553-NETS (6387) Fax: 408 527-0883 THE SPECIFICATIONS AND INFORMATION REGARDING THE PRODUCTS IN THIS MANUAL ARE SUBJECT TO CHANGE WITHOUT NOTICE. ALL STATEMENTS, INFORMATION, AND RECOMMENDATIONS IN THIS MANUAL ARE BELIEVED TO BE ACCURATE BUT ARE PRESENTED WITHOUT WARRANTY OF ANY KIND, EXPRESS OR IMPLIED. USERS MUST TAKE FULL RESPONSIBILITY FOR THEIR APPLICATION OF ANY PRODUCTS.

THE SOFTWARE LICENSE AND LIMITED WARRANTY FOR THE ACCOMPANYING PRODUCT ARE SET FORTH IN THE INFORMATION PACKET THAT SHIPPED WITH THE PRODUCT AND ARE INCORPORATED HEREIN BY THIS REFERENCE. IF YOU ARE UNABLE TO LOCATE THE SOFTWARE LICENSE OR LIMITED WARRANTY, CONTACT YOUR CISCO REPRESENTATIVE FOR A COPY.

The Cisco implementation of TCP header compression is an adaptation of a program developed by the University of California, Berkeley (UCB) as part of UCB's public domain version of the UNIX operating system. All rights reserved. Copyright © 1981, Regents of the University of California.

NOTWITHSTANDING ANY OTHER WARRANTY HEREIN, ALL DOCUMENT FILES AND SOFTWARE OF THESE SUPPLIERS ARE PROVIDED "AS IS" WITH ALL FAULTS. CISCO AND THE ABOVE-NAMED SUPPLIERS DISCLAIM ALL WARRANTIES, EXPRESSED OR IMPLIED, INCLUDING, WITHOUT LIMITATION, THOSE OF MERCHANTABILITY, FITNESS FOR A PARTICULAR PURPOSE AND NONINFRINGEMENT OR ARISING FROM A COURSE OF DEALING, USAGE, OR TRADE PRACTICE.

IN NO EVENT SHALL CISCO OR ITS SUPPLIERS BE LIABLE FOR ANY INDIRECT, SPECIAL, CONSEQUENTIAL, OR INCIDENTAL DAMAGES, INCLUDING, WITHOUT LIMITATION, LOST PROFITS OR LOSS OR DAMAGE TO DATA ARISING OUT OF THE USE OR INABILITY TO USE THIS MANUAL, EVEN IF CISCO OR ITS SUPPLIERS HAVE BEEN ADVISED OF THE POSSIBILITY OF SUCH DAMAGES.

Any Internet Protocol (IP) addresses and phone numbers used in this document are not intended to be actual addresses and phone numbers. Any examples, command display output, network topology diagrams, and other figures included in the document are shown for illustrative purposes only. Any use of actual IP addresses or phone numbers in illustrative content is unintentional and coincidental.

All printed copies and duplicate soft copies of this document are considered uncontrolled. See the current online version for the latest version.

Cisco has more than 200 offices worldwide. Addresses and phone numbers are listed on the Cisco website at www.cisco.com/go/offices.

Cisco and the Cisco logo are trademarks or registered trademarks of Cisco and/or its affiliates in the U.S. and other countries. To view a list of Cisco trademarks, go to this URL: <a href="https://www.cisco.com/c/en/us/about/legal/trademarks.html">https://www.cisco.com/c/en/us/about/legal/trademarks.html</a>. Third-party trademarks mentioned are the property of their respective owners. The use of the word partner does not imply a partnership relationship between Cisco and any other company. (1721R)

© 2024 Cisco Systems, Inc. All rights reserved.

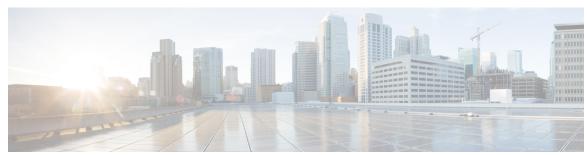

## CONTENTS

#### CHAPTER 1 OSPF Commands: A through ip ospf demand-circuit 1

```
area authentication 3
area authentication (key-chain) 5
area default-cost 6
area filter-list 8
area nssa 10
area nssa translate 12
area range 15
area sham-link 17
area sham-link (OSPFv3) 20
area stub 22
area transit 24
area virtual-link 25
authentication mode (OSPF) 28
auto-cost 29
BFD Deterministic Offload 30
capability lls 31
capability transit 32
capability vrf-lite 34
capability vrf-lite (OSPFv3) 36
clear proximity ip ospf 38
clear ip ospf force-spf 39
clear ip ospf traffic 40
clear ipv6 ospf traffic 41
compatible rfc1583 42
compatible rfc1587 43
```

```
default-information originate (OSPF) 45
      default-metric (OSPF) 47
      discard-route 49
      distance ospf 52
      distance ospf 54
     domain-id (OSPF) 56
      domain-id (OSPFv3) 57
      domain-tag 58
      fast-reroute keep-all-paths 60
      fast-reroute per-prefix enable (OSPF) 62
      fast-reroute per-prefix remote-lfa maximum-cost 64
      fast-reroute per-prefix remote-lfa tunnel 65
      fast-reroute tie-break (OSPF) 66
      ignore lsa mospf 69
      interface-id snmp-if-index 70
      ip ospf area 72
      ip ospf authentication 74
      ip ospf authentication-key 76
      ip ospf bfd 78
      ip ospf cost 79
      ip ospf database-filter all out 81
      ip ospf dead-interval 83
      ip ospf demand-circuit 85
OSPF Commands: ip ospf fast-reroute per-prefix through R 87
      ip ospf fast-reroute per-prefix 89
      ip ospf flood-reduction 91
      ip ospf hello-interval 93
      ip ospf lls 94
      ip ospf message-digest-key md5 96
```

compatible rfc5243 44

ip ospf mtu-ignoreip ospf multi-area100

ip ospf multi-area cost 101

CHAPTER 2

```
ip ospf name-lookup 102
ip ospf network 103
ip ospf prefix-suppression 105
ip ospf priority 106
ip ospf resync-timeout 107
ip ospf retransmit-interval 109
ip ospf shutdown 110
ip ospf transmit-delay 112
ip ospf ttl-security 113
limit retransmissions 115
local-rib-criteria 118
log-adjacency-changes 120
max-lsa 121
max-metric router-lsa 123
neighbor (OSPF) 126
neighbor database-filter all out 129
network area 130
nsf (OSPF) 133
nsf cisco 135
nsf cisco helper disable 137
nsfietf 139
nsf ietf helper disable 141
nsf ietf helper strict-lsa-checking 143
nsr 145
ospfv3 authentication (key-chain) 146
ospfv3 multi-area 147
ospfv3 multi-area cost 148
prefix-suppression 149
process-min-time percent 150
redistribute maximum-prefix 152
router ospf 155
router-id 157
```

CHAPTER 3 OSPF Commands: show ip ospf through T 159

```
show ip ospf 161
show ip ospf border-routers
                            169
show ip ospf database 170
show ip ospf events 180
show ip ospf fast-reroute 182
show ip ospf flood-list 185
show ip ospf interface 187
show ip ospf max-metric 191
show ip ospf multi–area 192
show ip ospf neighbor 194
show ip ospf nsf 200
show ip ospf nsr 201
show ip ospf request-list 202
show ip ospf retransmission-list
show ip ospf rib 206
show ip ospf sham-links 208
show ip ospf statistics 209
show ip ospf summary-address 212
show ip ospf timers rate-limit 213
show ip ospf traffic 214
show ip ospf virtual-links
show ipv6 ospf 221
show ipv6 ospf traffic 225
show ospfv3 multi-area 229
show ospfv3 sham-links
                         230
show tech-support ospf 232
shutdown (router OSPF) 236
snmp-server enable traps ospf 237
snmp-server enable traps ospf cisco-specific errors 239
snmp-server enable traps ospf cisco-specific errors config-error 241
snmp-server enable traps ospf cisco-specific errors shamlink 243
snmp-server enable traps ospf cisco-specific lsa 245
snmp-server enable traps ospf cisco-specific retransmit 247
snmp-server enable traps ospf cisco-specific state-change 249
```

snmp-server enable traps ospf errors 251 snmp-server enable traps ospf lsa 253 snmp-server enable traps ospf rate-limit 255 snmp-server enable traps ospf retransmit 257 snmp-server enable traps ospf state-change 259 snmp-server snmp traps ospfv3 errors **261** snmp-server snmp traps ospfv3 rate-limit **263** snmp-server snmp traps ospfv3 state-change 264 summary-address (OSPF) 266 timers lsa arrival 268 timers pacing flood 270 timers pacing lsa-group 272 timers pacing retransmission 274 timers throttle Isa all 276 timers throttle spf 278 ttl-security all-interfaces 280

Contents

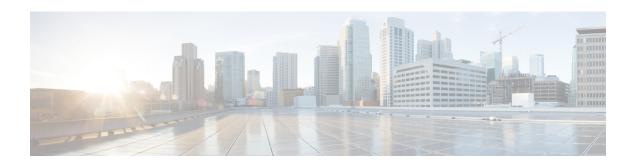

# **OSPF Commands: A through ip ospf demand-circuit**

- area authentication, on page 3
- area authentication (key-chain), on page 5
- area default-cost, on page 6
- area filter-list, on page 8
- area nssa, on page 10
- area nssa translate, on page 12
- area range, on page 15
- area sham-link, on page 17
- area sham-link (OSPFv3), on page 20
- area stub, on page 22
- area transit, on page 24
- area virtual-link, on page 25
- authentication mode (OSPF), on page 28
- auto-cost, on page 29
- BFD Deterministic Offload, on page 30
- capability lls, on page 31
- capability transit, on page 32
- capability vrf-lite, on page 34
- capability vrf-lite (OSPFv3), on page 36
- clear proximity ip ospf, on page 38
- clear ip ospf force-spf, on page 39
- clear ip ospf traffic, on page 40
- clear ipv6 ospf traffic, on page 41
- compatible rfc1583, on page 42
- compatible rfc1587, on page 43
- compatible rfc5243, on page 44
- default-information originate (OSPF), on page 45
- default-metric (OSPF), on page 47
- discard-route, on page 49
- distance ospf, on page 52
- distance ospf, on page 54

- domain-id (OSPF), on page 56
- domain-id (OSPFv3), on page 57
- domain-tag, on page 58
- fast-reroute keep-all-paths, on page 60
- fast-reroute per-prefix enable (OSPF), on page 62
- fast-reroute per-prefix remote-lfa maximum-cost, on page 64
- fast-reroute per-prefix remote-lfa tunnel, on page 65
- fast-reroute tie-break (OSPF), on page 66
- ignore lsa mospf, on page 69
- interface-id snmp-if-index, on page 70
- ip ospf area, on page 72
- ip ospf authentication, on page 74
- ip ospf authentication-key, on page 76
- ip ospf bfd, on page 78
- ip ospf cost, on page 79
- ip ospf database-filter all out, on page 81
- ip ospf dead-interval, on page 83
- ip ospf demand-circuit, on page 85

# area authentication

To enable authentication for an Open Shortest Path First (OSPF) area, use the **area authentication** command in router configuration mode. To remove an authentication specification of an area or a specified area from the configuration, use the **no** form of this command.

area authentication commandarea area-id authentication [message-digest] no area area-id authentication [message-digest]

#### **Syntax Description**

| area-id        | Identifier of the area for which authentication is to be enabled. The identifier can be specified as either a decimal value or an IP address. |  |
|----------------|----------------------------------------------------------------------------------------------------|--|
| message-digest | (Optional) Enables Message Digest 5 (MD5) authentication on the area specified by the <i>area-id</i> argument.                                |  |

#### **Command Default**

Type 0 authentication (no authentication)

#### **Command Modes**

Router configuration

#### **Command History**

| Release     | Modification                                                                                                    |
|-------------|----------------------------------------------------------------------------------------------------|
| 10.0        | This command was introduced.                                                                                                    |
| 11.0        | The <b>message-digest</b> keyword was added.                                                                                                    |
| 12.2(33)SRA | This command was integrated into Cisco IOS Release 12.2(33)SRA.                                                                                                    |
| 12.2SX      | This command is supported in the Cisco IOS Release 12.2SX train. Support in a specific 12.2SX release of this train depends on your feature set, platform, and platform hardware. |

#### **Usage Guidelines**

Specifying authentication for an area sets the authentication to Type 1 (simple password) as specified in RFC 1247. If this command is not included in the configuration file, authentication of Type 0 (no authentication) is assumed.

The authentication type must be the same for all routers and access servers in an area. The authentication password for all OSPF routers on a network must be the same if they are to communicate with each other via OSPF. Use the **ip ospf authentication-key** interface command to specify this password.

If you enable MD5 authentication with the **message-digest** keyword, you must configure a password with the **ip ospf message-digest-key** interface command.

To remove the authentication specification for an area, use the **no**form of this command with the **authentication** keyword.

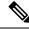

Note

To remove the specified area from the software configuration, use the **no area** *area-id* command (with no other keywords). That is, the **no area** *area-id* command removes all area options, such as **area authentication**, **area default-cost**, **area nssa**, **area range**, **area stub**, and **area virtual-link**.

#### **Examples**

The following example mandates authentication for areas 0 and 10.0.0.0 of OSPF routing process 201. Authentication keys are also provided.

```
interface ethernet 0
  ip address 192.168.251.201 255.255.255.0
  ip ospf authentication-key adcdefgh
!
interface ethernet 1
  ip address 10.56.0.201 255.255.0.0
  ip ospf authentication-key ijklmnop
!
router ospf 201
  network 10.0.0.0 0.255.255.255 area 10.0.0.0
  network 192.168.0.0 0.0.255.255 area 0
  area 10.0.0.0 authentication
  area 0 authentication
```

| Command                    | Description                                                                                                    |
|----------------------------|----------------------------------------------------------------------------------------------------|
| area default-cost          | Specifies a cost for the default summary route sent into a stub area.                                           |
| area stub                  | Defines an area as a stub area.                                                                                 |
| ip ospf authentication-key | Assigns a password to be used by neighboring routers that are using the simple password authentication of OSPF. |
| ip ospf message-digest-key | Enables OSPF MD5 authentication.                                                                                |

# area authentication (key-chain)

To enable authentication trailer for an Open Shortest Path First version 3 (OSPFv3) area, use the **area authentication** command in router configuration mode or in address-family configuration mode. To disable the authentication trailer, use the**no** form of this command.

area area-id authentication {key-chain chain-name | null} no area area-id authentication {key-chain | null}

#### **Syntax Description**

| area-id        | Area ID assigned to the OSPFv3 area. This can be either a decimal value or a valid IPv6 prefix. There is no default. |
|----------------|----------------------------------------------------------------------------------------------------|
| authentication | Enables area authentication.                                                                                         |
| key-chain      | Configures a key chain for cryptographic authentication keys.                                                        |
| chain-name     | Name of the authentication key that is valid                                                                         |
| null           | (Optional) Enables Message Digest 5 (MD5) authentication on the area specified by the <i>area-id</i> argument.       |

#### **Command Default**

No authentication trailer is enabled for an OSPFv3 area.

#### **Command Modes**

Router configuration (config-router)

Router address family configuration (config-router-af)

#### **Command History**

| Release                    | Modification                 |
|----------------------------|------------------------------|
| Cisco IOS XE Release 3.11S | This command was introduced. |

#### **Usage Guidelines**

Use the area authentication command to enable authentication trailer on all interfaces in the area.

#### **Examples**

The following example enables the authentication trailer for an OSPFv3 area:

Device(config-router-af)# area 1 authentication key-chain ospf-1

| Command                           | Description                                                             |
|-----------------------------------|-------------------------------------------------------------------------|
| ospfv3 authentication (key-chain) | Specifies the cryptographic authentication keys for an OSPFv3 instance. |
| authentication mode (OSPF)        | Specifies the authentication mode used in OSPFv3.                       |

## area default-cost

To specify a cost for the default summary route that is sent into a stub area or not-so-stubby area (NSSA), use the **area default-cost** command in router address family topology or router configuration mode. To remove the assigned default route cost, use the **no** form of this command.

area default-cost commandarea area-id default-cost cost no area area-id default-cost cost

#### **Syntax Description**

| a | rea-id | Identifier for the stub area or NSSA. The identifier can be specified as either a decimal value or an IP address. |
|---|--------|----------------------------------------------------------------------------------------------------|
| C | ost    | Cost for the default summary route used for a stub or NSSA. The acceptable value is a 24-bit number.              |

#### **Command Default**

cost: 1

#### **Command Modes**

Router address family topology configuration (config-router-af-topology) Router configuration (config-router)

#### **Command History**

| Release     | Modification                                                                                                    |
|-------------|----------------------------------------------------------------------------------------------------|
| 10.0        | This command was introduced.                                                                                                    |
| 12.2(33)SRA | This command was integrated into Cisco IOS Release 12.2(33)SRA.                                                                                                    |
| 12.2(33)SRB | This command was made available in router address family topology configuration mode.                                                                                             |
| 12.2SX      | This command is supported in the Cisco IOS Release 12.2SX train. Support in a specific 12.2SX release of this train depends on your feature set, platform, and platform hardware. |

#### **Usage Guidelines**

This command is used only on an Area Border Router (ABR) attached to a stub area or NSSA.

There are two stub area router configuration commands: the **stub** and **default-cost** options of the **area** command. In all routers and access servers attached to the stub area, the area should be configured as a stub area using the **stub** option of the **area** command. Use the **default-cost** option only on an ABR attached to the stub area. The **default-cost** option provides the metric for the summary default route generated by the ABR into the stub area.

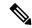

Note

To remove the specified area from the software configuration, use the **no area** *area-id* command (with no other keywords). That is, the **no area** *area-id* command removes all area options, such as **area authentication**, **area default-cost**, **area nssa**, **area range**, **area stub**, and **area virtual-link**.

#### Release 12.2(33)SRB

If you plan to configure the Multi-Topology Routing (MTR) feature, you need to enter the **area default-cost**command in router address family topology configuration mode in order for this OSPF router configuration command to become topology-aware.

#### **Examples**

The following example assigns a default cost of 20 to stub network 10.0.0.0:

```
interface ethernet 0
  ip address 10.56.0.201 255.255.0.0
!
router ospf 201
  network 10.0.0.0 0.255.255.255 area 10.0.0.0
  area 10.0.0.0 stub
  area 10.0.0.0 default-cost 20
```

| Command             | Description                              |
|---------------------|------------------------------------------|
| area authentication | Enables authentication for an OSPF area. |
| area stub           | Defines an area as a stub area.          |

# area filter-list

To filter prefixes advertised in type 3 link-state advertisements (LSAs) between Open Shortest Path First (OSPF) areas of an Area Border Router (ABR), use the **area filter-list** command in router address family topology or router configuration mode. To change or cancel the filter, use the **no** form of this command.

area area-id filter-list prefix prefix-list-name {in | out}
no area area-id filter-list prefix prefix-list-name {in | out}

#### **Syntax Description**

| area-id          | Identifier of the area for which filtering is configured. The identifier can be specified as either a decimal value or an IP address. |
|------------------|----------------------------------------------------------------------------------------------------|
| prefix           | Indicates that a prefix list is used.                                                                                                 |
| prefix-list-name | Name of a prefix list.                                                                                                    |
| in               | The prefix list is applied to prefixes advertised to the specified area from other areas.                                             |
| out              | The prefix list is applied to prefixes advertised out of the specified area to other areas.                                           |

#### **Command Default**

This command is disabled by default. The router will not filter prefixes.

#### **Command Modes**

Router address family topology configuration (config-router-af-topology) Router configuration (config-router)

#### **Command History**

| Release     | Modification                                                                          |
|-------------|---------------------------------------------------------------------------------------|
| 12.0(15)S   | This command was introduced.                                                          |
| 12.2(4)T    | This command was integrated into Cisco IOS Release 12.2(4)T.                          |
| 12.2(28)SB  | This command was integrated into Cisco IOS Release 12.2(28)SB.                        |
| 12.2(33)SRB | This command was made available in router address family topology configuration mode. |

#### **Usage Guidelines**

With this feature enabled in the "in" direction, all type 3 LSAs originated by the ABR to this area, based on information from all other areas, are filtered by the prefix list. Type 3 LSAs that were originated as a result of the **area range** command in another area are treated like any other type 3 LSA that was originated individually. Any prefix that does not match an entry in the prefix list is implicitly denied.

With this feature enabled in the "out" direction, all type 3 LSAs advertised by the ABR, based on information from this area to all other areas, are filtered by the prefix list. If the **area range** command has been configured for this area, type 3 LSAs that correspond to the area range are sent to all other areas, only if at least one prefix in the area range matches an entry in the prefix list.

If all specific prefixes are denied by the prefix list, type 3 LSAs that correspond to the **area range** command will not be sent to any other area. Prefixes that are not permitted by the prefix list are implicitly denied.

#### **Release 12.2(33)SRB**

If you plan to configure the Multi-Topology Routing (MTR) feature, you need to enter the **area filter-list**command in router address family topology configuration mode in order for this OSPF router configuration command to become topology-aware.

## **Examples**

The following example filters prefixes that are sent from all other areas to area 1:

area 1 filter-list prefix AREA\_1 in

| Command    | Description                                             |
|------------|---------------------------------------------------------|
| area range | Consolidates and summarizes routes at an area boundary. |

#### area nssa

To configure a not-so-stubby area (NSSA), use the **area nssa** command in router address family topology or router configuration mode. To remove the NSSA distinction from the area, use the **no** form of this command.

area nssa commandarea area-id nssa [no-redistribution] [default-information-originate [metric] [metric-type]] [no-summary] [nssa-only] no area area-id nssa [no-redistribution] [default-information-originate [metric] [metric-type]] [no-summary] [nssa-only]

#### **Syntax Description**

| area-id                           | Identifier for the stub area or NSSA. The identifier can be specified as either a decimal value or an IP address.                                                                         |
|-----------------------------------|----------------------------------------------------------------------------------------------------|
| no-redistribution                 | (Optional) Used when the router is an NSSA Area Border Router (ABR) and you want the <b>redistribute</b> command to import routes only into the normal areas, but not into the NSSA area. |
| default-information-<br>originate | (Optional) Used to generate a Type 7 default into the NSSA area. This keyword takes effect only on the NSSA ABR or the NSSA Autonomous System Boundary Router (ASBR).                     |
| metric                            | (Optional) Specifies the OSPF default metric.                                                                                                    |
| metric-type                       | (Optional) Specifies the OSPF metric type for default routes.                                                                                                    |
| no-summary                        | (Optional) Allows an area to be an NSSA but not have summary routes injected into it.                                                                                                    |
| nssa-only                         | (Optional) Limits the default advertisement to this NSSA area by setting the propagate (P) bit in the type-7 LSA to zero.                                                                 |

#### **Command Default**

No NSSA area is defined.

#### **Command Modes**

Router address family topology configuration (config-router-af-topology) Router configuration (config-router)

#### **Command History**

| Release     | Modification                                                                                                    |
|-------------|----------------------------------------------------------------------------------------------------|
| 10.0        | This command was introduced.                                                                                                    |
| 12.2(33)SRA | This command was integrated into Cisco IOS Release 12.2(33)SRA.                                                                                                    |
| 12.2(33)SRB | This command was made available in router address family topology configuration mode.                                                                                             |
| 12.2SX      | This command is supported in the Cisco IOS Release 12.2SX train. Support in a specific 12.2SX release of this train depends on your feature set, platform, and platform hardware. |
| 15.0(1)M    | This command was modified. The nssa-only keyword was added.                                                                                                    |
| 15.2(1)E    | This command was integrated into Cisco IOS Release 15.2(1)E.                                                                                                    |

#### **Usage Guidelines**

To remove the specified area from the software configuration, use the **no area** *area-id* command (with no other keywords). That is, the **no area** *area-id* command removes all area options, including **area authentication**, **area default-cost**, **area nssa**, **area range**, **area stub**, and **area virtual-link**.

#### Release 12.2(33)SRB

If you plan to configure the Multi-Topology Routing (MTR) feature, you need to enter the **area nssa**command in router address family topology configuration mode in order for this OSPF router configuration command to become topology-aware.

#### **Examples**

The following example makes area 1 an NSSA area:

```
router ospf 1
redistribute rip subnets
network 172.19.92.0 0.0.0.255 area 1
area 1 nssa
```

| Command      | Description                                                               |
|--------------|---------------------------------------------------------------------------|
| redistribute | Redistributes routes from one routing domain into another routing domain. |

# area nssa translate

To configure a not-so-stubby area (NSSA) and to configure the OSPF Forwarding Address Suppression in Translated Type-5 LSAs feature, use the **area nssa translate**command in router address family topology or router configuration mode. To remove the NSSA distinction from the area, use the **no** form of this command.

area nssa translate commandarea area-id nssa translate type7 [always] [suppress-fa] [default-information-originate [metric ospf-metric] [metric-type ospf-link-state-type] [nssa-only]] [no-ext-capability] [no-redistribution] [no-summary] no area area-id nssa translate type7 [always] [suppress-fa] [default-information-originate [metric

no area area-id nssa translate type7 [always] [suppress-fa] [default-information-originate [metric ospf-metric] [metric-type ospf-link-state-type] [nssa-only]] [no-ext-capability] [no-redistribution] [no-summary]

#### **Syntax Description**

| area-id                       | Identifier for the stub area or NSSA. The identifier can be specified as either a decimal value or an IP address.                                                                                                    |
|-------------------------------|----------------------------------------------------------------------------------------------------|
| translate                     | Translates one type of link-state advertisement (LSA) to another type of LSA. This keyword takes effect only on an NSSA Area Border Router (ABR) or an NSSA Autonomous System Boundary Router (ASBR).                                                                                         |
| type7                         | (Required) Translates a Type-7 LSA to a Type-5 LSA. This keyword takes effect only on an NSSA ABR or an NSSA ASBR.                                                                                                    |
| always                        | (Optional) Configures an NSSA ABR router as a forced NSSA LSA translator. The NSSA ABR router unconditionally translates Type-7 LSAs to Type-5 LSAs. You can configure the <b>always</b> keyword only in router configuration mode, not in router address family topology configuration mode. |
| suppress-fa                   | (Optional) Suppresses the forwarding address of the Type-7 LSAs from being placed in the Type-5 LSAs. This keyword takes effect only on an NSSA ABR or an NSSA ASBR.                                                                                                    |
| default-information-originate | (Optional) Used to generate a Type 7 default into the NSSA area. This keyword takes effect only on the NSSA ABR or the NSSA Autonomous System Boundary Router (ASBR).                                                                                                    |
| metric                        | (Optional) Configures the OSPF default metric.                                                                                                    |
| ospf-metric                   | Specifies the OSPF default metric in the range from 0 to 16777214.                                                                                                    |
| metric-type                   | (Optional) Configures the OSPF metric type for default routes.                                                                                                    |
| ospf-link-state-type          | Specifies OSPF metric type in the range from 1 to 2.                                                                                                    |
| nssa-only                     | (Optional) Limits the default advertisement to this NSSA area by setting the propagate (P) bit in the type-7 LSA to zero                                                                                                    |
| no-ext-capability             | (Optional) Specifies that domain-specific capabilities are not sent to NSSA.                                                                                                    |

| no-redistribution | (Optional) Specifies that the <b>redistribute</b> command will import routes only into the normal areas, not into the NSSA area. Used when the router is an NSSA ABR. |
|-------------------|----------------------------------------------------------------------------------------------------|
| no-summary        | (Optional) Allows an area to be an NSSA but not have summary routes injected into it.                                                                                 |

#### **Command Default**

The ABRs connecting an NSSA and the backbone areas elect one of them to translate LSAs, which means that a router might be elected as translator.

#### **Command Modes**

Router address family topology configuration (config-router-af-topology) Router configuration (config-router)

| Release     | Modification                                                                                                    |
|-------------|----------------------------------------------------------------------------------------------------|
| 12.2(15)T   | This command was introduced.                                                                                                    |
| 12.2(27)SBC | This command was integrated into Cisco IOS Release 12.2(27)SBC.                                                                                                    |
| 12.2(33)SRA | This command was integrated into Cisco IOS Release 12.2(33)SRA.                                                                                                    |
| 12.2(33)SRB | This command was made available in router address family topology configuration mode.                                                                                             |
| 12.2SX      | This command is supported in the Cisco IOS Release 12.2SX train. Support in a specific 12.2SX release of this train depends on your feature set, platform, and platform hardware. |
| 15.1(2)S    | This command was modified. Support for the <b>always</b> keyword was added.                                                                                                    |
| 15.2(1)E    | This command was integrated into Cisco IOS Release 15.2(1)E.                                                                                                    |

#### **Usage Guidelines**

To configure the OSPF Forwarding Address Suppression in Translated Type-5 LSAs feature, configure the **translate type7 suppress-fa** keywords. Consider the following caution.

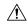

#### Caution

Configuring the OSPF Forwarding Address Suppression in Translated Type-5 LSAs feature causes the router to be noncompliant with RFC 1587. Also, suboptimal routing might result because there might be better paths to reach the destination's forwarding address. This feature should not be configured without careful consideration and not until the network topology is understood.

If the the **no-redistribution** or **default-information-originate** keywords are used, two separate lines for the **area nssa** command appear in the configuration file for ease of readability. For example, if the **area 6 nssa translate type7 suppress-fa no-redistribution**command is configured, the following lines would appear in the configuration file:

```
router ospf 1
  area 6 nssa no-redistribution
  area 6 nssa translate type7 suppress-fa
```

Cisco IOS Release 15.1(2)S and later releases support RFC 3101 and include the **always** keyword, which allows you to configure an NSSA ABR router as a forced NSSA LSA translator. This means that the NSSA ABR router will unconditionally assume the role of LSA translator, preempting the default behavior, which would only include it among the candidates to be elected as translator.

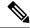

Note

Even a forced translator might not translate all LSAs; translation depends on the contents of each LSA.

You can configure the **always** keyword only in router configuration mode, not in router address family topology configuration mode.

To remove the specified area from the software configuration, use the **no area** *area-id* command (with no other keywords). That is, the **no area** *area-id* command removes all area options, such as **area authentication**, **area default-cost**, **area nssa**, **area range**, **area stub**, and **area virtual-link**.

#### Release 12.2(33)SRB

If you plan to configure the Multi-Topology Routing (MTR) feature with this command, you you must do so in router address family topology configuration mode in order for this OSPF router configuration command to become topology-aware.

#### **Examples**

The following example causes OSPF to translate Type-7 LSAs from area 1 to Type-5 LSAs, but not place the Type-7 forwarding address into the Type-5 LSAs. OSPF places 0.0.0.0 as the forwarding address in the Type-5 LSAs.

```
router ospf 2
network 172.19.92.0 0.0.0.255 area 1
area 1 nssa translate type7 suppress-fa
```

The following example configures an NSSA ABR as a forced LSA translator.

Router(config-router)# area 10 nssa translate type7 always

| Command      | Description                                                               |
|--------------|---------------------------------------------------------------------------|
| redistribute | Redistributes routes from one routing domain into another routing domain. |

## area range

To consolidate and summarize routes at an area boundary, use the **a rea range** command in router configuration mode. To disable this function, use the **no**form of this command.

area area-id range ipv6-prefix /prefix-length [{advertise | not-advertise}] [cost cost] no area area-id range ipv6-prefix /prefix-length [{advertise | not-advertise}] [cost cost]

#### **Syntax Description**

| area-id         | Identifier of the area about which routes are to be summarized. It can be specified as either a decimal value or as an IPv6 prefix.                                             |
|-----------------|----------------------------------------------------------------------------------------------------|
| ipv6-prefix     | IPv6 prefix.                                                                                                    |
| / prefix-length | IPv6 prefix length.                                                                                                    |
| advertise       | (Optional) Sets the address range status to advertise and generates a Type 3 summary link-state advertisement (LSA).                                                            |
| not-advertise   | (Optional) Sets the address range status to DoNotAdvertise. The Type 3 summary LSA is suppressed, and the component networks remain hidden from other networks.                 |
| cost cost       | (Optional) Metric or cost for this summary route, which is used during OSPF SPF calculation to determine the shortest paths to the destination. The value can be 0 to 16777215. |

#### **Command Default**

This command is disabled by default.

#### **Command Modes**

Router configuration

#### **Command History**

| Release                  | Modification                                                                             |
|--------------------------|------------------------------------------------------------------------------------------|
| 10.0                     | This command was introduced.                                                             |
| 12.0(24)S                | Support for IPv6 was added. The <b>cost</b> keyword and <i>cost</i> argument were added. |
| 12.2(15)T                | Support for IPv6 was added. The <b>cost</b> keyword and <i>cost</i> argument were added. |
| 12.2(18)S                | This command was integrated into Cisco IOS Release 12.2(18)S.                            |
| 12.2(28)SB               | This command was integrated into Cisco IOS Release 12.2(28)SB.                           |
| 12.2(25)SG               | This command was integrated into Cisco IOS Release 12.2(25)SG.                           |
| 12.2(33)SRA              | This command was integrated into Cisco IOS Release 12.2(33)SRA.                          |
| 12.2(33)SXH              | This command was integrated into Cisco IOS Release 12.2(33)SXH.                          |
| Cisco IOS XE Release 2.1 | This command was introduced on Cisco ASR 1000 Series Routers.                            |

#### **Usage Guidelines**

The **area range** command is used only with Area Border Routers (ABRs). It is used to consolidate or summarize routes for an area. The result is that a single summary route is advertised to other areas by the ABR. Routing

information is condensed at area boundaries. External to the area, a single route is advertised for each address range. This behavior is called *route summarization* 

Multiple **area** router configuration commands specifying the **range** option can be configured. Thus, OSPF can summarize addresses for many different sets of address ranges.

This command has been modified for Open Shortest Path First (OSPF) for IPv6. Users can now enter the IPv6 address syntax.

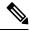

Note

To remove the specified area from the software configuration, use the **no area** *area-id* command (with no other keywords). That is, the **no area** *area-id* command removes all area options, such as **area default-cost**, **area nssa**, **area range**, **area stub**, and **area virtual-link**.

#### **Examples**

The following example specifies one summary route to be advertised by the ABR to other areas for all subnets on network 10.0.0.0 and for all hosts on network 192.168.110.0:

```
interface Ethernet0/0
no ip address
ipv6 enable
ipv6 ospf 1 area 1
!
ipv6 router ospf 1
router-id 192.168.255.5
log-adjacency-changes
area 1 range 2001:0DB8:0:1::/64
```

The following example shows the IPv6 address syntax:

```
Router(config-rtr)# area 1 range ?
X:X:X:X:X/<0-128> IPv6 prefix x:x::y/z
```

# area sham-link

To configure a sham-link interface on a provider edge (PE) router in a Multiprotocol Label Switching (MPLS) VPN backbone, use the **area sham-link** command in router configuration or address family configuration mode. To remove the sham link, use the **no** form of this command.

area area-id sham-link source-address destination-address authentication key-chain chain-name [cost number] [ttl-security hops hop-count]

no area area-id sham-link source-address destination-address authentication key-chain chain-name

#### **Syntax Description**

| area-id                     | ID number of the Open Shortest Path First (OSPF) area assigned to the sham link. Valid values: numeric value from 1 to 4294967295 or valid IP address, in A.B.C.D format. There is no default. |
|-----------------------------|----------------------------------------------------------------------------------------------------|
| source-address              | IP address associated with the sham-link source.                                                                                                    |
| destination-address         | IP address associated with the destination router.                                                                                                    |
| authentication              | Enables sham link authentication.                                                                                                    |
| key-chain                   | Configures a key-chain for cryptographic authentication keys.                                                                                                    |
| chain-name                  | Name of the authentication key that is valid.                                                                                                    |
| cost number                 | (Optional) Specifies the OSPF cost to send IP packets over the sham-link interface. The <i>number</i> argument range is from 1 to 65535.                                                       |
| ttl-security hops hop-count | (Optional) Configures Time-to-Live (TTL) security on a sham link. The <i>hop-count</i> argument range is from 1 to 254.                                                                        |

#### **Command Default**

A sham link interface is not configured on the router. The default cost is 1.

#### **Command Modes**

Router configuration (config-router)

Address family configuration (config-router-af)

#### **Command History**

| Release     | Modification                                                                                                    |
|-------------|----------------------------------------------------------------------------------------------------|
| 12.2(8)T    | This command was introduced.                                                                                                    |
| 12.0(21)ST  | This command was integrated into Cisco IOS Release 12.0(21)ST, and support for Cisco 12000 series Internet routers was added.                                                     |
| 12.0(22)S   | This command was integrated into Cisco IOS Release 12.0(22)S, and support for Cisco 10000 series Internet routers was added.                                                      |
| 12.2(33)SRA | This command was integrated into Cisco IOS Release 12.2(33)SRA.                                                                                                    |
| 12.2SX      | This command is supported in the Cisco IOS Release 12.2SX train. Support in a specific 12.2SX release of this train depends on your feature set, platform, and platform hardware. |

| Release                    | Modification                                                                                                    |
|----------------------------|----------------------------------------------------------------------------------------------------|
| 12.2(33)SRC                | The <b>ttl-security hops</b> hop-count keywords and argument were added.                                                               |
| 15.0(1)M                   | This command was integrated into Cisco IOS Release 15.0(1)M.                                                                           |
| Cisco IOS XE Release 3.6S  | This command was modified. Support for Cisco ASR 1000 series routers was added.                                                        |
| 15.2(4)S                   | This command was integrated into Cisco IOS Release 15.2(4)S. This command was made available in the address family configuration mode. |
| Cisco IOS XE Release 3.7S  | This command was modified. The command was made available in the address family configuration mode.                                    |
| Cisco IOS XE Release 3.11S | The authentication key-chain keywords were added.                                                                                      |

#### **Usage Guidelines**

In the MPLS VPN environment, several VPN client sites can be connected in the same OSPF area. If these sites are connected over a backdoor link in addition to the VPN backbone, all traffic passes over the backdoor link instead of over the VPN backbone. OSPF always selects intra-area routes over inter-area (external) routes.

To correct this default OSPF behavior in an MPLS VPN, use the **area sham-link** command to configure a sham link between two PEs to connect the sites through the MPLS VPN backbone. A sham link represents an intra-area (unnumbered point-to-point) connection between PEs. All other routers in the area use the sham link to calculate intra-area shortest path first (SPF) routes to the remote site.

Configure the source and destination addresses of the sham link as a host route mask (255.255.255.255) on the PE routers that serve as the endpoints of the sham link. The source and destination IP addresses must belong to the VPN routing and forwarding instance (VRF) and be advertised by Border Gateway Protocol (BGP) to remote PE routers. The sham-link endpoint addresses should not be advertised by OSPF.

In an IPv6 environment, the source and destination must be global scope IPv6 addresses in the correct VRF. The source address should be a local interface address, typically a loopback. The destination address should be learned from BGP, not OSPFv3.

Use the **ttl-security hops** *hop-count* keywords and argument to enable checking of TTL values on OSPF packets from neighbors or to set TTL values sent to neighbors. This feature adds an extra layer of protection to OSPF. This option is not configurable for OSPFv3.

#### **Examples**

The following example shows how to configure a sham link between two PE routers in an MPLS VPN backbone by using the **area sham-link** command on each router:

```
Router1(config) # interface loopback 55
Router1(config-if) # ip vrf forwarding v1
Router1(config-if) # ip address 10.0.0.1 255.255.255.255
!
Router1(config) # router ospf 2 vrf v1
Router1(config-router) # log-adjacency-changes
Router1(config-router) # area 120 sham-link 10.0.0.1 172.16.0.1 cost 1
Router1(config-router) # redistribute bgp 1 subnets
Router1(config-router) # network 10.2.0.1 255.255.255.255 area 1
Router1(config-router) # network 10.120.0.0 0.255.255.255 area 120
Router1(config-router) # network 10.140.0.0 0.255.255.255 area 120
!
Router2(config) # interface loopback 44
```

```
Router2(config-if)# ip vrf forwarding v1
Router2(config-if)# ip address 172.16.0.1 255.255.255.255
!
Router2(config)# router ospf 2 vrf v1
Router2(config-router)# log-adjacency-changes
Router2(config-router)# area 120 sham-link 172.16.0.1 10.0.0.1 cost 1
Router2(config-router)# redistribute bgp 1 subnets
Router2(config-router)# network 10.2.0.1 255.255.255.255 area 1
Router2(config-router)# network 10.120.0.0 0.255.255.255 area 120
Router2(config-router)# network 10.140.0.0 0.255.255.255 area 120
!
```

The following example shows how to configure TTL security for a sham link in OSPFv3 for IPv6:

```
Device(config) # router ospfv3 1
Device(config-router) # address-family ipv6 unicast vrf vrf1
Device(config-router-af) #area 1 sham-link 2001:DB8:1::1 2001:DB8:0:A222::2 ttl-security hops 10
```

The following example shows how to configure the authentication using a key chain for sham-links:

```
area 1 sham-link 1.1.1.1 authentication key-chain ospf-chain-1
```

| Command           | Description                                                                                            |
|-------------------|----------------------------------------------------------------------------------------------------|
| ttl-security hops | Enables checking of TTL values on OSPF packets from neighbors or setting TTL values sent to neighbors. |

# area sham-link (OSPFv3)

To configure a sham-link interface on a provider edge (PE) router in a Multiprotocol Label Switching (MPLS) VPN backbone, use the **area sham-link** command in address family configuration mode. To remove the sham link, use the **no** form of this command.

area area-id sham-link source-address destination-address [cost number] [ttl-security hops hop-count] no area area-id sham-link source-address destination-address

#### **Syntax Description**

| area-id                     | OSPFv3 area assigned to the sham link. The range is from 1 to 4294967295. The area number may be configured in IPv4 address format A.B.C.D There is no default. |
|-----------------------------|----------------------------------------------------------------------------------------------------|
| source-address              | IPv6 address associated with the sham-link source.                                                                                                    |
| destination-address         | IPv6 address associated with the destination router.                                                                                                    |
| cost number                 | (Optional) Specifies the OSPFv3 cost to send IP packets over the sham-link interface. The range is from 1 to 65535.                                             |
| ttl-security hops hop-count | (Optional) Configures Time-to-Live (TTL) security on a sham link. The range is from 1 to 254.                                                                   |

#### **Command Default**

A sham link interface is not configured on the router. The default cost is 1.

#### **Command Modes**

Address family configuration (config-router-af)

#### **Command History**

| Release                   | Modification                                                  |
|---------------------------|---------------------------------------------------------------|
| 15.2(2)S                  | This command was introduced.                                  |
| Cisco IOS XE Release 3.6S | This command was integrated into Cisco IOS XE Release 3.6S.   |
| 15.1(1)SY                 | This command was integrated into Cisco IOS Release 15.1(1)SY. |
| 15.2(4)M                  | This command was integrated into Cisco IOS Release 15.2(4)M.  |

#### **Usage Guidelines**

In the MPLS VPN environment, several VPN client sites can be connected in the same OSPFv3 area. If these sites are connected over a backdoor link in addition to the VPN backbone, all traffic passes over the backdoor link instead of over the VPN backbone. OSPFv3 always selects intra-area routes over inter-area (external) routes.

To correct this default OSPFv3 behavior in an MPLS VPN, use the **area sham-link** command to configure a sham link between two PEs to connect the sites through the MPLS VPN backbone. A sham link represents an intra-area (unnumbered point-to-point) connection between PEs. All other routers in the area use the sham link to calculate intra-area shortest path first (SPF) routes to the remote site.

Configure the source and destination addresses of the sham link as an IPv6 host route mask (/128) on the PE routers that serve as the endpoints of the sham link. The source and destination IP addresses must belong to the VPN routing and forwarding instance (VRF) and be advertised by Border Gateway Protocol (BGP) to remote PE routers. The sham-link endpoint addresses should not be advertised by OSPFv3.

The source and destination must be global scope IPv6 addresses in the correct VRF. The source address should be a local interface address, typically a loopback. The destination address should be learned from BGP, not OSPFv3.

Use the **ttl-security hops** *hop-count* keywords and argument to enable checking of TTL values on OSPFv3 packets from neighbors or to set TTL values sent to neighbors. This option adds an extra layer of protection to OSPFv3. This option is not configurable for OSPFv3.

#### **Examples**

The following example shows how to configure an OSPFv3 sham link between two PE routers in an MPLS VPN backbone by using the **area sham-link** command on each router:

```
Device(config-vrf) # interface loopback 0
Device(config-if) # description Sham-link endpoint
Device(config-if) # vrf forwarding vrf1
Device(config-if) # ipv6 address 0:0:0:7272::72/128
Device(config-if) # ipv6 enable
Device(config-if) # router ospfv3 1
Device(config router) # address-family ipv6 unicast vrf vrf1
Device(config router-af) # redistribute bgp 2
Device(config router-af) # area 0 sham-link 0:0:0:7272::72 0:0:0:7373::73 cost 100
```

The following example shows how to configure TTL security for a sham link in OSPFv3 for IPv6:

```
Device(config) # router ospfv3 1
Device(config-router) # address-family ipv6 unicast vrf vrf1
Device(config-router-af) # area 1 sham-link 2001:DB8:1::1 2001:DB8:0:A222::2 ttl-security hops 10
```

| address-family ipv6 | Enters address family configuration mode for configuring routing sessions, such as BGP, that use standard IPv6 address prefixes. |
|---------------------|----------------------------------------------------------------------------------------------------|
| redistribute OSPFv3 | Redistributes IPv6 and IPv4 routes from one routing domain into another routing domain.                                          |
| router ospfv3       | Enters OSPFv3 router configuration mode for the IPv4 or IPv6 address family.                                                     |
| vrf forwarding      | Associates a VRF instance or a virtual network with an interface or subinterface.                                                |

## area stub

To define an area as a stub area, use the **area stub** command in router address family topology or router configuration mode. To disable this function, use the **no** form of this command.

area stub commandarea area-id stub [no-summary] no area area-id stub [no-summary]

#### **Syntax Description**

| area-i | id | Identifier for the stub area; either a decimal value or an IP address.                                       |
|--------|----|----------------------------------------------------------------------------------------------------|
| no-su  | •  | (Optional) Prevents an Area Border Router (ABR) from sending summary link advertisements into the stub area. |

#### **Command Default**

No stub area is defined.

#### **Command Modes**

Router address family topology configuration (config-router-af-topology) Router configuration (config-router)

#### **Command History**

| Release     | Modification                                                                                                    |
|-------------|----------------------------------------------------------------------------------------------------|
| 10.0        | This command was introduced.                                                                                                    |
| 12.2(33)SRA | This command was integrated into Cisco IOS Release 12.2(33)SRA.                                                                                                    |
| 12.2(33)SRB | This command was made available in router address family topology configuration mode.                                                                                             |
| 12.2SX      | This command is supported in the Cisco IOS Release 12.2SX train. Support in a specific 12.2SX release of this train depends on your feature set, platform, and platform hardware. |

#### **Usage Guidelines**

You must configure the **area stub** command on all routers and access servers in the stub area. Use the **area** router configuration command with the **default-cost** keyword to specify the cost of a default internal route sent into a stub area by an ABR.

There are two stub area router configuration commands: the **stub** and **default-cost** options of the **area** router configuration command. In all routers attached to the stub area, the area should be configured as a stub area using the **stub** keyword of the **area** command. Use the **default-cost** keyword only on an ABR attached to the stub area. The **default-cost** keyword provides the metric for the summary default route generated by the ABR into the stub area.

To further reduce the number of link-state advertisements (LSAs) sent into a stub area, you can configure the **no-summary** keyword on the ABR to prevent it from sending summary LSAs (LSA type 3) into the stub area.

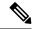

Note

To remove the specified area from the software configuration, use the **no area** *area-id* command (with no other keywords). That is, the **no area** *area-id* command removes all area options, such as **area authentication**, **area default-cost**, **area nssa**, **area range**, **area stub**, and **area virtual-link**.

**Release 12.2(33)SRB** 

If you plan to configure the Multi-Topology Routing (MTR) feature, you need to enter the **area stub**command in router address family topology configuration mode in order for this OSPF router configuration command to become topology-aware.

#### **Examples**

The following example assigns a default cost of 20 to stub network 10.0.0.0:

```
interface ethernet 0
  ip address 10.56.0.201 255.255.0.0
!
router ospf 201
  network 10.0.0.0 0.255.255.255 area 10.0.0.0
  area 10.0.0.0 stub
  area 10.0.0.0 default-cost 20
```

| Command             | Description                                                           |
|---------------------|-----------------------------------------------------------------------|
| area authentication | Enables authentication for an OSPF area.                              |
| area default-cost   | Specifies a cost for the default summary route sent into a stub area. |

# area transit

To transit data in type 3 link-state advertisements (LSAs) between Open Shortest Path First (OSPF) areas of an Area Border Router (ABR), use the **area transit** command in IPv6 address family configuration mode. To remove the transit, use the **area no-transit** form of this command.

area area-id {transit | no-transit}

#### **Syntax Description**

| area-id    | Identifier of the area for which filtering is configured. The identifier can be specified as either a decimal value or an IP address. |
|------------|----------------------------------------------------------------------------------------------------|
| transit    | Enables the device to transit data.                                                                                                   |
| no-transit | Disables the device to transit data.                                                                                                  |

#### **Command Default**

This command is disabled by default.

#### **Command Modes**

IPv6 address family configuration (config-router-af)

#### **Command History**

| Release                   | Modification                                                 |
|---------------------------|--------------------------------------------------------------|
| 15.1(3)S                  | This command was introduced.                                 |
| Cisco IOS XE Release 3.4S | This command was integrated into Cisco IOS XE Release 3.4S.  |
| 15.2(1)T                  | This command was integrated into Cisco IOS Release 15.2(1)T. |

#### **Examples**

The following example shows how to configure a device so that it does not transit data between OSPF areas of an ABR:

Device (config-router-af) #area 0 no-transit

| Command          | Description                                                             |
|------------------|-------------------------------------------------------------------------|
| area range       | Consolidates and summarizes routes at an area boundary.                 |
| area fitler-list | Filter prefixes advertised in type 3 LSAs between OSPF areas of an ABR. |

# area virtual-link

To define an Open Shortest Path First (OSPF) virtual link, use the **area virtual-link** command in router address family topology, router configuration, or address family configuration mode. To remove a virtual link, use the **no** form of this command.

area area-id virtual-link router-id authentication key-chain chain-name [hello-interval seconds] [retransmit-interval seconds] [transmit-delay seconds] [dead-interval seconds] [ttl-security hops hop-count]

no area area-id virtual-link router-id authentication key-chain chain-name

#### **Syntax Description**

|                                | Ť                                                                                                    |
|--------------------------------|----------------------------------------------------------------------------------------------------|
| area-id                        | Area ID assigned to the virtual link. This can be either a decimal value or a valid IPv6 prefix. There is no default.                                                                                                    |
| router-id                      | Router ID associated with the virtual link neighbor. The router ID appears in the <b>show ip ospf</b> or <b>show ipv6 display</b> command. There is no default.                                                                                                    |
| authentication                 | Enables virtual link authentication.                                                                                                    |
| key-chain                      | Configures a key-chain for cryptographic authentication keys.                                                                                                    |
| chain-name                     | Name of the authentication key that is valid.                                                                                                    |
| hello-interval seconds         | (Optional) Specifies the time (in seconds) between the hello packets that the Cisco IOS software sends on an interface. The hello interval is an unsigned integer value to be advertised in the hello packets. The value must be the same for all routers and access servers attached to a common network. The range is from 1 to 8192. The default is 10.           |
| retransmit-interval<br>seconds | (Optional) Specifies the time (in seconds) between link-state advertisement (LSA) retransmissions for adjacencies belonging to the interface. The retransmit interval is the expected round-trip delay between any two routers on the attached network. The value must be greater than the expected round-trip delay. The range is from 1 to 8192. The default is 5. |
| transmit-delay seconds         | (Optional) Specifies the estimated time (in seconds) required to send a link-state update packet on the interface. The integer value that must be greater than zero. LSAs in the update packet have their age incremented by this amount before transmission. The range is from 1 to 8192. The default value is 1.                                                   |
| dead-interval seconds          | (Optional) Specifies the time (in seconds) that hello packets are not seen before a neighbor declares the router down. The dead interval is an unsigned integer value. The default is four times the hello interval, or 40 seconds. As with the hello interval, this value must be the same for all routers and access servers attached to a common network.         |
| ttl-security hops hop-count    | (Optional) Configures Time-to-Live (TTL) security on a virtual link. The <i>hop-count</i> argument range is from 1 to 254.                                                                                                    |

**Command Default** 

No OSPF virtual link is defined.

#### **Command Modes**

Router address family topology configuration (config-router-af-topology)

Router configuration (config-router)

Address family configuration (config-router-af)

#### **Command History**

| Release                    | Modification                                                                                                    |
|----------------------------|----------------------------------------------------------------------------------------------------|
| 10.0                       | This command was introduced.                                                                                                    |
| 12.0(24)S                  | Support for IPv6 was added.                                                                                                    |
| 12.2(15)T                  | Support for IPv6 was added.                                                                                                    |
| 12.2(18)S                  | This command was integrated into Cisco IOS Release 12.2(18)S.                                                                                |
| 12.2(28)SB                 | This command was integrated into Cisco IOS Release 12.2(28)SB.                                                                               |
| 12.2(33)SRA                | This command was integrated into Cisco IOS Release 12.2(33)SRA.                                                                              |
| 12.2(33)SRB                | This command was made available in router address family topology configuration mode.                                                        |
| 12.2(33)SXH                | This command was integrated into Cisco IOS Release 12.2(33)SXH.                                                                              |
| 12.2(33)SRC                | The <b>ttl-security hops</b> hop-count keywords and argument were added.                                                                     |
| 15.0(1)M                   | This command was integrated into Cisco IOS Release 15.0(1)M.                                                                                 |
| 15.2(4)S                   | This command was integrated into Cisco IOS Release 15.2(4)S. This command was made available in the address family configuration mode.       |
| Cisco IOS XE Release 3.7S  | This command was integrated into Cisco IOS XE Release 3.7S. This command was made available in the OSPFv3 address family configuration mode. |
| 15.1(1)SY                  | This command was integrated into Cisco IOS Release 15.1(1)SY.                                                                                |
| Cisco IOS XE Release 3.11S | This command was integrated into Cisco IOS XE Release 3.11S. The authentication key-chain keywords were added.                               |

#### **Usage Guidelines**

In OSPF, all areas must be connected to a backbone area. A lost connection to the backbone can be repaired by establishing a virtual link.

The shorter the hello interval, the faster topological changes will be detected, but more routing traffic will ensue. The setting of the retransmit interval should be conservative, or needless retransmissions will result. The value should be larger for serial lines and virtual links.

You should choose a transmit delay value that considers the transmission and propagation delays for the interface.

To configure a virtual link in OSPF for IPv6, you must use a router ID instead of an address. In OSPF for IPv6, the virtual link takes the router ID rather than the IPv6 prefix of the remote router.

Use the **ttl-security hops** *hop-count* keywords and argument to enable checking of TTL values on OSPF packets from neighbors or to set TTL values sent to neighbors. This feature adds an extra layer of protection to OSPF.

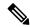

Note

In order for a virtual link to be properly configured, each virtual link neighbor must include the transit area ID and the corresponding virtual link neighbor router ID. To display the router ID, use the **show ip ospf** or the **show ipv6 ospf** command in privileged EXEC mode.

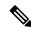

Note

To remove the specified area from the software configuration, use the **no area** *area-id* command (with no other keywords). That is, the **no area** *area-id* command removes all area options, such as **area default-cost**, **area nssa**, **area range**, **area stub**, and **area virtual-link**.

#### Release 12.2(33)SRB

If you plan to configure the Multitopology Routing (MTR) feature, you need to enter the **area virtual-link** command in router address family topology configuration mode in order for this OSPF router configuration command to become topology-aware.

#### **Examples**

The following example establishes a virtual link with default values for all optional parameters:

```
ipv6 router ospf 1
 log-adjacency-changes
 area 1 virtual-link 192.168.255.1
```

The following example establishes a virtual link in OSPF for IPv6:

```
ipv6 router ospf 1
log-adjacency-changes
area 1 virtual-link 192.168.255.1 hello-interval 5
```

The following example shows how to configure TTL security for a virtual link in OSPFv3 for IPv6:

```
Device(config) # router ospfv3 1
Device(config-router) # address-family ipv6 unicast vrf vrf1
Device(config-router-af) # area 1 virtual-link 10.1.1.1 ttl-security hops 10
```

The following example shows how to configure the authentication using a key chain for virtual-links:

```
area 1 virtual-link 1.1.1.1 authentication key-chain ospf-chain-1
```

| Command           | Description                                                                                            |
|-------------------|----------------------------------------------------------------------------------------------------|
| area              | Configures OSPFv3 area parameters.                                                                     |
| show ip ospf      | Enables the display of general information about OSPF routing processes.                               |
| show ipv6 ospf    | Enables the display of general information about OSPF routing processes.                               |
| ttl-security hops | Enables checking of TTL values on OSPF packets from neighbors or setting TTL values sent to neighbors. |

# authentication mode (OSPF)

To specify authentication mode used in Open Shortest Path First version 3 (OSPFv3), use the **authentication mode** command in router configuration mode or in address-family configuration mode. To restore default**normal** authentication mode, use the**no** form of this command.

authentication mode {deployment | normal} no authentication mode {deployment | normal}

#### **Syntax Description**

|        | Provides seamless deployment by allowing maintaining adjacency between authentication trailer enabled and not-yet-enabled devices. |
|--------|----------------------------------------------------------------------------------------------------|
| normal | Restores to default mode of authentication in the address family.                                                                  |

#### **Command Default**

The default mode of authentication is **strict** mode.

#### **Command Modes**

Router configuration (config-router)

Router address family configuration (config-router-af)

#### **Command History**

| Release                    | Modification                                                      |
|----------------------------|-------------------------------------------------------------------|
| Cisco IOS XE Release 3.11S | This command was introduced.                                      |
| Cisco IOS XE Release 3.14S | This command was modified. The <b>strict</b> keyword was removed. |

#### **Usage Guidelines**

The authentication mode is **strict** by default. See section-3 of RFC 6506 for details on the normal mode behavior.

OSPFv3 in **deployment** mode sends packets with both authentication trailer and checksums. While receiving packets, authentication trailer is verified but does not affect adjacency. These changes allows the device in **deployment** mode to maintain neighborship with both non-enabled and authentication trailer enabled devices. While in **deployment** mode, the **show ospfv3 neighbor detail** command displays an additional line that shows whether last packet was successfully authenticated.

#### **Examples**

The following example shows how to specify the authentication type for an OSPFv3 instance using the deployment mode of operation:

Device(config-router-af)# authentication mode deployment

| Command                           | Description                                                             |
|-----------------------------------|-------------------------------------------------------------------------|
| ospfv3 authentication (key-chain) | Specifies the cryptographic authentication keys for an OSPFv3 instance. |
| area authentication (key-chain)   | Enables authentication trailer for an OSPFv3 area.                      |

## auto-cost

To control how Open Shortest Path First (OSPF) calculates default metrics for the interface, use the **auto-cost** command in router configuration mode. To assign cost based only on the interface type, use the **no** form of this command.

auto-cost commandauto-cost reference-bandwidth mbps no auto-cost reference-bandwidth

### **Syntax Description**

| reference-bandwidth mb | ps | Rate in Mbps (bandwidth). The range is from 1 to 4294967; the default is |
|------------------------|----|--------------------------------------------------------------------------|
|                        |    | 100.                                                                     |

### **Command Default**

100 Mbps

#### **Command Modes**

Router configuration

### **Command History**

| Release     | Modification                                                                                                    |
|-------------|----------------------------------------------------------------------------------------------------|
| 11.2        | This command was introduced.                                                                                                    |
| 12.2(33)SRA | This command was integrated into Cisco IOS Release 12.2(33)SRA.                                                                                                    |
| 12.2SX      | This command is supported in the Cisco IOS Release 12.2SX train. Support in a specific 12.2SX release of this train depends on your feature set, platform, and platform hardware. |

### **Usage Guidelines**

In Cisco IOS Release 10.3 and later releases, by default OSPF will calculate the OSPF metric for an interface according to the bandwidth of the interface. For example, a 64K link will get a metric of 1562, and a T1 link will have a metric of 64.

The OSPF metric is calculated as the *ref-bw* value divided by the *bandwidth*, with *mbps* equal to 108 by default, and *bandwidth* determined by the **bandwidth** (interface)command. The calculation gives FDDI a metric of 1.

If you have multiple links with high bandwidth (such as FDDI or ATM), you might want to use a larger number to differentiate the cost on those links.

The value set by the ip ospf cost command overrides the cost resulting from the auto-cost command.

### **Examples**

The following example changes the cost of the FDDI link to 10, while the gigabit Ethernet link remains at a cost of 1. Thus, the link costs are differentiated.

router ospf 1
auto-cost reference-bandwidth 1000

| Command Description |                                                                    |
|---------------------|--------------------------------------------------------------------|
| ip ospf cost        | Explicitly specifies the cost of sending a packet on an interface. |

## **BFD Deterministic Offload**

To host a BFD session either in hardware or software on ES + line cards for Cisco 7600 routers, use the **platform bfd offload-timer** command in the global configuration mode. Set the Tx timer lower than, or equal to the offload-timer limit, to host the BFD session in hardware, if resources are available. Set the Tx timer that is higher than the offload timer limit to host the BFD session in software.

platform bfd offload-timer offload timer

### **Syntax Description**

**bfd** Indicates the platform specific BFD commands.

**timer-limit** Specifies the tx-timer limit, which if exceeded by any interface session, denies hardware offload for that session. It specifies the rate, in milliseconds, at which BFD packets will be offloaded. The valid range for the milliseconds argument is from 50 to 999.

### **Command Default**

None

### **Command Modes**

Global configuration

#### **Command History**

### **Release Modification**

15.3(3)S This command was introduced on the Cisco 7600 series routers.

### **Usage Guidelines**

None

### **Sample Configuration**

The following shows a sample configuration for the command:

Router# enable Router#configure terminal Router(config)#platform bfd offload-timer 450 Router(config)#end

## capability IIs

To enable the use of the Link-Local Signalling (LLS) data block in originated Open Shortest Path First (OSPF) packets and reenable OSPF nonstop forwarding (NSF) awareness, use the **capability lls**command in router configuration mode. To disable LLS and OSPF NSF awareness, use the **no** form of this command.

capability lls no capability lls

**Syntax Description** 

This command has no arguments or keywords.

**Command Default** 

LLS is enabled.

**Command Modes** 

Router configuration

### **Command History**

| Release     | Modification                                                    |
|-------------|-----------------------------------------------------------------|
| 12.2(15)T   | This command was introduced.                                    |
| 12.2(33)SRA | This command was integrated into Cisco IOS Release 12.2(33)SRA. |
| 12.2(31)SB2 | This command was integrated into Cisco IOS Release 12.2(31)SB2. |
| 12.2(33)SXH | This command was integrated into Cisco IOS Release 12.2(31)SXH. |

### **Usage Guidelines**

You might want to disable NSF awareness by disabling the use of the LLS data block in originated OSPF packets. You might want to disable NSF awareness if the router has no applications using LLS.

If NSF is configured and you try to disable LLS, you will receive the error message, "OSPF Non-Stop Forwarding (NSF) must be disabled first."

If LLS is disabled and you try to configure NSF, you will receive the error message, "OSPF Link-Local Signaling (LLS) capability must be enabled first."

### **Examples**

The following example disables LLS support and OSPF NSF awareness:

router ospf 2
no capability lls

## capability transit

To reenable Open Shortest Path First (OSPF) area capability transit after it has been disabled, use the **capability transit** command in router configuration mode. To disable OSPF area capability transit on all areas for a router process, use the **no** form of this command.

# capability transit no capability transit

**Syntax Description** 

This command has no arguments or keywords.

**Command Default** 

OSPF area capability transit is enabled.

**Command Modes** 

Router configuration

#### **Command History**

| Release     | Modification                                                     |
|-------------|------------------------------------------------------------------|
| 12.0(27)S   | This command was introduced.                                     |
| 12.3(7)T    | This command was integrated into Cisco IOS Release 12.3(7)T.     |
| 12.2(25)S   | This command was integrated into Cisco IOS Release 12.2(25)S.    |
| 12.2(27)SBC | This command was integrated into Cisco IOS Release 12.2(27)SBC.  |
| 12.2(33)SRA | This command was integrated into Cisco IOS Release 12.2(33)SRA.  |
| 12.2(33)SXH | This command was integrated into Cisco IOS Release 12.2(33) SXH. |

### **Usage Guidelines**

OSPF area capability transit is enabled by default, allowing the OSPF Area Border Router to install better-cost routes to the backbone area through the transit area instead of the virtual links. If you want to retain a traffic pattern through the virtual-link path, you can disable capability transit by entering the **no capability transit** command. If paths through the transit area are discovered, they are most likely to be more optimal paths, or at least equal to, the virtual-link path. To reenable capability transit, enter the **capability transit** command.

If you need to verify whether OSPF area capability transit is enabled for a specific routing process, enter the **show ip ospf** command.

### **Examples**

The following example shows how to disable OSPF area capability transit on all areas for a router process named ospf 1. A **show ip ospf** command is issued first to display the current areas that have area capability transit enabled. The **no capability transit** command is then entered to disable OSPF area capability transit on all areas for the router process ospf 1.

#### Router# show ip ospf

```
Routing Process "ospf 1" with ID 10.1.1.1
Supports only single TOS(TOS0) routes
Supports opaque LSA
Supports Link-local Signaling (LLS)
!Supports area transit capability
It is an area border router
Initial SPF schedule delay 5000 msecs
```

```
Minimum hold time between two consecutive SPFs 10000 msecs
Maximum wait time between two consecutive SPFs 10000 msecs
Minimum LSA interval 5 secs. Minimum LSA arrival 1 secs
LSA group pacing timer 240 secs
 Interface flood pacing timer 33 msecs
Retransmission pacing timer 66 msecs
 Number of external LSA 8. Checksum Sum 0x02853F
Number of opaque AS LSA 0. Checksum Sum 0x000000
Number of DCbitless external and opaque AS LSA 0
Number of DoNotAge external and opaque AS LSA {\tt 0}
Number of areas in this router is 2. 2 normal 0 stub 0 nssa
!Number of areas transit capable is 1
External flood list length 0
   Area BACKBONE(0)
        Number of interfaces in this area is 3
        Area has no authentication
        SPF algorithm last executed 00:02:21.524 ago
        SPF algorithm executed 11 times
        Area ranges are
        Number of LSA 49. Checksum Sum 0x19B5FA
        Number of opaque link LSA 0. Checksum Sum 0x000000
        Number of DCbitless LSA 0
        Number of indication LSA 0
        Number of DoNotAge LSA 38
       Flood list length 0
    Area 1
       Number of interfaces in this area is 3
       !This area has transit capability: Virtual Link Endpoint
        Area has no authentication
        SPF algorithm last executed 00:02:36.544 ago
        SPF algorithm executed 9 times
        Area ranges are
        Number of LSA 42. Checksum Sum 0x1756D5
        Number of opaque link LSA 0. Checksum Sum 0x000000
        Number of DCbitless LSA 0
        Number of indication LSA 0
        Number of DoNotAge LSA 0
        Flood list length 0
Router(config)# router ospf 1
Router(router-config) # no capability transit
```

| Command      | Description                                                |
|--------------|------------------------------------------------------------|
| show ip ospf | Displays general information about OSPF routing processes. |

## capability vrf-lite

To suppress the provider edge (PE) specific checks on a router when the Open Shortest Path First (OSPF) process is associated with the VPN routing and forwarding instance (VRF), use the **capabilityvrf-lite** command in router configuration mode. To restore the checks, use the **no** form of this command.

# capability vrf-lite no capability vrf-lite

### **Syntax Description**

This command has no arguments or keywords.

### **Command Default**

Disabled. PE specific checks are performed if the process is associated with VRF command modes.

#### **Command Modes**

Router configuration (config-router)

### **Command History**

| Release     | Modification                                                                                                    |  |
|-------------|----------------------------------------------------------------------------------------------------|--|
| 12.0(21)ST  | This command was introduced.                                                                                                    |  |
| 12.0(22)S   | This command was integrated into Cisco IOS Release 12.0(22)S.                                                                                                    |  |
| 12.2(8)B    | This command was integrated into Cisco IOS Release 12.2(8)B.                                                                                                    |  |
| 12.2(13)T   | This command was integrated into Cisco IOS Release 12.2(13)T.                                                                                                    |  |
| 12.2(14)S   | This command was integrated into Cisco IOS Release 12.2(14)S.                                                                                                    |  |
| 12.2(33)SRA | This command was integrated into Cisco IOS Release 12.2(33)SRA.                                                                                                    |  |
| 12.2SX      | This command is supported in the Cisco IOS Release 12.2SX train. Support in a specific 12.2SX release of this train depends on your feature set, platform, and platform hardware. |  |

## **Usage Guidelines**

This command works only if the OSPF process is associated with the VRF.

When the OSPF process is associated with the VRF, several checks are performed when link-state advertisements (LSAs) are received. PE checks are needed to prevent loops when the PE is performing a mutual redistribution between OSPF and Border Gateway Protocol (BGP) interfaces.

The table below describes the PE checks performed when Type-3, Type-5, and Type-7 LSAs are received.

### Table 1: PE Checks Performed

| Note        | Note The OSPF VRF process acts as an Area Border Router (ABR) when you configure an OSP process that is associated with a VRF without the capability vrf-lite. |                                                                                                    |
|-------------|----------------------------------------------------------------------------------------------------|----------------------------------------------------------------------------------------------------|
| Type-3 LSA  | A received                                                                                                    | The DN bit is checked. If the DN bit is set, the Type-3 LSA is not considered during the shortest path first (SPF) calculation. |
| Type-5 or - | 7 LSA received                                                                                                    | If the Tag in the LSA is equal to the VPN-tag, the Type-5 or-7 LSA is not considered during the SPF calculation.                |

In some situations, performing PE checks might not be desirable. The concept of VRFs can be used on a router that is not a PE router (that is, a router that is not running BGP). With the **capabilityvrf-lite** command, the checks can be turned off to allow correct population of the VRF routing table with routes to IP prefixes.

## **Examples**

This example shows a router configured with multi-VRF:

router ospf 100 vrf grc
 capability vrf-lite

## capability vrf-lite (OSPFv3)

To suppress the provider edge (PE)-specific checks on a router when the Open Shortest Path First version 3 (OSPFv3) process is associated with the VPN routing and forwarding (VRF) instance, use the **capability vrf-lite** command in address family configuration mode. To restore the checks, use the **no** form of this command.

capability vrf-lite no capability vrf-lite

### **Syntax Description**

This command has no arguments or keywords.

#### **Command Default**

Disabled. PE-specific checks are performed if the process is associated with VRF command modes.

### **Command Modes**

Address family configuration (config-router-af)#

### **Command History**

| Release                   | Modification                                                  |
|---------------------------|---------------------------------------------------------------|
| 15.2(2)S                  | This command was introduced.                                  |
| Cisco IOS XE Release 3.6S | This command was integrated into Cisco IOS XE Release 3.6S.   |
| 15.1(1)SY                 | This command was integrated into Cisco IOS Release 15.1(1)SY. |
| 15.2(4)M                  | This command was integrated into Cisco IOS Release 15.2(4)M.  |
| 15.2(1)E                  | This command was integrated into Cisco IOS Release 15.2(1)E.  |

### **Usage Guidelines**

This command works only if the OSPFv3 process is associated with the VRF.

When the OSPFv3 process is associated with the VRF, several checks are performed when link-state advertisements (LSAs) are received. PE checks are needed to prevent loops when the PE is performing a mutual redistribution between OSPF and Border Gateway Protocol (BGP) interfaces.

The table below describes the PE checks performed when inter-area-prefix LSAs, AS-External LSAs, or not-so-stubby area (NSSA) LSAs are received.

#### Table 2: PE Checks Performed

| LSA Received             | Check                                                                                                    |
|--------------------------|----------------------------------------------------------------------------------------------------|
| AS-External LSAs or NSSA | The down bit (DN) is checked. If the DN bit is set, the inter-area-prefix LSAs, AS-External LSAs or NSSA LSAs is not considered during the SPF calculation. |

| Inter-Area-Prefix-LSAs LSA received from nonbackbone area | The OSPFv3 VRF process acts as an Area Border Router (ABR) and the PE router does ABR-specific checks. Most noticeably, the router does not consider during shortest path first (SPF) calculation inter-area-prefix LSAs received from a nonbackbone (nonzero) area. The <b>capability vrf-lite</b> command disconnects the OSPFv3 process from the Multiprotocol Label Switching (MPLS) VPN super-backbone and the router loses ABR status (unless the OSPFv3 process is configured with active backbone and |
|-----------------------------------------------------------|----------------------------------------------------------------------------------------------------|
|                                                           |                                                                                                    |
|                                                           | nonvackoone areas).                                                                                                    |

## **Examples**

The following example shows a router in IPv6 address-family configuration mode reconfigured with multi-VRF:

```
router ospfv3 1
!
address-family ipv6 unicast vrf v2
capability vrf-lite
exit-address-family
```

| ,             | Enters address family configuration mode for configuring routing sessions, such as BGP, that use standard IPv6 address prefixes. |
|---------------|----------------------------------------------------------------------------------------------------|
| router ospfv3 | Enters OSPFv3 router configuration mode for the IPv4 or IPv6 address family.                                                     |

# clear proximity ip ospf

To clear redistribution based on the Open Shortest Path First (OSPF) routing process ID, use the **clear proximity ip ospf** command in privileged EXEC mode.

clear proximity ip ospf [pid] {process | redistribution | counters [neighbor | [neighbor-interface]] [neighbor-id]]}

## **Syntax Description**

| pid                | (Optional) Process ID.                        |
|--------------------|-----------------------------------------------|
| process            | Reset OSPF process.                           |
| redistribution     | Clear OSPF route redistribution.              |
| counters           | OSPF counters.                                |
| neighbor           | (Optional) Neighbor statistics per interface. |
| neighbor-interface | (Optional) Neighbor interface.                |
| neighbor-id        | (Optional) Neighbor ID.                       |

#### **Command Modes**

Privileged EXEC (#)

## **Command History**

| Release     | Modification                                                                                                    |
|-------------|----------------------------------------------------------------------------------------------------|
| 11.1        | This command was introduced.                                                                                                    |
| 12.2(33)SRA | This command was integrated into Cisco IOS Release 12.2(33)SRA.                                                                                                    |
| 12.2SX      | This command is supported in the Cisco IOS Release 12.2SX train. Support in a specific 12.2SX release of this train depends on your feature set, platform, and platform hardware. |
| 15.2(1)S    | This command was modified. The <b>proximity</b> keyword was added.                                                                                                    |

## **Usage Guidelines**

Use the *pid* argument to clear only one OSPF process. If the *pid* argument is not specified, all OSPF processes are cleared

## **Examples**

The following example shows how to clear all OSPF processes:

Device# clear proximity ip ospf process

# clear ip ospf force-spf

To start the shortest path first (SPF) algorithm without clearing the Open Shortest Path First (OSPF) database, use the **clear ip ospf force-spf** command in privileged EXEC mode.

clear ip ospf [process-id] force-spf

### **Syntax Description**

| process-id | (Optional) Process identifier (ID). The range is from 1 to 65535. |
|------------|-------------------------------------------------------------------|
|------------|-------------------------------------------------------------------|

### **Command Modes**

Privileged EXEC (#)

### **Command History**

| Release     | Modification                                                   |
|-------------|----------------------------------------------------------------|
| 15.0(1)M    | This command was introduced.                                   |
| 12.2(33)SRE | The command was integrated into Cisco IOS Release 12.2(33)SRE. |
| 12.2(33)XNE | The command was integrated into Cisco IOS Release 12.2(33)XNE. |

### **Usage Guidelines**

The **clear ip ospf force-spf** command is used in troubleshooting and for testing purposes. This command is used to verify if the currently computed routes are correct, to generate debug messages, and so on.

### **Examples**

The following example shows how to start the SPF algorithm without first clearing the OSPF database:

Router# clear ip ospf 1000 force-spf

| Command                      | Description                                                 |
|------------------------------|-------------------------------------------------------------|
| clear ip ospf redistribution | Clears redistribution based on the OSPF routing process ID. |

# clear ip ospf traffic

To clear Open Shortest Path First (OSPF) traffic statistics, use the **clear ip ospf traffic** command in user EXEC or privileged EXEC mode.

**clear ip ospf** [process-id] **traffic** [interface-type interface-number]

## **Syntax Description**

| process-id       | (Optional) Process ID. If the <i>process-id</i> argument is included, only traffic statistics for the specified routing process are cleared. |
|------------------|----------------------------------------------------------------------------------------------------|
| interface-type   | (Optional) Interface type.                                                                                                    |
| interface-number | (Optional) interface number.                                                                                                    |

### **Command Modes**

User EXEC Privileged EXEC

## **Command History**

| Release   | Modification                                                  |  |
|-----------|---------------------------------------------------------------|--|
| 12.3(11)T | This command was introduced.                                  |  |
| 12.0(28)S | This command was integrated into Cisco IOS Release 12.0(28)S. |  |

## **Examples**

The following example clears OSPF traffic statistics for the OSPF process 100:

Router# clear ip ospf 100 traffic

| Command                         | Description                       |
|---------------------------------|-----------------------------------|
| show ip ospf traffic statistics | Displays OSPF traffic statistics. |

# clear ipv6 ospf traffic

To reset counters and clear IPv6 OSPFv3 traffic statistics, use the **clear ipv6 ospf traffic** command privileged EXEC mode.

## clear ipv6 ospf traffic

## **Syntax Description**

This command has no arguments or keywords.

## **Command Modes**

Privileged EXEC

### **Command History**

| Release     | Modification                                                    |
|-------------|-----------------------------------------------------------------|
| 12.4(6)T    | This command was introduced.                                    |
| 12.2(31)SB2 | This command was integrated into Cisco IOS Release 12.2(31)SB2. |
| 12.2(33)SRB | This command was integrated into Cisco IOS Release 12.2(33)SRB. |

## **Examples**

The following example resets the counters and clears the OSPFv3 traffics statistics:

Router# clear ipv6 ospf traffic

| Command                | Description                         |
|------------------------|-------------------------------------|
| clear ip ospf traffic  | Clears OSPFv2 traffic statistics.   |
| show ip ospf traffic   | Displays OSPFv2 traffic statistics. |
| show ipv6 ospf traffic | Displays OSPFv3 traffic statistics. |

## compatible rfc1583

To restore the method used to calculate summary route costs per RFC 1583, use the **compatible rfc1583**command in router configuration mode. To disable RFC 1583 compatibility, use the **no** form of this command.

compatible rfc1583 no compatible rfc1583

**Syntax Description** 

This command has no arguments or keywords.

**Command Default** 

Compatible with RFC 1583.

**Command Modes** 

Router configuration

### **Command History**

| Release     | Modification                                                                                                    |  |
|-------------|----------------------------------------------------------------------------------------------------|--|
| 12.1(2)T    | This command was introduced.                                                                                                    |  |
| 12.2(33)SRA | This command was integrated into Cisco IOS Release 12.2(33)SRA.                                                                                                    |  |
| 12.2SX      | This command is supported in the Cisco IOS Release 12.2SX train. Support in a specific 12.2SX release of this train depends on your feature set, platform, and platform hardware. |  |

### **Usage Guidelines**

This command is backward compatible with Cisco IOS Release 12.0.

To minimize the chance of routing loops, all Open Shortest Path First (OSPF) routers in an OSPF routing domain should have RFC compatibility set identically.

Because of the introduction of RFC 2328, OSPF Version 2, the method used to calculate summary route costs has changed. Use the no compatible rfc1583 command to enable the calculation method used per RFC 2328.

## **Examples**

The following example specifies that the router process is compatible with RFC 1583:

```
router ospf 1
  compatible rfc1583
```

## compatible rfc1587

To replace RFC 3101 compatibility with RFC 1587 compatibility for route selection in not-so-stubby area (NSSA) Area Border Routers (ABRs), use the **compatible rfc1587**command in router configuration mode or address family configuration mode. To restore RFC 3101 compatibility, use the **no** form of this command.

compatible rfc1587 no compatible rfc1587

### **Syntax Description**

This command has no arguments or keywords.

### **Command Default**

Route selection is compatible with RFC 3101.

### **Command Modes**

Router configuration (config-router) Address family configuration (config-router-af)

### **Command History**

| Release                   | Modification                                                |
|---------------------------|-------------------------------------------------------------|
| 15.1(2)S                  | This command was introduced.                                |
| 15.2(4)S                  | This command was modified. Support for OSPFv3 was added.    |
| Cisco IOS XE Release 3.7S | This command was integrated into Cisco IOS XE Release 3.7S. |

### **Usage Guidelines**

In Cisco IOS Release 15.1(2)S and later releases, RFC 3101 replaces RFC 1587, and RFC 3101 behavior is automatically enabled. You can choose the route selection behavior by configuring a router to run as RFC 3101 or RFC 1587 compatible.

See Appendix F of RFC3101 *The OSPF Not-So-Stubby Area (NSSA) Option* for a detailed list of differences between RFC1587 and RFC3101.

### **Examples**

The following example specifies that the router process is compatible with RFC 1587:

Router> enable
Router# configure terminal
Router(config)# router ospfv3 1
Router(config-router)# compatible rfc1587

## compatible rfc5243

To optimize the database description (DBD) packet exchange between two OSPF neighbors, use the **compatible rfc5243** in router configuration mode or address family configuration mode. To disable RFC5243 optimization, use the **no** form of this command.

compatible rfc5243 no compatible rfc5243

**Syntax Description** 

This command has no arguments or keywords.

**Command Default** 

RFC5243 optimization is enabled.

**Command Modes** 

Router configuration (config-router)

Address family configuration (config-router-af)

## **Command History**

| Release                    | Modification                                                 |
|----------------------------|--------------------------------------------------------------|
| Cisco IOS XE Release 3.14S | This command was introduced.                                 |
| 15.5(2)T                   | This command was integrated into Cisco IOS Release 15.5(2)T. |

### **Usage Guidelines**

The **compatible rfc5243** command optimizes the DBD packet exchange between two OSPF neighbors forming adjacency. This optimization helps to avoid announcing the DBD packets to neighbor link state advertisements (LSA) that have already received the announcements. This ensures that the neighbor's link state database (LSDB) receives only the newer instance of the LSA.

The **compatible rfc5243** command can be used only in the router configuration mode for OSPFv2. For OSPFv3, this command can be used in both the router configuration and address-family configuration modes.

### **Examples**

The following example shows how to disable the default RFC 5243 optimization for OSPFv3:

Device(config-router-af) # no compatible rfc5243

The following example shows how to disable the default RFC 5243 optimization for OSPFv2:

Device(config-router) # no compatible rfc5243

| Command      | Description                                                  |
|--------------|--------------------------------------------------------------|
| show ip ospf | Displays general information about OSPFv2 routing instances. |
| show ospfv3  | Displays general information about OSPFv3 routing processes. |

# default-information originate (OSPF)

To generate a default external route into an Open Shortest Path First (OSPF) routing domain, use the **default-information originate** command in router configuration or router address family topology configuration mode. To disable this feature, use the **no** form of this command.

**default-information originate** [always] [metric metric-value] [metric-type type-value] [route-map map-name]

**no default-information originate** [always] [metric metric-value] [metric-type type-value] [route-map map-name]

### **Syntax Description**

| always                    | (Optional) Always advertises the default route regardless of whether the software has a default route.                                                                                                    |
|---------------------------|----------------------------------------------------------------------------------------------------|
|                           | Note The always keyword includes the following exception when the route map is used. When a route map is used, the origination of the default route by OSPF is not bound to the existence of a default route in the routing table and the always keyword is ignored. |
| metric metric-value       | (Optional) Metric used for generating the default route. If you omit a value and do not specify a value using the <b>default-metric</b> router configuration command, the default metric value is 10. The value used is specific to the protocol.                    |
| metric-type<br>type-value | (Optional) External link type associated with the default route that is advertised into the OSPF routing domain. It can be one of the following values:                                                                                                    |
|                           | Type 1 external route.                                                                                                    |
|                           | • Type 2 external route.                                                                                                    |
|                           | The default is type 2 external route.                                                                                                    |
| route-map map-name        | (Optional) The routing process will generate the default route if the route map is satisfied.                                                                                                    |

### **Command Default**

This command is disabled by default. No default external route is generated into the OSPF routing domain.

### **Command Modes**

Router configuration (config-router) Router address family topology configuration (config-router-af-topology)

### **Command History**

| Release     | Modification                                                                                                    |
|-------------|----------------------------------------------------------------------------------------------------|
| 10.0        | This command was introduced.                                                                                                    |
| 12.2(33)SRA | This command was integrated into Cisco IOS Release 12.2(33)SRA.                                                                                                    |
| 12.2(33)SRB | This command was made available in router address family topology configuration mode.                                                                                             |
| 12.2SX      | This command is supported in the Cisco IOS Release 12.2SX train. Support in a specific 12.2SX release of this train depends on your feature set, platform, and platform hardware. |

### **Usage Guidelines**

Whenever you use the **redistribute** or the **default-information** router configuration command to redistribute routes into an OSPF routing domain, the Cisco IOS software automatically becomes an Autonomous System Boundary Router (ASBR). However, an ASBR does not, by default, generate a default route into the OSPF routing domain. The software must still have a default route for itself before it generates one, except when you have specified the **always** keyword.

When a route map is used, the origination of the default route by OSPF is not bound to the existence of a default route in the routing table.

### Release 12.2(33)SRB

If you plan to configure the Multi-Topology Routing (MTR) feature, you need to enter the **default-information originate**command in router address family topology configuration mode in order for this OSPF router configuration command to become topology-aware.

### **Examples**

The following example specifies a metric of 100 for the default route that is redistributed into the OSPF routing domain and specifies an external metric type of 1:

```
router ospf 109
redistribute eigrp 108 metric 100 subnets
default-information originate metric 100 metric-type 1
```

| Command             | Description                                                                                                |
|---------------------|----------------------------------------------------------------------------------------------------|
| default-information | Accepts exterior or default information into Enhanced Interior Gateway Routing Protocol (EIGRP) processes. |
| default-metric      | Sets default metric values for routes.                                                                     |
| redistribute (IP)   | Redistributes routes from one routing domain into another routing domain.                                  |

## default-metric (OSPF)

To set default metric values for the Open Shortest Path First (OSPF) routing protocol, use the **default-metric** command in router address family topology or router configuration mode. To r eturn to the default state, use the **no** form of this command.

default-metric metric-value no default-metric metric-value

### **Syntax Description**

| metric-value D | Default metric value appropriate for the specified routing protocol. |
|----------------|----------------------------------------------------------------------|
|----------------|----------------------------------------------------------------------|

#### **Command Default**

Built-in, automatic metric translations, as appropriate for each routing protocol. The metric of redistributed connected and static routes is set to 0.

#### **Command Modes**

Router address family topology configuration (config-router-af-topology) Router configuration (config-router)

### **Command History**

| Release     | Modification                                                                                                    |
|-------------|----------------------------------------------------------------------------------------------------|
| 10.0        | This command was introduced.                                                                                                    |
| 12.2(33)SRA | This command was integrated into Cisco IOS Release 12.2(33)SRA.                                                                                                    |
| 12.2(33)SRB | This command was made available in router address family topology configuration mode.                                                                                             |
| 12.2SX      | This command is supported in the Cisco IOS Release 12.2SX train. Support in a specific 12.2SX release of this train depends on your feature set, platform, and platform hardware. |

### **Usage Guidelines**

The **default-metric** command is used in conjunction with the **redistribute** router configuration command to cause the current routing protocol to use the same metric value for all redistributed routes. A default metric helps solve the problem of redistributing routes with incompatible metrics. Whenever metrics do not convert, using a default metric provides a reasonable substitute and enables the redistribution to proceed.

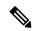

Note

When enabled, the **default-metric** command applies a metric value of 0 to redistributed connected routes. The **default-metric** command does not override metric values that are applied with the **redistribute** command.

### **Release 12.2(33)SRB**

If you plan to configure the Multi-Topology Routing (MTR) feature, you need to enter the **default-metric** command in router address family topology configuration mode in order for this OSPF router configuration command to become topology-aware.

### **Examples**

The following example shows a router in autonomous system 109 using both the Routing Information Protocol (RIP) and the OSPF routing protocols. The example advertises OSPF-derived routes using RIP and assigns the OSPF-derived routes a RIP metric of 10.

router rip

default-metric 10 redistribute ospf 109

| Command           | Description                                                               |
|-------------------|---------------------------------------------------------------------------|
| redistribute (IP) | Redistributes routes from one routing domain into another routing domain. |

## discard-route

To reinstall an external or internal discard route that was previously removed, use the discard-route command in router address family topology configuration or router configuration mode. To remove an external or internal discard route, use the **no** form of this command.

**discard-route** [external [distance]] [internal [distance]] **no discard-route** [external [distance]] [internal [distance]]

### **Syntax Description**

| external | (Optional) Specifies the discard-route entry for redistributed summarized routes on an Autonomous System Boundary Router (ASBR).                                          |
|----------|----------------------------------------------------------------------------------------------------|
| internal | (Optional) Specifies the discard-route entry for summarized internal routes on the Area Border Router (ABR).                                                              |
| distance | (Optional) Administrative distance. A value between 1 and 254. The default administrative distance for external and internal discard routes is 254 and 110, respectively. |

#### **Command Default**

External and internal discard-route entries are installed.

## **Command Modes**

Router address family topology configuration (config-router-af-topology) Router configuration (config-router)

### **Command History**

| Release     | Modification                                                                                                    |  |
|-------------|----------------------------------------------------------------------------------------------------|--|
| 12.1(1)T    | This command was introduced.                                                                                                    |  |
| 12.2(33)SRA | This command was integrated into Cisco IOS Release 12.2(33)SRA.                                                                                                    |  |
| 12.2(33)SRB | This command was made available in router address family topology configuration mode.                                                                                             |  |
| 12.2SX      | This command is supported in the Cisco IOS Release 12.2SX train. Support in a specific 12.2SX release of this train depends on your feature set, platform, and platform hardware. |  |
| 12.4(15)T   | The <i>distance</i> argument was added.                                                                                                    |  |
| 12.2(33)SRC | The <i>distance</i> argument was integrated into Cisco IOS Release 12.2(33)SRC.                                                                                                   |  |
| 12.2(33)SB  | This command was integrated into Cisco IOS Release 12.2(33)SB.                                                                                                    |  |

### **Usage Guidelines**

External and internal discard-route entries are installed in routing tables by default. During route summarization, routing loops may occur when data is sent to a nonexisting network that appears to be a part of the summary, and the router that is performing the summarization has a less specific route (pointing back to the sending router) for this network in its routing table. To prevent the routing loop, a discard route entry is installed in the routing table of the ABR or ASBR.

If for any reason you do not want to use the external or internal discard route, remove the discard route by entering the **no discard-route** command with the **external** or **internal** keyword.

**Release 12.2(33)SRB** 

If you plan to configure the Multi-Topology Routing (MTR) feature, you need to enter the **discard-route**command in router address family topology configuration mode in order for this OSPF router configuration command to become topology-aware.

### Release 12.4(15)T

Prior to Cisco IOS Release 12.4(15)T, both external and internal discard routes were installed using the default OSPF intra-area administrative distance 110. You can now modify this default distance for discard routes by entering a new administrative distance for the *distance* argument of the **discard-route** command.

### **Examples**

The following display shows the discard-route functionality installed by default. When external or internal routes are summarized, a summary route to Null0 will appear in the router output from the **show ip route** command. See the router output lines that refer to Null0:

```
Router# show ip route
Codes: C - connected, S - static, I - IGRP, R - RIP, M - mobile, B - BGP
       D - EIGRP, EX - EIGRP external, O - OSPF, IA - OSPF inter area
      N1 - OSPF NSSA external type 1, N2 - OSPF NSSA external type 2
      E1 - OSPF external type 1, E2 - OSPF external type 2, E - EGP
       i - IS-IS, su - IS-IS summary, L1 - IS-IS level-1, L2 - IS-IS level-2
       ia - IS-IS inter area, * - candidate default, U - per-user static route
      o - ODR, P - periodic downloaded static route
Gateway of last resort is not set
      172.16.0.0/24 is variably subnetted, 3 subnets, 2 masks
         172.16.0.128/25 is directly connected, Loopback1
0
         172.16.0.0/24 is a summary, 00:00:14, Null0
С
         172.16.0.0/25 is directly connected, Loopback0
      172.31.0.0/24 is variably subnetted, 3 subnets, 2 masks
C
         172.31.0.128/25 is directly connected, Loopback3
         172.31.0.0/24 is a summary, 00:00:02, Null0
0
         172.31.0.0/25 is directly connected, Loopback2
      192.168.0.0/24 is directly connected, Ethernet0/0
Router# show ip route ospf
      172.16.0.0/24 is variably subnetted, 3 subnets, 2 masks
0
         172.16.0.0/24 is a summary, 00:00:29, Null0
      172.16.0.0/24 is variably subnetted, 3 subnets, 2 masks
         172.16.0.0/24 is a summary, 00:00:17, Null0
```

When the **no discard-route** command with the **internal** keyword is entered, notice the following route change, indicated by the router output lines that that refer to Null0:

```
Router# configure terminal
Enter configuration commands, one per line. End with CNTL/Z.
Router(config) # router ospf 1
Router(config-router) # no discard-route internal
Router(config-router)# end
Router# show ip route
Codes: C - connected, S - static, I - IGRP, R - RIP, M - mobile, B - BGP
       D - EIGRP, EX - EIGRP external, O - OSPF, IA - OSPF inter area
       {\tt N1} - OSPF NSSA external type 1, {\tt N2} - OSPF NSSA external type 2
       E1 - OSPF external type 1, E2 - OSPF external type 2, E - EGP
       i - IS-IS, su - IS-IS summary, L1 - IS-IS level-1, L2 - IS-IS level-2
       ia - IS-IS inter area, * - candidate default, U - per-user static route
       o - ODR, P - periodic downloaded static route
Gateway of last resort is not set
     172.16.0.0/24 is variably subnetted, 3 subnets, 2 masks
        172.16.0.128/25 is directly connected, Loopback1
C
        172.16.0.0/25 is directly connected, Loopback0
      172.31.0.0/24 is variably subnetted, 3 subnets, 2 masks
         172.31.0.128/25 is directly connected, Loopback3
```

```
O 172.31.0.0/24 is a summary, 00:00:02, NullO
C 172.31.0.0/25 is directly connected, Loopback2
C 192.168.0.0/24 is directly connected, Ethernet0/0
Router# show ip route ospf
172.31.0.0/24 is variably subnetted, 3 subnets, 2 masks
O 172.16.0.0/24 is a summary, 00:04:14, Null0
```

Next, the **no discard-route** command with the **external** keyword is entered to remove the external discard route entry:

```
Router# configure terminal
Enter configuration commands, one per line. End with CNTL/Z.
Router(config)# router ospf 1
Router(config-router)# no discard-route external
Router(config-router)# end
```

The following router output from the show running-config command confirms that both the external and internal discard routes have been removed from the routing table of the router. See the router output lines that that refer to discard routes.

```
Router# show running-config
Building configuration...
Current configuration : 1114 bytes
version 12.2
service timestamps debug uptime
service timestamps log uptime
no service password-encryption
hostname Router
router ospf 1
log-adjacency-changes
no discard-route external
no discard-route internal
area 1 range 172.16.0.0 255.255.255.0
summary-address 172.31.0.0 255.255.255.0
redistribute rip subnets
network 192.168.0.0 0.0.0.255 area 0
network 172.16.0.0 0.0.0.255 area 1
```

| Command             | Description                                                                                                    |
|---------------------|----------------------------------------------------------------------------------------------------|
| show ip route       | Displays the current state of the routing table.                                                                                         |
| show running-config | Displays the contents of the currently running configuration file, the configuration for a specific interface, or map class information. |

## distance ospf

To define Open Shortest Path First (OSPF) route administrative distances based on route type, use the **distance ospf** command in router address family topology or router configuration mode. To restore the default value, use the **no** form of this command.

distance ospf commanddistance ospf  $\{external\ dist1\ |\ inter-area\ dist2\ |\ intra-area\ dist3\}$  no distance ospf

### **Syntax Description**

| external dis | rt1   | (Optional) Sets the distance for routes from other routing domains, learned by redistribution. Range is 1 to 255. The default value is 110. |
|--------------|-------|----------------------------------------------------------------------------------------------------|
| inter-area   | dist2 | (Optional) Sets the distance for all routes from one area to another area. Range is 1 to 255. The default value is 110.                     |
| intra-area   | dist3 | (Optional) Sets the distance for all routes within an area. Range is 1 to 255. The default value is 110.                                    |

### **Command Default**

*dist1* : 110 *dist2* : 110

dist3: 110

### **Command Modes**

Router address family topology configuration (config-router-af-topology) Router configuration (config-router)

### **Command History**

| Release     | Modification                                                                                                    |
|-------------|----------------------------------------------------------------------------------------------------|
| 11.1(14)    | This command was introduced.                                                                                                    |
| 12.2(33)SRA | This command was integrated into Cisco IOS Release 12.2(33)SRA.                                                                                                    |
| 12.2(33)SRB | This command was made available in router address family topology configuration mode.                                                                                             |
| 12.2SX      | This command is supported in the Cisco IOS Release 12.2SX train. Support in a specific 12.2SX release of this train depends on your feature set, platform, and platform hardware. |

## **Usage Guidelines**

You must specify at least one of the keywords.

This command performs the same function as the **distance** command used with an access list. However, the **distance ospf**command allows you to set a distance for an entire group of routes, rather than a specific route that passes an access list.

A common reason to use the **distance ospf** command is when you have multiple OSPF processes with mutual redistribution, and you want to prefer internal routes from one over external routes from the other.

### Release 12.2(33)SRB

If you plan to configure the Multi-Topology Routing (MTR) feature, you need to enter the **distance ospf**command in router address family topology configuration mode in order for this OSPF router configuration command to become topology-aware.

## **Examples**

The following example changes the external distance to 200, making the route less reliable:

## **Router A Configuration**

```
router ospf 1
  redistribute ospf 2 subnet
  distance ospf external 200
!
router ospf 2
  redistribute ospf 1 subnet
  distance ospf external 200
```

## **Router B Configuration**

```
router ospf 1
  redistribute ospf 2 subnet
  distance ospf external 200
!
router ospf 2
  redistribute ospf 1 subnet
  distance ospf external 200
```

| Command       | Description                         |
|---------------|-------------------------------------|
| distance (IP) | Defines an administrative distance. |

## distance ospf

To define Open Shortest Path First (OSPF) route administrative distances based on route type, use the **distance ospf** command in router address family topology or router configuration mode. To restore the default value, use the **no** form of this command.

distance ospf commanddistance ospf  $\{external\ dist1\ |\ inter-area\ dist2\ |\ intra-area\ dist3\}$  no distance ospf

### **Syntax Description**

| - | external dist1   | (Optional) Sets the distance for routes from other routing domains, learned by redistribution. Range is 1 to 255. The default value is 110. |
|---|------------------|----------------------------------------------------------------------------------------------------|
|   | inter-area dist2 | (Optional) Sets the distance for all routes from one area to another area. Range is 1 to 255. The default value is 110.                     |
|   | intra-area dist3 | (Optional) Sets the distance for all routes within an area. Range is 1 to 255. The default value is 110.                                    |

#### **Command Default**

*dist1* : 110 *dist2* : 110

dist3:110

### **Command Modes**

Router address family topology configuration (config-router-af-topology) Router configuration (config-router)

### **Command History**

| Release     | Modification                                                                                                    |
|-------------|----------------------------------------------------------------------------------------------------|
| 11.1(14)    | This command was introduced.                                                                                                    |
| 12.2(33)SRA | This command was integrated into Cisco IOS Release 12.2(33)SRA.                                                                                                    |
| 12.2(33)SRB | This command was made available in router address family topology configuration mode.                                                                                             |
| 12.2SX      | This command is supported in the Cisco IOS Release 12.2SX train. Support in a specific 12.2SX release of this train depends on your feature set, platform, and platform hardware. |

## **Usage Guidelines**

You must specify at least one of the keywords.

This command performs the same function as the **distance** command used with an access list. However, the **distance ospf**command allows you to set a distance for an entire group of routes, rather than a specific route that passes an access list.

A common reason to use the **distance ospf** command is when you have multiple OSPF processes with mutual redistribution, and you want to prefer internal routes from one over external routes from the other.

### Release 12.2(33)SRB

If you plan to configure the Multi-Topology Routing (MTR) feature, you need to enter the **distance ospf**command in router address family topology configuration mode in order for this OSPF router configuration command to become topology-aware.

## **Examples**

The following example changes the external distance to 200, making the route less reliable:

## **Router A Configuration**

```
router ospf 1
  redistribute ospf 2 subnet
  distance ospf external 200
!
router ospf 2
  redistribute ospf 1 subnet
  distance ospf external 200
```

## **Router B Configuration**

```
router ospf 1
  redistribute ospf 2 subnet
  distance ospf external 200
!
router ospf 2
  redistribute ospf 1 subnet
  distance ospf external 200
```

| Command       | Description                         |
|---------------|-------------------------------------|
| distance (IP) | Defines an administrative distance. |

## domain-id (OSPF)

To change the OSPF domain ID that is used during the redistribution of BGP VPNv4 routes to OSPF, use the **domain-id** command in router configuration mode. To restore the default value, use the **no** form of this command.

domain-id {ip-address [secondary] | null | type type-value value hex-value [secondary]}
no domain-id [{ip-address [secondary] | null | type type-value value hex-value [secondary]}]

### **Syntax Description**

| ip-address      | OSPF domain ID in IP address format.                                     |
|-----------------|--------------------------------------------------------------------------|
| secondary       | (Optional) Specifies the secondary domain ID in IP address format.       |
| null            | No domain ID is associated with the process.                             |
| type type-value | OSPF domain ID type in hexadecimal format.                               |
| value hex-value | OSPF domain ID value in hexadecimal format.                              |
| secondary       | (Optional) Specifies the secondary domain ID type in hexadecimal format. |

### **Command Default**

The default value for the **domain-id** command is equal to the OSPF process ID.

### **Command Modes**

Router configuration

### **Command History**

| Release | Modification                 |
|---------|------------------------------|
| 12.3(2) | This command was introduced. |

### **Usage Guidelines**

The domain ID is an 8-byte value that identifies the OSPF domain of the prefix. When the OSPF route is redistributed to the BGP VPNv4 route in the MPLS VPN context, the domain ID extended community is attached to the BGP update. The domain ID is used on the egress provider-edge (PE) router, when the BGP VPNv4 route is redistributed to OSPF to decide what type of link-state advertisement (LSA) to generate as a result of the redistribution of the BGP VPNv4 route.

### **Examples**

The following example shows how to change the OSPF domain ID using the **domain-id** command where the primary domain ID is a valid IP address and the secondary domain ID is a valid hexadecimal value:

```
Router(config) # router ospf 100 vrf abcd
Router(config-router) # domain-id 10.2.3.4
Router(config-router) # domain-id type 0005 value CAFECAFE secondary
```

## domain-id (OSPFv3)

To configure the BGP/MPLS VPN domain ID, use the **domain-id** command in address-family configuration mode. To restore the default value, use the **no** form of this command.

domain-id type type-value value hex-value

no domain-id type type-value value hex-value

## **Syntax Description**

| type type-value | BGP extended community used to carry the domain-id.          |
|-----------------|--------------------------------------------------------------|
| value hex-value | An arbitrary 48-bit number encoded as 12 hexadecimal digits. |

### **Command Default**

The default value for the domain-id command is NULL.

#### **Command Modes**

address-family configuration

### **Command History**

| Release                   | Modification                                                 |
|---------------------------|--------------------------------------------------------------|
| Cisco IOS XE Release 3.6S | This command was introduced.                                 |
| 15.2(4)S                  | This command was integrated into Cisco IOS Release 15.2(4)S. |
| 15.2(4)M                  | This command was integrated into Cisco IOS Release 15.2(4)M. |
| 15.1(1)SY                 | This command was integrated into Cisco IOS Release 15.1(1)SY |
| 15.2(1)E                  | This command was integrated into Cisco IOS Release 15.2(1)E. |

## **Usage Guidelines**

The value of the BGP extended community used to carry the domain-id can be one of 0005, 0105, 0205, or 8005. In OSPFv2, a default non-NULL domain-id is provided by using the process-id of the router instance. In OSPFv3, the default value is NULL.

## domain-tag

To s et the Open Shortest Path First (OSPF) domain tag value for Type-5 or Type-7 link-state advertisements (LSAs) when OSPF is used as a protocol between a provider edge (PE) router and customer edge (CE) router, use the **domain-tag** command in router configuration mode. To reinstate the default tag value, use the **no** form of this command.

domain-tag tag-value no domain-tag tag-value

tag-value

### **Syntax Description**

| Tag value. A 32-bit value entered in decimal format. The default value is calculated based on          |
|----------------------------------------------------------------------------------------------------|
| the Border Gateway Protocol (BGP) autonomous system number of the Multiprotocol Label                  |
| Switching (MPLS) Virtual Private Network (VPN) backbone. The four highest bits are set to              |
| 1101 according to RFC 1745. The lowest 16 bits map the BGP autonomous system (AS) number               |
| of the MPLS VPN backbone. If a user specifies the <i>tag-value</i> , the value does not have to follow |
| any particular format.                                                                                 |
|                                                                                                    |

#### **Command Default**

The default value is calculated based on the BGP autonomous system number of the MPLS VPN backbone. The four highest bits are set to 1101 according to RFC 1745. The lowest 16 bits map the BGP autonomous system number of the MPLS VPN backbone.

### **Command Modes**

Router configuration

### **Command History**

| Release     | Modification                                                                                                    |
|-------------|----------------------------------------------------------------------------------------------------|
| 12.1(7)     | This command was introduced.                                                                                                    |
| 12.1(7)E    | This command was integrated into Cisco IOS Release 12.1(7)E.                                                                                                    |
| 12.1(7)EC   | This command was integrated into Cisco IOS Release 12.1(7)EC.                                                                                                    |
| 12.0(17)ST  | This command was integrated into Cisco IOS Release 12.0(17)ST.                                                                                                    |
| 12.2(2)B    | This command was integrated into Cisco IOS Release 12.2(4)B.                                                                                                    |
| 12.2(14)S   | This command was integrated into Cisco IOS Release 12.2(14)S.                                                                                                    |
| 12.2(33)SRA | This command was integrated into Cisco IOS Release 12.2(33)SRA.                                                                                                    |
| 12.2SX      | This command is supported in the Cisco IOS Release 12.2SX train. Support in a specific 12.2SX release of this train depends on your feature set, platform, and platform hardware. |

### **Usage Guidelines**

When OSPF is used between a PE router and a CE router, BGP routes that come from the MPLS backbone are redistributed to OSPF. These redistributed routes can be announced in Type-3, Type-5, or Type-7 LSAs. If the redistribution of the BGP routes results in Type-5 or Type-7 LSAs, the External Route Tag will be set to the value of the tag. If another PE router receives a Type-5 or Type-7 LSA with an External Route Tag equal to the set tag value, it will ignore the LSA, therefore preventing the redistributed routes that originated from the MPLS backbone from returning via some other location on the MPLS backbone.

## **Examples**

The following example configures the tag value 777:

```
Router(config)# router ospf 10 vrf grc
Router(config-router)# domain-tag 777
```

The **show ip ospf database** command is entered to verify that the tag value 777 has been applied to the External Route Tag:

```
Router# show ospf database external 192.168.50.1
           OSPF Router with ID (192.168.239.66) (Process ID 10)
               Type-5 AS External Link States
 LS age: 18
  Options: (No TOS-capability, DC)
  S Type: AS External Link
 Link State ID: 192.168.238.1 (External Network Number )
 Advertising Router: 192.168.239.66
  LS Seq Number: 8000002
  Checksum: 0xDAB0
  Length: 36
  Network Mask: /32
       Metric Type: 2 (Larger than any link state path)
        TOS: 0
       Metric: 1
        Forward Address: 0.0.0.0
        External Route Tag: 777
              OSPF Router with ID (198.168.237.56) (Process ID 1)
```

| Command            | Description                                                                       |
|--------------------|-----------------------------------------------------------------------------------|
| show ospf database | Displays lists of information related to the OSPF database for a specific router. |

## fast-reroute keep-all-paths

To create a list of all the candidate repair paths considered when a per-prefix loop-free alternate (LFA) Fast Reroute (FRR) route is computed, use the **fast-reroute keep-all-paths** command in router configuration mode. To disable prefix priority, use the **no** form of this command.

fast-reroute keep-all-paths no fast-reroute keep-all-paths

**Syntax Description** 

This command has no arguments or keywords.

**Command Default** 

A list of candidate repair paths is not created.

**Command Modes** 

Router configuration (config-router)#

**Command History** 

| Release                   | Modification                                                |
|---------------------------|-------------------------------------------------------------|
| 15.1(3)S                  | This command was introduced.                                |
| Cisco IOS XE Release 3.4S | This command was integrated into Cisco IOS XE Release 3.4S. |

### **Usage Guidelines**

You can use the **fast-reroute keep-all-paths** command to display all the candidate repair paths that are considered when an LFA FRR repair path is computed. You can use this list to troubleshoot repair paths without having to enable debugs, but it greatly increases memory consumption so it should be reserved for testing.

### **Examples**

The following example shows how to create a list of all the candidate LFA FRR repair paths considered:

Router(config-router)# fast-reroute keep-all-paths

| Command                               | Description                                                                                                    |  |
|---------------------------------------|----------------------------------------------------------------------------------------------------|--|
| debug ip ospf fast-reroute            | Displays debugging information for per-prefix LFA FRR paths.                                                                |  |
| fast-reroute per-prefix enable (OSPF) | PF) Configures a per-prefix LFA FRR path that redirects traffic to an alternative next hop other than the primary neighbor. |  |
| fast-reroute tie-break (OSPF)         | Configures the tiebreaking policy in selecting an LFA FRR repair path.                                                      |  |
| ip ospf fast-reroute per-prefix       | Configures an interface as either protecting or protected.                                                                  |  |
| prefix-priority                       | Configures a set of prefixes to have high priority for protection in an OSPF local RIB.                                     |  |
| show ip ospf fast-reroute             | Displays information about prefixes protected by LFA FRR repair paths.                                                      |  |

| Command                                                                                    | Description                                                         |  |
|--------------------------------------------------------------------------------------------|---------------------------------------------------------------------|--|
| show ip ospf interface                                                                     | Displays OSPF interface information.                                |  |
| show ip ospf neighbor                                                                      | <b>Displays OSPF neighbor information on a per-interface basis.</b> |  |
| <b>Show ip ospf rib</b> Displays information for the OSPF local RIB or locally redisplays. |                                                                     |  |

# fast-reroute per-prefix enable (OSPF)

To configure a per-prefix loop-free alternate (LFA) Fast Reroute (FRR) path that redirects traffic to an alternative next hop other than the primary neighbor, use the **fast-reroute per-prefix enable** command in router configuration mode. To disable prefix priority, use the **no** form of this command.

fast-reroute per-prefix enable [area area-id] prefix-priority {high | low} no fast-reroute per-prefix enable [area area-id] prefix-priority {high | low}

### **Syntax Description**

| area            | (Optional) Specifies an area in which to enable LFA FRR.           |
|-----------------|--------------------------------------------------------------------|
| area-id         | OSPF area ID expressed as a decimal value or in IP address format. |
| prefix-priority | Specifies the priority of prefixes to be protected.                |
| high            | Sets the prefix priority to high.                                  |
| low             | Sets the prefix priority to low.                                   |

### **Command Default**

LFA is enabled.

#### **Command Modes**

Router configuration (config-router)#

### **Command History**

| Release                   | Modification                                                |  |
|---------------------------|-------------------------------------------------------------|--|
| 15.1(3)S                  | This command was introduced.                                |  |
| Cisco IOS XE Release 3.4S | This command was integrated into Cisco IOS XE Release 3.4S. |  |

### **Examples**

The command in the following example configures an LFA and specifies the prefix priority for protection:

Router(config-router) # fast-reroute per-prefix enable prefix-priority low

| Command                                                                | Description                                                                                                    |  |
|------------------------------------------------------------------------|----------------------------------------------------------------------------------------------------|--|
| debug ip ospf fast-reroute                                             | Displays debugging information for per-prefix LFA FRR paths.                                                        |  |
| fast-reroute keep-all-paths                                            | Creates a list of all the candidate repair paths that were considered when a per-prefix LFA FRR route was computed. |  |
| fast-reroute tie-break (OSPF) Configures the FRR tiebreaking priority. |                                                                                                    |  |
| ip ospf fast-reroute per-prefix                                        | spf fast-reroute per-prefix Configures an interface as either protecting or protected.                              |  |
| prefix-priority                                                        | Configures a set of prefixes to have high priority for protection in an OSPF local RIB.                             |  |

| Command                   | Description                                                                                                    |  |
|---------------------------|----------------------------------------------------------------------------------------------------|--|
| show ip ospf fast-reroute | w ip ospf interface Displays OSPF interface information.  w ip ospf neighbor Displays OSPF neighbor information on a per-interface basis. |  |
| show ip ospf interface    |                                                                                                    |  |
| show ip ospf neighbor     |                                                                                                    |  |
| show ip ospf rib          |                                                                                                    |  |

# fast-reroute per-prefix remote-lfa maximum-cost

To configure the maximum distance to the tunnel endpoint in a per-prefix loop-free alternate (LFA) fast reroute (FRR) path that redirects traffic to a remote LFA, use the **fast-reroute per-prefix remote-lfa maximum-cost** command in router configuration mode. To disable the configuration, use the **no** form of this command.

fast-reroute per-prefix remote-lfa [{area area-id}] maximum-cost distance no fast-reroute per-prefix remote-lfa [{area area-id}] maximum-cost distance

### **Syntax Description**

| area     | (Optional) Specifies an area in which to enable LFA FRR.                      |
|----------|-------------------------------------------------------------------------------|
| area-id  | (Optional) OSPF area ID expressed as a decimal value or in IP address format. |
| distance | Specifies the value of the maximum distance to the tunnel endpoint.           |

### **Command Default**

The maximum distance to the remote LFA is not enabled.

### **Command Modes**

Router configuration (config-router)

### **Command History**

| Release  | Modification                 |  |
|----------|------------------------------|--|
| 15.2(2)S | This command was introduced. |  |

### **Usage Guidelines**

Use this command to limit routers to which remote LFA can create an automatic tunnel to the vicinity of the calculating router.

### **Examples**

The following example shows how to set a maximum cost of 30 in area 2:

Router(config-router) # fast-reroute per-prefix remote-lfa area 2 maximum-cost 30

| Command                                      | Description                                                                         |
|----------------------------------------------|-------------------------------------------------------------------------------------|
| fast-reroute per-prefix remote-id tunnel     | Configures a per-prefix LFA FRR path that redirects traffic to a remote LFA tunnel. |
| show ip ospf fast-reroute remote-lfa tunnels | Displays a list of tunnel interfaces created by the FRR manager on behalf of OSPF.  |

# fast-reroute per-prefix remote-lfa tunnel

To configure a per-prefix loop-free alternate (LFA) fast reroute (FRR) path that redirects traffic to a remote LFA tunnel, use the **fast-reroute per-prefix remote-lfa tunnel** command in router configuration mode. To disable remote LFA, use the **no** form of this command.

fast-reroute per-prefix remote-lfa [{area area-id}] tunnel mpls-ldp no fast-reroute per-prefix remote-lfa [{area area-id}] tunnel mpls-ldp

# **Syntax Description**

| area     | (Optional) Specifies an area in which to enable LFA FRR.                                                 |
|----------|----------------------------------------------------------------------------------------------------|
| area-id  | (Optional) OSPF area ID expressed as a decimal value or in IP address format.                            |
| mpls-ldp | Enables remote LFA tunneling via Multiprotocol Label Switching (MPLS)-Label Distribution Protocol (LDP). |

#### **Command Default**

A remote LFA is not enabled.

#### **Command Modes**

Router configuration (config-router)#

# **Command History**

| Release  | Modification                 |
|----------|------------------------------|
| 15.2(2)S | This command was introduced. |

# **Usage Guidelines**

Use this command to enable the remote LFA feature and to configure the type of an automatically created tunnel.

#### **Examples**

The following example shows how to configure a remote per-prefix LFA FRR in area 2. The remote tunnel type is specified as MPLS-LDP:

Router(config-router)# fast-reroute per-prefix remote-lfa area 2 tunnel mpls-ldp

| Command                                         | Description                                                                        |
|-------------------------------------------------|------------------------------------------------------------------------------------|
| fast-reroute per-prefix remote-lfa maximum-cost | Configures the maximum distance to the tunnel endpoint.                            |
| show ip ospf fast-reroute remote-lfa tunnels    | Displays a list of tunnel interfaces created by the FRR manager on behalf of OSPF. |

# fast-reroute tie-break (OSPF)

To configure the tiebreaking policy in selecting in a loop-free alternate (LFA) Fast Reroute (FRR) repair path, use the **fast-reroute tie-break** command in router configuration mode. To disable the configuration, use the **no** form of this command.

no fast-reroute tie-break {broadcast-interface-disjoint | downstream | interface-disjoint | linecard-disjoint | node-protecting | primary-path | secondary-path | srlg} [required] {index attribute-priority | lowest-metric index attribute-priority}

## **Syntax Description**

| broadcast-interface-disjoint | Configures the interface protection attribute.                                                                                |
|------------------------------|----------------------------------------------------------------------------------------------------|
| downstream                   | Configures LFAs whose metric to the protected destination is lower than the metric of the protecting node to the destination. |
| interface-disjoint           | Configures the interface protection attribute.                                                                                |
| linecard-disjoint            | Configures the linecard protection attribute.                                                                                 |
| node-protecting              | Configures the node-protecting repair path attribute.                                                                         |
| primary-path                 | Configures the equal-cost multipath attribute.                                                                                |
| secondary-path               | Configures the not-equal-cost multipath attribute.                                                                            |
| srlg                         | Configures the shared risk link group (SRLG) attribute.                                                                       |
| required                     | (Optional) Specifies that the tiebreaker is required.                                                                         |
| index                        | Specifies the tiebreak attribute priority.                                                                                    |
| attribute-priority           | The tiebreak attribute priority number. Valid values are from 1 to 255.                                                       |
| lowest-metric                | (Configures the lowest metric repair path attribute.                                                                          |

#### **Command Default**

If you do not configure a tiebreaker policy, repair path attributes are assigned in the following priority order:

- 1. SRLG
- 2. Primary path
- **3.** Interface disjoint
- 4. Lowest metric
- 5. Line-card disjoint
- **6.** Node protecting
- 7. Broadcast-interface disjoint

#### **Command Modes**

Router configuration (config-router)#

#### **Command History**

| Release                   | Modification                                                |
|---------------------------|-------------------------------------------------------------|
| 15.1(3)S                  | This command was introduced.                                |
| Cisco IOS XE Release 3.4S | This command was integrated into Cisco IOS XE Release 3.4S. |

# **Usage Guidelines**

You must configure the **router ospf** command before you can configure the **fast-reroute tie-break** command. You can use the **show ip ospf fast-reroute** command to display the default, or the current, tiebreak configuration.

The tiebreaker policy is evaluated in the configured or the default order. If the evaluation does not select any candidate, the repair path is selected by implicit load balancing. This means that repair path selection varies depending on the prefix.

The **primary-path** and **secondary-path** keywords configure the same attribute: configuring one automatically deletes the other from the tiebreaker policy.

You can configure the **required** keyword for all attributes except lowest metric. To be selected as the LFA repair path, a candidate must have all the tiebreaker attributes that are configured as "required."

### **Examples**

The commands in the following example configures a tiebreaking policy that prioritizes SRLG as a required tiebreaker and sets the priority index for it and for the lower-priority tiebreaking attributes:

```
Router(config-router)# fast-reroute tie-break
srlg required index
10
Router(config-router)# fast-reroute tie-break
linecard-disjoint index 15
Router(config-router)# fast-reroute tie-break downstream index 20
```

| Command                               | Description                                                                                                    |
|---------------------------------------|----------------------------------------------------------------------------------------------------|
| debug ip ospf fast-reroute            | Displays debugging information for per-prefix LFA FRR paths.                                                                                 |
| fast-reroute keep-all-paths           | Creates a list of all the candidate repair paths that were considered when a per-prefix LFA FRR route was computed.                          |
| fast-reroute per-prefix enable (OSPF) | Configures a per-prefix loop-free alternative (LFA) route that redirects traffic to an alternative next hop other than the primary neighbor. |
| ip ospf fast-reroute per-prefix       | Configures an interface as either protecting or protected.                                                                                   |
| prefix-priority                       | Configures a set of prefixes to have high priority for protection in an OSPF local RIB.                                                      |
| router ospf                           | Configures an OSPF routing process.                                                                                                    |
| show ip ospf fast-reroute             | Displays information about prefixes protected by LFA FRR repair paths.                                                                       |

| Command                | Description                                                                  |
|------------------------|------------------------------------------------------------------------------|
| show ip ospf interface | Displays OSPF interface information.                                         |
| show ip ospf neighbor  | Displays OSPF neighbor information on a per-interface basis.                 |
| show ip ospf rib       | Displays information for the OSPF local RIB or locally redistributed routes. |

# ignore Isa mospf

To suppress the sending of syslog messages when the router receives link-state advertisement (LSA) Type 6 Multicast OSPF (MOSPF) packets, which are unsupported, use the **ignore lsa mospf**command in router configuration mode. To restore the sending of syslog messages, use the **no** form of this command.

ignore lsa mospf commandignore lsa mospf no ignore lsa mospf

# **Syntax Description**

This command has no arguments or keywords.

#### **Command Default**

This command is disabled by default. Each MOSPF packet causes the router to send a syslog message.

#### **Command Modes**

Router configuration

#### **Command History**

| Release     | Modification                                                                                                    |
|-------------|----------------------------------------------------------------------------------------------------|
| 11.1        | This command was introduced.                                                                                                    |
| 12.2(33)SRA | This command was integrated into Cisco IOS Release 12.2(33)SRA.                                                                                                    |
| 12.2SX      | This command is supported in the Cisco IOS Release 12.2SX train. Support in a specific 12.2SX release of this train depends on your feature set, platform, and platform hardware. |

#### **Usage Guidelines**

Cisco routers do not support LSA Type 6 MOSPF packets, and they generate syslog messages if they receive such packets. If the router is receiving many MOSPF packets, you might want to configure the router to ignore the packets and thus prevent a large number of syslog messages.

# **Examples**

The following example configures the router to suppress the sending of syslog messages when it receives MOSPF packets:

router ospf 109
 ignore lsa mospf

# interface-id snmp-if-index

To configure Open Shortest Path First (OSPF) interfaces with Simple Network Management Protocol (SNMP) MIB-II interface Index (ifIndex) identification numbers, use the **interface-id snmp-if-index**command in router configuration mode. To revert to the original interface numbering, use the **no** form of this command.

# interface-id snmp-if-index no interface-id snmp-if-index

## **Syntax Description**

This command has no arguments or keywords.

#### **Command Default**

SNMP MIB-II if Index numbering for interfaces is disabled.

#### **Command Modes**

Router configuration

#### **Command History**

| Release                  | Modification                                                    |
|--------------------------|-----------------------------------------------------------------|
| 12.4(6)T                 | This command was introduced.                                    |
| 12.2(31)SB2              | This command was integrated into Cisco IOS Release 12.2(31)SB2. |
| 12.2(33)SRB              | This command was integrated into Cisco IOS Release 12.2(33)SRB. |
| Cisco IOS XE Release 2.6 | This command was integrated into Cisco IOS XE Release 2.6       |

# **Usage Guidelines**

The advantage to using SNMP MIB-II ifIndex numbers to identify OSPF interfaces is that the ifIndex number corresponds to the number that a user will see reported by SNMP. Using the SNMP MIB-II ifIndex is also suggested, but not required, by RFC 2328 for OSPFv2 and by RFC 2740 for OSPFv3.

If you want to use the SNMP MIB-II ifIndex numbers, all interfaces that have OSPF enabled must have an SNMP ifIndex number assigned or else OSPF will not be enabled on those interfaces.

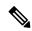

Note

A user may choose not to configure SNMP MIB-II ifIndex numbers in order to maintain consistent behavior across upgrades and among routers that may not have the functionality offered with Cisco IOS Release 12.4(6)T and later releases.

#### **Examples**

The following example configures the OSPF interfaces to use SNMP MIB-II ifIndex ID numbers. The output from the **show snmp mib ifindex** command verifies the configuration.

```
Router Link States (Area 1)
LS age: 66
Options: (No TOS-capability, DC)
LS Type: Router Links
Link State ID: 192.168.3.1
Advertising Router: 192.168.3.1
LS Seq Number: 80000003
Checksum: 0xE38F
Length: 36
Number of Links: 1
Link connected to: another Router (point-to-point) (Link ID) Neighboring Router ID: 192.168.3.7
(Link Data) Router Interface address: 0.0.0.49
Number of MTID metrics: 0
TOS 0 Metrics: 64
```

| Command | Description                                                                                                    |
|---------|----------------------------------------------------------------------------------------------------|
|         | Displays SNMP interface index identification numbers (ifIndex values) for all the system interfaces or the specified system interface. |

# ip ospf area

To enable Open Shortest Path First version 2 (OSPFv2) on an interface, use the **ip ospf area** command in interface configuration mode. To disable OSPFv2 on the interface, use the **no** form of this command.

ip ospf process-id area area-id [secondaries none] no ip ospf process-id area [secondaries none]

# **Syntax Description**

| process-id       | A decimal value in the range from 1 to 65535 that identifies the process ID.       |
|------------------|------------------------------------------------------------------------------------|
| area-id          | A decimal value in the range from 0 to 4294967295, or an IP address.               |
| secondaries none | (Optional) Prevents secondary IP addresses on the interface from being advertised. |

#### **Command Default**

If the **secondaries none**keywords are entered in the **no** form of this command, the secondary IP addresses will be advertised. If the **secondaries none**keywords are not present, OSPFv2 will be disabled.

#### **Command Modes**

Interface configuration (config-if) Virtual network interface (config-if-vnet)

#### **Command History**

| Release                   | Modification                                                                                                   |
|---------------------------|----------------------------------------------------------------------------------------------------|
| 12.0(29)S                 | This command was introduced.                                                                                   |
| 12.3(11)T                 | This command was integrated into Cisco IOS Release 12.3(11)T.                                                  |
| 12.2(1)SB                 | This command was integrated into Cisco IOS Release 12.2(1)SB.                                                  |
| 12.2(33)SRB               | This command was integrated into Cisco IOS Release 12.2(33)SRB.                                                |
| Cisco IOS XE Release 3.2S | This command was modified. Support was added for this command in virtual network interface configuration mode. |
| 15.2(2)SNI                | This command was implemented on the Cisco ASR 901 Series Aggregation Services Routers.                         |
| 15.2(1)E                  | This command was integrated into Cisco IOS Release 15.2(1)E.                                                   |

# **Usage Guidelines**

OSPF is enabled on an interface when the network address for the interface matches the range of addresses that is specified by the **network area** command that is entered in router configuration mode. You can enable OSPFv2 explicitly on an interface with the **ip ospf area** command that is entered in interface configuration mode. This capability simplifies the configuration of unnumbered interfaces with different areas.

The **ip ospf area**command that is entered in interface configuration mode will supersede the effects of the **network area**command. Therefore, an interface that is configured with the **ip ospf area** command in interface configuration mode will not be affected by the **network area**command.

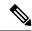

Note

If you later disable the **ip ospf area** command, the interface will still run OSPFv2 as long as its network address matches the range of addresses that is specified by the **network area** command.

# **Examples**

The following example enables OSPFv2 on Ethernet interface 0/0/2 and prevents secondary IP addresses from being advertised:

Router(config) # interface Ethernet0/0/2
Router(config-if) # ip ospf 10 area 0 secondaries none

| Command                | Description                                                                             |
|------------------------|-----------------------------------------------------------------------------------------|
| interface              | Configures an interface type and enters interface configuration mode.                   |
| network area           | Defines the interfaces on which OSPF runs and defines the area ID for those interfaces. |
| show ip ospf interface | Displays OSPF-related interface information.                                            |

# ip ospf authentication

To specify the authentication type for an interface, use the **ip ospf authentication** command in interface or virtual network interface configuration mode. To remove the authentication for an interface, use the **no** form of this command.

ip ospf authentication [ $\{\text{key-chain } name \mid \text{message-digest} \mid \text{null}\}$ ] no ip ospf authentication

#### **Syntax Description**

| key-chain name | (Optional) Specifies key chain name for cryptographic authentication keys.                                                                                            |
|----------------|----------------------------------------------------------------------------------------------------|
| message-digest | (Optional) Specifies that message-digest authentication is used.                                                                                                    |
| null           | (Optional) Specifies that no authentication is used. Use this keyword to override password or message-digest authentication if the keyword is configured for an area. |

#### **Command Default**

The authentication type for an interface is not configured.

#### **Command Modes**

Interface configuration (config-if)

Virtual network interface configuration (config-if-vnet)

# **Command History**

| Release                    | Modification                                                                                                    |
|----------------------------|----------------------------------------------------------------------------------------------------|
| 12.0                       | This command was introduced.                                                                                                    |
| 12.2(33)SRA                | This command was integrated into Cisco IOS Release 12.2(33)SRA.                                                                                                    |
| 12.2SX                     | This command is supported in the Cisco IOS Release 12.2SX train. Support in a specific 12.2SX release of this train depends on your feature set, platform, and platform hardware. |
| Cisco IOS XE Release 3.2S  | This command was integrated into Cisco IOS XE Release 3.2S. Support was added for this command in virtual network interface configuration mode.                                   |
| 15.2(2)SNI                 | This command was implemented on the Cisco ASR 901 Series Aggregation Services Routers.                                                                                            |
| Cisco IOS XE Release 3.10S | This command was modified. The <b>key-chain</b> keyword and <i>name</i> argument were added.                                                                                      |

# **Usage Guidelines**

Before using the **ip ospf authentication key-chain** command, for the key to be operational, configure a password for the interface using the **ip ospf authentication-key** command. If you use the **ip ospf authentication message-digest** command, configure the message-digest key for the interface using the **ip ospf message-digest-key** command.

Before using the **ip ospf authentication key-chain** command for cryptographic authentication on an interface, define a key chain, a key ID, and a key string, and configure the key with the cryptographic algorithm.

If the authentication type is not specified for an interface, the authentication type for the area is used (the area default is null authentication).

# **Examples**

The following example shows how to enable message-digest authentication:

```
Device> enable
Device# configure terminal
Device(config)# interface GigabitEthernet0/0/0
Device (config-if)# ip ospf authentication message-digest
Device (config-if)# end
```

The following example shows how to enable cryptographic authentication:

```
Device> enable
Device# configure terminal
Device(config)# interface GigabitEthernet0/0/0
Device (config-if)# ip ospf authentication key-chain samplekeychain
Device (config-if)# end
```

| Command                    | Description                                                                                                    |
|----------------------------|----------------------------------------------------------------------------------------------------|
| area authentication        | Enables authentication for an OSPF area.                                                                        |
| ip ospf authentication-key | Assigns a password to be used by neighboring routers that are using the simple password authentication of OSPF. |
| ip ospf message-digest-key | Enables OSPF MD5 authentication.                                                                                |

# ip ospf authentication-key

To assign a password to be used by neighboring routers that are using the Open Shortest Path First (OSPF) simple password authentication, use the **ip ospf authentication-key** command in interface configuration mode. To remove a previously assigned OSPF password, use the no form of this command.

ip ospf authentication-key  $[\{0 \mid 7\}]$  password no ip ospf authentication-key

## **Syntax Description**

| 0        | Authentication key of type 0. The password length must be up to 8 bytes in length.                          |  |
|----------|----------------------------------------------------------------------------------------------------|--|
|          | <b>Note</b> If no authentication key type is specified, then type 0 is the default authentication key type. |  |
| 7        | Authentication key of type 7. The password length must be up to 18 bytes in length.                         |  |
| password | Any continuous string of characters that can be entered from the keyboard.                                  |  |

# **Command Default**

No password is specified.

#### **Command Modes**

Interface configuration (config-if) Virtual network interface (config-if-vnet)

## **Command History**

| Release                   | Modification                                                                                                    |
|---------------------------|----------------------------------------------------------------------------------------------------|
| 10.0                      | This command was introduced.                                                                                                    |
| 12.2(33)SRA               | This command was integrated into Cisco IOS Release 12.2(33)SRA.                                                                                                    |
| 12.2SX                    | This command is supported in the Cisco IOS Release 12.2SX train. Support in a specific 12.2SX release of this train depends on your feature set, platform, and platform hardware. |
| Cisco IOS XE Release 3.2S | This command was modified. Support was added for this command in virtual network interface configuration mode.                                                                    |

#### **Usage Guidelines**

The password created by this command is used as a "key" that is inserted directly into the OSPF header when the Cisco IOS software originates routing protocol packets. A separate password can be assigned to each network on a per-interface basis. All neighboring routers on the same network must have the same password to be able to exchange OSPF information.

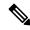

Note

The Cisco IOS software will use this key only when authentication is enabled for an area with the **area authentication** router configuration command.

#### **Examples**

The following example enables the authentication key with the string yourpass:

ip ospf authentication-key yourpass

| Command                | Description                                     |
|------------------------|-------------------------------------------------|
| area authentication    | Enables authentication for an OSPF area.        |
| ip ospf authentication | Specifies authentication type for an interface. |

# ip ospf bfd

To enable Bidirectional Forwarding Detection (BFD) on a specific interface configured for Open Shortest Path First (OSPF), use the **ip ospf bfd**command in interface configuration mode. To disable BFD on the OSPF interface, use the **disable** keyword. To remove the **ospf bfd** command, use the **no** form of this command.

ip ospf bfd [disable]
no ip ospf bfd

## **Syntax Description**

| disable | (Optional) Disables BFD for OSPF on a specified interface. |
|---------|------------------------------------------------------------|
|---------|------------------------------------------------------------|

#### **Command Default**

When the **disable** keyword is not used, the default behavior is to enable BFD support for OSPF on the interface.

#### **Command Modes**

Interface configuration (config-if) Virtual network interface (config-if-vnet)

# **Command History**

| Release                   | Modification                                                                                                   |
|---------------------------|----------------------------------------------------------------------------------------------------|
| 12.2(18)SXE               | This command was introduced.                                                                                   |
| 12.0(31)S                 | This command was integrated into Cisco IOS Release 12.0(31)S.                                                  |
| 12.4(4)T                  | This command was integrated into Cisco IOS Release 12.4(4)T.                                                   |
| 12.2(33)SRA               | This command was integrated into Cisco IOS Release 12.2(33)SRA.                                                |
| Cisco IOS XE Release 3.2S | This command was modified. Support was added for this command in virtual network interface configuration mode. |
| 15.1(2)SNG                | This command was implemented on the Cisco ASR 901 Series Aggregation Services Routers.                         |

# **Usage Guidelines**

Enter the **ip ospf bfd** command to configure an OSPF interface to use BFD for failure detection. If you have used the **bfd-all interfaces** command in router configuration mode to globally configure all OSPF interfaces for an OSPF process to use BFD, you can enter the **ip ospf bfd** command in interface configuration mode with the **disable** keyword to disable BFD for a specific OSPF interface.

# **Examples**

In the following example, the interface associated with OSPF, Fast Ethernet interface 3/0, is configured for BFD:

Router> enable
Router# configure terminal
Router(config)# interface fastethernet 3/0
Router(config-if)# ip ospf bfd
Router(config-if)# end

| Command            | Description                                    |
|--------------------|------------------------------------------------|
| bfd all-interfaces | Enables BFD for all interfaces for a BFD peer. |

# ip ospf cost

To explicitly specify the cost of sending a packet on an interface, use the **ip ospf cost** command in interface configuration mode. To reset the path cost to the default value, use the **no** form of this command.

ip ospf costinterface-cost
no ip ospf cost interface-cost

# **Syntax Description**

| interface-cost | Unsigned integer value expressed as the link-state metric. It can be a value in the range from |
|----------------|------------------------------------------------------------------------------------------------|
|                | 1 to 65535.                                                                                    |

#### **Command Default**

No default cost is predefined.

#### **Command Modes**

Interface configuration (config-if) Virtual network interface (config-if-vnet)

# **Command History**

| Release                   | Modification                                                                                                    |
|---------------------------|----------------------------------------------------------------------------------------------------|
| 10.0                      | This command was introduced.                                                                                                    |
| 12.2(33)SRA               | This command was integrated into Cisco IOS Release 12.2(33)SRA.                                                                                                    |
| 12.2SX                    | This command is supported in the Cisco IOS Release 12.2SX train. Support in a specific 12.2SX release of this train depends on your feature set, platform, and platform hardware. |
| Cisco IOS XE Release 3.2S | This command was modified. Support was added for this command in virtual network interface configuration mode.                                                                    |

#### **Usage Guidelines**

You can set the metric manually using this command, if you need to change the default. Using the **bandwidth** command changes the link cost as long as this command is not used.

The link-state metric is advertised as the link cost in the router link advertisement. We do not support type of service (ToS), so you can assign only one cost per interface.

In general, the path cost is calculated using the following formula:

108 / bandwidth

Using this formula, the default path costs were calculated as noted in the following list. If these values do not suit your network, you can use your own method of calculating path costs.

- 56-kbps serial link--Default cost is 1785
- 64-kbps serial link--Default cost is 1562
- T1 (1.544-Mbps serial link)--Default cost is 64
- E1 (2.048-Mbps serial link)--Default cost is 48
- 4-Mbps Token Ring--Default cost is 25
- Ethernet--Default cost is 10
- 16-Mbps Token Ring--Default cost is 6

- FDDI--Default cost is 1
- X25--Default cost is 5208
- Asynchronous--Default cost is 10,000
- ATM-- Default cost is 1

# **Examples**

The following example sets the interface cost value to 65:

ip ospf cost 65

# ip ospf database-filter all out

To filter outgoing link-state advertisements (LSAs) to an Open Shortest Path First (OSPF) interface, use the **ip ospf database-filter all out** command in interface or virtual network interface configuration modes. To restore the forwarding of LSAs to the interface, use the **no** form of this command.

ip ospf database-filter all out [disable] no ip ospf database-filter all out

#### **Syntax Description**

| disable | (Optional) Disables the filtering of outgoing LSAs to an OSPF interface; all outgoing LSAs are flooded to the interface. |                                                                   |
|---------|----------------------------------------------------------------------------------------------------|-------------------------------------------------------------------|
|         | Note                                                                                                    | This keyword is available only in virtual network interface mode. |

#### **Command Default**

This command is disabled by default. All outgoing LSAs are flooded to the interface.

#### **Command Modes**

Interface configuration (config-if)

Virtual network interface (config-if-vnet)

## **Command History**

| Release                    | Modification                                                                                                    |
|----------------------------|----------------------------------------------------------------------------------------------------|
| 12.0                       | This command was introduced.                                                                                                    |
| 12.2(33)SRA                | This command was integrated into Cisco IOS Release 12.2(33)SRA.                                                                                                    |
| 12.2SX                     | This command is supported in the Cisco IOS Release 12.2SX train. Support in a specific 12.2SX release of this train depends on your feature set, platform, and platform hardware. |
| Cisco IOS XE Release 3.2S  | This command was modified. The <b>disable</b> keyword was added. Support was added for this command in virtual network interface configuration mode.                              |
| 15.0(1)SY                  | This command was modified. The <b>disable</b> keyword was added. Support was added for this command in virtual network interface configuration mode.                              |
| 15.1(1)SG                  | This command was integrated into Cisco IOS Release 15.1(1)SG.                                                                                                    |
| Cisco IOS XE Release 3.3SG | This command was integrated into Cisco IOS XE Release 3.3SG.                                                                                                    |

# **Usage Guidelines**

This command performs the same function that the **neighbor database-filter** command performs on a neighbor basis.

If the **ip ospf database-filter all out** command is enabled for a virtual network and you want to disable it, use the **disable** keyword in virtual network interface configuration mode.

# **Examples**

The following example prevents filtering of OSPF LSAs to broadcast, nonbroadcast, or point-to-point networks reachable through Ethernet interface 0:

interface ethernet 0
ip ospf database-filter all out

| Command                  | Description                                |
|--------------------------|--------------------------------------------|
| neighbor database-filter | Filters outgoing LSAs to an OSPF neighbor. |

# ip ospf dead-interval

To set the interval during which at least one hello packet must be received from a neighbor before the router declares that neighbor down, use the **ip ospf dead-interval** command in interface configuration mode. To restore the default value, use the **no** form of this command.

ip ospf dead-interval  $\{seconds \mid minimal hello-multiplier multiplier\}$  no ip ospf dead-interval

# **Syntax Description**

| seconds                                   | Interval (in seconds) during which the router must receive at least one hello packet from a neighbor or else that neighbor is removed from the peer list and does not participate in routing. The range is 1 to 65535. The value must be the same for all nodes on the network. |
|-------------------------------------------|----------------------------------------------------------------------------------------------------|
| minimal                                   | Sets the dead interval to 1 second. Using this keyword requires that the <b>hello-multiplier</b> keyword and <i>multiplier</i> argument are also configured.                                                                                                    |
| <b>hello-multiplier</b> <i>multiplier</i> | Integer value in the range from 3 to 20, representing the number of hello packets sent during 1 second.                                                                                                    |

# **Command Default**

seconds: Four times the interval set by the **ip ospf hello-interval** command.

#### **Command Modes**

Interface configuration (config-if) Virtual network interface (config-if-vnet)

# **Command History**

| Release                   | Modification                                                                                                    |
|---------------------------|----------------------------------------------------------------------------------------------------|
| 10.0                      | This command was introduced.                                                                                                    |
| 12.0(23)S                 | The <b>minimal</b> keyword, <b>hello-multiplier</b> keyword and <i>multiplier</i> argument were added to allow Open Shortest Path First (OSPF) support for fast hello packets.    |
| 12.2(27)SBC               | This command was integrated into Cisco IOS Release 12.2(27)SBC.                                                                                                    |
| 12.2(33)SRA               | This command was integrated into Cisco IOS Release 12.2(33)SRA.                                                                                                    |
| 12.2SX                    | This command is supported in the Cisco IOS Release 12.2SX train. Support in a specific 12.2SX release of this train depends on your feature set, platform, and platform hardware. |
| Cisco IOS XE Release 3.2S | This command was modified. Support was added for this command in virtual network interface configuration mode.                                                                    |

#### **Usage Guidelines**

The dead interval is advertised in OSPF hello packets. This value must be the same for all networking devices on a specific network.

Specifying a smaller dead interval (*seconds*) will give faster detection of a neighbor being down and improve convergence, but might cause more routing instability.

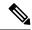

Note

When the **ip** ospf dead-interval minimal command is configured, there is no guarantee that the OSPF hello process will get the CPU cycles that are needed to maintain routing stability when the CPU is temporarily busy. Hence this configuration should be used with caution.

#### **OSPF Support for Fast Hello Packets**

By specifying the **minimal** and **hello-multiplier** keywords with a *multiplier* argument, you are enabling OSPF fast hello packets. The **minimal**keyword sets the dead interval to 1 second, and the hello-multiplier value sets the number of hello packets sent during that 1 second, thus providing subsecond or "fast" hello packets.

When fast hello packets are configured on the interface, the hello interval advertised in the hello packets that are sent out this interface is set to 0. The hello interval in the hello packets received over this interface is ignored.

The dead interval must be consistent on a segment, whether it is set to 1 second (for fast hello packets) or set to any other value. The hello multiplier need not be the same for the entire segment as long as at least one hello packet is sent within the dead interval.

Use the **show ip ospf interface** command to verify the dead interval and fast hello interval.

#### **Examples**

The following example sets the OSPF dead interval to 20 seconds:

```
interface ethernet 1
  ip ospf dead-interval 20
```

The following example configures OSPF fast hello packets; the dead interval is 1 second and there are five hello packets sent every second:

```
interface ethernet 1
  ip ospf dead-interval minimal hello-multiplier 5
```

| Command                | Description                                                                        |
|------------------------|------------------------------------------------------------------------------------|
| ip ospf hello-interval | Interval between hello packets that the Cisco IOS software sends on the interface. |
| show ip ospf interface | Displays OSPF-related information.                                                 |

# ip ospf demand-circuit

To configure Open Shortest Path First (OSPF) to treat the interface as an OSPF demand circuit, use the **ip ospf demand-circuit** command in interface configuration mode or virtual network interface configuration mode. To remove the OSPF demand circuit functionality from the interface, use the **no** form of this command.

ip ospf demand-circuit[disable] [ignore]
no ip ospf demand-circuit

#### **Syntax Description**

| disable | (Optional) Disables OSPF from treating the interface as an OSPF demand circuit.           |                                                                   |
|---------|-------------------------------------------------------------------------------------------|-------------------------------------------------------------------|
|         | Note                                                                                      | This keyword is available only in virtual network interface mode. |
|         |                                                                                           |                                                                   |
| ignore  | (Optional) Ignores requests from other routers to operate the link in demand-circuit mode |                                                                   |

#### **Command Default**

The circuit is not an OSPF demand circuit.

#### **Command Modes**

Interface configuration (config-if)

Virtual network interface (config-if-vnet)

# **Command History**

| Release                    | Modification                                                                                                    |
|----------------------------|----------------------------------------------------------------------------------------------------|
| 11.2                       | This command was introduced.                                                                                                    |
| 12.2(33)SRA                | This command was integrated into Cisco IOS Release 12.2(33)SRA.                                                                                                    |
| 12.2SX                     | This command is supported in the Cisco IOS Release 12.2SX train. Support in a specific 12.2SX release of this train depends on your feature set, platform, and platform hardware. |
| Cisco IOS XE Release 3.2S  | This command was modified. The <b>disable</b> and <b>ignore</b> keywords were added. Support was added for this command in virtual network interface configuration mode.          |
| 15.1(4)M                   | This command was integrated into Cisco IOS Release15.1(4)M.                                                                                                    |
| 15.0(1)SY                  | This command was modified. The <b>disable</b> and <b>ignore</b> keywords were added. Support was added for this command in virtual network interface configuration mode.          |
| 15.1(1)SG                  | This command was integrated into Cisco IOS Release 15.1(1)SG.                                                                                                    |
| Cisco IOS XE Release 3.3SG | This command was integrated into Cisco IOSXE Release 3.3SG.                                                                                                    |

# **Usage Guidelines**

On point-to-point interfaces, only one end of the demand circuit must be configured with the **ip ospf demand-circuit** command. Periodic hello messages are suppressed and periodic refreshes of link-state advertisements (LSAs) do not flood the demand circuit. This command allows the underlying data-link layer to be closed when the topology is stable. In point-to-multipoint topology, only the multipoint end must be configured with this command.

If the **ip ospf demand-circuit** command is enabled for a virtual network and you want to disable it, use the **disable** keyword in virtual network interface configuration mode.

# **Examples**

The following example shows how to configure an OSPF demand circuit for an ISDN on-demand circuit:

```
Router# configure terminal
Router(config)# router ospf 1
Router(config-router)# network 10.0.3.0 255.255.255.0 area 0
Router(config-router)# exit
Router(config)# interface BRIO
Router(config-if)# ip ospf demand-circuit
```

The following example shows how to prevent OSPF demand circuit operation on a multipoint hub interface:

```
outer# configure terminal
Router(config)# interface Dialer0
Router(config-if)# ip ospf network point-to-multipoint
Router(config-if)# ip ospf demand-circuit ignore
```

| Command                             | Description                                              |
|-------------------------------------|----------------------------------------------------------|
| ip ospf network point-to-multipoint | Configures the OSPF network type to point-to-multipoint. |
| network area                        | Defines the OSPF interfaces and area ID.                 |
| router ospf                         | Configures the OSPF routing process.                     |
| show ip ospf                        | Displays information about OSPF routing processes.       |

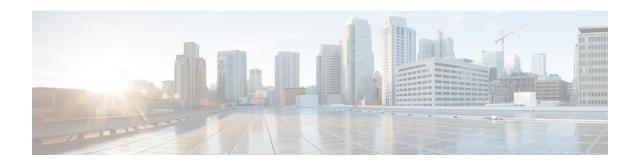

# OSPF Commands: ip ospf fast-reroute per-prefix through R

- ip ospf fast-reroute per-prefix, on page 89
- ip ospf flood-reduction, on page 91
- ip ospf hello-interval, on page 93
- ip ospf lls, on page 94
- ip ospf message-digest-key md5, on page 96
- ip ospf mtu-ignore, on page 98
- ip ospf multi-area, on page 100
- ip ospf multi-area cost, on page 101
- ip ospf name-lookup, on page 102
- ip ospf network, on page 103
- ip ospf prefix-suppression, on page 105
- ip ospf priority, on page 106
- ip ospf resync-timeout, on page 107
- ip ospf retransmit-interval, on page 109
- ip ospf shutdown, on page 110
- ip ospf transmit-delay, on page 112
- ip ospf ttl-security, on page 113
- limit retransmissions, on page 115
- local-rib-criteria, on page 118
- log-adjacency-changes, on page 120
- max-lsa, on page 121
- max-metric router-lsa, on page 123
- neighbor (OSPF), on page 126
- neighbor database-filter all out, on page 129
- network area, on page 130
- nsf (OSPF), on page 133
- nsf cisco, on page 135
- nsf cisco helper disable, on page 137
- nsf ietf, on page 139
- nsf ietf helper disable, on page 141
- nsf ietf helper strict-lsa-checking, on page 143

- nsr, on page 145
- ospfv3 authentication (key-chain), on page 146
- ospfv3 multi-area, on page 147
- ospfv3 multi-area cost, on page 148
- prefix-suppression, on page 149
- process-min-time percent, on page 150
- redistribute maximum-prefix, on page 152
- router ospf, on page 155
- router-id, on page 157

# ip ospf fast-reroute per-prefix

To configure an interface as a protecting or a protected interface in a per-prefix loop-free alternative (LFA) repair path, use the **ip ospf fast-reroute per-prefix** command in interface configuration mode.

ip ospf fast-reroute per-prefix {candidate | protection} [disable]

# **Syntax Description**

| candidate  | Specifies that the interface is protecting, that is, it can be used as the next hop in a repair path.         |
|------------|----------------------------------------------------------------------------------------------------|
| protection | Specifies that the interface is protected, that is, routes pointing to this interface can have a repair path. |
| disable    | (Optional) Specifies that the interface is either protecting or protected.                                    |

#### **Command Default**

All interfaces are protected and protecting.

#### **Command Modes**

Interface configuration (config-if)#

#### **Command History**

| Release                   | Modification                                                |
|---------------------------|-------------------------------------------------------------|
| 15.1(3)S                  | This command was introduced.                                |
| Cisco IOS XE Release 3.4S | This command was integrated into Cisco IOS XE Release 3.4S. |

# **Usage Guidelines**

If you know from the network topology that an interface cannot be used to reroute traffic (for example, if it goes to a customer site), you can use the **ip ospf fast-reroute per-prefix** command to disable it from being protecting interface.

# **Examples**

The following example shows how to prohibit an interface from being a protecting interface:

```
Router(config)# interface Ethernet 0/0
ip address 192.0.2.1 255.255.255.0
ip ospf fast-reroute per-prefix candidate disable
```

| Command                        | Description                                                                                                    |
|--------------------------------|----------------------------------------------------------------------------------------------------|
| debug ip ospf fast-reroute     | Displays debugging information for per-prefix LFA FRR paths.                                                           |
| fast-reroute per-prefix (OSPF) | Configures a per-prefix l LFA route that redirects traffic to an alternative next hop other than the primary neighbor. |
| fast-reroute keep-all-paths    | Creates a list of all the candidate repair paths that were considered when a per-prefix LFA FRR oute was computed.     |
| fast-reroute tie-break (OSPF)  | Configures the tiebreaking policy in selecting in an LFA FRR repair path.                                              |
| prefix-priority                | Configures a set of prefixes to have high priority for protection in an OSPF local RIB.                                |

| Command                   | Description                                                                   |
|---------------------------|-------------------------------------------------------------------------------|
| show ip ospf fast-reroute | Displays information about prefixes protected by LFA and IP FRR repair paths. |

# ip ospf flood-reduction

To suppress the unnecessary flooding of link-state advertisements (LSAs) in stable topologies, use the **ip ospf flood-reduction** command in interface configuration mode. To disable this feature, use the **no** form of this command.

ip ospf flood-reductionflood-reduction [disable] no ip ospf flood-reduction

#### **Syntax Description**

| disable | (Optional) Disables the suppressing of unnecessary flooding of LSAs in stable topologies |                                                                   |
|---------|------------------------------------------------------------------------------------------|-------------------------------------------------------------------|
|         | Note                                                                                     | This keyword is available only in virtual network interface mode. |

#### **Command Default**

This command is disabled by default.

#### **Command Modes**

Interface configuration (config-if)

Virtual network interface (config-if-vnet)

# **Command History**

| Release                    | Modification                                                                                                    |
|----------------------------|----------------------------------------------------------------------------------------------------|
| 12.1(2)T                   | This command was introduced.                                                                                                    |
| 12.2(33)SRA                | This command was integrated into Cisco IOS Release 12.2(33)SRA.                                                                                                    |
| 12.2SX                     | This command is supported in the Cisco IOS Release 12.2SX train. Support in a specific 12.2SX release of this train depends on your feature set, platform, and platform hardware. |
| Cisco IOS XE Release 3.2S  | This command was modified. The <b>disable</b> keyword was added. Support was added for this command in virtual network interface configuration mode.                              |
| 15.0(1)SY                  | This command was modified. The <b>disable</b> keyword was added. Support was added for this command in virtual network interface configuration mode.                              |
| 15.1(1)SG                  | This command was integrated into Cisco IOS Release 15.1(1)SG.                                                                                                    |
| Cisco IOS XE Release 3.3SG | This command was integrated into Cisco IOS XE Release 3.3SG.                                                                                                    |

# **Usage Guidelines**

All routers supporting the Open Shortest Path First (OSPF) demand circuit are compatible and can interact with routers supporting flooding reduction.

If the **ip ospf flood-reduction** command is enabled for a virtual network and you want to disable it, use the **disable** keyword in virtual network interface configuration mode.

# **Examples**

The following example suppresses the flooding of unnecessary LSAs on serial interface 0:

interface serial 0
 ip ospf flood-reduction

| Command                | Description                                                  |
|------------------------|--------------------------------------------------------------|
| show ip ospf interface | Displays OSPF-related interface information.                 |
| show ip ospf neighbor  | Displays OSPF-neighbor information on a per-interface basis. |

# ip ospf hello-interval

To specify the interval between hello packets that the Cisco IOS software sends on the interface, use the **ip ospf hello-interval** command in interface configuration mode. To return to the default time, use the **no** form of this command.

ip ospf hello-intervalseconds no ip ospf hello-interval

# **Syntax Description**

| seconds | Specifies the interval (in seconds). The value must be the same for all nodes on a specific network. |
|---------|----------------------------------------------------------------------------------------------------|
|         | The range is from 1 to 65535.                                                                        |

#### **Command Default**

10 seconds (Ethernet)

30 seconds (nonbroadcast)

# **Command Modes**

Interface configuration (config-if) Virtual network interface (config-if-vnet)

# **Command History**

| Release                   | Modification                                                                                                    |
|---------------------------|----------------------------------------------------------------------------------------------------|
| 10.0                      | This command was introduced.                                                                                                    |
| 12.2(33)SRA               | This command was integrated into Cisco IOS Release 12.2(33)SRA.                                                                                                    |
| 12.2SX                    | This command is supported in the Cisco IOS Release 12.2SX train. Support in a specific 12.2SX release of this train depends on your feature set, platform, and platform hardware. |
| Cisco IOS XE Release 3.2S | This command was modified. Support was added for this command in virtual network interface configuration mode.                                                                    |

#### **Usage Guidelines**

This value is advertised in the hello packets. The smaller the hello interval, the faster topological changes will be detected, but more routing traffic will ensue. This value must be the same for all routers and access servers on a specific network.

# **Examples**

The following example sets the interval between hello packets to 15 seconds:

interface ethernet 1
 ip ospf hello-interval 15

| Command               | Description                                                                                                    |
|-----------------------|----------------------------------------------------------------------------------------------------|
| ip ospf dead-interval | Sets the time period for which hello packets must not have been seen before neighbors declare the router down. |

# ip ospf lls

To enable Link-Local Signaling (LLS) on an interface, regardless of the router-level LLS setting, use the **ip ospf lls**command in interface configuration mode. To reconfigure the router-level LLS setting on the specific interface, use the **no** or **default**version of this command.

ip ospf lls [disable]
{no | default} ip ospf lls [disable]

## **Syntax Description**

| no      | Restores the default LLS setting for the interface that has been configured at the router level.  |
|---------|---------------------------------------------------------------------------------------------------|
| default | Inherits the global (router level) LLS settings for the interface that has been specified.        |
| disable | (Optional) Disables LLS on a specified interface regardless of the global (router level) setting. |

# **Command Default**

LLS is enabled.

#### **Command Modes**

Interface configuration (config-if) Virtual network interface (config-if-vnet)

#### **Command History**

| Release                   | Modification                                                                                                   |
|---------------------------|----------------------------------------------------------------------------------------------------|
| 12.0(27)S                 | This command was introduced.                                                                                   |
| 12.3(7)T                  | This command was integrated into Cisco IOS Release 12.3(7)T.                                                   |
| 12.2(25)S                 | This command was integrated into Cisco IOS Release 12.2(25)S.                                                  |
| 12.2(18)SXE               | This command was integrated into Cisco IOS Release 12.2(18)SXE.                                                |
| 12.2(27)SBC               | This command was integrated into Cisco IOS Release 12.2(27)SBC.                                                |
| 12.2(33)SRA               | This command was integrated into Cisco IOS Release 12.2(33)SRA.                                                |
| Cisco IOS XE Release 3.2S | This command was modified. Support was added for this command in virtual network interface configuration mode. |

#### **Usage Guidelines**

By default, each Open Shortest Path First (OSPF) interface inherits the LLS setting from the router level. The **ip ospf lls** interface-level command takes precedence over the **capability lls** router-level command. For example, if you have entered the **no capability lls** command to disable LLS at the router level, you can use the **ip ospf lls** command to selectively enable LLS for specific interfaces, in order to allow the router to enable OSPF nonstop forwarding (NSF) awareness only for these specified interfaces.

To unconfigure the interface LLS setting, enter either the **default ip ospf lls** command or the **no ip ospf lls** command to restore the default LLS setting for the interface that has been configured at the router level. For example, if the **capability lls** command is enabled (by default) at the router level, you can use either the **default ip ospf lls** command or the **no ip ospf lls** command to disable LLS on specific interfaces, for instance, to interoperate on network segments where there are routers that do not properly handle LLS.

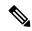

Note

If the network is running OSPF with the LLS feature enabled by default, LLS is globally enabled for all interfaces. If a router in the network is connected to a non-Cisco device that is not in compliance with RFC 2328, there may be network difficulties involving the forming of OSPF neighbors. In this situation, we recommend that you use the **ip ospf lls** command with the **disable** keyword to disable LLS on the router that is connected to the non-Cisco device.

# **Examples**

In following example, LLS is disabled on Ethernet interface 2/0:

```
Router(config)# interface Ethernet2/0
Router(config-if)# ip address 10.1.145.2 255.255.0.0
Router(config-if)# no ip directed-broadcast
Router(config-if)# ip ospf message-digest-key 1 md5 testing
Router(config-if)# ip ospf 11s disable
```

| - | Command                | Description                                                                                        |
|---|------------------------|----------------------------------------------------------------------------------------------------|
|   | capability lls         | Enables the use of the LLS data block in originated OSPF packets and reenables OSPF NSF awareness. |
|   | show ip ospf interface | Displays OSPF-related interface information.                                                       |

# ip ospf message-digest-key md5

To enable Open Shortest Path First (OSPF) Message Digest 5 (MD5) authentication, use the **ip ospf message-digest-key md5**command in interface configuration mode. To remove an old MD5 key, use the **no** form of this command.

ip ospf message-digest-keykey-idencryption-typemd5key
no ipospfmessage-digest-keykey-id

## **Syntax Description**

| key- | -id | An identifier in the range from 1 to 255.                                                                                           |
|------|-----|----------------------------------------------------------------------------------------------------|
| enci |     | Specifies the encryption level. The range is from 0 to 7. 0 specifies no encryption. 7 specifies a proprietary level of encryption. |
| key  |     | Alphanumeric password of up to 16 bytes.                                                                                            |

#### **Command Default**

OSPF MD5 authentication is disabled.

#### **Command Modes**

Interface configuration (config-if) Virtual network interface (config-if-vnet)

# **Command History**

| Release                   | Modification                                                                                                    |
|---------------------------|----------------------------------------------------------------------------------------------------|
| 11.0                      | This command was introduced.                                                                                                    |
| 12.2(33)SRA               | This command was integrated into Cisco IOS Release 12.2(33)SRA.                                                                                                    |
| 12.2SX                    | This command is supported in the Cisco IOS Release 12.2SX train. Support in a specific 12.2SX release of this train depends on your feature set, platform, and platform hardware. |
| Cisco IOS XE Release 3.2S | This command was modified. Support was added for this command in virtual network interface configuration mode.                                                                    |

#### **Usage Guidelines**

Usually, one key per interface is used to generate authentication information when sending packets and to authenticate incoming packets. The same key identifier on the neighbor router must have the same *key* value.

The process of changing keys is as follows. Suppose the current configuration is as follows:

```
interface ethernet 1
ip ospf message-digest-key 100 md5 OLD
```

You change the configuration to the following:

```
interface ethernet 1
  ip ospf message-digest-key 101 md5 NEW
```

The system assumes its neighbors do not have the new key yet, so it begins a rollover process. It sends multiple copies of the same packet, each authenticated by different keys. In this example, the system sends out two copies of the same packet--the first one authenticated by key 100 and the second one authenticated by key 101.

Rollover allows neighboring routers to continue communication while the network administrator is updating them with the new key. Rollover stops once the local system finds that all its neighbors know the new key. The system detects that a neighbor has the new key when it receives packets from the neighbor authenticated by the new key.

After all neighbors have been updated with the new key, the old key should be removed. In this example, you would enter the following:

```
interface ethernet 1
no ip ospf message-digest-key 100
```

Then, only key 101 is used for authentication on Ethernet interface 1.

We recommend that you not keep more than one key per interface. Every time you add a new key, you should remove the old key to prevent the local system from continuing to communicate with a hostile system that knows the old key. Removing the old key also reduces overhead during rollover.

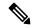

Note

If the **service password-encryption** command is not used when implementing OSPF MD5 authentication, the MD5 secret will be stored as plain text in NVRAM.

# **Examples**

The following example sets a new key 19 with the password 8ry4222:

```
interface ethernet 1
  ip ospf message-digest-key 10 md5 xvv560qle
  ip ospf message-digest-key 19 md5 8ry4222
```

| Command                     | Description                                     |
|-----------------------------|-------------------------------------------------|
| area authentication         | Enables authentication for an OSPF area.        |
| ip ospf authentication      | Specifies authentication type for an interface. |
| service password-encryption | Encrypts a password.                            |

# ip ospf mtu-ignore

To disable Open Shortest Path First (OSPF) maximum transmission unit (MTU) mismatch detection on receiving database descriptor (DBD) packets, use the **ip ospf mtu-ignore** command in interface configuration mode. To enable OSPF mismatch detection, use the **no** form of this command.

ip ospf mtu-ignore[disable]
no ip ospf mtu-ignore

#### **Syntax Description**

| (Optional) Causes OSPF MTU mismatch detection to occur because OSPF MTU mismatch detection is being disabled. |                                                                   |
|----------------------------------------------------------------------------------------------------|-------------------------------------------------------------------|
| Note                                                                                                    | This keyword is available only in virtual network interface mode. |

#### **Command Default**

OSPF MTU mismatch detection is enabled.

#### **Command Modes**

Interface configuration (config-if)

Virtual network interface (config-if-vnet)

#### **Command History**

| Release                    | Modification                                                                                                    |
|----------------------------|----------------------------------------------------------------------------------------------------|
| 12.0(3)                    | This command was introduced.                                                                                                    |
| 12.2(33)SRA                | This command was integrated into Cisco IOS Release 12.2(33)SRA.                                                                                                    |
| 12.2SX                     | This command is supported in the Cisco IOS Release 12.2SX train. Support in a specific 12.2SX release of this train depends on your feature set, platform, and platform hardware. |
| Cisco IOS XE Release 3.2S  | This command was modified. The <b>disable</b> keyword was added. Support was added for this command in virtual network interface configuration mode.                              |
| 15.0(1)SY                  | This command was modified. The <b>disable</b> keyword was added. Support was added for this command in virtual network interface configuration mode.                              |
| 15.1(1)SG                  | This command was integrated into Cisco IOS Release 15.1(1)SG.                                                                                                    |
| Cisco IOS XE Release 3.3SG | This command was integrated into Cisco IOS XE Release 3.3SG.                                                                                                    |

# **Usage Guidelines**

OSPF checks whether neighbors are using the same MTU on a common interface. This check is performed when neighbors exchange DBD packets. If the receiving MTU in the DBD packet is higher than the IP MTU configured on the incoming interface, OSPF adjacency will not be established.

If the **ip ospf mtu-ignore** command is enabled for a virtual network and you want to disable it, use the **disable** keyword in virtual network interface configuration mode.

# **Examples**

The following example disables OSPF MTU mismatch detection on receiving DBD packets:

interface serial 0/0
ip ospf mtu-ignore

# ip ospf multi-area

To configure multiarea adjacency on a interface that is configured with Open Shortest Path First (OSPF), use the **ip ospf multi-area** command in interface configuration mode. To disable multiarea adjacency, use the **no** form of this command.

ip ospf multi-area multi-area-id no ip ospf multi-area multi-area-id

### **Syntax Description**

| multi-area-id | Identifier of the area for which authentication is to be enabled. The identifier can be specifie |  |
|---------------|--------------------------------------------------------------------------------------------------|--|
|               | as an IP address or a decimal value. The range is from 0 to 4294967295.                          |  |

#### **Command Default**

No OSPF multiarea adjacency interface is defined.

#### **Command Modes**

Interface configuration (config-if)

# **Command History**

| Release                    | Modification                 |
|----------------------------|------------------------------|
| Cisco IOS Release XE 3.10S | This command was introduced. |

# **Examples**

The following example shows how to configure OSPF multiarea adjacency on an interface with an area identifier of 1:

Device# enable
Device (config)# interface Ethernet 0/0
Device (config-if)# ip ospf multi-area 1

| Command                 | Description                                                            |  |
|-------------------------|------------------------------------------------------------------------|--|
| ip ospf multi-area cost | Specifies the cost of sending a packet on an OSPF multiarea interface. |  |
| show ip ospf interface  | Displays the interface information related to OSPF.                    |  |

# ip ospf multi-area cost

To specify the cost of sending a packet on an Open Shortest Path First (OSPF) multiarea interface, use the **ip ospf multi-area cost** command in interface configuration mode. To reset the multiarea path cost to the default value, use the **no** form of this command.

ip ospf multi-area multi-area-id cost interface-cost no ip ospf multi-area multi-area-id cost interface-cost

#### **Syntax Description**

|                | Identifier of the area for which authentication is to be enabled. The identifier can be specified as an IP address or a decimal value. The range is from 0 to 4294967295. |
|----------------|----------------------------------------------------------------------------------------------------|
| interface-cost | Unsigned integer value expressed as the link-state metric. The range is from 1 to 65535.                                                                                  |

#### **Command Default**

No interface cost is defined for OSPF multiarea adjacency.

#### **Command Modes**

Interface configuration (config-if)

# **Command History**

| Release                    | Modification                 |
|----------------------------|------------------------------|
| Cisco IOS Release XE 3.10S | This command was introduced. |

#### **Examples**

The following example shows how to set the OSPF multiarea interface cost value to 65:

```
Device# enable
Device (config)# interface Ethernet 0/0
Device (config-if)# ip ospf multi-area 1 cost 65
```

| Command                | Description                                         |
|------------------------|-----------------------------------------------------|
| ip ospf multi-area     | Enables multiarea adjacency on the OSPF interface.  |
| show ip ospf interface | Displays the interface information related to OSPF. |

# ip ospf name-lookup

To configure Open Shortest Path First (OSPF) to look up Domain Name System (DNS) names for use in all OSPF **show** EXEC command displays, use the **ip ospf name-lookup** command in global configuration mode. To disable this function, use the **no** form of this command.

ip ospf name-lookup noipospfname-lookup

**Syntax Description** 

This command has no arguments or keywords.

**Command Default** 

This command is disabled by default.

**Command Modes** 

Global configuration

#### **Command History**

| Release     | Modification                                                                                                    |
|-------------|----------------------------------------------------------------------------------------------------|
| 10.0        | This command was introduced.                                                                                                    |
| 12.2(33)SRA | This command was integrated into Cisco IOS Release 12.2(33)SRA.                                                                                                    |
| 12.2SX      | This command is supported in the Cisco IOS Release 12.2SX train. Support in a specific 12.2SX release of this train depends on your feature set, platform, and platform hardware. |

#### **Usage Guidelines**

This command makes it easier to identify a router because the router is displayed by name rather than by its router ID or neighbor ID.

### **Examples**

The following example configures OSPF to look up DNS names for use in all OSPF **show** EXEC command displays:

ip ospf name-lookup

# ip ospf network

To configure the Open Shortest Path First (OSPF) network type to a type other than the default for a given medium, use the **ip ospf network** command in interface configuration mode. To return to the default value, use the **no** form of this command.

 $ip\ ospf\ network\{broadcast\,|\,non-broadcast\,|\,\{point-to-multipoint\ [non-broadcast]\,|\,point-to-point\}\}\\ no\ ip\ ospf\ network$ 

#### **Syntax Description**

| broadcast                            | Sets the network type to broadcast.                                                                                                    |
|--------------------------------------|----------------------------------------------------------------------------------------------------|
| non-broadcast                        | Sets the network type to nonbroadcast multiaccess (NBMA).                                                                                                    |
| point-to-multipoint<br>non-broadcast | Sets the network type to point-to-multipoint. The optional <b>non-broadcast</b> keyword sets the point-to-multipoint network to be nonbroadcast. If you use the <b>non-broadcast</b> keyword, the <b>neighbor</b> command is required. |
| point-to-point                       | Sets the network type to point-to-point.                                                                                                    |

#### **Command Default**

Depends on the network type.

### **Command Modes**

Interface configuration (config-if) Virtual network interface (config-if-vnet)

# **Command History**

| Release                   | Modification                                                                                                    |
|---------------------------|----------------------------------------------------------------------------------------------------|
| 10.0                      | This command was introduced.                                                                                                    |
| 10.3                      | The <b>point-to-multipoint</b> keyword was added.                                                                                                    |
| 11.3AA                    | The <b>non-broadcast</b> keyword used with the <b>point-to-multipoint</b> keyword was added.                                                                                      |
| 12.2(33)SRA               | This command was integrated into Cisco IOS Release 12.2(33)SRA.                                                                                                    |
| 12.2SX                    | This command is supported in the Cisco IOS Release 12.2SX train. Support in a specific 12.2SX release of this train depends on your feature set, platform, and platform hardware. |
| Cisco IOS XE Release 3.2S | This command was modified. Support was added for this command in virtual network interface configuration mode.                                                                    |

#### **Usage Guidelines**

Using this feature, you can configure broadcast networks as NBMA networks when, for example, routers in your network do not support multicast addressing. You can also configure nonbroadcast multiaccess networks (such as X.25, Frame Relay, and Switched Multimegabit Data Service (SMDS)) as broadcast networks. This feature saves you from needing to configure neighbors.

Configuring NBMA networks as either broadcast or nonbroadcast assumes that there are virtual circuits from every router to every router or fully meshed networks. However, there are other configurations where this assumption is not true. For example, a partially meshed network. In these cases, you can configure the OSPF

network type as a point-to-multipoint network. Routing between two routers that are not directly connected will go through the router that has virtual circuits to both routers. You need not configure neighbors when using this feature.

If this command is issued on an interface that does not allow it, this command will be ignored.

OSPF has two features related to point-to-multipoint networks. One feature applies to broadcast networks; the other feature applies to nonbroadcast networks:

- On point-to-multipoint, broadcast networks, you can use the neighbor command, and you must specify
  a cost to that neighbor.
- On point-to-multipoint, nonbroadcast networks, you must use the **neighbor** command to identify neighbors. Assigning a cost to a neighbor is optional.

#### **Examples**

The following example sets your OSPF network as a broadcast network:

```
interface serial 0
  ip address 192.168.77.17 255.255.255.0
  ip ospf network broadcast
  encapsulation frame-relay
```

The following example illustrates a point-to-multipoint network with broadcast:

```
interface serial 0
  ip address 10.0.1.1 255.255.255.0
  encapsulation frame-relay
  ip ospf cost 100
  ip ospf network point-to-multipoint
  frame-relay map ip 10.0.1.3 202 broadcast
  frame-relay map ip 10.0.1.4 203 broadcast
  frame-relay map ip 10.0.1.5 204 broadcast
  frame-relay local-dlci 200
!
router ospf 1
  network 10.0.1.0 0.0.0.255 area 0
  neighbor 10.0.1.5 cost 5
  neighbor 10.0.1.4 cost 10
```

| Command         | Description                                                                                                    |
|-----------------|----------------------------------------------------------------------------------------------------|
| frame-relay map | Defines mapping between a destination protocol address and the DLCI used to connect to the destination address. |
| neighbor (OSPF) | Configures OSPF routers interconnecting to nonbroadcast networks.                                               |
| x25 map         | Sets up the LAN protocols-to-remote host mapping.                                                               |

# ip ospf prefix-suppression

To prevent Open Shortest Path First (OSPF) from advertising all IP prefixes that belong to a specific interface, except for prefixes that are associated with secondary IP addresses, use the **ip ospf** prefix**-suppression** command in interface configuration mode. To remove the per-interface configuration from the interface and allow the interface to inherit the IP prefix suppression setting from the router configuration, use the **no** form of this command.

ip ospf prefix-suppression [disable] no ip ospf prefix-suppression

#### **Syntax Description**

**disable** (Optional) Specifies that OSPF will advertise the interface IP prefix, regardless of the router mode configuration for IP prefix suppression.

#### **Command Default**

All IP prefixes that are associated with the interface are advertised.

#### **Command Modes**

Interface configuration (config-if)

#### **Command History**

| Release                  | Modification                                              |
|--------------------------|-----------------------------------------------------------|
| 12.4(15)T                | This command was introduced.                              |
| Cisco IOS XE Release 2.6 | This command was integrated into Cisco IOS XE Release 2.6 |

#### **Usage Guidelines**

You can suppress IP prefixes on a per-interface basis for all interface types by entering the **ip ospf prefix-suppression** command in interface configuration mode.

When the **ip ospf prefix-suppression** command is configured, it takes precedence over the **prefix-suppression** router configuration command. If the **prefix-suppression** router configuration command has been entered, the interfaces for the specified OSPF process will inherit the prefix suppression setting from the router configuration command.

When you enter the **ip ospf prefix-suppression** command, prefix generation for any interface type, including loopbacks and passive interfaces, is suppressed. Only prefixes associated with secondary IP addressees remain unaffected.

#### **Examples**

The following example suppresses all IP prefixes, except for those associated with secondary IP addresses, for GigabitEthernet interface 1/1/1:

interface gigabitethernet 1/1/1
 ip ospf prefix-suppression

| Command            | Description                                                                                                    |
|--------------------|----------------------------------------------------------------------------------------------------|
| prefix-suppression | Prevents OSPF from advertising all IP prefixes except prefixes that are associated with loopbacks, secondary IP addresses, and passive interfaces for a specific OSPF process. |

# ip ospf priority

To set the router priority, which helps determine the designated router for this network, use the **ip ospf priority** command in interface configuration mode. To return to the default value, use the **no** form of this command.

ip ospf prioritynumber-value noip ospf priority

# **Syntax Description**

| number-value | A number value that specifies the priority of the router. The range is from 0 to 255. |
|--------------|---------------------------------------------------------------------------------------|
|--------------|---------------------------------------------------------------------------------------|

#### **Command Default**

Priority of 1

#### **Command Modes**

Interface configuration (config-if) Virtual network interface (config-if-vnet)

### **Command History**

| Release                   | Modification                                                                                                    |
|---------------------------|----------------------------------------------------------------------------------------------------|
| 10.0                      | This command was introduced.                                                                                                    |
| 12.2(33)SRA               | This command was integrated into Cisco IOS Release 12.2(33)SRA.                                                                                                    |
| 12.2SX                    | This command is supported in the Cisco IOS Release 12.2SX train. Support in a specific 12.2SX release of this train depends on your feature set, platform, and platform hardware. |
| Cisco IOS XE Release 3.2S | This command was modified. Support was added for this command in virtual network interface configuration mode.                                                                    |

#### **Usage Guidelines**

When two routers attached to a network both attempt to become the designated router, the one with the higher router priority takes precedence. If there is a tie, the router with the higher router ID takes precedence. A router with a router priority set to zero is ineligible to become the designated router or backup designated router. Router priority is configured only for interfaces to multiaccess networks (in other words, not to point-to-point networks).

This priority value is used when you configure Open Shortest Path First (OSPF) for nonbroadcast networks using the **neighbor** router configuration command for OSPF.

#### **Examples**

The following example sets the router priority value to 4:

interface ethernet 0
ip ospf priority 4

| Command         | Description                                                                           |
|-----------------|---------------------------------------------------------------------------------------|
| ip ospf network | Configures the OSPF network type to a type other than the default for a given medium. |
| neighbor (OSPF) | Configures OSPF routers interconnecting to nonbroadcast networks.                     |

# ip ospf resync-timeout

To configure how long the router will wait before taking a neighbor adjacency down if the out-of-band resynchronization (oob-resync) has not taken place since the time a restart signal (Open Shortest Path First [OSPF] hello packet with RS-bit set) was received from the neighbor, use the **ip ospf resync-timeout**command in interface configuration mode. To restore the default value, use the **no** form of this command.

ip ospf resync-timeout seconds no ip ospf resync-timeout

#### **Syntax Description**

Number of seconds the router will wait before taking a neighbor adjacency down if the out-of-band resynchronization (oob-resync) has not taken place since the time a restart signal (OSPF hello packet with RS-bit set) was received from the neighbor. The value is in the range from 1 to 65535 seconds. The default value is 40 seconds or the value set for the OSPF dead interval for the interface, whichever is greater.

#### **Command Default**

The default value is 40 seconds or the value set for the interface's OSPF dead interval, whichever is greater.

#### **Command Modes**

Interface configuration

### **Command History**

| Release                   | Modification                                                                                                   |
|---------------------------|----------------------------------------------------------------------------------------------------|
| 12.2(15)T                 | This command was introduced.                                                                                   |
| 12.2(33)SRA               | This command was integrated into Cisco IOS Release 12.2(33)SRA.                                                |
| 12.2(31)SB2               | This command was integrated into Cisco IOS Release 12.2(31)SB2.                                                |
| 12.2(33)SXH               | This command was integrated into Cisco IOS Release 12.2(33)SXH.                                                |
| Cisco IOS XE Release 3.2S | This command was modified. Support was added for this command in virtual network interface configuration mode. |

#### **Usage Guidelines**

When an OSPF nonstop forwarding (NSF) router performs a route processor (RP) switchover, it notifies its neighbors, via a special hello packet, of such action and requests that each neighbor help resynchronize the Link State Database.

When a neighbor (that is NSF-aware) receives the special hello packet from the NSF-capable router, it starts a resync timeout timer and waits to synchronize its database with the NSF-capable router. If the NSF-capable router does not initiate the database resynchronization process before the resync-timeout timer expires, the NSF-aware neighbor will take down the adjacency with the NSF-capable router.

By default, the resync-timeout timer is set to 40 seconds or the dead interval of the interface, whichever is greater. (By default, the dead interval is 4 times the hello interval; the hello interval defaults to 10 seconds for Ethernet or 30 seconds for nonbroadcast.) The **ip ospf resync-timeout** command allows the resync-timeout to be changed and independent of the dead interval or default value.

#### **Examples**

This example sets the OSPF resync-timeout interval to 50 seconds:

interface GigabitEthernet 6/0/0 ip ospf resync-timeout 50

| Command                | Description                                                                                         |
|------------------------|----------------------------------------------------------------------------------------------------|
| ip ospf dead-interval  | Sets the interval at which hello packets must not be seen before neighbors declare the router down. |
| ip ospf hello-interval | Sets the interval between hello packets that the software sends on the interface.                   |

# ip ospf retransmit-interval

To specify the time between link-state advertisement (LSA) retransmissions for adjacencies belonging to the interface, use the **ip ospf retransmit-interval** command in interface configuration mode. To return to the default value, use the **no** form of this command.

ip ospf retransmit-intervalseconds no ip ospf retransmit-interval

#### **Syntax Description**

| seconds | Time (in seconds) between retransmissions. The range is from 1 to 65535 seconds. The default |
|---------|----------------------------------------------------------------------------------------------|
|         | is 5 seconds.                                                                                |

#### **Command Default**

5 seconds

#### **Command Modes**

Interface configuration (config-if) Virtual network interface (config-if-vnet)

#### **Command History**

| Release                   | Modification                                                                                                    |
|---------------------------|----------------------------------------------------------------------------------------------------|
| 10.0                      | This command was introduced.                                                                                                    |
| 12.2(33)SRA               | This command was integrated into Cisco IOS Release 12.2(33)SRA.                                                                                                    |
| 12.2SX                    | This command is supported in the Cisco IOS Release 12.2SX train. Support in a specific 12.2SX release of this train depends on your feature set, platform, and platform hardware. |
| Cisco IOS XE Release 3.2S | This command was modified. Support was added for this command in virtual network interface configuration mode.                                                                    |

#### **Usage Guidelines**

When a router sends an LSA to its neighbor, it keeps the LSA until it receives back the acknowledgment message. If the router receives no acknowledgment, it will resend the LSA.

The setting of the *seconds* argument should be greater than the expected round-trip delay between any two routers on the attached network. The setting of this parameter should also be conservative, or needless LSA retransmissions may occur. The value should be larger for serial lines and virtual links.

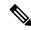

Note

It is recommended to use the same value for the *seconds* argument on neighbor OSPF routers. Using inconsistent values on neighbor routers can cause needless LSA retransmissions.

#### **Examples**

The following example sets the retransmit interval value to 8 seconds:

```
interface ethernet 2
  ip ospf retransmit-interval 8
```

# ip ospf shutdown

To initiate an graceful shutdown of Open Shortest Path First (OSPF) protocol at the interface level, use the **ip ospf shutdown** command in interface configuration mode. To restart the OSPF protocol on an interface, use the **no** form of this command.

ip ospf shutdown [disable] no ip ospf shutdown

#### **Syntax Description**

| (Optional) Disables the initiation of the OSPF graceful shutdown at the interface level; OSPF stay active at the interface level. |                                                                   |
|----------------------------------------------------------------------------------------------------|-------------------------------------------------------------------|
| Note                                                                                                    | This keyword is available only in virtual network interface mode. |

#### **Command Default**

OSPF stays active at the interface level.

#### **Command Modes**

Interface configuration (config-if)

Virtual network interface (config-if-vnet)

#### **Command History**

| Release                    | Modification                                                                                                    |
|----------------------------|----------------------------------------------------------------------------------------------------|
| 12.2(33)SRC                | This command was introduced.                                                                                                    |
| 15.0(1)M                   | This command was integrated into Cisco IOS Release 15.0(1)M.                                                                                         |
| Cisco IOS XE Release 3.2S  | This command was modified. The <b>disable</b> keyword was added. Support was added for this command in virtual network interface configuration mode. |
| 15.0(1)SY                  | This command was modified. The <b>disable</b> keyword was added. Support was added for this command in virtual network interface configuration mode. |
| 15.1(1)SG                  | This command was integrated into Cisco IOS Release 15.1(1)SG.                                                                                        |
| Cisco IOS XE Release 3.3SG | This command was integrated into Cisco IOS XE Release 3.3SG.                                                                                         |

#### **Usage Guidelines**

Use the **ip ospf shutdown** command to put OSPF in shutdown mode under a specific interface.

If the **ip ospf shutdown** command is enabled for a virtual network and you want to disable it, use the **disable** keyword in virtual network interface configuration mode.

#### **Examples**

The following example shows how to initiate a graceful shutdown of the OSPF protocol on Ethernet interface 0/2:

Router(config)# interface ethernet 0/2
Router(config-if)# ip ospf shutdown

| Command                | Description                                                                    |
|------------------------|--------------------------------------------------------------------------------|
| shutdown (router OSPF) | Initiates a graceful shutdown of the OSPF protocol under the current instance. |

# ip ospf transmit-delay

To set the estimated time required to send a link-state update packet on the interface, use the **ip ospf transmit-delay** command in interface configuration mode. To return to the default value, use the **no** form of this command.

ip ospf transmit-delayseconds
no ip ospf transmit-delay

#### **Syntax Description**

| seconds | Time (in seconds) required to send a link-state update. The range is from 1 to 65535 seconds. The |
|---------|---------------------------------------------------------------------------------------------------|
|         | default is 1 second.                                                                              |

#### **Command Default**

1 second

#### **Command Modes**

Interface configuration (config-if) Virtual network interface (config-if-vnet)

#### **Command History**

| Release                   | Modification                                                                                                    |
|---------------------------|----------------------------------------------------------------------------------------------------|
| 10.0                      | This command was introduced.                                                                                                    |
| 12.2(33)SRA               | This command was integrated into Cisco IOS Release 12.2(33)SRA.                                                                                                    |
| 12.2SX                    | This command is supported in the Cisco IOS Release 12.2SX train. Support in a specific 12.2SX release of this train depends on your feature set, platform, and platform hardware. |
| Cisco IOS XE Release 3.2S | This command was modified. Support was added for this command in virtual network interface configuration mode.                                                                    |

### **Usage Guidelines**

Link-state advertisements (LSAs) in the update packet must have their ages incremented by the amount specified in the *seconds* argument before transmission. The value assigned should take into account the transmission and propagation delays for the interface.

If the delay is not added before transmission over a link, the time in which the LSA propagates over the link is not considered. This setting has more significance on very low-speed links.

#### **Examples**

The following example sets the retransmit delay value to 3 seconds:

```
interface ethernet 0
ip ospf transmit-delay 3
```

# ip ospf ttl-security

To configure the Time-to-Live (TTL) security check feature on a specific interface, use the **ip ospf ttl-security**command in interface configuration mode. To disable TTL security on an interface, use the **no**form of this command.

ip ospf ttl-security [{hops hop-count | disable}]
no ip ospf ttl-security

#### **Syntax Description**

| hops hop-count | (Optional) Configures the maximum number of IP hops. The <i>hop-count</i> argument range is from 1 to 254. |
|----------------|----------------------------------------------------------------------------------------------------|
| disable        | (Optional) Disables TTL security on an interface.                                                          |

#### **Command Default**

TTL security is disabled on all Open Shortest Path First (OSPF) interfaces.

#### **Command Modes**

Interface configuration (config-if) Virtual network interface (config-if-vnet)

#### **Command History**

| Release                   | Modification                                                                                                   |
|---------------------------|----------------------------------------------------------------------------------------------------|
| 12.2(33)SRC               | This command was introduced.                                                                                   |
| 15.0(1)M                  | This command was integrated into Cisco IOS Release 15.0(1)M.                                                   |
| Cisco IOS XE Release 3.2S | This command was modified. Support was added for this command in virtual network interface configuration mode. |

#### **Usage Guidelines**

Use the ip ospf ttl-security command to configure TTL security on a specific interface.

The **disable** keyword can be used to disable TTL security on a specific interface but is only useful if the **ttl-security all-interfaces** command was used in router mode to first configure TTL security on all OSPF interfaces. In this way, all OSPF interfaces can be configured with TTL security and then individual interfaces can be disabled. This can save time as opposed to configuring each interface one-by-one from the start.

## **Examples**

The following example shows how to effectively use the **disable** keyword to disable TTL security on Ethernet interface 0/0 after the feature has first been configured on all OSPF interfaces:

```
Router# configure terminal
Router(config)# router ospf 1
Router(config-router)# ttl-security all-interfaces
Router(config-router)# exit
Router(config
)
# interface ethernet 0/0
Router(config-if
)
# ip ospf ttl-security disable
```

| Command                     | Description                                           |
|-----------------------------|-------------------------------------------------------|
| ttl-security all-interfaces | Configures TTL security check on all OSPF interfaces. |

# limit retransmissions

To modify the number of retransmissions of database exchange and update packets for both demand and non-demand circuits, use the **limit retransmissions** command in router configuration mode. To reset the maximum number of retransmissions back to the default value of 24, use the **no** form of this command.

limit retransmission {dc | {max-retransmissions | disable} | [non-dc] | non-dc | {max-retransmissions | disable} | [dc]} no limit transmissions [{dc | non-dc}]

#### **Syntax Description**

| dc                  | Demand circuit retransmissions.                                 |
|---------------------|-----------------------------------------------------------------|
| max-retransmissions | Maximum number of retransmissions. Range from 1 to 255.         |
| non-dc              | Nondemand circuit retransmissions.                              |
| disable             | Disables or removes the limit to the number of retransmissions. |

#### **Command Default**

Maximum number of retransmissions is 24.

### **Command Modes**

Router configuration (config-router)#

Address family configuration (config-router-af)#

#### **Command History**

| Release                     | Modification                                                                                                    |
|-----------------------------|----------------------------------------------------------------------------------------------------|
| 12.2(11)T                   | This command was introduced.                                                                                                    |
| Cisco IOS XE 3.7S           | This command was modified. This command was implemented on the Cisco ASR 1006 Series Device. This command is now supported in address-family configuration mode. |
| Cisco IOS Release 15.2(1)E  | This command was integrated into Cisco IOS Release 15.2(1)E.                                                                                                    |
| Cisco IOS Release 15.2(1)SY | This command was integrated into Cisco IOS Release 15.2(1)SY.                                                                                                    |

#### **Usage Guidelines**

There is a limit to the number of retransmissions of database exchange and update packets for both demand and nondemand circuits. The retransmission of these packets stops once this retry limit is reached, thus preventing unnecessary use of the link in continual retransmission of the packets if, for some reason, a neighbor is not responding during adjacency forming. The limit for both demand circuit and nondemand circuit retransmissions is 24.

The limit-retransmissions command allows you to either remove (disable) the limit or change the maximum number of retransmissions to be a number from 1 to 255. The configuration of this command provides for backward compatibility for previous or other releases of Cisco IOS Software or other routers that do not have this feature.

The limit to the number of retransmissions does not apply for update packets on nonbroadcast multiaccess (NBMA) point-to-multipoint direct circuits. In this situation, the dead timer is used to end communication with nonresponding neighbors and thus stop the retransmissions.

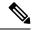

Note

This command can be used in the router configuration mode and address-family mode. The command is also applicable for both OSPF and OSPFv3 protocols.

#### **Examples**

The following example shows how to set the maximum number of demand circuit retransmissions to 10 in the router configuration mode:

```
Device> enable
Device# configure terminal
Device(config)# router {ospf|ospfv3} 11
Device(config-router)# limit retransmissions dc 10
```

The following example shows how to set the maximum number of demand circuit retransmissions to 10 in the address-family configuration mode:

```
Device> enable
Device# configure terminal
Device(config)# router {ospf|ospfv3} 11
Device(config-router)# address-family ipv4 unicast
Device(config-router-af)# limit retransmissions dc 10
```

The following example shows how to remove the limit for the number of demand circuit retransmissions:

```
Device> enable
Device# configure terminal
Device(config)# router {ospf|ospfv3} 11
Device(config-router)# limit retransmissions dc disable
```

The following example shows how to set the maximum number of demand circuit retransmissions to 10 and to set the maximum number of nondemand circuit retransmissions to 20:

```
Device> enable
Device# configure terminal
Device(config)# router {ospf|ospfv3} 11
Device(config-router)# limit retransmissions dc 10 non-dc 20
```

The following example shows how to set the maximum number of demand circuit retransmissions to 10, and to remove the limit for the number of nondemand circuit retransmissions:

```
Device> enable
Device# configure terminal
Device(config)# router {ospf|ospfv3} 11
Device(config-router)# limit retransmissions dc 10 non-dc disable
```

The following example shows how to reset both the demand circuit and nondemand circuit maximum number of retransmissions back to the default of 24:

```
Device> enable
Device# configure terminal
Device(config)# router {ospf|ospfv3} 11
Device(config-router)# no limit retransmissions
```

| Command     | Description                         |
|-------------|-------------------------------------|
| router ospf | Configures an OSPF routing process. |

| Command        | Description                                                       |
|----------------|-------------------------------------------------------------------|
| address-family | Enters IPv4 or IPv6 address family configuration mode for OSPFv3. |

# local-rib-criteria

To specify that the OSPF local Routing Information Base (RIB) will be used for route validation, use the **local-rib-criteria** command in router configuration mode. To remove local RIB route validation, use the **no**form of this command.

local-rib-criteria [forwarding-address] [inter-area-summary] [nssa-translation] no local-rib-criteria [forwarding-address] [inter-area-summary] [nssa-translation]

#### **Syntax Description**

| forwarding-address | (Optional) Specifies that the local RIB is to be used only for route validation criteria for external or NSSA forwarding addresses. |
|--------------------|----------------------------------------------------------------------------------------------------|
| inter-area-summary | (Optional) Specifies that the local RIB is to be used only for route validation criteria for inter-area summaries.                  |
| nssa-translation   | (Optional) Specifies that the local RIB is to be used only for route validation criteria for NSSA translation.                      |

#### **Command Default**

The global RIB (not the local RIB) is used for route validation.

#### **Command Modes**

Router configuration (config-router)

#### **Command History**

| Release                    | Modification                                                    |
|----------------------------|-----------------------------------------------------------------|
| 12.4(15)T                  | This command was introduced.                                    |
| 12.2(33)SRC                | This command was integrated into Cisco IOS Release 12.2(33)SRC. |
| 12.2(33)SB                 | This command was integrated into Cisco IOS Release 12.2(33)SB.  |
| Cisco IOS XE Release 3.12S | This command was integrated into Cisco IOS XE Release 3.12S.    |
| 15.4(2)S                   | This command was integrated into Cisco IOS Release 15.4(2)S.    |
| 15.2(3)E                   | This command was integrated into Cisco IOS Release 15.2(3)E.    |

#### **Usage Guidelines**

If the **local-rib-criteria** is command is entered without any optional keywords, the local RIB will be used as criteria for all of the options (forwarding address, inter-area summary, and NSSA translation).

You can enter the **local-rib-criteria** command with one or more of the optional keywords to configure the OSPF routing process to use the local RIB only for forwarding address, inter-area-summary, or NSSA translation route generation.

The **local-rib-criteria** command is enabled by default for OSPFv3.

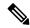

Note

It is recommended to keep the default behavior (the global RIB is used for route validation). Although entering the **local-rib-criteria** command alone or with one or more of the optional keywords may result in slightly faster network convergence in some cases, you may potentially cause a problem such as a routing loop or null route.

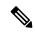

Note

When the **forwarding-address** keyword is entered to specify that forwarding-address verification is modified to use the local RIB, packet forwarding will still be dependent on the global RIB. If the global RIB contains a more preferred or more specific route from a different protocol, this preferred route still will still be used for packet forwarding.

### **Examples**

The following example specifies that the local RIB should be used as the criteria for NSSA translation:

```
router ospf 23
local-rib-criteria nssa-translation
```

The following example enables all local RIB criteria options:

```
router ospf 1
 local-rib-criteria
```

The following example specifies that the local RIB will be used only for inter-area summary route generation:

```
router ospf 1 local-rib-criteria inter-area-summary
```

| Command          | Description                                                                  |
|------------------|------------------------------------------------------------------------------|
| show ip ospf rib | Displays information for the OSPF local RIB or locally redistributed routes. |

# log-adjacency-changes

To configure the router to send a syslog message when an Open Shortest Path First (OSPF) neighbor goes up or down, use the **log-adjacency-changes** command in router configuration mode. To turn off this function, use the **no** form of this command.

log-adjacency-changes [detail] no log-adjacency-changes [detail]

#### **Syntax Description**

**detail** (Optional) Sends a syslog message for each state change, not just when a neighbor goes up or down.

#### **Command Default**

Enabled

#### **Command Modes**

Router configuration (config-router)

#### **Command History**

| Release    | Modification                                                                                                    |
|------------|----------------------------------------------------------------------------------------------------|
| 11.2       | This command was introduced as <b>ospf log-adjacency-changes</b> .                                                                                                    |
| 12.1       | The <b>ospf</b> keyword was omitted and the <b>detail</b> keyword was added.                                                                                                    |
| 12.2(15)T  | Support for IPv6 was added.                                                                                                    |
| 12.2(28)SB | This command was integrated into Cisco IOS Release 12.2(28)SB.                                                                                                    |
| 12.2SX     | This command is supported in the Cisco IOS Release 12.2SX train. Support in a specific 12.2SX release of this train depends on your feature set, platform, and platform hardware. |
| 15.1(2)S   | This command was integrated into Cisco IOS Release 15.1(2)S.                                                                                                    |

#### **Usage Guidelines**

This command allows you to know about OSPF neighbors going up or down without turning on the **debug ip ospf packet**command or the **debug ipv6 ospf adjacency** command. The **log-adjacency-changes** command provides a higher level view of those changes of the peer relationship with less output than the **debug** command provides. The **log-adjacency-changes** command is on by default but only up/down (full/down) events are reported, unless the **detail** keyword is also used.

### **Examples**

The following example configures the router to send a syslog message when an OSPF neighbor state changes:

log-adjacency-changes detail

| Command              | Description                                                    |
|----------------------|----------------------------------------------------------------|
| debug ip ospf packet | Displays information about each OSPF packet received for IPv4. |
| debug ipv6 ospf      | Displays debugging information for OSPF for IPv6.              |

# max-Isa

To limit the number of nonself-generated link-state advertisements (LSAs) that an Open Shortest Path First (OSPF) routing process can keep in the OSPF link-state database (LSDB), use the **max-lsa** command in router configuration mode. To remove the limit of non self-generated LSAs that an OSPF routing process can keep in the OSPF LSDB, use the **no** form of this command.

max-lsa maximum-number [threshold-percentage] [warning-only] [ignore-time minutes] [ignore-count count-number] [reset-time minutes]

**no max-lsa** maximum-number [threshold-percentage] [warning-only] [ignore-time minutes] [ignore-count count-number] [reset-time minutes]

## **Syntax Description**

| maximum-number            | Maximum number of nonself-generated LSAs the OSPF process can keep in the OSPF LSBD.                                                                                      |
|---------------------------|----------------------------------------------------------------------------------------------------|
| threshold-percentage      | (Optional) The percentage of the maximum LSA number, as specified by the <i>maximum-number</i> argument, at which a warning message is logged. The default is 75 percent. |
| warning-only              | (Optional) Specifies that only a warning message is sent when the maximum limit for LSAs is exceeded. Disabled by default.                                                |
| ignore-time minutes       | (Optional) Specifies the time, in minutes, to ignore all neighbors after the maximum limit of LSAs has been exceeded. The default is 5 minutes.                           |
| ignore-count count-number | (Optional) Specifies the number of times the OSPF process can consecutively be placed into the ignore state. The default is 5 times.                                      |
| reset-time minutes        | (Optional) Specifies the time, in minutes, after which the ignore count is reset to zero. The default is 10 minutes.                                                      |

#### **Command Default**

The number of nonself-generated LSAs that an OSPF routing process can keep in the OSPF LSDB is not limited.

threshold-percentage: 75 percentwarning-only warning message: disabledignore-time minutes: 5 minutesignore-count count-number:5 timesreset-time minutes: 10 minutes

#### **Command Modes**

Router configuration

#### **Command History**

| Release     | Modification                                                    |
|-------------|-----------------------------------------------------------------|
| 12.0(27)S   | This command was introduced.                                    |
| 12.3(7)T    | This command was integrated into Cisco IOS Release 12.3(7)T.    |
| 12.2(25)S   | This command was integrated into Cisco IOS Release 12.2(25)S.   |
| 12.2(18)SXE | This command was integrated into Cisco IOS Release 12.2(18)SXE. |
| 12.2(27)SBC | This command was integrated into Cisco IOS Release 12.2(27)SBC. |

| Release     | Modification                                                    |
|-------------|-----------------------------------------------------------------|
| 12.2(33)SRA | This command was integrated into Cisco IOS Release 12.2(33)SRA. |

## **Usage Guidelines**

To prevent the OSPF process from endlessly changing from the normal state of operation to the ignore state as a result of the LSA count exceeding the maximum configured number immediately after it returns from the ignore state to the normal state of operation, the OSPF process keeps a counter on how many times the process went into the ignore state. This counter is called the ignore count. If the ignore count exceeds the maximum number of LSAs that is specified by the **ignore-count** keyword and *counter-number* argument, the OSPF process remains in the ignore state permanently. To return the OSPF process to the state of normal operation, enter the **clear ip ospf** command.

If the router is placed into a permanent ignore state, we recommend that you identify and correct the cause of the problem involving the router that is generating the LSAs, or, if possible, increase the limit that has been configured by the **max-lsa** command before you try to bring the router back into normal operation.

If the router that has generated large numbers of LSAs is not reachable, these LSAs cannot be removed from the OSPF area and domain. As a result, any other router leaving the ignore state and returning to normal operation may reach the ignore state again. We recommend that you take one of the following actions in order to bring the router back into the network:

- Temporarily increase the LSA limit to account for the stale LSAs.
- Wait until the stale LSAs are removed as a result of reaching their maximum age.
- Make sure that the router that has generated the large number of LSAs is connected to the network and is no longer generating large numbers of LSAs.

When the **warning-only** keyword is used, the OSPF process never enters the ignore state. When the LSA count exceeds the maximum limit that is specified by the *maximum-number* argument, only an error message is logged and the OSPF process continues in its normal operation.

When the **max-lsa** command is entered for the first time or when any of the parameters of the command are changed, the OSPF process undergoes a soft-reset procedure.

#### **Examples**

The following example sets a limit of 12,000 LSAs that can be received before the OSPF process enters the ignore state:

```
Router(config) # router ospf 100
Router(config-router) # router-id 209.165.201.0
Router(config-router) # log-adjacency-changes
Router(config-router) # max-lsa 12000
Router(config-router) # network 209.165.201.1 255.255.255.255
```

In the following example, an OSPF process has remained in the ignore state permanently. When the **clear ip ospf** command is entered the OSPF process returns to the state of normal operation and clears redistribution based on the OSPF routing process ID.

Router(config-router) # clear ip ospf 100 process

| Command       | Description                                                 |  |
|---------------|-------------------------------------------------------------|--|
| clear ip ospf | Clears redistribution based on the OSPF routing process ID. |  |

# max-metric router-Isa

To configure a router that is running the Open Shortest Path First (OSPF) protocol to advertise a maximum metric so that other routers do not prefer the router as an intermediate hop in their shortest path first (SPF) calculations, use the **max-metric router-lsa**command in router address family topology or router configuration mode. To disable the advertisement of a maximum metric, use the **no** form of this command.

max-metric router-lsa [external-lsa [max-metric-value]] [include-stub] [on-startup {seconds | wait-for-bgp}] [summary-lsa [max-metric-value]]
no max-metric router-lsa [external-lsa [max-metric-value]] [include-stub] [on-startup {seconds | wait-for-bgp}] [summary-lsa [max-metric-value]]

# **Syntax Description**

| external-lsa                                                                                          | (Optional) Configures the router to override the external LSA metric with the maximum metric value.                                                                                                  |  |
|----------------------------------------------------------------------------------------------------|----------------------------------------------------------------------------------------------------|--|
| max-metric-value                                                                                      | (Optional) Maximum metric value for LSAs. The configurable range is from 1 to 16777215. The default value is 16711680.                                                                               |  |
| include-stub (Optional) Configures the router to advertise the maximum metric for stub links in LSAs. |                                                                                                    |  |
| on-startup                                                                                            | (Optional) Configures the router to advertise a maximum metric at startup.                                                                                                    |  |
| seconds                                                                                               | (Optional) Maximum metric value for the specified time interval. The configurable range is from 5 to 86400 seconds. There is no default timer value for this configuration option.                   |  |
| wait-for-bgp                                                                                          | (Optional) Configures the router to advertise a maximum metric until Border Gateway Protocol (BGP) routing tables have converged or the default timer has expired. The default timer is 600 seconds. |  |
| summary-lsa                                                                                           | (Optional) Configures the router to override the summary LSA metric with the maximum metric value.                                                                                                   |  |

### **Command Default**

Router link-state advertisements (LSAs) are originated with normal link metrics.

### **Command Modes**

Router address family topology configuration (config-router-af-topology) Router configuration (config-router)

#### **Command History**

| Release    | Modification                                                                                                    |
|------------|----------------------------------------------------------------------------------------------------|
| 12.0(15)S  | This command was introduced.                                                                                                    |
| 12.0(16)ST | This command was integrated into Cisco IOS Release 12.0(16)ST.                                                                                                    |
| 12.2(4)T   | This command was integrated into Cisco IOS Release 12.2(4)T.                                                                                                    |
| 12.4(10)   | The <b>include-stub</b> , <b>summary-lsa</b> ,and <b>external-lsa</b> keywords and the <i>max-metric-value</i> argument were made available under router configuration mode. |
| 12.4(11)T  | The <b>include-stub</b> , <b>summary-lsa</b> ,and <b>external-lsa</b> keywords and the <i>max-metric-value</i> argument were made available under router configuration mode. |

| Release     | Modification                                                                                                    |
|-------------|----------------------------------------------------------------------------------------------------|
| 12.2(14)S   | This command was integrated into Cisco IOS Release 12.2(14)S.                                                                                                    |
| 12.2(31)SB2 | The <b>include-stub</b> , <b>summary-lsa</b> ,and <b>external-lsa</b> keywords and the <i>max-metric-value</i> argument were made available under router configuration mode.                                                                                       |
| 12.2(33)SRA | This command was integrated into Cisco IOS Release 12.2(33)SRA.                                                                                                    |
| 12.2(33)SRB | This command was made available in router address family topology configuration mode. The <b>include-stub</b> , <b>summary-lsa</b> ,and <b>external-lsa</b> keywords and the <i>max-metric-value</i> argument were made available under router configuration mode. |
| 15.2(1)E    | This command was integrated into Cisco IOS Release 15.2(1)E.                                                                                                    |

#### **Usage Guidelines**

Enabling the max-metric router-lsa command will cause a router to originate LSAs with a maximum metric (LSInfinity: 0xFFFF) through all nonstub links, which allows BGP routing tables to converge without attracting transit traffic (if there are not alternate lower cost paths around the router). The router will advertise accurate (normal) metrics after the configured or default timers expire or after BGP sends a notification that routing tables have converged.

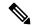

Note

Directly connected links in a stub network are not affected by the configuration of a maximum or infinite metric because the cost of a stub link is always set to the output interface cost.

The max-metric router-lsa command is useful in the following situations:

- Reloading a router. After a router is reloaded, Interior Gateway Protocols (IGPs) converge very quickly, and other routers may try to forward traffic through the newly reloaded router. If the router is still building BGP routing tables, packets destined for other networks that the router has not learned through BGP may be dropped. In the case of an Internet backbone router, a large number of packets may be dropped.
- Introducing a router into a network without routing traffic through it. You may want to connect a router to an OSPF network but not want real traffic flowing through the router if there are better alternate paths. If there are no alternate paths, this router would still accept transit traffic as before.
- Gracefully removing a router from a network. This feature allows you to gracefully remove a router from the network by advertising a maximum metric through all links, which allows other routers to select alternate paths for transit traffic to follow before the router is shut down.

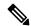

Note

You should not save the running configuration of a router when it is configured for a graceful shutdown because the router will continue to advertise a maximum metric after it is reloaded.

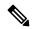

Note

In older OSPF implementations (RFC 1247 and earlier implementations), the router link costs in received LSAs with a metric of LSInfinity are not used during SPF calculations, which means that no transit traffic will be sent to the routers that originate these LSAs.

#### Release 12.2(33)SRB

If you plan to configure the Multi-Topology Routing (MTR) feature, you need to enter the **max-metric router-lsa**command in router address family topology configuration mode in order for this OSPF router configuration command to become topology-aware.

#### **Examples**

The following example configures a router that is running OSPF to advertise a maximum metric for 100 seconds:

```
Router(config)# router ospf 100
Router(config-router)# max-metric router-lsa on-startup 100
```

The following example configures a router to advertise a maximum metric until BGP routing tables converge or until the default timer expires (600 seconds):

```
Router(config) # router ospf 100
Router(config-router) # max-metric router-lsa on-startup wait-for-bgp
```

The following example configures a router that is running OSPF to advertise a maximum metric, which causes neighbor routers to select alternate paths for transit traffic before the router shuts down:

```
Router(config)# router ospf 100
Router(config-router)# max-metric router-lsa
Router(config-router)# end
```

The following example configures stub links to be advertised with the maximum-metric in routers LSAs.

```
Router(config) # router ospf 1
Router(config-router) # router-id 10.1.1.1
Router(config-router) # max-metric router-lsa include-stub
Router(config-router) # end
```

Entering the **show ip ospf max-metric**command with the **include-stub** keyword displays output that confirms that stub links are advertised with the maximum metric.

```
Router# show ip ospf max-metric
Routing Process "ospf 1" with ID 10.1.1.1
Start time: 00:00:03.524, Time elapsed: 01:02:28.292
Originating router-LSAs with maximum metric
Condition: always, State: active
Advertise stub links with maximum metric in router-LSAs
```

| Command               | Description                                                                       |
|-----------------------|-----------------------------------------------------------------------------------|
| show ip ospf          | Displays general information about OSPF routing processes.                        |
| show ip ospf database | Displays lists of information related to the OSPF database for a specific router. |

# neighbor (OSPF)

To configure Open Shortest Path First (OSPF) routers interconnecting to nonbroadcast networks, use the **neighbor** command in router address family topology or router configuration mode. To remove a configuration, use the **no** form of this command.

**neighbor** *ip-address* [**priority** *number*] [**poll-interval** *seconds*] [**cost** *number*] [**database-filter** all] **no neighbor** *ip-address* [**priority** *number*] [**poll-interval** *seconds*] [**cost** *number*] [**database-filter** all]

## **Syntax Description**

| ip-address            | Interface IP address of the neighbor.                                                                                                    |
|-----------------------|----------------------------------------------------------------------------------------------------|
| priority number       | (Optional) A number that indicates the router priority value of the nonbroadcast neighbor associated with the IP address specified. The default is 0. This keyword does not apply to point-to-multipoint interfaces.                                                                                                    |
| poll-interval seconds | (Optional) A number value that represents the poll interval time (in seconds). RFC 1247 recommends that this value be much larger than the hello interval. The default is 120 seconds (2 minutes). This keyword does not apply to point-to-multipoint interfaces. The range is from 0 to 4294967295 seconds.                                                                                                    |
| cost number           | (Optional) Assigns a cost to the neighbor, in the form of an integer from 1 to 65535. Neighbors with no specific cost configured will assume the cost of the interface, based on the <b>ip ospf cost</b> command. For point-to-multipoint interfaces, the cost keyword and the number argument are the only options that are applicable. This keyword does not apply to nonbroadcast multiaccess (NBMA) networks. |
| database-filter all   | (Optional) Filters outgoing link-state advertisements (LSAs) to an OSPF neighbor.                                                                                                    |

#### **Command Default**

This command is disabled by default. No configuration is specified.

## **Command Modes**

Router address family topology configuration (config-router-af-topology) Router configuration (config-router)

#### **Command History**

| Release                                            | Modification                                                                                                    |
|----------------------------------------------------|----------------------------------------------------------------------------------------------------|
| 10.0                                               | This command was introduced.                                                                                                    |
| 11.3AA                                             | The <b>cost</b> keyword was added.                                                                                                    |
| 12.2(33)SRA                                        | This command was integrated into Cisco IOS Release 12.2(33)SRA.                                                                                                    |
| 12.2(33)SRB This command was made available in rou | This command was made available in router address family topology configuration mode.                                                                                             |
| 12.2SX                                             | This command is supported in the Cisco IOS Release 12.2SX train. Support in a specific 12.2SX release of this train depends on your feature set, platform, and platform hardware. |
| 15.1(2)SNG                                         | This command was implemented on the Cisco ASR 901 Series Aggregation Services Routers.                                                                                            |

#### **Usage Guidelines**

X.25 and Frame Relay provide an optional broadcast capability that can be configured in the map to allow OSPF to run as a broadcast network. At the OSPF level you can configure the router as a broadcast network.

Refer to the **x25 map** and **frame-relay map** commands in the "X.25 Commands" and "Frame Relay Commands" chapters, respectively, in the *Cisco IOSWide-Area Networking Command Reference* for more detail.

One neighbor entry must be included in the Cisco IOS software configuration for each known nonbroadcast network neighbor. The neighbor address must be on the primary address of the interface.

If a neighboring router has become inactive (hello packets have not been received for the Router Dead Interval period), it may still be necessary to send hello packets to the dead neighbor. These hello packets will be sent at a reduced rate called *Poll Interval*.

When the router first starts up, it sends only hello packets to those routers with nonzero priority, that is, routers that are eligible to become designated routers (DRs) and backup designated routers (BDRs). After the DR and BDR are selected, DR and BDR will then start sending hello packets to all neighbors in order to form adjacencies.

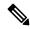

Note

You cannot use the **neighbor** (**OSPF**) command to specify an Open Shortest Path First (OSPF) neighbor on non-broadcast networks within an OSPF Virtual Private Network (VPN) routing instance.

Prior to Cisco IOS Release 12.0, the **neighbor** command applied to NBMA networks only. With Release 12.0, the **neighbor** command applies to NBMA networks and point-to-multipoint networks. On NBMA networks, the **cost** keyword is not accepted.

#### Release 12.2(33)SRB

If you plan to configure the Multi-Topology Routing (MTR) feature, you need to enter the **neighbor** command in router address family topology configuration mode in order for this OSPF router configuration command to become topology-aware.

#### **Examples**

The following example declares a router at address 192.168.3.4 on a nonbroadcast network, with a priority of 1 and a poll interval of 180 seconds:

```
router ospf
neighbor 192.168.3.4 priority 1 poll-interval 180
```

The following example illustrates a point-to-multipoint network with nonbroadcast:

```
interface Serial0
ip address 10.0.1.1 255.255.255.0
ip ospf network point-to-multipoint non-broadcast encapsulation frame-relay
no keepalive
frame-relay local-dlci 200
frame-relay map ip 10.0.1.3 202
frame-relay map ip 10.0.1.4 203
frame-relay map ip 10.0.1.5 204
no shut
!
router ospf 1
network 10.0.1.0 0.0.0.255 area 0
neighbor 10.0.1.3 cost 5
neighbor 10.0.1.4 cost 10
neighbor 10.0.1.5 cost 15
```

| Command          | Description                                                                             |  |
|------------------|-----------------------------------------------------------------------------------------|--|
| ip ospf priority | Sets the router priority, which helps determine the designated router for this network. |  |

# neighbor database-filter all out

To filter outgoing link-state advertisements (LSAs) to an Open Shortest Path First (OSPF) neighbor, use the **neighbor database-filter all out**command in router configuration mode. To restore the forwarding of LSAs to the neighbor, use the **no** form of this command.

neighbor *ip-address* database-filter allout [cost metric] no neighbor *ip-address* database-filter all out

#### **Syntax Description**

| ip-address | IP address of the neighbor to which outgoing LSAs are blocked.                                            |
|------------|----------------------------------------------------------------------------------------------------|
|            | (Optional) Cost metric configured for the specified neighbor. The range of this value is from 0 to 65535. |

#### **Command Default**

This command is disabled by default. All outgoing LSAs are flooded to the neighbor.

#### **Command Modes**

Router configuration

# **Command History**

| Release     | Modification                                                                                                    |
|-------------|----------------------------------------------------------------------------------------------------|
| 12.0        | This command was introduced.                                                                                                    |
| 12.2(33)SRA | This command was integrated into Cisco IOS Release 12.2(33)SRA.                                                                                                    |
| 12.2SX      | This command is supported in the Cisco IOS Release 12.2SX train. Support in a specific 12.2SX release of this train depends on your feature set, platform, and platform hardware. |

#### **Usage Guidelines**

This command performs the same function that the **ip ospf database-filter all out**command performs on an interface basis.

#### **Examples**

The following example prevents flooding of OSPF LSAs to point-to-multipoint networks to the neighbor at IP address 10.2.3.4:

router ospf 109
neighbor 10.2.3.4 database-filter all out

| Command                         | Description                                 |
|---------------------------------|---------------------------------------------|
| ip ospf database-filter all out | Filters outgoing LSAs to an OSPF interface. |

# network area

To define the interfaces on which Open Shortest Path First (OSPF) runs and to define the area ID for those interfaces, use the **network area** command in router configuration mode. To disable OSPF routing for interfaces defined with the *ip-address wildcard-mask*pair, use the **no** form of this command.

network ip-address wildcard-mask area area-id no network ip-address wildcard-mask area area-id

#### **Syntax Description**

| - | ip-address    | IP address.                                                                                                    |
|---|---------------|----------------------------------------------------------------------------------------------------|
|   | wildcard-mask | IP-address-type mask that includes "don't care" bits.                                                                                                    |
|   | area-id       | Area that is to be associated with the OSPF address range. It can be specified as either a decimal value or as an IP address. If you intend to associate areas with IP subnets, you can specify a subnet address as the value of the <i>area-id argument</i> . |

#### **Command Default**

This command is disabled by default.

#### **Command Modes**

Router configuration

#### **Command History**

| Release     | Modification                                                                                                    |
|-------------|----------------------------------------------------------------------------------------------------|
| 10.0        | This command was introduced.                                                                                                    |
| 12.2(33)SRA | This command was integrated into Cisco IOS Release 12.2(33)SRA.                                                                                                    |
| 12.2SX      | This command is supported in the Cisco IOS Release 12.2SX train. Support in a specific 12.2SX release of this train depends on your feature set, platform, and platform hardware. |
| 15.2(2)SNI  | This command was implemented on the Cisco ASR 901 Series Aggregation Services Routers.                                                                                            |

#### **Usage Guidelines**

The ip-address and wildcard-mask arguments together allow you to define one or multiple interfaces to be associated with a specific OSPF area using a single command. Using the *wildcard-mask* argument allows you to define one or multiple interfaces to be associated with a specific OSPF area using a single command. If you intend to associate areas with IP subnets, you can specify a subnet address as the value of the *area-id*argument.

For OSPF to operate on the interface, the primary address of the interface must be covered by the **network area**command. If the **network area**command covers only the secondary address, it will not enable OSPF over that interface.

The Cisco IOS software sequentially evaluates the *ip-address wildcard-mask* pair for each interface as follows:

- 1. The wildcard-maskargument is logically ORed with the interface IP address.
- 2. The wildcard-maskargument is logically ORed with the ip-address argument in the **network** command.
- **3.** The software compares the two resulting values. If they match, OSPF is enabled on the associated interface and this interface is attached to the OSPF area specified.

There is no limit to the number of **network area** commands you can use on the router.

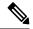

Note

Any individual interface can only be attached to a single area. If the address ranges specified for different areas overlap, the software will adopt the first area in the **network** command list and ignore the subsequent overlapping portions. In general, we recommend that you configure address ranges that do not overlap in order to avoid inadvertent conflicts.

When a more specific OSPF network range is removed, interfaces belonging to that network range will be retained and remain active if and only if a less specific network range exists.

For example, consider the following configuration:

```
router ospf 1
network 192.168.129.16 0.0.0.3 area 20
network 192.168.129.40 0.0.0.3 area 20
network 192.168.129.44 0.0.0.3 area 20
network 192.168.129.96 0.0.0.3 area 20
network 192.168.128.0 0.0.127.255 area 20
!
```

Enter the following:

```
no network 192.168.129.40 0.0.0.3 area 20
```

Interfaces falling into the network range 192.168.129.40/0.0.0.3 will still remain active because the superset, 192.168.128.0/0.0.127.255, exists for area 20. A more specific network statement will cause interfaces belonging to that range to be removed from a different area only if a less specific network statement (superset) exists.

Consider a configuration such as the following:

```
!
router ospf 1
network 192.168.128.0 0.0.127.255 area 20
!
```

If the following network statement is entered:

```
network 192.168.129.96 0.0.0.3 area 40
```

then interfaces belonging to range 192.168.129.96/0.0.0.3, if any, are removed from area 20 and moved to area 40. Network statements with identical ranges but with different area IDs are considered as area changes. For example, the following network statements will cause interfaces belonging to network range 192.168.129.40/0.0.0.3 to move from area 20 to area 40:

```
network 192.168.129.40 0.0.0.3 area 20 network 192.168.129.40 0.0.0.3 area 40
```

#### **Examples**

The following partial example initializes OSPF routing process 109, and defines four OSPF areas: 10.9.50.0, 2, 3, and 0. Areas 10.9.50.0, 2, and 3 mask specific address ranges, and area 0 enables OSPF for all other networks.

```
interface ethernet 0
```

ip address 10.108.20.1 255.255.255.0
router ospf 109
network 10.108.20.0 0.0.0.255 area 10.9.50.0
network 10.108.0.0 0.0.255.255 area 2
network 10.109.10.0 0.0.0.255 area 3
network 0.0.0.0 255.255.255 area 0

| Command     | Description                         |
|-------------|-------------------------------------|
| router ospf | Configures an OSPF routing process. |

# nsf (OSPF)

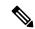

Note

Effective with Cisco IOS Release 12.0(32)S, the **nsf** (OSPF) command has been replaced by the **nsf cisco** command. See the **nsf cisco** command for more information.

To configure Cisco nonstop forwarding (NSF) operations for Open Shortest Path First (OSPF), use the **nsf** command in router configuration mode. To disable Cisco NSF for OSPF, use the **no** form of this command.

nsf [enforce global] no nsf [enforce global]

#### **Syntax Description**

| enforce global | (Optional) Cancels NSF restart when non-NSF-aware neighboring networking devices |
|----------------|----------------------------------------------------------------------------------|
|                | are detected.                                                                    |

#### **Command Default**

This command is disabled by default; therefore, NSF operations for OSPF is not configured.

#### **Command Modes**

Router configuration (config-router)

#### **Command History**

| Release   | Modification                                                  |
|-----------|---------------------------------------------------------------|
| 12.0(22)S | This command was introduced.                                  |
| 12.2(18)S | This command was integrated into Cisco IOS Release 12.2(18)S. |
| 12.2(20)S | This command was implemented on the Cisco 7304 router.        |
| 12.0(32)S | This command was replaced by the <b>nsf cisco</b> command.    |

# **Usage Guidelines**

The user must configure NSF operation for OSPF only if a router is expected to perform NSF during restart. For users to have full NSF benefits, all OSPF neighbors of the specified router must be NSF-aware.

If neighbors that are not NSF-aware are detected on a network interface, NSF restart is terminated on the interface; however, NSF restart will continue on other interfaces. This functionality applies to the default NSF mode of operation when NSF is configured.

If the user configures the optional **enforce global**keywords, NSF restart will be canceled for the entire process when neighbors that are not NSF-aware are detected on any network interface during restart. NSF restart will also be canceled for the entire process if a neighbor adjacency reset is detected on any interface or if an OSPF interface goes down. To revert to the default NSF mode, enter the **no nsf enforce global** command.

#### **Examples**

The following example enters router configuration mode and cancels the NSF restart for the entire OSPF process if neighbors that are not NSF-aware are detected on any network interface during restart:

```
Router(config) # router ospf 1
Router(config-router) # nsf cisco enforce global
```

| Command           | Description                                                              |
|-------------------|--------------------------------------------------------------------------|
| debug ip ospf nsf | Displays debugging messages related to OSPF NSF commands.                |
| router ospf       | Enables OSPF routing and places the router in router configuration mode. |

# nsf cisco

To enable Cisco nonstop forwarding (NSF) operations on a router that is running Open Shortest Path First (OSPF), use the **nsf cisco** command in router configuration mode. To return to the default, use the **no** form of this command.

nsf cisco [{enforce global|helper [disable]}]
no nsf cisco [{enforce global|helper disable}]

## **Syntax Description**

| enforce global | (Optional) Cancels NSF restart on all interfaces when neighboring networking devices that are not NSF-aware are detected on any interface during the restart process. |
|----------------|----------------------------------------------------------------------------------------------------|
| helper         | (Optional) Configures Cisco NSF helper mode.                                                                                                    |
| disable        | (Optional) Disables helper mode.                                                                                                    |

#### **Command Default**

Cisco NSF restarting mode is disabled. Cisco NSF helper mode is enabled.

#### **Command Modes**

Router configuration (config-router)

# **Command History**

| Release     | Modification                                                                      |
|-------------|-----------------------------------------------------------------------------------|
| 12.0(32)S   | This command was introduced. This command replaces the <b>nsf</b> (OSPF) command. |
| 12.2(33)SRA | This command was integrated into Cisco IOS Release 12.2(33)SRA.                   |
| 12.2(31)SB2 | This command was integrated into Cisco IOS Release 12.2(31)SB2.                   |
| 12.2(33)SXH | This command was integrated into Cisco IOS Release 12.2(33)SXH.                   |

#### **Usage Guidelines**

For Cisco IOS Release 12.0(32)S and later releases, this command replaces the **nsf** (OSPF) command.

This command enables Cisco NSF on an OSPF router. When NSF is enabled on a router, the router is NSF-capable and will operate in restarting mode.

If a router is expected to cooperate with a neighbor that is doing an NSF graceful restart only, the neighbor router must be running a Cisco software release that supports NSF but NSF need not be configured on the router. When a router is running a Cisco software release that supports NSF, the router is NSF-aware.

By default, neighboring NSF-aware routers will operate in NSF helper mode during a graceful restart. To disable Cisco NSF helper mode on an NSF-aware router, use this command with the **disable** keyword. To reenable helper mode after explicitly disabling helper mode on an NSF-aware router, use the **no nsf cisco helper disable** command.

If neighbors that are not NSF-aware are detected on a network interface during an NSF graceful restart, restart is terminated on that interface only and graceful restart will continue on other interfaces. To cancel restart for the entire OSPF process when neighbors that are not NSF-aware are detected during restart, configure this command with the **enforce global** keywords.

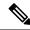

Note

The NSF graceful restart will also be canceled for the entire process when a neighbor adjacency reset is detected on any interface or when an OSPF interface goes down.

### **Examples**

The following example enables Cisco NSF restarting mode on a router and causes the NSF restart to be canceled for the entire OSPF process if neighbors that are not NSF-aware are detected on any network interface during the restart.

router ospf 24
 nsf cisco enforce global

| Command  | Description       |
|----------|-------------------|
| nsf ietf | Enables IETF NSF. |

## nsf cisco helper disable

To disable Cisco nonstop forwarding (NSF) helper mode on a Cisco router that is running Open Shortest Path First (OSPF), use the **nsf cisco helper disable**command in router configuration mode. To reenable Cisco NSF helper mode, use the **no** form of this command.

nsf cisco helper disable no nsf cisco helper disable

## **Syntax Description**

This command has no arguments or keywords.

## **Command Default**

This command is enabled by default; therefore, NSF helper mode is disabled on a Cisco router that is running OSPF.

#### **Command Modes**

Router configuration (config-router)

### **Command History**

| Release                  | Modification                                                    |
|--------------------------|-----------------------------------------------------------------|
| 12.0(32)S                | This command was introduced.                                    |
| 12.4(6)T                 | This command was integrated into Cisco IOS Release 12.4(6)T.    |
| 12.2(33)SRA              | This command was integrated into Cisco IOS Release 12.2(33)SRA. |
| 12.2(31)SB2              | This command was integrated into Cisco IOS Release 12.2(31)SB2. |
| 12.2(33)SXH              | This command was integrated into Cisco IOS Release 12.2(33)SXH. |
| 15.0(1)M                 | This command was integrated into Cisco IOS Release 15.0(1)M.    |
| Cisco IOS XE Release 2.6 | This command was integrated into Cisco IOS XE Release 2.6       |

## **Usage Guidelines**

When a router in an OSPF process has NSF enabled, the router is said to be NSF-capable and will operate in graceful restart mode--the OSPF router process performs nonstop forwarding recovery due to a Route Processor (RP) switchover. By default, the neighboring routers of the NSF-capable router will be NSF-aware and will operate in NSF helper mode. When the NSF-capable router is performing graceful restart, the helper routers assist in the nonstop forwarding recovery process. If you do not want the router to help the restarting neighbor with nonstop forwarding recovery, enter the **nsf cisco helper disable** command.

#### **Examples**

The following example disables NSF helper mode for the Cisco router on OSPF process 3:

router ospf 3
 nsf cisco helper disable

| Command   | Description                          |
|-----------|--------------------------------------|
| nsf cisco | Enables Cisco NSF on a Cisco router. |

| Command                             | Description                                                                  |
|-------------------------------------|------------------------------------------------------------------------------|
| nsf ietf                            | Enables IETF nonstop forwarding operations on a router that is running OSPF. |
| nsf ietf helper disable             | Disables IETF NSF helper mode on a router.                                   |
| nsf ietf helper strict-lsa-checking | Enables strict LSA checking on a router.                                     |

## nsf ietf

To configure Internet Engineering Task Force (IETF) nonstop forwarding (NSF) operations on a router that is running Open Shortest Path First (OSPF), use the **nsf ietf** command in router configuration mode. To return to the default, use the **no** form of this command.

nsf ietf [{restart-interval seconds | helper [{disable | strict-lsa-checking}]}] no nsf ietf [{restart-interval | helper [{disable | strict-lsa-checking}]}]

## **Syntax Description**

| restart-interval seconds | (Optional) Specifies length of the graceful restart interval, in seconds. The range is from 1 to 1800. The default is 120. |
|--------------------------|----------------------------------------------------------------------------------------------------|
| helper                   | (Optional) Configures NSF helper mode.                                                                                     |
| disable                  | (Optional) Disables helper mode on an NSF-aware router.                                                                    |
| strict-lsa-checking      | (Optional) Enables strict link-state advertisement (LSA) checking for helper mode.                                         |

#### **Command Default**

IETF NSF graceful restart mode is disabled. IETF NSF helper mode is enabled.

#### **Command Modes**

Router configuration (config-router)

#### **Command History**

| Release     | Modification                                                    |
|-------------|-----------------------------------------------------------------|
| 12.0(32)S   | This command was introduced.                                    |
| 12.2(33)SRA | This command was integrated into Cisco IOS Release 12.2(33)SRA. |
| 12.2(31)SB2 | This command was integrated into Cisco IOS Release 12.2(31)SB2. |
| 12.2(33)SXH | This command was integrated into Cisco IOS Release 12.2(33)SXH. |

## **Usage Guidelines**

This command enables IETF NSF on an OSPF router. When NSF is enabled on a Cisco router, the router is NSF-capable and will operate in restarting mode.

If a router is expected to cooperate with a neighbor that is doing an NSF graceful restart only, the neighbor router must be running a Cisco software release that supports NSF but NSF need not be configured on the router. When a router is running a Cisco software release that supports NSF, the router is NSF-aware.

By default, neighboring NSF-aware routers will operate in NSF helper mode during a graceful restart. To disable IETF NSF helper mode on an NSF-aware router, use this command with the **disable** keyword. To reenable helper mode after explicitly disabling helper mode on an NSF-aware router, use the **no nsf ietf helper disable** command.

Strict LSA checking allows a router in IETF NSF helper mode to terminate the graceful restart process if it detects a changed LSA that would cause flooding during the graceful restart process. You can configure strict LSA checking on NSF-aware and NSF-capable routers but it is effective only when the router is in helper mode.

## **Examples**

The following example enables IETF NSF restarting mode on a router and changes the graceful restart interval from default (120 seconds) to 200 seconds:

router ospf 24
nsf ietf restart-interval 200

| Command   | Description        |
|-----------|--------------------|
| nsf cisco | Enables Cisco NSF. |

## nsf ietf helper disable

To disable Internet Engineering Task Force (IETF) nonstop forwarding (NSF) helper mode on a router that is running Open Shortest Path First (OSPF), use the **nsf ietf helper disable**command in router configuration mode. To reenable IETF NSF helper mode, use the **no** form of this command.

nsf ietf helper disable no nsf ietf helper disable

## **Syntax Description**

This command has no arguments or keywords.

## **Command Default**

This command is disabled by default; therefore, IETF NSF helper mode is enabled on a router that is running OSPF.

#### **Command Modes**

Router configuration (config-router)

### **Command History**

| Release                  | Modification                                                    |
|--------------------------|-----------------------------------------------------------------|
| 12.0(32)S                | This command was introduced.                                    |
| 12.4(6)T                 | This command was integrated into Cisco IOS Release 12.4(6)T.    |
| 12.2(33)SRA              | This command was integrated into Cisco IOS Release 12.2(33)SRA. |
| 12.2(31)SB2              | This command was integrated into Cisco IOS Release 12.2(31)SB2. |
| 12.2(33)SXH              | This command was integrated into Cisco IOS Release 12.2(33)SXH. |
| 15.0(1)M                 | This command was integrated into Cisco IOS Release 15.0(1)M.    |
| Cisco IOS XE Release 2.6 | This command was integrated into Cisco IOS XE Release 2.6       |

## **Usage Guidelines**

When a router in an OSPF process has NSF enabled, the router is said to be NSF-capable and will operate in graceful restart mode--the OSPF router process performs nonstop forwarding recovery due to a Route Processor (RP) switchover. By default, the neighboring routers of the NSF-capable router will be NSF-aware and will operate in NSF helper mode. When the NSF-capable router is performing graceful restart, the helper routers assist in the nonstop forwarding recovery process. If you do not want the router to help the restarting neighbor with nonstop forwarding recovery, enter the **nsf ietf helper disable** command.

#### **Examples**

The following example disables IETF NSF helper mode on a router on OSPF process 4:

router ospf 4
 nsf ietf helper disable

| Command                  | Description                                 |
|--------------------------|---------------------------------------------|
| nsf cisco                | Enables Cisco NSF on a router.              |
| nsf cisco helper disable | Disables Cisco NSF helper mode on a router. |

| Command                             | Description                                                                  |
|-------------------------------------|------------------------------------------------------------------------------|
| nsf ietf                            | Enables IETF nonstop forwarding operations on a router that is running OSPF. |
| nsf ietf helper strict-lsa-checking | Enables strict LSA checking on a router.                                     |

## nsf ietf helper strict-Isa-checking

To enable strict link-state advertisement (LSA) checking on routers in an Open Shortest Path First (OSPF) process, use the **nsf ietf helper strict-lsa-checking**command in router configuration mode. To disable strict LSA checking, use the **no** form of this command.

nsf ietf helper strict-lsa-checking no nsf ietf helper strict-lsa-checking

## **Syntax Description**

This command has no arguments or keywords.

### **Command Default**

This command is disabled by default; therefore, strict LSA checking is not done on routers in an OSPF process.

#### **Command Modes**

Router configuration (config-router)

#### **Command History**

| Release                  | Modification                                                    |
|--------------------------|-----------------------------------------------------------------|
| 12.0(32)S                | This command was introduced.                                    |
| 12.4(6)T                 | This command was integrated into Cisco IOS Release 12.4(6)T.    |
| 12.2(33)SRA              | This command was integrated into Cisco IOS Release 12.2(33)SRA. |
| 12.2(31)SB2              | This command was integrated into Cisco IOS Release 12.2(31)SB2. |
| 12.2(33)SXH              | This command was integrated into Cisco IOS Release 12.2(33)SXH. |
| 15.0(1)M                 | This command was integrated into Cisco IOS Release 15.0(1)M.    |
| Cisco IOS XE Release 2.6 | This command was integrated into Cisco IOS XE Release 2.6       |

#### **Usage Guidelines**

To enable strict LSA checking on both NSF-aware and NSF-capable routers, enter the **nsf ietf helper strict-lsa-checking** command. However, strict LSA checking will not become effective until the router becomes a helper router during an IETF graceful restart process. With strict LSA checking enabled, the helper router will terminate the helping process of the restarting router if it detects that there is a change to an LSA that would be flooded to the restarting router or if there is a changed LSA on the retransmission list of the restarting router when the graceful restart process is initiated.

## **Examples**

The following example enables strict LSA checking on a router on OSPF process 12:

router ospf 12 nsf ietf helper strict-lsa-checking

| Command                  | Description                                                                  |
|--------------------------|------------------------------------------------------------------------------|
| nsf cisco                | Enables Cisco NSF on a router.                                               |
| nsf cisco helper disable | Disables Cisco NSF helper mode on a router.                                  |
| nsf ietf                 | Enables IETF nonstop forwarding operations on a router that is running OSPF. |

| Command                 | Description                                |
|-------------------------|--------------------------------------------|
| nsf ietf helper disable | Disables IETF NSF helper mode on a router. |

## nsr

To enable nonstop routing (NSR) operations on a router that is running Open Shortest Path First (OSPF), use the **nsr**command in router configuration mode. To disable NSR and return to the default, use the **no** form of this command.

nsr

no nsr

## **Syntax Description**

This command has no arguments or keywords.

### **Command Default**

NSR is disabled.

#### **Command Modes**

Router configuration (config-router)

#### **Command History**

| Release                   | Modification                                                  |
|---------------------------|---------------------------------------------------------------|
| 15.1(2)S                  | This command was introduced.                                  |
| Cisco IOS XE Release 3.3S | This command was integrated into Cisco IOS XE Release 3.3S.   |
| 15.1(2)SY                 | This command was integrated into Cisco IOS Release 15.1(2)SY. |
| 15.2(1)E                  | This command was integrated into Cisco IOS Release 15.2(1)E.  |

## **Usage Guidelines**

This command enables NSR on an OSPF router. With NSR enabled, a router with redundant Route Processors (RPs) is allowed to maintain its OSPF state and adjacencies across planned and RP switchovers. It does this by checkpointing state information from OSPF on the active RP to the standby RP. Later, following a switchover to the standby RP, OSPF can use this checkpointed information to continue operation without interruption.

This command is present only in images for platforms that have a hardware or software redundancy capability.

## **Examples**

The following example enables NSR on an OSPF router:

Router> enable
Router# configure terminal
Router(config)# router ospf 1
Router(config-router)# nsr

| Command          | Description                           |
|------------------|---------------------------------------|
| show ip ospf nsr | Displays OSPF NSR status information. |

## ospfv3 authentication (key-chain)

To specify the cryptographic authentication keys for an Open Shortest Path First version 3 (OSPFv3) instance, use the **ospfv3 authentication** command in interface configuration mode. To remove the authentication key chain, use the**no** form of this command.

ospfv3 [pid] [ipv4|ipv6] authentication {key-chain chain-name | null} no ospfv3 [pid] [ipv4|ipv6] authentication {key-chain | null}

## **Syntax Description**

| pid            | (Optional) Internal identification. The number used here is the number assigned administratively when enabling the OSPFv3 routing process and can be a value from 1 through 65535. |
|----------------|----------------------------------------------------------------------------------------------------|
| ipv4           | (Optional) IPv4 address family.                                                                                                    |
| ipv6           | (Optional) IPv6 address family.                                                                                                    |
| authentication | Enables area authentication.                                                                                                    |
| key-chain      | Configures a key chain for cryptographic authentication keys.                                                                                                    |
| chain-name     | Name of the authentication key that is valid                                                                                                    |
| null           | (Optional) Enables Message Digest 5 (MD5) authentication on the area specified by the <i>area-id</i> argument.                                                                     |

#### **Command Default**

No authentication key is specified.

#### **Command Modes**

Interface configuration (config-if)

#### **Command History**

| Release                    | Modification                 |
|----------------------------|------------------------------|
| Cisco IOS XE Release 3.11S | This command was introduced. |

#### **Usage Guidelines**

Use the **ospfv3 authentication** command to specify the OSPFv3 authentication key chain on an interface. The **null** keyword is used to override less specific authentication.

### **Examples**

The following example specifies the cryptographic authentication key chain for an OSPFv3 instance:

Device(config-if)# ospfv3 1 ipv4 authentication key-chain ospf-1

| Command                         | Description                                        |
|---------------------------------|----------------------------------------------------|
| area authentication (key-chain) | Enables authentication trailer for an OSPFv3 area. |
| authentication mode (OSPF)      | Specifies the authentication mode used in OSPFv3.  |

## ospfv3 multi-area

To configure multiarea adjacency on an interface that is configured with Open Shortest Path First version 3 (OSPFv3), use the **ospfv3 multi-area** command in interface configuration mode. To disable multiarea adjacency, use the **no** form of this command.

ospfv3 multi-area multi-area-id no ospfv3 multi-area multi-area-id

### **Syntax Description**

multi-area-id Identifies the area for which authentication is to be enabled. The identifier can be specified as an IP address or a decimal value. The decimal value range is from 0 to 4294967295.

#### **Command Default**

No OSPFv3 multiarea adjacency interface is defined.

#### **Command Modes**

Interface configuration (config-if)

#### **Command History**

| Release                    | Modification                 |
|----------------------------|------------------------------|
| Cisco IOS XE Release 3.11S | This command was introduced. |

## **Example**

The following example shows how to configure OSPFv3 multiarea adjacency on an interface with an area identifier of 100:

Device# enable
Device(config)# interface serial 2/0
Device(config-if)# ospfv3 multi-area 100

| Command                | Description                                                              |
|------------------------|--------------------------------------------------------------------------|
| ospfv3 multi-area cost | Specifies the cost of sending a packet on an OSPFv3 multiarea interface. |
| show ospfv3 multi-area | Displays the interface information related to OSPFv3.                    |

## ospfv3 multi-area cost

To specify the cost of sending a packet on an Open Shortest Path First version 3 (OSPFv3) multiarea interface, use the **ospfv3 multi-area cost** command in interface configuration mode. To reset the multiarea path cost to the default value, use the **no** form of this command.

ospfv3 multi-area multi-area-id cost interface-cost no ospfv3 multi-area multi-area-id cost interface-cost

### **Syntax Description**

| multi-area-id  | Identifies the area for which authentication is to be enabled. The identifier can be specified as an IP address or a decimal value. The decimal value range is from 0 to 4294967295. |
|----------------|----------------------------------------------------------------------------------------------------|
| interface-cost | Specifies the unsigned integer value expressed as the link-state metric. The range is from 1 to 65535.                                                                               |

#### **Command Default**

Interface cost of the primary interface is inherited for OSPFv3 multiarea adjacency.

## **Command Modes**

Interface configuration (config-if)

#### **Command History**

| Release                    | Modification                 |
|----------------------------|------------------------------|
| Cisco IOS XE Release 3.11S | This command was introduced. |

## **Example**

The following example shows how to set the OSPFv3 multiarea interface cost value to 512:

```
Device# enable
Device(config)# interface serial 2/0
Device(config-if)# ospfv3 multi-area 100 cost 512
```

| Command                | Description                                           |
|------------------------|-------------------------------------------------------|
| ospfv3 multi-area      | Enables multiarea adjacency on the OSPFv3 interface.  |
| show ospfv3 multi-area | Displays the interface information related to OSPFv3. |

## prefix-suppression

To prevent Open Shortest Path First (OSPF) from advertising all IP prefixes except prefixes that are associated with loopbacks, secondary IP addresses, and passive interfaces for a specific OSPF process, use the prefix-suppression command in router configuration mode. To advertise all IP prefixes, use the **no** form of this command.

## prefix-suppression no prefix-suppression

#### **Syntax Description**

This command has no arguments or keywords.

#### **Command Default**

All IP prefixes are advertised.

#### **Command Modes**

Router configuration (config-router)

### **Command History**

| Release                  | Modification                                              |
|--------------------------|-----------------------------------------------------------|
| 12.4(15)T                | This command was introduced.                              |
| Cisco IOS XE Release 2.6 | This command was integrated into Cisco IOS XE Release 2.6 |

## **Usage Guidelines**

You can globally suppress all IP prefixes (except prefixes that are associated with loopbacks, secondary IP addresses, and passive interfaces) for an entire OSPF process by using the **prefix-suppression** command in router configuration mode. You can also suppress IP prefixes on a per-interface basis by using the **ip ospf prefix-suppression** command in interface configuration mode. When the **ip ospf prefix-suppression** command is configured, it takes precedence over the **prefix-suppression** router configuration command.

### **Examples**

The following example globally suppresses all IP prefixes except prefixes that are associated with loopbacks, secondary IP addresses, and passive interfaces for OSPF process 4:

router ospf 4
prefix-suppression

| Command                    | Description                                                                                                    |
|----------------------------|----------------------------------------------------------------------------------------------------|
| ip ospf prefix-suppression | Prevents OSPF from advertising all IP prefixes that belong to a specific interface, except for IP prefixes that are associated with secondary IP addresses. |

## process-min-time percent

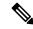

Note

Effective with Cisco IOS 15.1(1)T release, the process-min-time percent command is not available in Cisco IOS 15.1(1)T and later releases. Improvements in Cisco IOS scheduler have made this command unnecessary.

To specify the minimum percentage of CPU process time OSPF takes before the CPU should yield to a process with a higher priority, use the **process-min-time percent** command in router configuration mode. To disable this function, use the **no** form of this command.

process-min-time percent percentage no process-min-time percent

## **Syntax Description**

| percentage | Percentage of CPU process time to be used before trying to release the CPU for other processes. |
|------------|-------------------------------------------------------------------------------------------------|
|            | The valid value range is from 1 to 100. The default is 25.                                      |

#### **Command Default**

The default is 25 percent.

#### **Command Modes**

Router configuration (config-router)

## **Command History**

| Release     | Modification                                                                            |
|-------------|-----------------------------------------------------------------------------------------|
| 12.2(18)SXF | This command was introduced on the Supervisor Engine 720 and the Supervisor Engine 320. |
| 12.4(4)T    | Support for IPv6 was added.                                                             |
| 12.2(33)SRA | This command was integrated into Cisco IOS Release 12.2(33)SRA.                         |
| 15.1(1)T    | This command was removed.                                                               |

#### **Usage Guidelines**

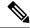

Note

Use this command under the direction of Cisco TAC only.

This command is supported by OSPFv2 and OSPFv3.

Use the **process-min-time percent**command to configure the minimum percentage of the process maximum time. Lowering the minimum percentage of CPU usage that a process can utilize is useful in some circumstances to ensure equitable division of CPU resources among different tasks. Once the percentage has been exceeded, CPU control may be given to a higher priority process.

The process maximum time is set using the **process-max-time** command. Use the **process-min-time percent**command in conjunction with the **process-max-time** command.

## **Examples**

The following example shows how to set the percentage of CPU process time to be used before releasing the CPU:

```
Router# configure terminal
Router(config)# router ospf
Router(config-router)# process-min-time percent 35
```

The following example shows how to return to the default setting in IPv4:

```
Router# configure terminal
Router(config)# router ospf
Router(config-router)# no process-min-time percent
```

| Command          | Description                                                                                      |
|------------------|--------------------------------------------------------------------------------------------------|
| process-max-time | Configures the amount of time after which a process should voluntarily yield to another process. |

## redistribute maximum-prefix

To limit the number of prefixes redistributed into Open Shortest Path First (OSPF) or to generate a warning when the number of prefixes redistributed into OSPF reaches a maximum, use the **redistribute maximum-prefix**command in router configuration mode. To remove the values, use the **no** form of this command.

redistribute maximum-prefix maximum [percentage] [ $\{warning-only \mid withdraw\}$ ] no redistribute maximum-prefix

## **Syntax Description**

| maximum      | Integer from 1 to 4294967295 that specifies the maximum number of IP prefixes that can be redistributed into OSPF.                                                                                                    |
|--------------|----------------------------------------------------------------------------------------------------|
|              | When the <b>warning-only</b> keyword is configured, the <i>maximum</i> value specifies the number of prefixes that can be redistributed into OSPF before the system logs a warning message. Redistribution is not limited.                                 |
|              | The maximum number of IP prefixes that are allowed to be redistributed into OSPF, or the number of prefixes allowed to be redistributed into OSPF before the system logs a warning message, depends on whether the <b>warning-only</b> keyword is present. |
|              | • There is no default value for the <i>maximum</i> argument.                                                                                                    |
|              | • If the <b>warning-only</b> keyword is also configured, this value does not limit redistribution; it is simply the number of redistributed prefixes that, when reached, causes a warning message to be logged.                                            |
| percentage   | (Optional) Integer from 1 to 100 that specifies the threshold value, as a percentage, at which a warning message should be generated.                                                                                                    |
|              | • The <i>percentage</i> default is 75.                                                                                                    |
| warning-only | (Optional) Causes a warning message to be logged when the number of prefixes defined by the <i>maximum</i> argumenthas been exceeded. Additional redistribution is not prevented.                                                                          |
| withdraw     | (Optional) Prevents additional redistribution when the number of prefixes defined by the <i>maximum</i> argumenthas been exceeded.                                                                                                    |
|              | Also, IS-IS rebuilds link-state PDUs (LSPs) without the external (redistributed) IP prefixes.                                                                                                    |

#### **Command Default**

The percentage default is 75.

#### **Command Modes**

Router configuration (config-router)

## **Command History**

| Release   | Modification                                                  |
|-----------|---------------------------------------------------------------|
| 12.0(25)S | This command was introduced.                                  |
| 12.2(18)S | This command was integrated into Cisco IOS Release 12.2(18)S. |
| 12.3(4)T  | This command was integrated into Cisco IOS Release 12.3(4)T.  |

| Release                  | Modification                                                                                                    |
|--------------------------|----------------------------------------------------------------------------------------------------|
| 12.2(27)SBC              | This command was integrated into Cisco IOS Release 12.2(27)SBC.                                                                                                    |
| 12.2(33)SRA              | This command was integrated into Cisco IOS Release 12.2(33)SRA.                                                                                                    |
| 12.2SX                   | This command is supported in the Cisco IOS Release 12.2SX train. Support in a specific 12.2SX release of this train depends on your feature set, platform, and platform hardware. |
| Cisco IOS XE Release 2.1 | This command was introduced on Cisco ASR 1000 Series Aggregation Services Routers.                                                                                                |

## **Usage Guidelines**

If someone mistakenly injects a large number of IP prefixes into IS-IS, perhaps by redistributing Border Gateway Protocol (BGP) into IS-IS, the network can be severely flooded. Limiting the number of redistributed prefixes prevents this potential problem.

When the **redistribute maximum-prefix** command is configured and the number of redistributed prefixes reaches the maximum value configured, no more prefixes will be redistributed (unless the **warning-only** keyword was configured).

The redistribution limit applies only to external IP prefixes. Default prefixes and summarized prefixes are not limited.

The limit is tracked separately for each not-so-stubby-area (NSSA) because redistribution to NSSAs is done independently for each NSSA and independently of all other regular areas.

Select a *maximum* value based on your knowledge of how many prefixes are redistributed on the router to the OSPF process.

## **Examples**

#### **Examples for IS-IS Protocol**

The following example shows how to set a maximum of 600 prefixes that can be redistributed into IS-IS. If the number of prefixes redistributed reaches 75 percent of 600 (450 prefixes), a warning message is logged.

```
router isis
  redistribute maximum-prefix 600
```

The following example shows how to set a maximum of 1200 prefixes that can be redistributed into IS-IS. If the number of prefixes redistributed reaches 80 percent of 1200 (960 prefixes), a warning message is logged.

```
router isis
  redistribute maximum-prefix 1200 80
```

The following example shows how to allow two warning messages to be logged. The first message is logged when the number of prefixes redistributed reaches 85 percent of 600 (510 prefixes), and the second message is logged when the number of redistributed prefixes reaches 600. However, the number of redistributed prefixes is not limited.

```
router isis redistribute maximum-prefix 600 85 warning-only
```

## **Examples for OSPF Routing Protocol**

The following example shows how to set a maximum of 2000 prefixes that can be redistributed into OSPF process when the number of prefixes redistributed reaches 75 percent of 2000 (1500 prefixes), a warning message is logged. Another warning is logged when the limit is reached, and no more prefixes are redistributed.

```
router ospf 1
network 10.0.0.0 0.0.0.255 area 0
redistribute eigrp 10 subnets
redistribute maximum-prefix 2000
```

The following example shows how to set a maximum of 1200 prefixes that can be redistributed into OSPF process when the number of prefixes redistributed reaches 80 percent of 1200 (960 prefixes), a warning message is logged. Another warning is logged when the limit is reached, and no more prefixes are redistributed.

```
router ospf 1
network 10.0.0.0 0.0.0.255 area 0
redistribute eigrp 10 subnets
redistribute maximum-prefix 1200 80
```

The following example shows how to allow two warning messages to be logged. The first message is logged when the number of prefixes redistributed reaches 85 percent of 600 (510 prefixes), and the second message is logged when the number of redistributed prefixes reaches 600. However, the number of redistributed prefixes is not limited.

```
router ospf 1
network 10.0.0.0 0.0.0.255 area 0
redistribute eigrp 10 subnets
redistribute maximum-prefix 600 85 warning-only
```

## router ospf

To configure an Open Shortest Path First (OSPF) routing process, use the **router ospf** command in global configuration mode. To terminate an OSPF routing process, use the **no**form of this command.

router ospf process-id [vrf vrf-name]
no router ospf process-id [vrf vrf-name]

## **Syntax Description**

| process-id   | Internally used identification parameter for an OSPF routing process. It is locally assigned and can be any positive integer. A unique value is assigned for each OSPF routing process. |
|--------------|----------------------------------------------------------------------------------------------------|
| vrf vrf-name | (Optional) Specifies the name of the VPN routing and forwarding (VRF) instance to associate with OSPF VRF processes.                                                                    |

#### **Command Default**

No OSPF routing process is defined.

#### **Command Modes**

Global configuration

## **Command History**

| Release     | Modification                                                                                                    |  |
|-------------|----------------------------------------------------------------------------------------------------|--|
| 10.0        | This command was introduced.                                                                                                    |  |
| 12.0(7)T    | The <b>vrf</b> keyword and <i>vpn-name</i> arguments were added to identify a VPN.                                                                                                |  |
| 12.0(9)ST   | The <b>vrf</b> keyword and <i>vpn-name</i> arguments were added.                                                                                                    |  |
| 12.2(28)SB  | This command was integrated into Cisco IOS Release 12.2(28)SB.                                                                                                    |  |
| 12.2(33)SRA | This command was integrated into Cisco IOS Release 12.2(33)SRA.                                                                                                    |  |
| 12.2SX      | This command is supported in the Cisco IOS Release 12.2SX train. Support in a specific 12.2SX release of this train depends on your feature set, platform, and platform hardware. |  |
| 15.1(2)SNG  | This command was implemented on the Cisco ASR 901 Series Aggregation Services Routers.                                                                                            |  |

## **Usage Guidelines**

You can specify multiple OSPF routing processes in each router.

After you enter the **router ospf** command, you can enter the maximum number of paths. There can be from 1 to 32 paths.

## **Examples**

The following example configures an OSPF routing process and assign a process number of 109:

Router(config) # router ospf 109

This example shows a basic OSPF configuration using the **router ospf** command to configure OSPF VRF instance processes for the VRFs first, second, and third:

Router> enable
Router# configure terminal
Router(config)# router ospf 12 vrf first

```
Router(config)# router ospf 13 vrf second
Router(config)# router ospf 14 vrf third
Router(config)# exit
```

The following example shows usage of the **maximum-paths** option:

```
Router> enable
Router# configure terminal
Router(config)# router ospf
Router(config-router)# maximum-paths?
Router(config-router)# 20
Router(config-router)# exit
```

| Command      | Description                                                                             |
|--------------|-----------------------------------------------------------------------------------------|
| network area | Defines the interfaces on which OSPF runs and defines the area ID for those interfaces. |

## router-id

To use a fixed router ID, use the **router-id** command in router configuration mode. To force Open Shortest Path First (OSPF) to use the previous OSPF router ID behavior, use the **no** form of this command.

router-id ip-address
no router-id ip-address

## **Syntax Description**

| ip-address Ro | outer ID in IP address format. |
|---------------|--------------------------------|
|---------------|--------------------------------|

### **Command Default**

No OSPF routing process is defined.

#### **Command Modes**

Router configuration

## **Command History**

| Release     | Modification                                                                                                    |
|-------------|----------------------------------------------------------------------------------------------------|
| 12.0(1)T    | This command was introduced.                                                                                                    |
| 12.2(33)SRA | This command was integrated into Cisco IOS Release 12.2(33)SRA.                                                                                                    |
| 12.2SX      | This command is supported in the Cisco IOS Release 12.2SX train. Support in a specific 12.2SX release of this train depends on your feature set, platform, and platform hardware. |

## **Usage Guidelines**

You can configure an arbitrary value in the IP address format for each router. However, each router ID must be unique.

If this command is used on an OSPF router process which is already active (has neighbors), the new router-ID is used at the next reload or at a manual OSPF process restart. To manually restart the OSPF process, use the clear ip ospf command.

## **Examples**

The following example specifies a fixed router-id:

router-id 10.1.1.1

| Command       | Description                                                 |
|---------------|-------------------------------------------------------------|
| clear ip ospf | Clears redistribution based on the OSPF routing process ID. |
| router ospf   | Configures the OSPF routing process.                        |

router-id

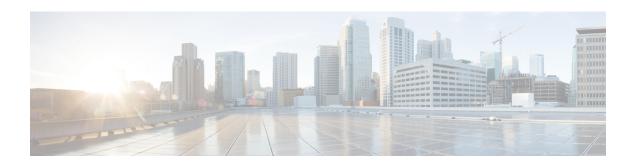

# **OSPF Commands: show ip ospf through T**

- show ip ospf, on page 161
- show ip ospf border-routers, on page 169
- show ip ospf database, on page 170
- show ip ospf events, on page 180
- show ip ospf fast-reroute, on page 182
- show ip ospf flood-list, on page 185
- show ip ospf interface, on page 187
- show ip ospf max-metric, on page 191
- show ip ospf multi–area, on page 192
- show ip ospf neighbor, on page 194
- show ip ospf nsf, on page 200
- show ip ospf nsr, on page 201
- show ip ospf request-list, on page 202
- show ip ospf retransmission-list, on page 204
- show ip ospf rib, on page 206
- show ip ospf sham-links, on page 208
- show ip ospf statistics, on page 209
- show ip ospf summary-address, on page 212
- show ip ospf timers rate-limit, on page 213
- show ip ospf traffic, on page 214
- show ip ospf virtual-links, on page 219
- show ipv6 ospf, on page 221
- show ipv6 ospf traffic, on page 225
- show ospfv3 multi-area, on page 229
- show ospfv3 sham-links, on page 230
- show tech-support ospf, on page 232
- shutdown (router OSPF), on page 236
- snmp-server enable traps ospf, on page 237
- snmp-server enable traps ospf cisco-specific errors, on page 239
- snmp-server enable traps ospf cisco-specific errors config-error, on page 241
- snmp-server enable traps ospf cisco-specific errors shamlink, on page 243
- snmp-server enable traps ospf cisco-specific lsa, on page 245
- snmp-server enable traps ospf cisco-specific retransmit, on page 247

- snmp-server enable traps ospf cisco-specific state-change, on page 249
- snmp-server enable traps ospf errors, on page 251
- snmp-server enable traps ospf lsa, on page 253
- snmp-server enable traps ospf rate-limit, on page 255
- snmp-server enable traps ospf retransmit, on page 257
- snmp-server enable traps ospf state-change, on page 259
- snmp-server snmp traps ospfv3 errors, on page 261
- snmp-server snmp traps ospfv3 rate-limit, on page 263
- snmp-server snmp traps ospfv3 state-change, on page 264
- summary-address (OSPF), on page 266
- timers Isa arrival, on page 268
- timers pacing flood, on page 270
- timers pacing lsa-group, on page 272
- timers pacing retransmission, on page 274
- timers throttle Isa all, on page 276
- timers throttle spf, on page 278
- ttl-security all-interfaces, on page 280

## show ip ospf

To display general information about Open Shortest Path First (OSPF) routing processes, use the **showipospf** command in user EXEC or privileged EXEC mode.

**show ip ospf** [process-id]

## **Syntax Description**

| process-id | (Optional) Process ID. If this argument is included, only information for the specified routing |
|------------|-------------------------------------------------------------------------------------------------|
|            | process is included.                                                                            |

## **Command Modes**

User EXEC Privileged EXEC

## **Command History**

| Mainline Release | Modification                                                                                                    |
|------------------|----------------------------------------------------------------------------------------------------|
| 10.0             | This command was introduced.                                                                                                    |
| 15.0(1)M         | This command was integrated into Cisco IOS Release 15.0(1)M.                                                                                          |
| 0S Release       | Modification                                                                                                    |
| 12.0(25)S        | This command was integrated into Cisco IOS Release 12.0(25)S and the output was expanded to display link-state advertisement (LSA) throttling timers. |
| 12.0(31)S        | Support for the Bidirectional Forwarding Detection (BFD) feature was added.                                                                           |
| S Release        | Modification                                                                                                    |
| 12.2(14)S        | Support for displaying packet pacing timers was added.                                                                                                |
| 12.2(28)SB       | This command was integrated into Cisco IOS Release 12.2(28)SB.                                                                                        |
| 12.2(18)SXE      | This command was integrated into Cisco IOS Release 12.2(18)SXE and support for the BFD feature was added.                                             |
| 12.2(33)SRA      | This command was integrated into Cisco IOS Release 12.2(33)SRA.                                                                                       |
| T Release        | Modification                                                                                                    |
| 12.2(4)T         | This command was modified to show packet pacing timers in the displayed output.                                                                       |
| 12.2(15)T        | This command was modified to show additional information if the OSPF Forwarding Address Suppression in Type-5 LSAs feature is configured.             |
| 12.3(2)T         | The output of this command was expanded to display LSA throttling timers and the limit on redistributed routes.                                       |
| 12.4(4)T         | Support for the BFD feature was added.                                                                                                    |

## **Examples**

The following is sample output from the **showipospf** command when entered without a specific OSPF process ID:

#### Router# show ip ospf

```
Routing Process "ospf 201" with ID 10.0.0.1 and Domain ID 10.20.0.1
Supports only single TOS(TOS0) routes
Supports opaque LSA
SPF schedule delay 5 secs, Hold time between two SPFs 10 secs
Minimum LSA interval 5 secs. Minimum LSA arrival 1 secs
LSA group pacing timer 100 secs
Interface flood pacing timer 55 msecs
Retransmission pacing timer 100 msecs
Number of external LSA 0. Checksum Sum 0x0
Number of opaque AS LSA 0. Checksum Sum 0x0
Number of DCbitless external and opaque AS LSA {\tt 0}
Number of DoNotAge external and opaque AS LSA 0
Number of areas in this router is 2. 2 normal 0 stub 0 nssa
External flood list length 0
   Area BACKBONE (0)
       Number of interfaces in this area is 2
       Area has message digest authentication
       SPF algorithm executed 4 times
       Area ranges are
       Number of LSA 4. Checksum Sum 0x29BEB
       Number of opaque link LSA 0. Checksum Sum 0x0
       Number of DCbitless LSA 3
       Number of indication LSA 0
       Number of DoNotAge LSA 0
       Flood list length 0
   Area 172.16.26.0
      Number of interfaces in this area is 0
       Area has no authentication
       SPF algorithm executed 1 times
       Area ranges are
          192.168.0.0/16 Passive Advertise
       Number of LSA 1. Checksum Sum 0x44FD
       Number of opaque link LSA 0. Checksum Sum 0x0
       Number of DCbitless LSA 1
       Number of indication LSA 1
       Number of DoNotAge LSA 0
       Flood list length 0
```

### Cisco IOS Release 12.2(18)SXE, 12.0(31)S, and 12.4(4)T

The following is sample output from the **showipospf**command to verify that the BFD feature has been enabled for OSPF process 123. The relevant command output is shown in bold in the output.

#### Router# show ip ospf

```
Routing Process "ospf 123" with ID 172.16.10.1
Supports only single TOS(TOS0) routes
Supports opaque LSA
Supports Link-local Signaling (LLS)
Initial SPF schedule delay 5000 msecs
Minimum hold time between two consecutive SPFs 10000 msecs
Maximum wait time between two consecutive SPFs 10000 msecs
Incremental-SPF disabled
Minimum LSA interval 5 secs
Minimum LSA arrival 1000 msecs
LSA group pacing timer 240 secs
Interface flood pacing timer 33 msecs
Retransmission pacing timer 66 msecs
```

```
Number of external LSA 0. Checksum Sum 0x000000
Number of opaque AS LSA 0. Checksum Sum 0x000000
Number of DCbitless external and opaque AS LSA \mathbf{0}
Number of DoNotAge external and opaque AS LSA 0
Number of areas in this router is 1. 1 normal 0 stub 0 nssa
External flood list length 0
  BFD is enabled
  Area BACKBONE(0)
      Number of interfaces in this area is 2
       Area has no authentication
       SPF algorithm last executed 00:00:03.708 ago
       SPF algorithm executed 27 times
       Area ranges are
       Number of LSA 3. Checksum Sum 0x00AEF1
       Number of opaque link LSA 0. Checksum Sum 0x000000
       Number of DCbitless LSA 0
       Number of indication LSA 0
       Number of DoNotAge LSA 0
       Flood list length 0
```

The table below describes the significant fields shown in the display.

#### Table 3: show ip ospf Field Descriptions

| Field                                          | Description                                                             |
|------------------------------------------------|-------------------------------------------------------------------------|
| Routing process "ospf 201" with ID 10.0.0.1    | Process ID and OSPF router ID.                                          |
| Supports                                       | Number of types of service supported (Type 0 only).                     |
| SPF schedule delay                             | Delay time (in seconds) of SPF calculations.                            |
| Minimum LSA interval                           | Minimum interval (in seconds) between link-state advertisements.        |
| LSA group pacing timer                         | Configured LSA group pacing timer (in seconds).                         |
| Interface flood pacing timer                   | Configured LSA flood pacing timer (in milliseconds).                    |
| Retransmission pacing timer                    | Configured LSA retransmission pacing timer (in milliseconds).           |
| Number of external LSA                         | Number of external link-state advertisements.                           |
| Number of opaque AS LSA                        | Number of opaque link-state advertisements.                             |
| Number of DCbitless external and opaque AS LSA | Number of demand circuit external and opaque link-state advertisements. |
| Number of DoNotAge external and opaque AS LSA  | Number of do not age external and opaque link-state advertisements.     |
| Number of areas in this router is              | Number of areas configured for the router.                              |
| External flood list length                     | External flood list length.                                             |
| BFD is enabled                                 | BFD has been enabled on the OSPF process.                               |

The following is an excerpt of output from the **showipospf** command when the OSPF Forwarding Address Suppression in Type-5 LSAs feature is configured:

```
Router# show ip ospf
Area 2
  Number of interfaces in this area is 4
   It is a NSSA area
   Perform type-7/type-5 LSA translation, suppress forwarding address
Routing Process "ospf 1" with ID 192.168.0.1
Supports only single TOS(TOS0) routes
Supports opaque LSA
Supports Link-local Signaling (LLS)
Initial SPF schedule delay 5000 msecs
Minimum hold time between two consecutive SPFs 10000 msecs
Maximum wait time between two consecutive SPFs 10000 msecs
Incremental-SPF disabled
Minimum LSA interval 5 secs
Minimum LSA arrival 1000 msecs
LSA group pacing timer 240 secs
Interface flood pacing timer 33 msecs
Retransmission pacing timer 66 msecs
Number of external LSA 0. Checksum Sum 0x0
Number of opaque AS LSA 0. Checksum Sum 0x0
Number of DCbitless external and opaque AS LSA 0
Number of DoNotAge external and opaque AS LSA {\tt 0}
Number of areas in this router is 0. 0 normal 0 stub 0 nssa
External flood list length 0
```

The table below describes the significant fields shown in the display.

#### Table 4: show ip ospf Field Descriptions

| Field                                        | Description                                                               |
|----------------------------------------------|---------------------------------------------------------------------------|
| Area                                         | OSPF area and tag.                                                        |
| Number of interfaces                         | Number of interfaces configured in the area.                              |
| It is                                        | Possible types are internal, area border, or autonomous system boundary.  |
| Routing process "ospf 1" with ID 192.168.0.1 | Process ID and OSPF router ID.                                            |
| Supports                                     | Number of types of service supported (Type 0 only).                       |
| Initial SPF schedule delay                   | Delay time of SPF calculations at startup.                                |
| Minimum hold time                            | Minimum hold time (in milliseconds) between consecutive SPF calculations. |
| Maximum wait time                            | Maximum wait time (in milliseconds) between consecutive SPF calculations. |

| Field                                          | Description                                                                                                    |
|------------------------------------------------|----------------------------------------------------------------------------------------------------|
| Incremental-SPF                                | Status of incremental SPF calculations.                                                                                                    |
| Minimum LSA                                    | Minimum time interval (in seconds) between link-state advertisements, and minimum arrival time (in milliseconds) of link-state advertisements, |
| LSA group pacing timer                         | Configured LSA group pacing timer (in seconds).                                                                                                |
| Interface flood pacing timer                   | Configured LSA flood pacing timer (in milliseconds).                                                                                           |
| Retransmission pacing timer                    | Configured LSA retransmission pacing timer (in milliseconds).                                                                                  |
| Number of                                      | Number and type of link-state advertisements that have been received.                                                                          |
| Number of external LSA                         | Number of external link-state advertisements.                                                                                                  |
| Number of opaque AS LSA                        | Number of opaque link-state advertisements.                                                                                                    |
| Number of DCbitless external and opaque AS LSA | Number of demand circuit external and opaque link-state advertisements.                                                                        |
| Number of DoNotAge external and opaque AS LSA  | Number of do not age external and opaque link-state advertisements.                                                                            |
| Number of areas in this router is              | Number of areas configured for the router listed by type.                                                                                      |
| External flood list length                     | External flood list length.                                                                                                    |

The following is sample output from the **showipospf** command. In this example, the user had configured the **redistributionmaximum-prefix** command to set a limit of 2000 redistributed routes. SPF throttling was configured with the **timersthrottlespf** command.

```
Router# show ip ospf 1
Routing Process "ospf 1" with ID 10.0.0.1
Supports only single TOS(TOS0) routes
Supports opaque LSA
Supports Link-local Signaling (LLS)
It is an autonomous system boundary router
Redistributing External Routes from,
static, includes subnets in redistribution
Maximum limit of redistributed prefixes 2000
Threshold for warning message 75%
Initial SPF schedule delay 5000 msecs
Minimum hold time between two consecutive SPFs 10000 msecs
Maximum wait time between two consecutive SPFs 10000 msecs
```

The table below describes the significant fields shown in the display.

#### Table 5: show ip ospf Field Descriptions

| Field                                     | Description                    |
|-------------------------------------------|--------------------------------|
| Routing process "ospf 1" with ID 10.0.0.1 | Process ID and OSPF router ID. |

| Field                                          | Description                                                                                                    |
|------------------------------------------------|----------------------------------------------------------------------------------------------------|
| Supports                                       | Number of Types of Service supported.                                                                                                    |
| It is                                          | Possible types are internal, area border, or autonomous system boundary router.                                                                                                    |
| Redistributing External Routes from            | Lists of redistributed routes, by protocol.                                                                                                    |
| Maximum limit of redistributed prefixes        | Value set in the <b>redistributionmaximum-prefix</b> command to set a limit on the number of redistributed routes.                                                                                    |
| Threshold for warning message                  | Percentage set in the <b>redistributionmaximum-prefix</b> command for the threshold number of redistributed routes needed to cause a warning message. The default is 75 percent of the maximum limit. |
| Initial SPF schedule delay                     | Delay (in milliseconds) before initial SPF schedule for SPF throttling. Configured with the <b>timersthrottlespf</b> command.                                                                         |
| Minimum hold time between two consecutive SPFs | Minimum hold time (in milliseconds) between two consecutive SPF calculations for SPF throttling. Configured with the <b>timersthrottlespf</b> command.                                                |
| Maximum wait time between two consecutive SPFs | Maximum wait time (in milliseconds) between two consecutive SPF calculations for SPF throttling. Configured with the <b>timersthrottlespf</b> command.                                                |
| Number of areas                                | Number of areas in router, area addresses, and so on.                                                                                                    |

The following is sample output from the **showipospf** command. In this example, the user had configured LSA throttling, and those lines of output are displayed in bold.

```
Router# show ip ospf 1
Routing Process "ospf 4" with ID 10.10.24.4
Supports only single TOS(TOS0) routes
Supports opaque LSA
Supports Link-local Signaling (LLS)
Initial SPF schedule delay 5000 msecs
Minimum hold time between two consecutive SPFs 10000 msecs
Maximum wait time between two consecutive SPFs 10000 msecs
Incremental-SPF disabled
Initial LSA throttle delay 100 msecs
Minimum hold time for LSA throttle 10000 msecs
```

#### Maximum wait time for LSA throttle 45000 msecs

```
Minimum LSA arrival 1000 msecs
LSA group pacing timer 240 secs
Interface flood pacing timer 33 msecs
Retransmission pacing timer 66 msecs
Number of external LSA 0. Checksum Sum 0x0
Number of opaque AS LSA 0. Checksum Sum 0x0
Number of DCbitless external and opaque AS LSA 0
Number of DoNotAge external and opaque AS LSA 0
Number of areas in this router is 1. 1 normal 0 stub 0 nssa
External flood list length 0
Area 24
Number of interfaces in this area is 2
Area has no authentication
```

```
SPF algorithm last executed 04:28:18.396 ago SPF algorithm executed 8 times Area ranges are Number of LSA 4. Checksum Sum 0x23EB9 Number of opaque link LSA 0. Checksum Sum 0x0 Number of DCbitless LSA 0 Number of indication LSA 0 Number of DoNotAge LSA 0 Flood list length 0
```

The following is sample **showipospf**command. In this example, the user had configured the **redistributionmaximum-prefix** command to set a limit of 2000 redistributed routes. SPF throttling was configured with the **timersthrottlespf** command.

```
Router# show ip ospf 1
Routing Process "ospf 1" with ID 192.168.0.0
Supports only single TOS(TOS0) routes
Supports opaque LSA
Supports Link-local Signaling (LLS)
It is an autonomous system boundary router
Redistributing External Routes from,
static, includes subnets in redistribution
Maximum limit of redistributed prefixes 2000
Threshold for warning message 75%
Initial SPF schedule delay 5000 msecs
Minimum hold time between two consecutive SPFs 10000 msecs
Maximum wait time between two consecutive SPFs 10000 msecs
```

The table below describes the significant fields shown in the display.

#### Table 6: show ip ospf Field Descriptions

| Field                                          | Description                                                                                                    |
|------------------------------------------------|----------------------------------------------------------------------------------------------------|
| Routing process "ospf 1" with ID 192.168.0.0.  | Process ID and OSPF router ID.                                                                                                    |
| Supports                                       | Number of TOS supported.                                                                                                    |
| It is                                          | Possible types are internal, area border, or autonomous system boundary routers.                                                                                                    |
| Redistributing External Routes from            | Lists of redistributed routes, by protocol.                                                                                                    |
| Maximum limit of redistributed prefixes        | Value set in the <b>redistributionmaximum-prefix</b> command to set a limit on the number of redistributed routes.                                                                                    |
| Threshold for warning message                  | Percentage set in the <b>redistributionmaximum-prefix</b> command for the threshold number of redistributed routes needed to cause a warning message. The default is 75 percent of the maximum limit. |
| Initial SPF schedule delay                     | Delay (in milliseconds) before the initial SPF schedule for SPF throttling. Configured with the <b>timersthrottlespf</b> command.                                                                     |
| Minimum hold time between two consecutive SPFs | Minimum hold time (in milliseconds) between two consecutive SPF calculations for SPF throttling. Configured with the <b>timersthrottlespf</b> command.                                                |

| Field                                          | Description                                                                                                    |
|------------------------------------------------|----------------------------------------------------------------------------------------------------|
| Maximum wait time between two consecutive SPFs | Maximum wait time (in milliseconds) between two consecutive SPF calculations for SPF throttling. Configured with the timersthrottlespf command. |
| Number of areas                                | Number of areas in router, area addresses, and so on.                                                                                           |

The following is sample output from the **showipospf** command. In this example, the user had configured LSA throttling, and those lines of output are displayed in bold.

```
Router# show ip ospf 1
Routing Process "ospf 4" with ID 10.10.24.4
Supports only single TOS(TOSO) routes
 Supports opaque LSA
Supports Link-local Signaling (LLS)
Initial SPF schedule delay 5000 msecs
Minimum hold time between two consecutive SPFs 10000 msecs
Maximum wait time between two consecutive SPFs 10000 msecs
Incremental-SPF disabled
 Initial LSA throttle delay 100 msecs
Minimum hold time for LSA throttle 10000 msecs
Maximum wait time for LSA throttle 45000 msecs
Minimum LSA arrival 1000 msecs
LSA group pacing timer 240 secs
Interface flood pacing timer 33 msecs
Retransmission pacing timer 66 msecs
Number of external LSA 0. Checksum Sum 0x0
Number of opaque AS LSA 0. Checksum Sum 0x0
Number of DCbitless external and opaque AS LSA 0
Number of DoNotAge external and opaque AS LSA {\tt 0}
Number of areas in this router is 1. 1 normal 0 stub 0 nssa
External flood list length 0
    Area 24
       Number of interfaces in this area is 2
        Area has no authentication
        SPF algorithm last executed 04:28:18.396 ago
        SPF algorithm executed 8 times
        Area ranges are
        Number of LSA 4. Checksum Sum 0x23EB9
        Number of opaque link LSA 0. Checksum Sum 0x0
        Number of DCbitless LSA 0
        Number of indication LSA 0
        Number of DoNotAge LSA 0
        Flood list length 0
```

## show ip ospf border-routers

To display the internal Open Shortest Path First (OSPF) routing table entries to an Area Border Router (ABR) and Autonomous System Boundary Router (ASBR), use the **showipospfborder-routers** command in privileged EXEC mode.

#### show ip ospf border-routers

## **Syntax Description**

This command has no arguments or keywords.

#### **Command Modes**

Privileged EXEC

## **Command History**

| Release     | Modification                                                                                                    |
|-------------|----------------------------------------------------------------------------------------------------|
| 10.0        | This command was introduced.                                                                                                    |
| 12.2(33)SRA | This command was integrated into Cisco IOS Release 12.2(33)SRA.                                                                                                    |
| 12.2SX      | This command is supported in the Cisco IOS Release 12.2SX train. Support in a specific 12.2SX release of this train depends on your feature set, platform, and platform hardware. |

### **Examples**

The following is sample output from the **showipospfborder-routers** command:

```
Router# show ip ospf border-routers
```

```
OSPF Process 109 internal Routing Table

Codes: i - Intra-area route, I - Inter-area route
i 192.168.97.53 [10] via 172.16.1.53, Serial0, ABR, Area 0.0.0.3, SPF 3
i 192.168.103.51 [10] via 192.168.96.51, Serial0, ABR, Area 0.0.0.3, SPF 3
I 192.168.103.52 [22] via 192.168.96.51, Serial0, ASBR, Area 0.0.0.3, SPF 3
I 192.168.103.52 [22] via 172.16.1.53, Serial0, ASBR, Area 0.0.0.3, SPF 3
```

The table below describes the significant fields shown in the display.

#### Table 7: show ip ospf border-routers Field Descriptions

| Field           | Description                                                                                |
|-----------------|--------------------------------------------------------------------------------------------|
| 192.168.97.53   | Router ID of the destination.                                                              |
| [10]            | Cost of using this route.                                                                  |
| via 172.16.1.53 | Next hop toward the destination.                                                           |
| Serial0         | Interface type for the outgoing interface.                                                 |
| ABR             | The router type of the destination; it is either an ABR or ASBR or both.                   |
| Area            | The area ID of the area from which this route is learned.                                  |
| SPF 3           | The internal number of the shortest path first (SPF) calculation that installs this route. |

## show ip ospf database

To display lists of information related to the Open Shortest Path First (OSPF) database for a specific router, use the **showipospfdatabase** command in EXEC mode.

```
show ip ospf [process-id area-id] database
show ip ospf [process-id area-id] database [adv-router [ip-address]]
show ip ospf [process-id area-id] database [asbr-summary] [link-state-id]
show ip ospf [process-id area-id] database [asbr-summary] [link-state-id] [adv-router [ip-address]]
show ip ospf [process-id area-id] database [asbr-summary] [link-state-id] [self-originate]
[link-state-id]
show ip ospf [process-id area-id] database [database-summary]
show ip ospf [process-id] database [external] [link-state-id]
show ip ospf [process-id] database [external] [link-state-id] [adv-router [ip-address]]
show ip ospf [process-id area-id] database [external] [link-state-id] [self-originate] [link-state-id]
show ip ospf [process-id area-id] database [network] [link-state-id]
show ip ospf [process-id area-id] database [network] [link-state-id] [adv-router [ip-address]]
show ip ospf [process-id area-id] database [network] [link-state-id] [self-originate] [link-state-id]
show ip ospf [process-id area-id] database [nssa-external] [link-state-id]
show ip ospf [process-id area-id] database [nssa-external] [link-state-id] [adv-router [ip-address]]
show ip ospf [process-id area-id] database [nssa-external] [link-state-id] [self-originate] [link-state-id]
show ip ospf [process-id area-id] database [router] [link-state-id]
show ip ospf [process-id area-id] database [router] [adv-router [ip-address]]
show ip ospf [process-id area-id] database [router] [self-originate] [link-state-id]
show ip ospf [process-id area-id] database [self-originate] [link-state-id]
show ip ospf [process-id area-id] database [summary] [link-state-id]
show ip ospf [process-id area-id] database [summary] [link-state-id] [adv-router [ip-address]]
show ip ospf [process-id area-id] database [summary] [link-state-id] [self-originate] [link-state-id]
```

### **Syntax Description**

| process-id             | (Optional) Internal identification. It is locally assigned and can be any positive integer. The number used here is the number assigned administratively when enabling the OSPF routing process. |
|------------------------|----------------------------------------------------------------------------------------------------|
| area-id                | (Optional) Area number associated with the OSPF address range defined in the <b>network</b> router configuration command used to define the particular area.                                     |
| adv-router [ip-address | (Optional) Displays all the LSAs of the specified router. If no IP address is included, the information is about the local router itself (in this case, the same as <b>self-originate</b> ).     |

| link-state-id    | (Optional) Portion of the Internet environment that is being described by the advertisement. The value entered depends on the advertisement's LS type. It must be entered in the form of an IP address. |
|------------------|----------------------------------------------------------------------------------------------------|
|                  | When the link state advertisement is describing a network, the <i>link-state-id</i> can take one of two forms:                                                                                          |
|                  | The network's IP address (as in type 3 summary link advertisements and in autonomous system external link advertisements).                                                                              |
|                  | A derived address obtained from the link state ID. (Note that masking a network links advertisement's link state ID with the network's subnet mask yields the network's IP address.)                    |
|                  | When the link state advertisement is describing a router, the link state ID is always the described router's OSPF router ID.                                                                            |
|                  | When an autonomous system external advertisement (LS Type = 5) is describing a default route, its link state ID is set to Default Destination (0.0.0.0).                                                |
| asbr-summary     | (Optional) Displays information only about the autonomous system boundary router summary LSAs.                                                                                                    |
| database-summary | (Optional) Displays how many of each type of LSA for each area there are in the database, and the total.                                                                                                |
| external         | (Optional) Displays information only about the external LSAs.                                                                                                    |
| network          | (Optional) Displays information only about the network LSAs.                                                                                                    |
| nssa-external    | (Optional) Displays information only about the NSSA external LSAs.                                                                                                    |
| router           | (Optional) Displays information only about the router LSAs.                                                                                                    |
| self-originate   | (Optional) Displays only self-originated LSAs (from the local router).                                                                                                    |
| summary          | (Optional) Displays information only about the summary LSAs.                                                                                                    |

## **Command Modes**

EXEC

## **Command History**

| Release     | Modification                                                                                                    |
|-------------|----------------------------------------------------------------------------------------------------|
| 10.0        | This command was introduced.                                                                                                    |
| 11.0        | The <b>database-summary</b> keyword was added.                                                                                                    |
| 12.0        | The following keywords were added:  • self-originate  • adv-router                                                                                     |
| 12.0(25)S   | The output of the <b>showipospfdatabasedatabase-summary</b> command was increased to include Self-originated Type-7 and Self-originated Type-5 output. |
| 12.2(27)SBC | This command was integrated into Cisco IOS Release 12.2(27)SBC.                                                                                        |

| Release     | Modification                                                                                                    |
|-------------|----------------------------------------------------------------------------------------------------|
| 12.2(33)SRA | This command was integrated into Cisco IOS Release 12.2(33)SRA.                                                                                                    |
| 12.2SX      | This command is supported in the Cisco IOS Release 12.2SX train. Support in a specific 12.2SX release of this train depends on your feature set, platform, and platform hardware. |

#### **Usage Guidelines**

The various forms of this command deliver information about different OSPF link state advertisements.

#### **Examples**

The following is sample output from the **showipospfdatabase** command when no arguments or keywords are used:

#### Router# show ip ospf database OSPF Router with id(192.168.239.66) (Process ID 300) Displaying Router Link States (Area 0.0.0.0) Link ID ADV Router Age Seg# Checksum Link count 172.16.21.6 172.16.21.6 1731 0x80002CFB 0x69BC 8 172.16.21.5 172.16.21.5 1112 0x800009D2 5 0xA2B8 172.16.1.2 172.16.1.2 1662 0x80000A98 0x4CB6 9 1115 0x800009B6 172.16.1.1 172.16.1.1 0x5F2C 1 172.16.1.5 1691 0x80002BC 172.16.1.5 0x2A1A 5 172.16.65.6 172.16.65.6 1395 0x80001947 0xEEE1 4 172.16.241.5 172.16.241.5 1161 0x8000007C 0x7C70 1 1723 1485 172.16.27.6 172.16.27.6 4 0x80000548 0x8641 172.16.70.6 172.16.70.6 0x80000B97 0xEB84 6 Displaying Net Link States (Area 0.0.0.0) Link ID ADV Router Age Seq# Checksum 172.16.1.3 192.168.239.66 1245 0x800000EC 0x82E Displaying Summary Net Link States (Area 0.0.0.0) Link ID ADV Router Age Seq# Checksum 172.16.240.0 172.16.241.5 1152 0x80000077 0x7A05 172.16.241.0 172.16.241.5 1152 0x80000070 0xAEB7 172.16.244.0 172.16.241.5 1152 0x80000071 0x95CB

The table below describes the significant fields shown in the display.

#### Table 8: show ip ospf Database Field Descriptions

| Field      | Description                                                                      |
|------------|----------------------------------------------------------------------------------|
| Link ID    | Router ID number.                                                                |
| ADV Router | Advertising router's ID.                                                         |
| Age        | Link state age.                                                                  |
| Seq#       | Link state sequence number (detects old or duplicate link state advertisements). |
| Checksum   | Fletcher checksum of the complete contents of the link state advertisement.      |
| Link count | Number of interfaces detected for router.                                        |

The following is sample output from the **showipospfdatabase**command with the **asbr-summary**keyword:

Router# show ip ospf database asbr-summary

```
OSPF Router with id(192.168.239.66) (Process ID 300)

Displaying Summary ASB Link States(Area 0.0.0.0)

LS age: 1463
Options: (No TOS-capability)

LS Type: Summary Links(AS Boundary Router)

Link State ID: 172.16.245.1 (AS Boundary Router address)

Advertising Router: 172.16.241.5

LS Seq Number: 80000072

Checksum: 0x3548

Length: 28

Network Mask: 0.0.0.0 TOS: 0 Metric: 1
```

#### Table 9: show ip ospf database asbr-summary Field Descriptions

| Field               | Description                                                                               |  |
|---------------------|-------------------------------------------------------------------------------------------|--|
| OSPF Router with id | Router ID number.                                                                         |  |
| Process ID          | OSPF process ID.                                                                          |  |
| LS age              | Link state age.                                                                           |  |
| Options             | Type of service options (Type 0 only).                                                    |  |
| LS Type             | Link state type.                                                                          |  |
| Link State ID       | Link state ID (autonomous system boundary router).                                        |  |
| Advertising Router  | Advertising router's ID.                                                                  |  |
| LS Seq Number       | Link state sequence (detects old or duplicate link state advertisements).                 |  |
| Checksum            | LS checksum (Fletcher checksum of the complete contents of the link state advertisement). |  |
| Length              | Length in bytes of the link state advertisement.                                          |  |
| Network Mask        | Network mask implemented.                                                                 |  |
| TOS                 | Type of service.                                                                          |  |
| Metric              | Link state metric.                                                                        |  |

The following is sample output from the **showipospfdatabase**command with the **external**keyword:

```
Router# show ip ospf database external

OSPF Router with id(192.168.239.66) (Autonomous system 300)

Displaying AS External Link States

LS age: 280

Options: (No TOS-capability)

LS Type: AS External Link

Link State ID: 10.105.0.0 (External Network Number)

Advertising Router: 172.16.70.6

LS Seq Number: 80000AFD

Checksum: 0xC3A

Length: 36

Network Mask: 255.255.0.0
```

```
Metric Type: 2 (Larger than any link state path) TOS: 0
Metric: 1
Forward Address: 0.0.0.0
External Route Tag: 0
```

## Table 10: show ip ospf database external Field Descriptions

| Field               | Description                                                                                                    |  |
|---------------------|----------------------------------------------------------------------------------------------------|--|
| OSPF Router with id | Router ID number.                                                                                                    |  |
| Autonomous system   | OSPF autonomous system number (OSPF process ID).                                                                                                    |  |
| LS age              | Link state age.                                                                                                    |  |
| Options             | Type of service options (Type 0 only).                                                                                                    |  |
| LS Type             | Link state type.                                                                                                    |  |
| Link State ID       | Link state ID (external network number).                                                                                                    |  |
| Advertising Router  | Advertising router's ID.                                                                                                    |  |
| LS Seq Number       | Link state sequence number (detects old or duplicate link state advertisements).                                                                                                    |  |
| Checksum            | LS checksum (Fletcher checksum of the complete contents of the LSA).                                                                                                    |  |
| Length              | Length in bytes of the link state advertisement.                                                                                                    |  |
| Network Mask        | Network mask implemented.                                                                                                    |  |
| Metric Type         | External Type.                                                                                                    |  |
| TOS                 | Type of service.                                                                                                    |  |
| Metric              | Link state metric.                                                                                                    |  |
| Forward Address     | Forwarding address. Data traffic for the advertised destination will be forwarded to this address. If the forwarding address is set to 0.0.0.0, data traffic will be forwarded instead to the advertisement's originator. |  |
| External Route Tag  | External route tag, a 32-bit field attached to each external route. This is not used by the OSPF protocol itself.                                                                                                    |  |

The following is sample output from the **showipospfdatabase**command with the **network**keyword:

```
Router# show ip ospf database network

OSPF Router with id(192.168.239.66) (Process ID 300)

Displaying Net Link States(Area 0.0.0.0)

LS age: 1367

Options: (No TOS-capability)

LS Type: Network Links

Link State ID: 172.16.1.3 (address of Designated Router)

Advertising Router: 192.168.239.66

LS Seq Number: 800000E7
```

Table 11: show ip ospf database network Field Descriptions

| Field               | Description                                                                               |  |
|---------------------|-------------------------------------------------------------------------------------------|--|
| OSPF Router with id | Router ID number.                                                                         |  |
| Process ID 300      | OSPF process ID.                                                                          |  |
| LS age              | Link state age.                                                                           |  |
| Options             | Type of service options (Type 0 only).                                                    |  |
| LS Type:            | Link state type.                                                                          |  |
| Link State ID       | Link state ID of designated router.                                                       |  |
| Advertising Router  | Advertising router's ID.                                                                  |  |
| LS Seq Number       | Link state sequence (detects old or duplicate link state advertisements).                 |  |
| Checksum            | LS checksum (Fletcher checksum of the complete contents of the link state advertisement). |  |
| Length              | Length in bytes of the link state advertisement.                                          |  |
| Network Mask        | Network mask implemented.                                                                 |  |
| AS Boundary Router  | Definition of router type.                                                                |  |
| Attached Router     | List of routers attached to the network, by IP address.                                   |  |

The following is sample output from the **showipospfdatabase**command with the **router**keyword:

```
Router# show ip ospf database router

OSPF Router with id(192.168.239.66) (Process ID 300)
Displaying Router Link States(Area 0.0.0.0)
LS age: 1176
Options: (No TOS-capability)
LS Type: Router Links
Link State ID: 172.16.21.6
Advertising Router: 172.16.21.6
LS Seq Number: 80002CF6
Checksum: 0x73B7
Length: 120
AS Boundary Router
155 Number of Links: 8
Link connected to: another Router (point-to-point)
(link ID) Neighboring Router ID: 172.16.21.5
```

```
(Link Data) Router Interface address: 172.16.21.6
Number of TOS metrics: 0
TOS 0 Metrics: 2
```

Table 12: show ip ospf database router Field Descriptions

| Field               | Description                                                                               |  |
|---------------------|-------------------------------------------------------------------------------------------|--|
| OSPF Router with id | Router ID number.                                                                         |  |
| Process ID          | OSPF process ID.                                                                          |  |
| LS age              | Link state age.                                                                           |  |
| Options             | Type of service options (Type 0 only).                                                    |  |
| LS Type             | Link state type.                                                                          |  |
| Link State ID       | Link state ID.                                                                            |  |
| Advertising Router  | Advertising router's ID.                                                                  |  |
| LS Seq Number       | Link state sequence (detects old or duplicate link state advertisements).                 |  |
| Checksum            | LS checksum (Fletcher checksum of the complete contents of the link state advertisement). |  |
| Length              | Length in bytes of the link state advertisement.                                          |  |
| AS Boundary Router  | Definition of router type.                                                                |  |
| Number of Links     | Number of active links.                                                                   |  |
| link ID             | Link type.                                                                                |  |
| Link Data           | Router interface address.                                                                 |  |
| TOS                 | Type of service metric (Type 0 only).                                                     |  |

The following is sample output from **showipospfdatabase**command with the **summary**keyword:

```
Router# show ip ospf database summary

OSPF Router with id(192.168.239.66) (Process ID 300)

Displaying Summary Net Link States(Area 0.0.0.0)

LS age: 1401
Options: (No TOS-capability)

LS Type: Summary Links(Network)

Link State ID: 172.16.240.0 (summary Network Number)

Advertising Router: 172.16.241.5

LS Seq Number: 80000072

Checksum: 0x84FF

Length: 28

Network Mask: 255.255.255.0 TOS: 0 Metric: 1
```

The table below describes the significant fields shown in the display.

Table 13: show ip ospf database summary Field Descriptions

| Field               | Description                                                                               |  |
|---------------------|-------------------------------------------------------------------------------------------|--|
| OSPF Router with id | Router ID number.                                                                         |  |
| Process ID          | OSPF process ID.                                                                          |  |
| LS age              | Link state age.                                                                           |  |
| Options             | Type of service options (Type 0 only).                                                    |  |
| LS Type             | Link state type.                                                                          |  |
| Link State ID       | Link state ID (summary network number).                                                   |  |
| Advertising Router  | Advertising router's ID.                                                                  |  |
| LS Seq Number       | Link state sequence (detects old or duplicate link state advertisements).                 |  |
| Checksum            | LS checksum (Fletcher checksum of the complete contents of the link state advertisement). |  |
| Length              | Length in bytes of the link state advertisement.                                          |  |
| Network Mask        | Network mask implemented.                                                                 |  |
| TOS                 | Type of service.                                                                          |  |
| Metric              | Link state metric.                                                                        |  |

The following is sample output from **showipospfdatabase**command with the **database-summary**keyword:

```
Router# show ip ospf database database-summary
OSPF Router with ID (10.0.0.1) (Process ID 1)
Area 0 database summary
 LSA Type Count De.
Router 3 0
Network 0 0
                       Delete Maxage
                      0
                                0
                                Ω
 Summary Net 0
                     0
                                0
 Summary ASBR 0 0 Type-7 Ext 0 0
                              0
                              0
   Self-originated Type-7 0
Opaque Link 0 0
Opaque Area 0 0
                                0
                                0
 Subtotal 3
                      0
Process 1 database summary
 LSA Type Count Delete Maxage
              3 0 0
 Router
                                0
 Network
                               0
 Summary Net 0
Summary ASBR 0
Type-7 Ext 0
                     0
                              0
                              0
                              0
                     0
 Type-7 Ext 0
 Opaque Link 0
                      0
                                0
 Opaque Area 0
Type-5 Ext 0
                       0
                                0
                 0
     Self-originated Type-5 200
```

## Table 14: show ip ospf database database-summary Field Descriptions

| Field                      | Description                                                                                           |
|----------------------------|----------------------------------------------------------------------------------------------------|
| Area 0 database summary    | Area number.                                                                                          |
| Count                      | Count of LSAs of the type identified in the first column.                                             |
| Router                     | Number of router link state advertisements in that area.                                              |
| Network                    | Number of network link state advertisements in that area.                                             |
| Summary Net                | Number of summary link state advertisements in that area.                                             |
| Summary ASBR               | Number of summary autonomous system boundary router (ASBR) link state advertisements in that area.    |
| Type-7 Ext                 | Type-7 LSA count.                                                                                     |
| Self-originated Type-7     | Self-originated Type-7 LSA.                                                                           |
| Opaque Link                | Type-9 LSA count.                                                                                     |
| Opaque Area                | Type-10 LSA count                                                                                     |
| Subtotal                   | Sum of LSAs for that area.                                                                            |
| Delete                     | Number of link state advertisements that are marked "Deleted" in that area.                           |
| Maxage                     | Number of link state advertisements that are marked "Maxaged" in that area.                           |
| Process 1 database summary | Database summary for the process.                                                                     |
| Count                      | Count of LSAs of the type identified in the first column.                                             |
| Router                     | Number of router link state advertisements in that process.                                           |
| Network                    | Number of network link state advertisements in that process.                                          |
| Summary Net                | Number of summary link state advertisements in that process.                                          |
| Summary ASBR               | Number of summary autonomous system boundary router (ASBR) link state advertisements in that process. |
| Type-7 Ext                 | Type-7 LSA count.                                                                                     |
| Opaque Link                | Type-9 LSA count.                                                                                     |
| Opaque Area                | Type-10 LSA count.                                                                                    |
| Type-5 Ext                 | Type-5 LSA count.                                                                                     |

| Field                  | Description                                                                    |
|------------------------|--------------------------------------------------------------------------------|
| Self-Originated Type-5 | Self-originated Type-5 LSA count.                                              |
| Opaque AS              | Type-11 LSA count.                                                             |
| Total                  | Sum of LSAs for that process.                                                  |
| Delete                 | Number of link state advertisements that are marked "Deleted" in that process. |
| Maxage                 | Number of link state advertisements that are marked "Maxaged" in that process. |

## show ip ospf events

To display the IP Open Shortest Path First (OSPF) events information, use the show ip ospf events command in user EXEC or privileged EXEC mode.

show ip ospf events [generic] [interface] [lsa] [neighbor] [reverse] [rib] [spf]

## **Syntax Description**

| generic   | (Optional) Displays the generic event information.                                                           |  |
|-----------|----------------------------------------------------------------------------------------------------|--|
| interface | (Optional) Displays the interface state change event information.                                            |  |
| lsa       | (Optional) Displays the OSPF Link State Advertisements (LSA) arrival and LSA generation event information.   |  |
| neighbor  | (Optional) Displays the neighbor state change event information.                                             |  |
| reverse   | (Optional) Displays the events in reverse order.                                                             |  |
| rib       | (Optional) Displays the Routing Information Base (RIB) update, delete, and redistribution event information. |  |
| spf       | (Optional) Displays the Shortest Path First (SPF) scheduling and SPF run information.                        |  |

#### **Command Modes**

User EXEC (>) Privileged EXEC (#)

## **Command History**

| Release          | Modification                                                                          |  |
|------------------|---------------------------------------------------------------------------------------|--|
| 12.3(33)SRC      | This command was introduced in a release earlier than Cisco IOS Release 12.3(33)SRC.  |  |
| 12.3(33)SRD      | This command was integrated into a release earlier than Cisco IOS Release 12.3(33)SRI |  |
| Cisco IOS XE 2.1 | This command was integrated into Cisco IOS XE Release 2.1.                            |  |

## **Examples**

The following is sample output from the **show ip ospf events**command. The fields are self-explanatory.

```
Router# show ip ospf events
OSPF Router with ID (4.4.4.4) (Process ID 1)
     Jan 22 01:51:03.090: DB free: 1.1.1.10x6CF250 103
     Jan 22 01:51:03.090: delete MAXAGE lsa: 0x666CF2500x666CF250
     Jan 22 01:50:56.086: DB free: 1.1.1.10x6025D4 103
     Jan 22 01:50:56.086: DB free: 1.1.1.10x6D59A0 103
     Jan 22 01:50:56.082: Insert MAXAGE lsa: 0x666D59A01.1.1.1
     Jan 22 01:50:55.590: Timer Exp: if_ack_delayed0x64782774
     Jan 22 01:50:55.590: Timer Exp: if_ack_delayed0x64786CB4
     Jan 22 01:50:55.586: Timer Exp: if_ack_delayed0x647CD1A8
Jan 22 01:50:55.586: Timer Exp: if_ack_delayed0x647C8134
    Jan 22 01:50:53.586: Insert MAXAGE lsa: 0x666025D41.1.1.1
10
     Jan 22 01:50:53.586: Rcv Changed Type-3 LSA, LSID 1.1.1.1, Adv-Rtr 3.3.3.3, Seq#
80000002, Age 3600, Area 1
12
    Jan 22 01:50:53.586: Insert MAXAGE lsa: 0x666D59A01.1.1.1
13
     Jan 22 01:50:53.586: Generate Changed Type-3 LSA, LSID 1.1.1.1, Seq# 80000002, Age
3600, Area 0
    Jan 22 01:50:53.290: End of SPF, Topo Base, SPF time 4ms, next wait-interval 200ms
```

```
Jan 22 01:50:53.290: Generic: ospf_external_route_sync0x1
    Jan 22 01:50:53.290: Generic: ospf external route sync0x0
    Jan 22 01:50:53.290: Generic: ospf_external_route_sync0x0
17
18
    Jan 22 01:50:53.290: Starting External processing, Topo Base in area 1
    Jan 22 01:50:53.290: Starting External processing, Topo Base in area 0
19
20
    Jan 22 01:50:53.286: Starting External processing, Topo Base
21
     Jan 22 01:50:53.286: Generic: ospf inter route sync0x0
    Jan 22 01:50:53.286: Starting summary processing, Topo Base, Area 0
    Jan 22 01:50:53.286: Generic: ospf inter route sync0x1
24
    Jan 22 01:50:53.286: Generic: post_spf_intra0x0
2.5
    Jan 22 01:50:53.286: Generic: ospf_intra_route_sync0x1
    Jan 22 01:50:53.286: Generic: update rtr route0x1
2.7
    Jan 22 01:50:53.286: Generic: update rtr route0x1
    Jan 22 01:50:53.286: Generic: update rtr route0x1
29
    Jan 22 01:50:53.286: Starting Intra-Area SPF, Topo Base, Area 1, spf type Full
30
    Jan 22 01:50:53.286: Starting SPF, Topo Base, wait-interval 200ms
31
    Jan 22 01:50:53.118: Rcv New Type-3 LSA, LSID 1.1.1.1, Adv-Rtr 3.3.3.3, Seq# 80000001,
Age 1, Area 1
    Jan 22 01:50:53.118: DB add: 1.1.1.10x6025D4 103
32
    Jan 22 01:50:53.090: Insert MAXAGE lsa: 0x666CF2501.1.1.1
    Jan 22 01:50:53.090: Rcv Changed Type-3 LSA, LSID 1.1.1.1, Adv-Rtr 3.3.3.3, Seq#
80000002, Age 3600, Area 0
    Jan 22 01:50:53.086: Rcv Changed Type-1 LSA, LSID 1.1.1.1, Adv-Rtr 1.1.1.1, Seg#
80000008, Age 2, Area 1
   Jan 22 01:50:53.086: Schedule SPF, Topo Base, Area 1, spf-type Full, Change in LSA
Type R, LSID 1.1.1.1, Adv-Rtr 1.1.1.1
37 Jan 22 01:50:46.310: Timer Exp: exfaddr0x0
    Jan 22 01:50:16.310: Timer Exp: exfaddr0x0
```

## show ip ospf fast-reroute

To display information for an Open Shortest Path First (OSPF) per-prefix loop-free alternate (LFA) fast reroute (FRR) configuration, use the **show ip ospf fast-reroute** command in privileged EXEC mode.

show ip ospf [{process-id}] fast-reroute [{prefix-summary | remote-lfa tunnels}]

## **Syntax Description**

| process-id                                                                                         | (Optional) Internal identification. It is locally assigned and can be any positive intege The number used here is the number assigned administratively when enabling the OSP routing process. |  |
|----------------------------------------------------------------------------------------------------|----------------------------------------------------------------------------------------------------|--|
| prefix-summary                                                                                     | orefix-summary (Optional) Displays information about prefixes protected by LFA FRR repair paths                                                                                               |  |
| remote-lfa tunnels (Optional) Displays information about tunnel interfaces created by remote LFA l |                                                                                                    |  |

## **Command Modes**

Privileged EXEC (#)

#### **Command History**

| Release                   | Modification                                                                           |
|---------------------------|----------------------------------------------------------------------------------------|
| 15.1(3)S                  | This command was introduced.                                                           |
| Cisco IOS XE Release 3.4S | This command was integrated into Cisco IOS XE Release 3.4S.                            |
| 15.2(2)S                  | This command was modified. The <b>remote-lfa tunnels</b> keyword was added.            |
| 15.2(2)SNI                | This command was implemented on the Cisco ASR 901 Series Aggregation Services Routers. |

## **Usage Guidelines**

Use the **show ip ospf fast-reroute** command to display information on the current tiebreaker policy. Use the **prefix-summary** keyword to display the number of prefixes per area, per priority, and how many that, in absolute numbers and in percentages, have repair paths.

Use the **remote-lfa tunnels** keyword to display information about tunnel interfaces created by remote LFA FRR using the **fast-reroute per-prefix remote-lfa tunnel** command.

## **Examples**

The following example displays summary information about LFA FRR status, including the current tiebreaker policy:

Router# show ip ospf fast-reroute

```
OSPF Router with ID (192.1.1.1) (Process ID 1)

Loop-free Fast Reroute protected prefixes:

Area Topology name Priority

1 Base Low

172.69.69.66 Base High

AS external Base Low

Repair path selection policy tiebreaks:

23 srlg

34 lowest-metric

67 primary-path (required)

256 load-sharing

Last SPF calculation started 00:00:11 ago and was running for 20 ms.
```

#### Table 15: show ip ospf fast-reroute Field Descriptions

| Field                                  | Description                                                         |
|----------------------------------------|---------------------------------------------------------------------|
| Priority                               | Priority assigned to the protected prefix.                          |
| Repair path selection policy tiebreaks | Tiebreaking policy attributes and their priority-index assignments. |

The following example displays information about prefixes that are protected by the OSPFv2 loop-free alternate FRR feature. It displays information on the number of prefixes by area and by priority (high or low) and how many are protected, that is, have repair paths configured.

#### Router# show ip ospf fast-reroute prefix-summary

```
OSPF Router with ID (192.1.1.1) (Process ID 1)
                    Base Topology (MTID 0)
Area 0:
Interface
             Protected Primary paths
                                      Protected paths Percent protected
                        All High Low
                                     All High Low
                                                     All High Low
                                     0 0 0
                        0 0 0
Loopback0
                   Yes
                                                      0% 0% 0%
                        1
                                      0 0 0
2 1 1
2 1 1
                                0
1
Ethernet0/3
                            1
2
                                                       0 응
                                                           0 응
                                                               0 응
                   Yes
                                                      66% 50% 100%
Ethernet0/2
                   Yes
                          3
                             1
                         2
                                 1
                                                    100% 100% 100%
Ethernet0/1
                   Yes
                                       4 2 2
Ethernet0/0
                         4
                                                    100% 100% 100%
                   Yes
Area total:
                         10
                             6 4
                                       8 4 4
                                                      80% 66% 100%
                         10
                                        8
                                            4
                              6
                                  4
                                                4
                                                       80% 66% 100%
Process total:
```

The following example displays information about tunnel interfaces created by remote LFA FRR:

#### Router# show ip ospf fast-reroute remote-lfa tunnels

```
OSPF Router with ID (192.168.1.1) (Process ID 1)

Area with ID (0)

Base Topology (MTID 0)

Interface MPLS-Remote-Lfa3

Tunnel type: MPLS-LDP

Tailend router ID: 192.168.3.3

Termination IP address: 192.168.3.3

Outgoing interface: Ethernet0/0

First hop gateway: 192.168.14.4

Tunnel metric: 20

Protects:

192.168.12.2 Ethernet0/1, total metric 30
```

## **Related Commands**

| Command                        | Description                                                                                                    |
|--------------------------------|----------------------------------------------------------------------------------------------------|
| debug ip ospf fast-reroute     | Displays debugging information for per-prefix LFA FRR paths.                                                            |
| fast-reroute keep-all-paths    | Keeps a list of all the candidate repair paths that were considered when a per-prefix LFA FRR path was computed.        |
| fast-reroute per-prefix (OSPF) | Configures a per-prefix LFA FRR path that redirects traffic to an alternative next hop other than the primary neighbor. |

| Command                                            | Description                                                                             |
|----------------------------------------------------|-----------------------------------------------------------------------------------------|
| fast-reroute per-prefix remote-lfa<br>maximum-cost | Configures the maximum distance to the tunnel endpoint.                                 |
| fast-reroute per-prefix remote-lfa<br>tunnel       | Configures a per-prefix LFA FRR path that redirects traffic to a remote LFA.            |
| fast-reroute tie-break (OSPF)                      | Configures the LFA FRR tiebreaking priority.                                            |
| ip ospf fast-reroute per-prefix                    | Configures an interface as either protecting or protected.                              |
| prefix-priority                                    | Configures a set of prefixes to have high priority for protection in an OSPF local RIB. |
| show ip ospf neighbor                              | Displays OSPF neighbor information on a per-interface basis.                            |
| show ip ospf rib                                   | Displays information for the OSPF local RIB or locally redistributed routes.            |

# show ip ospf flood-list

To display a list of Open Shortest Path First (OSPF) link-state advertisements (LSAs) waiting to be flooded over an interface, use the **showipospfflood-list**command in EXEC mode.

show ip ospf flood-list commandshow ip ospf flood-list interface-type interface-number

## **Syntax Description**

| interface-type   | Interface type over which the LSAs will be flooded.   |
|------------------|-------------------------------------------------------|
| interface-number | Interface number over which the LSAs will be flooded. |

## **Command Modes**

**EXEC** 

## **Command History**

| Release     | Modification                                                                                                    |  |
|-------------|----------------------------------------------------------------------------------------------------|--|
| 12.0(1)T    | This command was introduced.                                                                                                    |  |
| 12.2(33)SRA | This command was integrated into Cisco IOS Release 12.2(33)SRA.                                                                                                    |  |
| 12.2SX      | This command is supported in the Cisco IOS Release 12.2SX train. Support in a specific 12.2SX release of this train depends on your feature set, platform, and platform hardware. |  |

## **Usage Guidelines**

Use this command to observe OSPF packet pacing.

## **Examples**

The following is sample output of the **showipospfflood-list** command:

## Router# show ip ospf flood-list ethernet 1

Interface Ethernet1, Queue length 20
Link state flooding due in 12 msec

| Type | LS ID      | ADV RTR       | Seq NO     | Age | Checksum |
|------|------------|---------------|------------|-----|----------|
| 5    | 10.2.195.0 | 192.168.0.163 | 0x80000009 | 0   | 0xFB61   |
| 5    | 10.1.192.0 | 192.168.0.163 | 0x80000009 | 0   | 0x2938   |
| 5    | 10.2.194.0 | 192.168.0.163 | 0x80000009 | 0   | 0x757    |
| 5    | 10.1.193.0 | 192.168.0.163 | 0x80000009 | 0   | 0x1E42   |
| 5    | 10.2.193.0 | 192.168.0.163 | 0x80000009 | 0   | 0x124D   |
| 5    | 10.1.194.0 | 192.168.0.163 | 0x80000009 | 0   | 0x134C   |

The table below describes the significant fields shown in the display.

## Table 16: show ip ospf flood-list Field Descriptions

| Field                      | Description                                         |
|----------------------------|-----------------------------------------------------|
| Interface Ethernet1        | Interface for which information is displayed.       |
| Queue length               | Number of LSAs waiting to be flooded.               |
| Link state flooding due in | Length of time before next link-state transmission. |
| Туре                       | Type of LSA.                                        |

| Field    | Description                       |
|----------|-----------------------------------|
| LS ID    | Link-state ID of the LSA.         |
| ADV RTR  | IP address of advertising router. |
| Seq NO   | Sequence number of LSA.           |
| Age      | Age of LSA (in seconds).          |
| Checksum | Checksum of LSA.                  |

# show ip ospf interface

To display interface information related to Open Shortest Path First (OSPF), use the **show ip ospf interface** command in user EXEC or privileged EXEC mode.

**show ip** [**ospf**] [process-id] **interface** [type number] [**brief**] [**multicast**] [**topology** {topology-name | base}]

## **Syntax Description**

| process-id             | (Optional) Process ID number. If this argument is included, only information for the specified routing process is included. The range is 1 to 65535. |
|------------------------|----------------------------------------------------------------------------------------------------|
| type                   | (Optional) Interface type. If the <i>type</i> argument is included, only information for the specified interface type is included.                   |
| number                 | (Optional) Interface number. If the <i>number</i> argument is included, only information for the specified interface number is included.             |
| brief                  | (Optional) Displays brief overview information for OSPF interfaces, states, addresses and masks, and areas on the device.                            |
| multicast              | (Optional) Displays multicast information.                                                                                                    |
| topology topology-name | (Optional) Displays OSPF-related information about the named topology instance.                                                                      |
| topology base          | (Optional) Displays OSPF-related information about the base topology.                                                                                |

## **Command Modes**

User EXEC (>)

Privileged EXEC (#)

## **Command History**

| Release     | Modification                                                                                                    |
|-------------|----------------------------------------------------------------------------------------------------|
| 10.0        | This command was introduced.                                                                                                    |
| 12.0(25)S   | This command was modified. The <b>brief</b> keyword was added.                                                                                                    |
| 12.2(15)T   | This command was modified. The <b>brief</b> keyword was added.                                                                                                    |
| 12.2(33)SRA | This command was integrated into Cisco IOS Release 12.2(33)SRA.                                                                                                    |
| 12.2(33)SRB | The <b>multicast</b> , <b>topology</b> , <b>base</b> , and <i>topology-name</i> keywords and argument were added.                                                                     |
| 12.2SX      | This command is supported in the Cisco IOS Release 12.2SX train. Support in a specific 12.2SX release of this train depends on your feature set, platform, and platform hardware.     |
| 12.2(33)SRC | Support for the OSPF TTL Security Check feature was added.                                                                                                    |
| 15.0(1)M    | This command was integrated into Cisco IOS Release 15.0(1)M.                                                                                                    |
| 15.1(3)S    | This command was modified to display output when loop-free alternate (LFA) Fast Reroute (FRR) is enabled on an interface and whether it can be a protected or a protecting interface. |

## **Examples**

The following is sample output from the **show ip ospf interface** command when Ethernet interface 0/0 is specified. It shows that LFA and FRR is enabled on the interface and that it can be both a protected and a protecting interface.

#### Device# show ip ospf interface ethernet 0/0

```
Ethernet0/0 is up, line protocol is up
 Internet Address 192.168.254.202/24, Area 0
 Process ID 1, Router ID 192.168.99.1, Network Type BROADCAST, Cost: 10
 Topology-MTID Cost Disabled Shutdown Topology Name
       0
                  10
                          no
                                      no
                                                     Base
 Transmit Delay is 1 sec, State DR, Priority 1
  Designated Router (ID) 192.168.99.1, Interface address 192.168.254.202
 Backup Designated router (ID) 192.168.254.10, Interface address 192.168.254.10
 Timer intervals configured, Hello 10, Dead 40, Wait 40, Retransmit 5
   oob-resync timeout 40
   Hello due in 00:00:05
 Supports Link-local Signaling (LLS)
  Cisco NSF helper support enabled
 IETF NSF helper support enabled
 Can be protected by per-prefix Loop-free FastReroute
  Can be used for per-prefix Loop-free FastReroute repair paths
 Index 1/1, flood queue length 0
 Next 0x0(0)/0x0(0)
 Last flood scan length is 1, maximum is 1
 Last flood scan time is 0 msec, maximum is 0 msec
 Neighbor Count is 1, Adjacent neighbor count is 1
   Adjacent with neighbor 192.168.254.10 (Backup Designated Router)
  Suppress hello for 0 neighbor(s)
```

In Cisco IOS Release 12.2(33)SRB, the following sample output from the **show ip ospf interface brief topology VOICE** command shows a summary of information, including a confirmation that the Multitopology Routing (MTR) VOICE topology is configured in the interface configuration:

#### Device# show ip ospf interface brief topology VOICE

```
VOICE Topology (MTID 10)

Interface PID Area IP Address/Mask Cost State Nbrs F/C

Lo0 1 0 10.0.0.2/32 1 LOOP 0/0

Se2/0 1 0 10.1.0.2/30 10 P2P 1/1
```

The following sample output from the **show ip ospf interface brief topology VOICE** command displays details of the MTR VOICE topology for the interface. When the command is entered without the **brief** keyword, more information is displayed.

## Device# show ip ospf interface topology VOICE

```
VOICE Topology (MTID 10)
LoopbackO is up, line protocol is up
  Internet Address 10.0.0.2/32, Area 0
  Process ID 1, Router ID 10.0.0.2, Network Type LOOPBACK
  Topology-MTID Cost Disabled Shutdown Topology Name
                  1
                           no
                                     no
                                                   VOICE
  Loopback interface is treated as a stub Host Serial2/0 is up, line protocol is up
  Internet Address 10.1.0.2/30, Area 0
  Process ID 1, Router ID 10.0.0.2, Network Type POINT TO POINT
  Topology-MTID Cost Disabled Shutdown Topology Name
                 10
                                               VOICE
       10
                         no
                                    no
  Transmit Delay is 1 sec, State POINT TO POINT
  Timer intervals configured, Hello 10, Dead 40, Wait 40, Retransmit 5
```

```
oob-resync timeout 40
Hello due in 00:00:03
Supports Link-local Signaling (LLS)
Cisco NSF helper support enabled
IETF NSF helper support enabled
Index 1/1, flood queue length 0
Next 0x0(0)/0x0(0)
Last flood scan length is 1, maximum is 1
Last flood scan time is 0 msec, maximum is 0 msec
Neighbor Count is 1, Adjacent neighbor count is 1
Adjacent with neighbor 10.0.0.1
Suppress hello for 0 neighbor(s)
```

In Cisco IOS Release 12.2(33)SRC, the following sample output from the **show ip ospf interface** command displays details about the configured Time-to-Live (TTL) limits:

```
Device# show ip ospf interface ethernet 0
.
.
Strict TTL checking enabled
! or a message similar to the following is displayed
Strict TTL checking enabled, up to 4 hops allowed
.
.
```

The table below describes the significant fields shown in the displays.

## Table 17: show ip ospf interface Field Descriptions

| Field                      | Description                                                                                                    |
|----------------------------|----------------------------------------------------------------------------------------------------|
| Ethernet                   | Status of the physical link and operational status of the protocol.                                                                                                    |
| Process ID                 | OSPF process ID.                                                                                                    |
| Area                       | OSPF area.                                                                                                    |
| Cost                       | Administrative cost assigned to the interface.                                                                                                    |
| State                      | Operational state of the interface.                                                                                                    |
| Nbrs F/C                   | OSPF neighbor count.                                                                                                    |
| Internet Address           | Interface IP address, subnet mask, and area address.                                                                                                    |
| Topology-MTID              | MTR topology Multitopology Identifier (MTID). A number assigned so that the protocol can identify the topology associated with information that it sends to its peers. |
| Transmit Delay             | Transmit delay in seconds, interface state, and device priority.                                                                                                    |
| Designated Router          | Designated router ID and respective interface IP address.                                                                                                    |
| Backup Designated router   | Backup designated router ID and respective interface IP address.                                                                                                    |
| Timer intervals configured | Configuration of timer intervals.                                                                                                    |

| Field                                             | Description                                                               |
|---------------------------------------------------|---------------------------------------------------------------------------|
| Hello                                             | Number of seconds until the next hello packet is sent out this interface. |
| Strict TTL checking enabled                       | Only one hop is allowed.                                                  |
| Strict TTL checking enabled, up to 4 hops allowed | A set number of hops has been explicitly configured.                      |
| Neighbor Count                                    | Count of network neighbors and list of adjacent neighbors.                |

## show ip ospf max-metric

To display IP Open Shortest Path First (OSPF) max-metric origination information, use the **show ip ospf max-metric** command in user EXEC or privileged EXEC mode.

show ip ospf max-metric [{multicast topology | topology}] [{topology-name | base}]

## **Syntax Description**

| multicast     | (Optional) Specifies the multicast topology.                 |  |
|---------------|--------------------------------------------------------------|--|
| topology      | (Optional) Specifies the unicast or the multicast topology.  |  |
| topology-name | (Optional) The multicast topology name.                      |  |
| base          | (Optional) Specifies the multicast or unicast base topology. |  |

## **Command Modes**

User EXEC (>) Privileged EXEC (#)

## **Command History**

| Mainline Release    | Modification                                                                           |
|---------------------|----------------------------------------------------------------------------------------|
| 12.4(24)T           | This command was introduced in a release earlier than Cisco IOS Release 12.4(24)T.     |
| 12.2(33)SXI         | This command was integrated into a release earlier than Cisco IOS Release 12.2(33)SXI. |
| 12.2(33)SRE         | This command was integrated into a release earlier than Cisco IOS Release 12.4(24)T.   |
| Cisco IOS XE<br>2.1 | This command was integrated into Cisco IOS XE Release 2.1.                             |

## **Examples**

The following is sample output from the **show ip ospf max-metric**command. The fields are self-explanatory.

Router# show ip ospf

#### max-metric

OSPF Router with ID (190.0.30.1) (Process ID 2)
Base Topology (MTID 0)Start time: 3d12h, Time elapsed: 00:01:07.964
Originating router-LSAs with maximum metric
Condition: always, State: active
Advertise external-LSAs with metric 16711680

## show ip ospf multi-area

To display interface information about Open Shortest Path First (OSPF) multiarea adjacency, use the **show ip ospf multi-area** command in user EXEC or privileged EXEC mode.

## show ip ospf process-id multi-area

## **Syntax Description**

| process-id   Identifies the OSPF process. The range is from 1 to 65535. |
|-------------------------------------------------------------------------|
|-------------------------------------------------------------------------|

## **Command Default**

No default behavior or values.

## **Command Modes**

User EXEC (>)

Privileged EXEC (#)

## **Command History**

| Release                    | Modification                 |
|----------------------------|------------------------------|
| Cisco IOS Release XE 3.10S | This command was introduced. |

## **Examples**

The following example shows sample output from the show ip ospf multi-area command:

Device# show ip ospf 1 multi-area

```
OSPF_MA1 is up, line protocol is up
Primary Interface Ethernet0/0, Area 2
Interface ID 2
MTU is 1500 bytes
Neighbor Count is 1
```

The table below describes the significant fields in the output.

## Table 18: show ip ospf multi-area Field Descriptions

| Field          | Description                                                                                    |
|----------------|------------------------------------------------------------------------------------------------|
| OSPF_MA1       | Status of the OSPF multiarea interface.                                                        |
| Ethernet       | Status of the physical link and operational status of the protocol.                            |
| Area           | OSPF area.                                                                                     |
| MTU            | The largest size of packets that the OSPF interface can transmit without the need to fragment. |
| Neighbor Count | Count of network neighbors and if applicable, a list of adjacent neighbors.                    |

## **Related Commands**

| Command            | Description                                        |
|--------------------|----------------------------------------------------|
| ip ospf multi-area | Enables multiarea adjacency on the OSPF interface. |

| Command                 | Description                                                            |  |
|-------------------------|------------------------------------------------------------------------|--|
| ip ospf multi-area cost | Specifies the cost of sending a packet on an OSPF multiarea interface. |  |
| show ip ospf interface  | Displays the interface information related to OSPF.                    |  |

# show ip ospf neighbor

To display Open Shortest Path First (OSPF) neighbor information on a per-interface basis, use the **showipospfneighbor** command in privileged EXEC mode.

**show ip ospf neighbor** [interface-type interface-number] [neighbor-id] [**detail**] [**fast-reroute**] [summary [per-instance]]

## **Syntax Description**

| interface-type interface-number | (Optional) Type and number associated with a specific OSPF interface.                                                                     |
|---------------------------------|----------------------------------------------------------------------------------------------------|
| neighbor-id                     | (Optional) Neighbor hostname or IP address in A.B.C.D format.                                                                             |
| detail                          | (Optional) Displays all neighbors given in detail (lists all neighbors).                                                                  |
| fast-reroute                    | (Optional) Displays per-neighbor border router tables and SPF statistics.                                                                 |
| summary                         | (Optional) Displays total number summary of all neighbors.                                                                                |
| per-instance                    | (Optional) Displays total number of neighbors in each neighbor state. The output is printed for each configured OSPF instance separately. |

## **Command Modes**

Privileged EXEC (#)

## **Command History**

| Release                   | Modification                                                                                                    |
|---------------------------|----------------------------------------------------------------------------------------------------|
| 10.0                      | This command was introduced.                                                                                                    |
| 12.2(28)SB                | This command was integrated into Cisco IOS Release 12.2(28)SB.                                                                                                    |
| 12.2(33)SRA               | This command was integrated into Cisco IOS Release 12.2(33)SRA.                                                                                                    |
| 12.2SX                    | This command is supported in the Cisco IOS Release 12.2SX train. Support in a specific 12.2SX release of this train depends on your feature set, platform, and platform hardware. |
| 12.2(33)SRC               | Support for the OSPF TTL Security Check feature was added.                                                                                                    |
| 15.0(1)M                  | This command was integrated into Cisco IOS Release 15.0(1)M.                                                                                                    |
| 15.1(3)S                  | This command was modified. The <b>fast-reroute</b> was keyword were added.                                                                                                    |
| 15.1(1)SY                 | This command was modified. The <b>summary</b> and <b>per-instance</b> keywords were added.                                                                                        |
| 15.3(1)S                  | This command was modified. The <b>summary</b> and <b>per-instance</b> keywords were added.                                                                                        |
| Cisco IOS XE Release 3.8S | This command was modified. The <b>summary</b> and <b>per-instance</b> keywords were added                                                                                         |

## **Examples**

The following sample output from the **show ip ospf neighbor** command shows a single line of summary information for each neighbor:

#### Device# show ip ospf neighbor

| Neighbor ID F  | ri | State        | Dead Time | Address       | Interface |
|----------------|----|--------------|-----------|---------------|-----------|
| 10.199.199.137 | 1  | FULL/DR      | 0:00:31   | 192.168.80.37 | Ethernet0 |
| 172.16.48.1    | 1  | FULL/DROTHER | 0:00:33   | 172.16.48.1   | Fddi0     |
| 172.16.48.200  | 1  | FULL/DROTHER | 0:00:33   | 172.16.48.200 | Fddi0     |
| 10.199.199.137 | 5  | FULL/DR      | 0:00:33   | 172.16.48.189 | Fddi0     |

The following is sample output showing summary information about the neighbor that matches the neighbor ID:

#### Device# show ip ospf neighbor 10.199.199.137

```
Neighbor 10.199.199.137, interface address 192.168.80.37

In the area 0.0.0.0 via interface Ethernet0

Neighbor priority is 1, State is FULL

Options 2

Dead timer due in 0:00:32

Link State retransmission due in 0:00:04

Neighbor 10.199.199.137, interface address 172.16.48.189

In the area 0.0.0.0 via interface Fddi0

Neighbor priority is 5, State is FULL

Options 2

Dead timer due in 0:00:32

Link State retransmission due in 0:00:03
```

If you specify the interface along with the neighbor ID, the system displays the neighbors that match the neighbor ID on the interface, as in the following sample display:

## Device# show ip ospf neighbor ethernet 0 10.199.199.137

```
Neighbor 10.199.199.137, interface address 192.168.80.37
In the area 0.0.0.0 via interface Ethernet0
Neighbor priority is 1, State is FULL
Options 2
Dead timer due in 0:00:37
Link State retransmission due in 0:00:04
```

You can also specify the interface without the neighbor ID to show all neighbors on the specified interface, as in the following sample display:

## Device# show ip ospf neighbor fddi 0

| ID             | Pri | State        | Dead Time | Address       | Interface |
|----------------|-----|--------------|-----------|---------------|-----------|
| 172.16.48.1    | 1   | FULL/DROTHER | 0:00:33   | 172.16.48.1   | Fddi0     |
| 172.16.48.200  | 1   | FULL/DROTHER | 0:00:32   | 172.16.48.200 | Fddi0     |
| 10.199.199.137 | 5   | FULL/DR      | 0:00:32   | 172.16.48.189 | Fddi0     |

The following is sample output from the show ip ospf neighbor detail command:

#### Device# show ip ospf neighbor detail

```
Neighbor 192.168.5.2, interface address 10.225.200.28

In the area 0 via interface GigabitEthernet1/0/0
```

```
Neighbor priority is 1, State is FULL, 6 state changes DR is 10.225.200.28 BDR is 10.225.200.30 Options is 0x42 LLS Options is 0x1 (LR), last OOB-Resync 00:03:08 ago Dead timer due in 00:00:36 Neighbor is up for 00:09:46 Index 1/1, retransmission queue length 0, number of retransmission 1 First 0x0(0)/0x0(0) Next 0x0(0)/0x0(0) Last retransmission scan length is 1, maximum is 1 Last retransmission scan time is 0 msec, maximum is 0 msec
```

## Table 19: show ip ospf neighbor detail Field Descriptions

| Field                        | Description                                                                                                    |
|------------------------------|----------------------------------------------------------------------------------------------------|
| Neighbor                     | Neighbor router ID.                                                                                                    |
| interface address            | IP address of the interface.                                                                                                    |
| In the area                  | Area and interface through which the OSPF neighbor is known.                                                                                                    |
| Neighbor priority            | Router priority of the neighbor and neighbor state.                                                                                                    |
| State                        | OSPF state. If one OSPF neighbor has enabled TTL security, the other side of the connection will show the neighbor in the INIT state.                                                                                                    |
| state changes                | Number of state changes since the neighbor was created. This value can be reset using the <b>clearipospfcountersneighbor</b> command.                                                                                                    |
| DR is                        | Router ID of the designated router for the interface.                                                                                                    |
| BDR is                       | Router ID of the backup designated router for the interface.                                                                                                    |
| Options                      | Hello packet options field contents. (E-bit only. Possible values are 0 and 2; 2 indicates area is not a stub; 0 indicates area is a stub.)                                                                                                    |
| LLS Options, last OOB-Resync | Link-Local Signaling and out-of-band (OOB) link-state database resynchronization performed hours:minutes:seconds ago. This is nonstop forwarding (NSF) information. The field indicates the last successful out-of-band resynchronization with the NSF-capable router. |
| Dead timer due in            | Expected time in hours:minutes:seconds before Cisco IOS software will declare the neighbor dead.                                                                                                    |
| Neighbor is up for           | Number of hours:minutes:seconds since the neighbor went into the two-way state.                                                                                                    |
| Index                        | Neighbor location in the area-wide and autonomous system-wide retransmission queue.                                                                                                    |
| retransmission queue length  | Number of elements in the retransmission queue.                                                                                                    |
| number of retransmission     | Number of times update packets have been re-sent during flooding.                                                                                                    |

| Field                           | Description                                                                   |
|---------------------------------|-------------------------------------------------------------------------------|
| First                           | Memory location of the flooding details.                                      |
| Next                            | Memory location of the flooding details.                                      |
| Last retransmission scan length | Number of link state advertisements (LSAs) in the last retransmission packet. |
| maximum                         | Maximum number of LSAs sent in any retransmission packet.                     |
| Last retransmission scan time   | Time taken to build the last retransmission packet.                           |
| maximum                         | Maximum time, in milliseconds, taken to build any retransmission packet.      |

The following is sample output from the **show ip ospf neighbor** command showing a single line of summary information for each neighbor. If one OSPF neighbor has enabled TTL security, the other side of the connection will show the neighbor in the INIT state.

## Device# show ip ospf neighbor

| Neighbor ID    | Pri  | State        | Dead Time   | Address          | Interface |
|----------------|------|--------------|-------------|------------------|-----------|
| 10.199.199.137 | 1    | FULL/DR      | 0:00:31     | 192.168.80.37    | Ethernet0 |
| 172.16.48.1    | 1    | FULL/DROTHER | 0:00:33     | 172.16.48.1      | Fddi0     |
| 172.16.48.200  | 1    | FULL/DROTHER | 0:00:33     | 172.16.48.200    | Fddi0     |
| 10.199.199.137 | 5    | FULL/DR      | 0:00:33     | 172.16.48.189    | Fddi0     |
| 172.16.1.201 1 | INIT | DROTHER 00   | .00.35 10.1 | .1.201 Ethernet0 | /0        |

## Cisco IOS Release 15.1(3)S

The following sample output from the **show ip ospf neighbor** command shows the network from the neighbor's point of view:

```
Device# show ip ospf neighbor 192.0.2.1 fast-reroute

OSPF Router with ID (192.1.1.1) (Process ID 1)

Area with ID (0)

Neighbor with Router ID 192.0.2.1:
Reachable over:
Ethernet0/0, IP address 192.0.2.1, cost 10

SPF was executed 1 times, distance to computing router 10

Router distance table:
192.1.1.1 i [10]
192.0.2.1 i [0]
192.3.3.3 i [10]
192.4.4.4 i [20]
192.5.5.5 i [20]

Network LSA distance table:
192.2.12.2 i [10]
192.2.13.3 i [20]
192.2.14.4 i [20]
192.2.14.4 i [20]
192.2.15.5 i [20]
```

The following is sample output from the **show ip ospf neighbor summary** command:

#### Device# show ip ospf neighbor summary

```
Neighbor summary for all OSPF processes

DOWN 0
ATTEMPT 0
INIT 0
2WAY 0
EXSTART 0
EXCHANGE 0
LOADING 0
FULL 1
Total count 1 (Undergoing NSF 0)
```

The following is sample output from the **show ip ospf neighbor summary per-instance** command:

#### Device# show ip ospf neighbor summary

```
OSPF Router with ID (1.0.0.10) (Process ID 1)
DOWN
ATTEMPT
INIT
           0
           0
2WAY
           0
EXSTART
EXCHANGE
            0
          0
T.OADING
FULL
Total count 1
                (Undergoing NSF 0)
           Neighbor summary for all OSPF processes
DOWN
ATTEMPT
            0
            0
INIT
2WAY
            0
EXSTART
           0
EXCHANGE
LOADING
          0
FULL
            1
Total count 1
                 (Undergoing NSF 0)
```

## Table 20: show ip ospf neighbor summary and show ip ospf neighbor summary per-instance Field Descriptions

| Field   | Description                                                                                                    |
|---------|----------------------------------------------------------------------------------------------------|
| DOWN    | No information (hellos) has been received from this neighbor, but hello packets can still be sent to the neighbor in this state.                                                                                                    |
| ATTEMPT | This state is only valid for manually configured neighbors in a Non-Broadcast Multi-Access (NBMA) environment. In Attempt state, the router sends unicast hello packets every poll interval to the neighbor, from which hellos have not been received within the dead interval. |

| Field    | Description                                                                                                    |
|----------|----------------------------------------------------------------------------------------------------|
| INIT     | This state specifies that the router has received a hello packet from its neighbor, but the receiving router's ID was not included in the hello packet. When a router receives a hello packet from a neighbor, it should list the sender's router ID in its hello packet as an acknowledgment that it received a valid hello packet.                                                                                                    |
| 2WAY     | This state designates that bi-directional communication has been established between two routers.                                                                                                    |
| EXSTART  | This state is the first step in creating an adjacency between the two neighboring routers. The goal of this step is to decide which router is the primary, and to decide upon the initial DD sequence number. Neighbor conversations in this state or greater are called adjacencies.                                                                                                    |
| EXCHANGE | In this state, OSPF routers exchange database descriptor (DBD) packets. Database descriptors contain link-state advertisement (LSA) headers only and describe the contents of the entire link-state database. Each DBD packet has a sequence number which can be incremented only by primary which is explicitly acknowledged by subordinate. Routers also send link-state request packets and link-state update packets (which contain the entire LSA) in this state. The contents of the DBD received are compared to the information contained in the routers link-state database to check if new or more current link-state information is available with the neighbor. |
| LOADING  | In this state, the actual exchange of link state information occurs. Based on the information provided by the DBDs, routers send link-state request packets. The neighbor then provides the requested link-state information in link-state update packets. During the adjacency, if a device receives an outdated or missing LSA, it requests that LSA by sending a link-state request packet. All link-state update packets are acknowledged.                                                                                                    |
| FULL     | In this state, devices are fully adjacent with each other. All the device and network LSAs are exchanged and the devices' databases are fully synchronized.                                                                                                    |
|          | Full is the normal state for an OSPF device. If a device is stuck in another state, it's an indication that there are problems in forming adjacencies. The only exception to this is the 2-way state, which is normal in a broadcast network. Devices achieve the full state with their DR and BDR only. Neighbors always see each other as 2-way.                                                                                                    |

## show ip ospf nsf

To display IP Open Shortest Path First (OSPF) nonstop forwarding (NSF) state information, use the **show ip ospf nsf** command in user EXEC or privileged EXEC mode.

## show ip ospf nsf

## **Syntax Description**

This command has no arguments or keywords.

## **Command Modes**

User EXEC (>) Privileged EXEC (#)

#### **Command History**

| Mainline<br>Release | Modification                                                                         |
|---------------------|--------------------------------------------------------------------------------------|
| 12.2(33)SXI         | This command was introduced in a release earlier than Cisco IOS Release 12.2(33)SXI. |
| 12.2(33)SRE         | This command was integrated into Cisco IOS Release 12.2(33)SRE.                      |

## **Examples**

The following is sample output from the **show ip ospf nsf**command. The fields are self-explanatory.

## Router# show ip ospf

## nsf

Routing Process "ospf 2"

Non-Stop Forwarding enabled

IETF NSF helper support enabled
Cisco NSF helper support enabled
OSPF restart state is NO\_RESTART

Handle 1786466308, Router ID 192.0.2.1, checkpoint Router ID 0.0.0.0
Config wait timer interval 10, timer not running
Dbase wait timer interval 120, timer not running

## show ip ospf nsr

To display IP Open Shortest Path First (OSPF) nonstop routing (NSR) status information, use the **show ip ospf nsr** command in privileged EXEC mode.

show ip ospf [process-id] nsr [{[objects] | [statistics]}]

## **Syntax Description**

| process-id | (Optional) Process ID. If this argument is used, only information for the specified OSPF routing process is included. |
|------------|----------------------------------------------------------------------------------------------------|
| objects    | (Optional) Displays information on the OSPF NSR objects in the different OSPF routing processes.                      |
| statistics | (Optional) Displays OSPF NSR statistical information for the different OSPF routing processes.                        |

## **Command Modes**

Privileged EXEC (#)

## **Command History**

| Release                   | Modification                                                |
|---------------------------|-------------------------------------------------------------|
| 15.1(2)S                  | This command was introduced.                                |
| Cisco IOS XE Release 3.3S | This command was integrated into Cisco IOS XE Release 3.3S. |
| 15.2(1) E                 | This command was integrated into 15.2(1) E.                 |

## **Examples**

The following sample output from the **show ip ospf nsr**command shows that OSPF on the standby RP is fully synchronized and ready to continue operation if the active RP fails or if a manual switchover is performed. NSR is configured and enabled for the "ospf 1" OSPF routing process. The fields are self-explanatory.

```
Router# show ip ospf
```

```
1 nsr
Active RP
Operating in duplex mode
Redundancy state: ACTIVE
Peer redundancy state: STANDBY HOT
Checkpoint peer ready
Checkpoint messages enabled
ISSU negotiation complete
ISSU versions compatible
Routing Process "ospf 1" with ID 10.1.1.100
NSR configured
Checkpoint message sequence number: 6360
Standby synchronization state: synchronized
Bulk sync operations: 1
Next sync check time: 18:48:27.097 PST Fri Dec 10 2010
```

## **Related Commands**

| Command | Description                                   |
|---------|-----------------------------------------------|
| nsr     | Enables NSR on a router that is running OSPF. |

LSA Count: 3301, Checksum Sum 0x06750217

## show ip ospf request-list

To display a list of all link-state advertisements (LSAs) requested by a router, use the **showipospfrequest-list**command in EXEC mode.

**show ip ospf request-list** [neighbor] [interface] [interface-neighbor]

## **Syntax Description**

| neighbor           | (Optional) Displays the list of all LSAs requested by the router from this neighbor.                   |
|--------------------|----------------------------------------------------------------------------------------------------|
| interface          | (Optional) Displays the list of all LSAs requested by the router from this interface.                  |
| interface-neighbor | (Optional) Displays the list of all LSAs requested by the router on this interface from this neighbor. |

## **Command Modes**

**EXEC** 

## **Command History**

| Release     | Modification                                                                                                    |
|-------------|----------------------------------------------------------------------------------------------------|
| 10.2        | This command was introduced.                                                                                                    |
| 12.2(33)SRA | This command was integrated into Cisco IOS Release 12.2(33)SRA.                                                                                                    |
| 12.2SX      | This command is supported in the Cisco IOS Release 12.2SX train. Support in a specific 12.2SX release of this train depends on your feature set, platform, and platform hardware. |

## **Usage Guidelines**

The information displayed by the **showipospfrequest-list**command is useful in debugging Open Shortest Path First (OSPF) routing operations.

## **Examples**

The following is sample output from the **showipospfrequest-list** command:

```
Router# show ip ospf request-list serial 0
```

```
OSPF Router with ID (192.168.1.11) (Process ID 1)

Neighbor 192.168.1.12, interface SerialO address 172.16.1.12

Type LS ID ADV RTR Seq NO Age Checksum 1 192.168.1.12 192.168.1.12 0x8000020D 8 0x6572
```

The table below describes the significant fields shown in the displays.

## Table 21: show ip ospf request-list Field Descriptions

| Field   | Description                           |
|---------|---------------------------------------|
| Туре    | LSA-type.                             |
| LS ID   | IP address of the neighbor router.    |
| ADV RTR | IP address of the advertising router. |

| Field    | Description                        |
|----------|------------------------------------|
| Seq NO   | Packet sequence number of the LSA. |
| Age      | Age, in seconds, of the LSA.       |
| Checksum | Checksum number of the LSA.        |

## show ip ospf retransmission-list

To display a list of all link-state advertisements (LSAs) waiting to be re-sent, use the **showipospfretransmission-list**command in EXEC mode.

**show ip ospf retransmission-list** [neighbor] [interface] [interface-neighbor]

## **Syntax Description**

| neighbor           | (Optional) Displays the list of all LSAs waiting to be re-sent for this neighbor.                     |
|--------------------|----------------------------------------------------------------------------------------------------|
| interface          | (Optional) Displays the list of all LSAs waiting to be re-sent on this interface.                     |
| interface neighbor | (Optional) Displays the list of all LSAs waiting to be re-sent on this interface, from this neighbor. |

## **Command Modes**

**EXEC** 

## **Command History**

| Release     | Modification                                                                                                    |
|-------------|----------------------------------------------------------------------------------------------------|
| 10.2        | This command was introduced.                                                                                                    |
| 12.2(33)SRA | This command was integrated into Cisco IOS Release 12.2(33)SRA.                                                                                                    |
| 12.2SX      | This command is supported in the Cisco IOS Release 12.2SX train. Support in a specific 12.2SX release of this train depends on your feature set, platform, and platform hardware. |

## **Usage Guidelines**

The information displayed by the **showipospfretransmission-list**command is useful in debugging Open Shortest Path First (OSPF) routing operations.

## **Examples**

The following is sample output from the **showipospfretransmission-list** command:

```
Router# show ip ospf retransmission-list serial 0
```

```
OSPF Router with ID (192.168.1.12) (Process ID 1)

Neighbor 192.168.1.11, interface SerialO address 172.16.1.11
Link state retransmission due in 3764 msec, Queue length 2

Type LS ID ADV RTR Seq NO Age Checksum 1 192.168.1.12 192.168.1.12 0x80000210 0 0xB196
```

The table below describes the significant fields shown in the displays.

## Table 22: show ip ospf retransmission-list Field Descriptions

| Field   | Description                           |
|---------|---------------------------------------|
| Туре    | LSA-type.                             |
| LS ID   | IP address of the neighbor router.    |
| ADV RTR | IP address of the advertising router. |

| Field    | Description                        |
|----------|------------------------------------|
| Seq NO   | Packet sequence number of the LSA. |
| Age      | Age, in seconds, of the LSA.       |
| Checksum | Checksum number of the LSA.        |

## show ip ospf rib

To display information for the Open Shortest Path First (OSPF) local Routing Information Base (RIB) or locally redistributed routes, use the **showipospfrib**command in privileged EXEC mode.

show ip ospf process-id rib [redistribution] [network-prefix] [network-mask] [detail]

## **Syntax Description**

| process-id     | Internally used identification parameter for an OSPF routing process. It is locally assigned and can be any positive integer. A unique value is assigned for each OSPF routing process. |
|----------------|----------------------------------------------------------------------------------------------------|
| redistribution | (Optional) Displays IP OSPF redistribution RIB information.                                                                                                    |
| network-prefix | (Optional) Network prefix. Displays paths for a specific route.                                                                                                    |
| network-mask   | (Optional) IP address mask. Displays paths for all routes under a major network.                                                                                                    |
| detail         | (Optional) Displays more detailed information about the OSPF local RIB.                                                                                                    |

#### **Command Modes**

Privileged EXEC (#)

## **Command History**

| Release     | Modification                                                                                                    |
|-------------|----------------------------------------------------------------------------------------------------|
| 12.4(15)T   | This command was introduced.                                                                                                    |
| 12.2(33)SRC | This command was integrated into Cisco IOS Release 12.2(33)SRC.                                                                                                    |
| 12.2(33)SB  | This command was integrated into Cisco IOS Release 12.2(33)SB.                                                                                                    |
| 15.1(3)S    | This command was modified. Output was enhanced to display both primary paths and any loop-free alternate (LFA) and Fast Reroute (FRR) repair paths protecting them. |
| 15.2(2)SNI  | This command was implemented on the Cisco ASR 901 Series Aggregation Services Routers.                                                                              |

## **Usage Guidelines**

If the *network-prefix* and *network-mask* arguments are both entered, only the route that matches the network prefix and IP address mask is displayed. If only the *network-prefix* argument is entered, a longest prefix lookup is performed and the matching route is displayed.

## **Examples**

The following example displays information about locally redistributed routes:

```
Router# show ip ospf 1 rib redistribution 192.168.240.0
OSPF Redistribution for Process 1
192.168.240/20, metric 0, tag 0, from OSPF Router 130
Attributes 0x1000220, event 1
via Ethernet0/0
OSPF Redistribution Process 130
```

The table below describes the significant fields shown in the display.

Table 23: show ip ospf rib redistribution Field Descriptions

| Field                             | Description                                                             |
|-----------------------------------|-------------------------------------------------------------------------|
| OSPF Redistribution for Process 1 | Routing redistribution information for OSPF process 1.                  |
| 192.168.240/20                    | Network number and mask.                                                |
| metric 0                          | OSPF metric type.                                                       |
| tag 0                             | OSPF process tag identifier.                                            |
| from OSPF Router                  | OSPF router from which routing information was redistributed.           |
| Attributes 0x1000220              | OSPF attribute.                                                         |
| event                             | OSPF redistribution event 1.                                            |
| Via Ethernet0/0                   | The interface through which routing information has been redistributed. |
| OSPF Redistribution Process       | Routing redistribution information for OSPF process 13.                 |

The following example displays information about primary paths and the LFA and FRR repair paths protecting them:

```
Router# show ip ospf 1 rib
OSPF Router with ID (192.1.1.1) (Process ID 1)
                Base Topology (MTID 0)
OSPF local RIB
Codes: * - Best, > - Installed in global RIB
   192.168.15.0/24, Intra, cost 10, area 0, Connected
      via 192.168.15.1, Ethernet0/3
*> 192.168.23.0/24, Intra, cost 20, area 0
       via 192.168.12.2, Ethernet0/0
       repair path via 192.168.13.3, Ethernet0/1, cost 20
      via 192.168.13.3, Ethernet0/1
       repair path via 192.168.12.2, Ethernet0/0, cost 20
*> 192.168.26.0/24, Intra, cost 20, area 0
      via 192.168.12.2, Ethernet0/0
       repair path via 192.168.13.3, Ethernet0/1, cost 30
*> 192.168.46.0/24, Intra, cost 30, area 0
      via 192.168.12.2, Ethernet0/0
       repair path via 192.168.13.3, Ethernet0/1, cost 40
```

## **Related Commands**

| Command                   | Description                                                                          |
|---------------------------|--------------------------------------------------------------------------------------|
| debug ip ospf rib         | Displays debugging information for OSPF Version 2 routes in the global or local RIB. |
| show ip ospf fast-reroute | Displays information about prefixes protected by LFA FRR repair paths.               |
| show ip ospf interface    | Displays OSPF interface information.                                                 |
| show ip ospf neighbor     | Displays OSPF neighbor information on a per-interface basis.                         |

## show ip ospf sham-links

To display information about all sham-links configured for a provider edge (PE) router in the Virtual Private Network (VPN) backbone, use the **show ip ospf sham-links** command in EXEC mode.

## show ip ospf sham-links

## **Syntax Description**

This command has no arguments or keywords.

## **Command Default**

No default behavior or values.

#### **Command Modes**

**EXEC** 

## **Command History**

| Release     | Modification                                                                                                    |
|-------------|----------------------------------------------------------------------------------------------------|
| 12.2(8)T    | This command was introduced.                                                                                                    |
| 12.0(21)ST  | This command was integrated into Cisco IOS Release 12.0(21)ST, and support for Cisco 12000 series Internet Router was added.                                                      |
| 12.0(22)S   | This command was integrated into Cisco IOS Release 12.0(22)S, and support for Cisco 10000 series Internet Routers was added.                                                      |
| 12.2(33)SRA | This command was integrated into Cisco IOS Release 12.2(33)SRA.                                                                                                    |
| 12.2SX      | This command is supported in the Cisco IOS Release 12.2SX train. Support in a specific 12.2SX release of this train depends on your feature set, platform, and platform hardware. |

## **Usage Guidelines**

Use this command to display Open Shortest Path First (OSPF) information about the sham-links configured on a PE router.

## **Examples**

The following example shows sample output from the **show ip ospf sham-links** command for a PE router in the VPN backbone:

```
Router1# show ip ospf sham-links

Sham Link OSPF_SLO to address 10.44.0.1 is up

Area 120 source address 10.0.0.1

Run as demand circuit

DoNotAge LSA allowed., Cost of using 1

Transmit Delay is 1 sec, State POINT_TO_POINT,

Timer intervals configured, Hello 10, Dead 40, Wait 40, Retransmit 5

Hello due in 00:00:09

Adjacency State FULL (Hello suppressed)

Index 2/2, retransmission queue length 0, number of retransmission 27

First 0x0(0)/0x0(0) Next 0x0(0)/0x0(0)

Last retransmission scan length is 0, maximum is 2
```

Last retransmission scan time is 0 msec, maximum is 0 msec

# show ip ospf statistics

To display Open Shortest Path First (OSPF) shortest path first (SPF) calculation statistics, use the **showipospfstatistics**command in user EXEC or privileged EXEC mode.

show ip ospf statistics [detail]

## **Syntax Description**

| detail | (Optional) Displays statistics separately for each OSPF area and includes additional, more detailed |
|--------|----------------------------------------------------------------------------------------------------|
|        | statistics.                                                                                         |

### **Command Modes**

User EXEC Privileged EXEC

#### **Command History**

| Release   | Modification                                                 |
|-----------|--------------------------------------------------------------|
| 12.0(24)S | This command was introduced.                                 |
| 12.2(18)S | The command was integrated into Cisco IOS Release 12.2(18)S. |
| 12.3(2)T  | The command was integrated into Cisco IOS Release 12.3(2)T.  |

## **Usage Guidelines**

The **showipospfstatistics** command provides important information about SPF calculations and the events that trigger them. This information can be meaningful for both OSPF network maintenance and troubleshooting. For example, entering the **showipospfstatistics** command is recommended as the first troubleshooting step for link-state advertisement (LSA) flapping.

### **Examples**

The following is sample output from the **showipospfstatistics**command that shows a single line of information for each SPF calculation:

Router# show ip ospf statistics OSPF process ID 200 Area 0: SPF algorithm executed 10 times Area 200: SPF algorithm executed 8 times Summary OSPF SPF statistic SPF calculation time Summ D-Summ Delta T Intra D-Intra Ext D-Ext Total Reason 0 0 08:17:16 0 0 0 0 0 R. 08:16:47 0 0 0 0 0 Ω R, N, 0 0 0 0 0 0 08:16:37 0 R, X 208 44 220 0 4 108 8 96 00:04:40 208 40 720 R, N, SN, X 112 328 00:03:15 0 R, N, SN, X 00:02:55 164 40 176 44 188 0 612 R, N, SN, X 00:01:49 0 4 0 16 4 R, N, SN, X 00:01:48 0 0 4 0 4 0 12 R, N, SN, SA, X 00:01:43 4 8 R, 00:00:53 176 612 R, N, SN, X

The table below describes the significant fields shown in the display.

## Table 24: show ip ospf statistics Field Descriptions

| Field                  | Description                                                                                                    |
|------------------------|----------------------------------------------------------------------------------------------------|
| OSPF process ID        | A unique value assigned to the OSPF process in the configuration.                                                                                            |
| Area                   | OSPF area ID.                                                                                                    |
| SPF algorithm executed | Number of times SPF algorithm has been executed for the particular area.                                                                                     |
| Delta T                | Amount of time in milliseconds that has passed from when SPF started its calculation to the current time.                                                    |
| Intra                  | Time in milliseconds for the SPF algorithm to process intra-area LSAs and install intra-area routes in the routing table.                                    |
| D-Intra                | Time in milliseconds for the SPF algorithm to delete invalid intra-area routes from the routing table.                                                       |
| Summ                   | Time in milliseconds for the SPF algorithm to process interarea LSAs and install interarea routes in the routing table.                                      |
| D-Summ                 | Time in milliseconds for the SPF algorithm to delete invalid interarea routes from the routing table.                                                        |
| Ext                    | Time in milliseconds for the SPF algorithm to process external and not so stubby area (NSSA) LSAs and install external and NSSA routes in the routing table. |
| D-Ext                  | Time in milliseconds for the SPF algorithm to delete invalid external and NSSA routes from the routing table.                                                |
| Total                  | Total duration time, in milliseconds, for the SPF algorithm process.                                                                                         |
| Reason                 | Record of reasons causing SPF to be executed:                                                                                                    |
|                        | • NA change in a network LSA (type 2) has occurred.                                                                                                    |
|                        | • RA change in a router LSA (type 1) has occurred.                                                                                                    |
|                        | • SAA change in a Summary autonomous system boundary router (ASBR) (SA) LSA has occurred.                                                                    |
|                        | SNA change in a Summary Network (SN) LSA has occurred.                                                                                                    |
|                        | • XA change in an External Type-7 (X7) LSA has occurred.                                                                                                    |

The following is sample output from the **showipospfstatistics**command with the **detail** keyword entered to show the statistics separately for a specific area:

```
Router# show ip ospf statistics detail
SPF 7 executed 2d17h ago, SPF type Full
SPF calculation time (in msec):
SPT Intra D-Intr Summ D-Summ Ext7 D-Ext7 Total
0 0 0 0 0 0 0 0 0 0
LSIDs processed R:4 N:1 Stub:5 SN:17 SA:1 X7:0
Change record R,
```

```
LSIDs changed 1
Last 10 LSIDs:
2.0.0.202(R)
```

The table below describes the significant fields shown in the display.

Table 25: show ip ospf statistics detail Field Descriptions

| Field           | Description                                                                                                    |  |
|-----------------|----------------------------------------------------------------------------------------------------|--|
| SPF             | Number of SPF algorithms executed in the OSPF area. The number increases by one for each SPF algorithm that is executed in the area.                                                                     |  |
| Executed ago    | Time in milliseconds that has passed between the start of the SPF algorithm execution and the current time.                                                                                              |  |
| SPF type        | SPF type can be Full or Incremental.                                                                                                    |  |
| SPT             | Time in milliseconds requires to compute the first stage of the SPF algorithm (to build a short path tree). The SPT time plus the time required to process links to stub networks equals the Intra time. |  |
| Ext             | Time in milliseconds for the SPF algorithm to process external and not so stubby area (NSSA) link-state advertisements (LSAs) and install external and NSSA routes in the routing table.                 |  |
| Total           | Total duration time, in milliseconds, for the SPF algorithm process.                                                                                                    |  |
|                 | Note Total time is the sum of previous times excluding the SPT time, which is already included in the Intra time.                                                                                        |  |
| LSIDs processed | Number of LSAs processed during the SPF calculation:                                                                                                    |  |
|                 | • NNetwork LSA.                                                                                                    |  |
|                 | • RRouter LSA.                                                                                                    |  |
|                 | • SASummary autonomous system boundary router (ASBR) (SA) LSA.                                                                                                    |  |
|                 | SNSummary Network (SN) LSA.                                                                                                    |  |
|                 | • StubStub links.                                                                                                    |  |
|                 | • X7External Type-7 (X7) LSA.                                                                                                    |  |
| LSIDs changed   | Number of LSAs changed between this SPF calculation and the previous one. LSA changes force SPF to be scheduled.                                                                                         |  |
| Last 10 LSIDs   | List of last ten Intra area LSAs that have changed between this SPF calculation and the previous one. LSID types:                                                                                        |  |
|                 | • RRouter LSA (type 1)                                                                                                    |  |
|                 | • NNetwork LSA (type 2)                                                                                                    |  |

# show ip ospf summary-address

To display a list of all summary address redistribution information configured under an Open Shortest Path First (OSPF) process, use the **showipospfsummary-address** command in EXEC mode.

show ip ospf [process-id] summary-address

## **Syntax Description**

| process-id |
|------------|
|------------|

## **Command Modes**

**EXEC** 

## **Command History**

| Release     | Modification                                                                                                    |  |
|-------------|----------------------------------------------------------------------------------------------------|--|
| 10.0        | This command was introduced.                                                                                                    |  |
| 12.2(33)SRA | This command was integrated into Cisco IOS Release 12.2(33)SRA.                                                                                                    |  |
| 12.2SX      | This command is supported in the Cisco IOS Release 12.2SX train. Support in a specific 12.2SX release of this train depends on your feature set, platform, and platform hardware. |  |

## **Usage Guidelines**

The process-id argument can be entered as a decimal number or as an IP address format.

## **Examples**

The following is sample output from the **showipospfsummary-address** command:

Router# show ip ospf summary-address

```
OSPF Process 2, Summary-address 10.2.0.0/255.255.0.0~{\tt Metric}~-1,~{\tt Type}~0,~{\tt Tag}~0\\ 10.2.0.0/255.255.0.0~{\tt Metric}~-1,~{\tt Type}~0,~{\tt Tag}~10
```

The table below describes the significant fields shown in the displays.

## Table 26: show ip ospf request-list Field Descriptions

| Field                | Description                                                                             |
|----------------------|-----------------------------------------------------------------------------------------|
| 10.2.0.0/255.255.0.0 | IP address and mask of the router for the OSPF process.                                 |
| Metric -1            | OSPF metric type.                                                                       |
| Type 0               | Type indicates the external type (type 1 or type 2) that is a component of the summary. |
|                      | 0 indicates that neither type 1 or type 2 external routes include the component.        |
| Tag 0                | OSPF process tag identifier.                                                            |

# show ip ospf timers rate-limit

To display all of the link-state advertisements (LSAs) in the rate limit queue, use the **showipospftimersrate-limit**command in privileged EXEC mode.

## show ip ospf timers rate-limit

## **Syntax Description**

This command has no arguments or keywords.

## **Command Modes**

Privileged EXEC

## **Command History**

| Release     | Modification                                                                                                    |  |
|-------------|----------------------------------------------------------------------------------------------------|--|
| 12.0(25)S   | This command was introduced.                                                                                                    |  |
| 12.2(27)SBC | This command was integrated into Cisco IOS Release 12.2(27)SBC.                                                                                                    |  |
| 12.2(33)SRA | This command was integrated into Cisco IOS Release 12.2(33)SRA.                                                                                                    |  |
| 12.2SX      | This command is supported in the Cisco IOS Release 12.2SX train. Support in a specific 12.2SX release of this train depends on your feature set, platform, and platform hardware. |  |

## **Usage Guidelines**

Use this command if you need to see when LSAs in the queue will be sent.

## **Examples**

The following is sample output from the **showipospftimersrate-limit** command:

The table below describes the significant fields shown in the display.

## Table 27: show ip ospf timers rate-limit Field Descriptions

| Field   | Description                                                      |
|---------|------------------------------------------------------------------|
| LSAID   | ID of the LSA.                                                   |
| Туре    | Type of LSA.                                                     |
| Adv Rtr | ID of advertising router.                                        |
| Due in  | When the LSA is scheduled to be sent (in hours:minutes:seconds). |

# show ip ospf traffic

To display Open Shortest Path First (OSPF) traffic statistics, use the **showipospftraffic** command in user EXEC or privileged EXEC mode.

**show ip ospf** [process-id] **traffic** [interface-type interface-number]

## **Syntax Description**

| 1*                              | (Optional) Process ID. If the <i>process-id</i> argument is included, only information for the specified routing process is displayed. |
|---------------------------------|----------------------------------------------------------------------------------------------------|
| interface-type interface-number | (Optional) Type and number associated with a specific OSPF interface.                                                                  |

#### **Command Default**

When the **showipospftraffic** command is entered without any arguments, global OSPF traffic statistics are displayed, including queue statistics for each OSPF process, statistics for each interface, and per-OSPF process statistics.

#### **Command Modes**

User EXEC (>) Privileged EXEC (#)

### **Command History**

| Release     | Modification                                                                              |
|-------------|-------------------------------------------------------------------------------------------|
| 12.3(11)T   | This command was introduced.                                                              |
| 12.0(28)S   | This command was integrated into Cisco IOS Release 12.0(28)S.                             |
| 12.4(6)T    | Support for the OSPF Enhanced Traffic Statistics for OSPFv2 and OSPFv3 feature was added. |
| 12.2(31)SB2 | This command was integrated into Cisco IOS Release 12.2(31)SB2.                           |
| 12.2(33)SRB | This command was integrated into Cisco IOS Release 12.2(33)SRB.                           |
| 12.2(33)SRC | Support for the OSPF TTL Security Check feature was added.                                |
| 15.0(1)M    | This command was integrated into Cisco IOS Release 15.0(1)M.                              |

### **Usage Guidelines**

You can limit the displayed traffic statistics to those for a specific OSPF process by entering a value for the *process-id* argument, or you can limit output to traffic statistics for a specific interface associated with an OSPF process by entering values for the *interface-type* and *interface-number* arguments. To reset counters and clear statistics, use the **clearipospftraffic** command.

### **Examples**

### Cisco IOS Release 12.0(28)S

The following is sample output from the show ip ospf traffic command.

```
Router# show ip ospf traffic
OSPF statistics:
Rcvd: 5300 total, 730 checksum errors
333 hello, 10 database desc, 3 link state req
24 link state updates, 13 link state acks
Sent: 264 total
```

```
222 hello, 12 database desc, 3 link state req
        17 link state updates, 12 link state acks
           OSPF Router with ID (10.0.1.2) (Process ID 100)
OSPF queues statistic for process ID 100:
  OSPF Hello queue size 0, no limit, max size 3
  OSPF Router queue size 0, limit 200, drops 0, max size 3
Interface statistics:
   Interface Loopback0
OSPF packets received/sent
     Invalid Hellos DB-des
                               LS-req
                                        LS-upd
                                                  LS-ack
                                                           Total
              0
                       0
                                0
                                         0
                                                  0
                                                           0
Rx: 0
    0
              0
                       0
                                0
                                         0
                                                  0
Tx:
                                                           0
OSPF header errors
  Length 0, Checksum 0, Version 0, Bad Source 0,
  No Virtual Link O, Area Mismatch O, No Sham Link O,
  Self Originated 0, Duplicate ID 0, LLS 0,
  Authentication 0,
OSPF LSA errors
 Type 0, Length 0, Data 0, Checksum 0,
     Interface Serial3/0
  OSPF packets received/sent
      Invalid Hellos
                      DB-des
                                 LS-req
                                          LS-upd
                                                   LS-ack
                                                            Total
Rx:
      0
               111
                        3
                                 1
                                          7
                                                   6
                                                            128
    Ω
                                          12
Tx:
               111
                        4
                                 1
                                                   5
                                                            133
  OSPF header errors
    Length 0, Checksum 0, Version 0, Bad Source 0,
    No Virtual Link 0, Area Mismatch 0, No Sham Link 0,
    Self Originated 0, Duplicate ID 0, LLS 0,
    Authentication 0,
  OSPF LSA errors
   Type 0, Length 0, Data 0, Checksum 0,
    Interface Serial2/0
  OSPF packets received/sent
      Invalid Hellos
                       DB-des
                                 LS-req
                                          LS-upd
                                                   LS-ack
                                                            Total
Rx:
     Ω
               Ω
                        Ω
                                 Ω
                                          Ω
                                                   Ω
                                                            Ω
    0
               0
                        0
                                 0
                                          0
                                                   0
                                                            0
Tx:
  OSPF header errors
    Length 0, Checksum 0, Version 0, Bad Source 0,
    No Virtual Link O, Area Mismatch O, No Sham Link O,
    Self Originated 0, Duplicate ID 0, LLS 0,
   Authentication 0,
OSPF LSA errors
  Type 0, Length 0, Data 0, Checksum 0,
  Interface Ethernet0/0
  OSPF packets received/sent
       Invalid Hellos
                        DB-des
                                  LS-req
                                           LS-upd
                                                    LS-ack
                                                             Total
Rx:
       0
                2.2.2
                         7
                                  2
                                           17
                                                    7
                                                             255
                         8
                                           5
                                                    7
                                                             133
Tx:
       0
                111
OSPF header errors
  Length 0, Checksum 730, Version 800, Bad Source 0,
  No Virtual Link O, Area Mismatch O, No Sham Link O,
  Self Originated 3387, Duplicate ID 0, LLS 0,
 Authentication 0,
OSPF LSA errors
  Type 0, Length 0, Data 0, Checksum 0,
Summary traffic statistics for process ID 100:
  Rcvd: 5300 total, 4917 errors
        333 hello, 10 database desc, 3 link state req
        24 link state upds, 13 link state acks, 0 invalid
  Sent: 266 total
        222 hello, 12 database desc, 3 link state req
        17 link state upds, 12 link state acks, 0 invalid
```

The table below describes the significant fields shown in the display.

Table 28: show ip ospf traffic Field Descriptions

| Field                                | Description                                                                                                    |
|--------------------------------------|----------------------------------------------------------------------------------------------------|
| OSPF statistics                      | Traffic statistics accumulated for all OSPF processes running on the router. To ensure compatibility with the <b>showiptraffic</b> command, only checksum errors are displayed. Identifies the route map name.                                                                      |
| OSPF queues statistic for process ID | Statistics specific to Cisco IOS software.                                                                                                    |
| OSPF Hello queue                     | Statistics for the internal Cisco IOS queue between the packet switching code (process IP Input) and the OSPF hello process for all received OSPF packets.                                                                                                    |
| OSPF Router queue                    | Statistics for the internal Cisco IOS queue between the OSPF hello process and the OSPF router for all received OSPF packets except OSPF hellos.                                                                                                    |
| queue size                           | Actual size of the queue.                                                                                                    |
| queue limit                          | Maximum allowed size of the queue.                                                                                                    |
| queue max size                       | Maximum recorded size of the queue.                                                                                                    |
| Interface statistics                 | Per-interface traffic statistics for all interfaces that belong to the specific OSPF process ID.                                                                                                    |
| OSPF packets received/sent           | Number of OSPF packets received and sent on the interface, sorted by packet types.                                                                                                    |
| OSPF header errors                   | Packet appears in this section if it was discarded because of an error in the header of an OSPF packet. The discarded packet is counted under the appropriate discard reason. Number of packets dropped due to TTL security check is displayed if that feature has been configured. |
| OSPF LSA errors                      | Packet appears in this section if it was discarded because of an error in the header of an OSPF link-state advertisement (LSA). The discarded packet is counted under the appropriate discard reason.                                                                               |
| Summary traffic statistics for       | Summary traffic statistics accumulated for an OSPF process.                                                                                                    |
| process ID                           | Note The OSPF process ID is a unique value assigned to the OSPF process in the configuration.                                                                                                    |
|                                      | The value for the received errors is the sum of the OSPF header errors that are detected by the OSPF process, unlike the sum of the checksum errors that are listed in the global OSPF statistics.                                                                                  |

## Cisco IOS Release 12.2(33)SRC

The following is sample output from the show ip ospf traffic command. The output has been modified to include the number of packets dropped due a TTL security check.

### Cisco IOS Release 12.4(6)T

The following is sample output from the **showipospftraffic** command that displays the detailed traffic information for OSPF packets received and sent on each OSPF interface and OSPF process.

```
Router# show ip ospf traffic
OSPF statistics:
   Interface Ethernet0/0.1
OSPF packets received/sent
 Type Packets RX Invalid 0
                                 Bytes
                                 Ω
 RX Hello
 RX DB des
             0
                                 0
                                 0
 RX LS req 0
                                 0
 RX LS upd
 RX LS ack
                                 Ω
             0
 RX Total
                                 0
 TX Failed 0
                                 0
            16
0
0
 TX Hello
                                 1216
 TX DB des
                                 0
 TX LS req
                                 0
            0
 TX LS upd
                                 Ω
 TX LS ack 0
                                 0
 TX Total
            16
                                 1216
   Interface Serial2/0
OSPF packets received/sent
 Type Packets
                                 Bytes
 Type
RX Invalid 0
RX Hello 11
RX DB des 4
                                 528
                                 148
 RX LS req
            1
                                 60
 RX LS upd
                                 216
 RX LS ack
             2
                                 128
 RX Total
             21
                                 1080
 TX Failed
              0
                                 0
 TX Hello
            14
                                 1104
 TX DB des 3
                                 252
                                 56
 TX LS req 1
 TX LS upd 3
                                 392
           23
 TX LS ack
                                 128
 TX Total
                                 1932
```

```
Interface Ethernet0/0
OSPF packets received/sent
            Packets
                                  Bytes
 RX Invalid 0
                                  Ω
 RX Hello
                                  620
              13
 RX DB des
              3
                                  116
 RX LS req
             1
                                  36
 RX LS upd
                                 228
 RX LS ack
             4
                                 216
             24
                                  1216
 RX Total
 TX Failed
                                  0
             17
 TX Hello
                                 1344
           4
                                 276
 TX DB des
 TX LS req 1
                                  56
             7
 TX LS upd
                                  656
 TX LS ack
              2
                                  128
 TX Total
              31
                                  2460
Summary traffic statistics for process ID 1:
OSPF packets received/sent
 Type
             Packets
                                  Bytes
 RX Invalid
                                  0
 RX Hello
            24
                                 1148
             7
 RX DB des
                                  2.64
           2
 RX LS req
                                  96
 RX LS upd
              6
                                  444
            6
 RX LS ack
                                  344
 RX Total
             45
                                 2296
 TX Failed 0
                                  0
            31
 TX Hello
                                  2448
 TX DB des
                                  528
 TX LS req
             2
                                  112
 TX LS upd
             10
                                 1048
 TX LS ack
             4
                                  256
 TX Total
             54
                                  4392
OSPF header errors
 Length 0, Checksum 0, Version 0, Bad Source 13,
 No Virtual Link O, Area Mismatch O, No Sham Link O,
 Self Originated 0, Duplicate ID 0, Hello 0,
 MTU Mismatch 0, Nbr Ignored 0, LLS 0,
 Authentication 0,
OSPF LSA errors
 Type 0, Length 0, Data 0, Checksum 0,
```

To start collecting new statistics, reset the counters and clear the traffic statistics by entering the **clearipospftraffic** command as follows:

Router# clear ip ospf traffic

| Command                 | Description                         |
|-------------------------|-------------------------------------|
| clear ip ospf traffic   | Clears OSPFv2 traffic statistics.   |
| clear ipv6 ospf traffic | Clears OSPFv3 traffics statistics.  |
| show ipv6 ospf traffic  | Displays OSPFv3 traffic statistics. |

# show ip ospf virtual-links

To display parameters and the current state of Open Shortest Path First (OSPF) virtual links, use the **showipospfvirtual-links** command in EXEC mode.

## show ip ospf virtual-links

## **Syntax Description**

This command has no arguments or keywords.

## **Command Modes**

**EXEC** 

#### **Command History**

| Release                                                                     | Modification                                                                                                    |
|-----------------------------------------------------------------------------|----------------------------------------------------------------------------------------------------|
| 10.0                                                                        | This command was introduced.                                                                                                    |
| 12.2(33)SRA This command was integrated into Cisco IOS Release 12.2(33)SRA. |                                                                                                    |
| 12.2SX                                                                      | This command is supported in the Cisco IOS Release 12.2SX train. Support in a specific 12.2SX release of this train depends on your feature set, platform, and platform hardware. |

## **Usage Guidelines**

The information displayed by the **showipospfvirtual-links** command is useful in debugging OSPF routing operations.

## **Examples**

The following is sample output from the **showipospfvirtual-links** command:

```
Router# show ip ospf virtual-links
Virtual Link to router 192.168.101.2 is up
Transit area 0.0.0.1, via interface Ethernet0, Cost of using 10
Transmit Delay is 1 sec, State POINT_TO_POINT
Timer intervals configured, Hello 10, Dead 40, Wait 40, Retransmit 5
Hello due in 0:00:08
Adjacency State FULL
```

The table below describes the significant fields shown in the display.

## Table 29: show ip ospf virtual-links Field Descriptions

| Field                                      | Description                                                                  |
|--------------------------------------------|------------------------------------------------------------------------------|
| Virtual Link to router 192.168.101.2 is up | Specifies the OSPF neighbor, and if the link to that neighbor is up or down. |
| Transit area 0.0.0.1                       | The transit area through which the virtual link is formed.                   |
| via interface Ethernet0                    | The interface through which the virtual link is formed.                      |
| Cost of using 10                           | The cost of reaching the OSPF neighbor through the virtual link.             |
| Transmit Delay is 1 sec                    | The transmit delay (in seconds) on the virtual link.                         |
| State POINT_TO_POINT                       | The state of the OSPF neighbor.                                              |

| Field                | Description                                          |
|----------------------|------------------------------------------------------|
| Timer intervals      | The various timer intervals configured for the link. |
| Hello due in 0:00:08 | When the next hello is expected from the neighbor.   |
| Adjacency State FULL | The adjacency state between the neighbors.           |

# show ipv6 ospf

To display general information about Open Shortest Path First (OSPF) routing processes, use the **show ipv6 ospf** command in user EXEC or privileged EXEC mode.

show ipv6 ospf [process-id] [area-id] [rate-limit]

## **Syntax Description**

| process-id | (Optional) Internal identification. It is locally assigned and can be any positive integer. The number used here is the number assigned administratively when the OSPF routing process is enabled. |
|------------|----------------------------------------------------------------------------------------------------|
| area-id    | (Optional) Area ID. This argument displays information about a specified area only.                                                                                                    |
| rate-limit | (Optional) Rate-limited link-state advertisements (LSAs). This keyword displays LSAs that are currently being rate limited, together with the remaining time to the next generation.               |

## **Command Modes**

User EXEC Privileged EXEC

## **Command History**

| Release                  | Modification                                                                                                    |
|--------------------------|----------------------------------------------------------------------------------------------------|
| 12.0(24)S                | This command was introduced.                                                                                                    |
| 12.2(15)T                | This command was integrated into Cisco IOS Release 12.2(15)T.                                                                               |
| 12.2(18)S                | This command was integrated into Cisco IOS Release 12.2(18)S.                                                                               |
| 12.3(4)T                 | Command output is changed when authentication is enabled.                                                                                   |
| 12.2(28)SB               | This command was integrated into Cisco IOS Release 12.2(28)SB.                                                                              |
| 12.2(25)SG               | This command was integrated into Cisco IOS Release 12.2(25)SG.                                                                              |
| 12.2(33)SRA              | This command was integrated into Cisco IOS Release 12.2(33)SRA.                                                                             |
| 12.4(9)T                 | Command output was updated to display OSPF for IPv6 encryption information.                                                                 |
| 12.4(15)XF               | Command output was modified to include VMI PPPoE process-level values.                                                                      |
| 12.4(15)T                | This command was integrated into Cisco IOS Release 12.4(15)T                                                                                |
| 12.2(33)SXH              | This command was integrated into Cisco IOS Release 12.2(33)SXH.                                                                             |
| 12.2(33)SRC              | The <b>rate-limit</b> keyword was added. Command output was modified to include the configuration values for SPF and LSA throttling timers. |
| 12.2(33)SB               | This command was integrated into Cisco IOS Release 12.2(33)SB.                                                                              |
| Cisco IOS XE Release 2.1 | This command was integrated into Cisco IOS XE Release 2.1.                                                                                  |
| 15.0(1)M                 | This command was integrated into Cisco IOS Release 12.5(1)M.                                                                                |

| Release    | Modification                                                                           |
|------------|----------------------------------------------------------------------------------------|
| 15.1(2)T   | This command was modified. Support for IPv6 was added to Cisco IOS Release 15.1(2)T.   |
| 12.2(50)SY | This command was integrated into Cisco IOS Release 12.2(50)SY.                         |
| 15.1(1)SG  | This command was integrated into Cisco IOS Release 15.1(1)SG.                          |
| 15.0(1)SY  | This command was integrated into Cisco IOS Release 15.0(1)SY.                          |
| 15.2(2)SNG | This command was implemented on the Cisco ASR 901 Series Aggregation Services devices. |

## **Examples**

## show ipv6 ospf Output Example

The following is sample output from the **show ipv6 ospf** command:

```
Device# show ipv6 ospf
Routing Process "ospfv3 1" with ID 10.10.10.1
SPF schedule delay 5 secs, Hold time between two SPFs 10 secs
Minimum LSA interval 5 secs. Minimum LSA arrival 1 secs
LSA group pacing timer 240 secs
Interface flood pacing timer 33 msecs
Retransmission pacing timer 66 msecs
Number of external LSA 0. Checksum Sum 0x000000
Number of areas in this device is 1. 1 normal 0 stub 0 nssa
   Area BACKBONE(0)
       Number of interfaces in this area is 1
       MD5 Authentication, SPI 1000
        SPF algorithm executed 2 times
        Number of LSA 5. Checksum Sum 0x02A005
        Number of DCbitless LSA 0
        Number of indication LSA 0
        Number of DoNotAge LSA 0
        Flood list length 0
```

The table below describes the significant fields shown in the display.

### Table 30: show ipv6 ospf Field Descriptions

| Field                                         | Description                                                   |
|-----------------------------------------------|---------------------------------------------------------------|
| Routing process "ospfv3 1" with ID 10.10.10.1 | Process ID and OSPF device ID.                                |
| LSA group pacing timer                        | Configured LSA group pacing timer (in seconds).               |
| Interface flood pacing timer                  | Configured LSA flood pacing timer (in milliseconds).          |
| Retransmission pacing timer                   | Configured LSA retransmission pacing timer (in milliseconds). |
| Number of areas                               | Number of areas in device, area addresses, and so on.         |

## show ipv6 ospf With Area Encryption Example

The following sample output shows the **show ipv6 ospf** command with area encryption information:

```
Device# show ipv6 ospf
Routing Process "ospfv3 1" with ID 10.0.0.1
It is an area border device
SPF schedule delay 5 secs, Hold time between two SPFs 10 secs
Minimum LSA interval 5 secs. Minimum LSA arrival 1 secs
LSA group pacing timer 240 secs
Interface flood pacing timer 33 msecs
Retransmission pacing timer 66 msecs
Number of external LSA 0. Checksum Sum 0x000000
Number of areas in this device is 2. 2 normal 0 stub 0 nssa
Reference bandwidth unit is 100 mbps
   Area BACKBONE(0)
       Number of interfaces in this area is 2
        SPF algorithm executed 3 times
        Number of LSA 31. Checksum Sum 0x107493
        Number of DCbitless LSA 0
        Number of indication LSA 0
        Number of DoNotAge LSA 20
        Flood list length 0
    Area 1
        Number of interfaces in this area is 2
        NULL Encryption SHA-1 Auth, SPI 1001
        SPF algorithm executed 7 times
        Number of LSA 20. Checksum Sum 0x095E6A
        Number of DCbitless LSA 0
        Number of indication LSA 0
        Number of DoNotAge LSA 0
        Flood list length 0
```

The table below describes the significant fields shown in the display.

Table 31: show ipv6 ospf with Area Encryption Information Field Descriptions

| Field                                | Description                                                                                                    |
|--------------------------------------|----------------------------------------------------------------------------------------------------|
| Area 1                               | Subsequent fields describe area 1.                                                                                                    |
| NULL Encryption SHA-1 Auth, SPI 1001 | Displays the encryption algorithm (in this case, null, meaning no encryption algorithm is used), the authentication algorithm (SHA-1), and the security policy index (SPI) value (1001). |

The following example displays the configuration values for SPF and LSA throttling timers:

```
Device# show ipv6 ospf
Routing Process "ospfv3 1" with ID 10.9.4.1
Event-log enabled, Maximum number of events: 1000, Mode: cyclic
It is an autonomous system boundary device
Redistributing External Routes from,
    ospf 2
Initial SPF schedule delay 5000 msecs
Minimum hold time between two consecutive SPFs 10000 msecs
Maximum wait time between two consecutive SPFs 10000 msecs
Minimum LSA interval 5 secs
Minimum LSA arrival 1000 msecs
```

The table below describes the significant fields shown in the display.

Table 32: show ipv6 ospf with SPF and LSA Throttling Timer Field Descriptions

| Field                                                      | Description                                                           |
|------------------------------------------------------------|-----------------------------------------------------------------------|
| Initial SPF schedule delay                                 | Delay time of SPF calculations.                                       |
| Minimum hold time between two consecutive SPFs             | Minimum hold time between consecutive SPF calculations.               |
| Maximum wait time between two consecutive SPFs 10000 msecs | Maximum hold time between consecutive SPF calculations.               |
| Minimum LSA interval 5 secs                                | Minimum time interval (in seconds) between link-state advertisements. |
| Minimum LSA arrival 1000 msecs                             | Maximum arrival time (in milliseconds) of link-state advertisements.  |

The following example shows information about LSAs that are currently being rate limited:

```
Device# show ipv6 ospf rate-limit
List of LSAs that are in rate limit Queue
    LSAID: 0.0.0.0 Type: 0x2001 Adv Rtr: 10.55.55.55 Due in: 00:00:00.500
    LSAID: 0.0.0.0 Type: 0x2009 Adv Rtr: 10.55.55.55 Due in: 00:00:00.500
```

The table below describes the significant fields shown in the display.

Table 33: show ipv6 ospf rate-limit Field Descriptions

| Field   | Description                                            |
|---------|--------------------------------------------------------|
| LSAID   | Link-state ID of the LSA.                              |
| Туре    | Description of the LSA.                                |
| Adv Rtr | ID of the advertising device.                          |
| Due in: | Remaining time until the generation of the next event. |

# show ipv6 ospf traffic

To display IPv6 Open Shortest Path First Version 3 (OSPFv3) traffic statistics, use the **showipv6ospftraffic**command in privileged EXEC mode.

**show ipv6 ospf** [process-id] **traffic** [interface-type interface-number]

## **Syntax Description**

| •                               | (Optional) OSPF process ID for which you want traffic statistics (for example, queue statistics, statistics for each interface under the OSPF process, and per OSPF process statistics). |
|---------------------------------|----------------------------------------------------------------------------------------------------|
| interface-type interface-number | (Optional) Type and number associated with a specific OSPF interface.                                                                                                    |

### **Command Default**

When the **showipv6ospftraffic** command is entered without any arguments, global OSPF traffic statistics are displayed, including queue statistics for each OSPF process, statistics for each interface, and per OSPF process statistics.

### **Command Modes**

Privileged EXEC

### **Command History**

| Release     | Modification                                                    |
|-------------|-----------------------------------------------------------------|
| 12.4(6)T    | This command was introduced.                                    |
| 12.2(31)SB2 | This command was integrated into Cisco IOS Release 12.2(31)SB2. |
| 12.2(33)SRB | This command was integrated into Cisco IOS Release 12.2(33)SRB. |
| 12.2(33)SXH | This command was integrated into Cisco IOS Release 12.2(33)SXH. |

## **Usage Guidelines**

You can limit the displayed traffic statistics to those for a specific OSPF process by entering a value for the *process-id* argument, or you can limit output to traffic statistics for a specific interface associated with an OSPF process by entering values for the *interface-type* and *interface-number* arguments. To reset counters and clear statistics, use the **clearipv6ospftraffic** command.

## **Examples**

The following example shows the display output for the **showipv6ospftraffic** command for OSPFv3:

```
Router# show ipv6 ospf traffic

OSPFv3 statistics:

Rcvd: 32 total, 0 checksum errors

10 hello, 7 database desc, 2 link state req
9 link state updates, 4 link state acks
0 LSA ignored

Sent: 45 total, 0 failed
17 hello, 12 database desc, 2 link state req
8 link state updates, 6 link state acks
OSPFv3 Router with ID (10.1.1.4) (Process ID 6)

OSPFv3 queues statistic for process ID 6

Hello queue size 0, no limit, max size 2
Router queue size 0, limit 200, drops 0, max size 2

Interface statistics:
Interface Serial2/0
```

```
OSPFv3 packets received/sent
             Packets
                                  Bytes
             0
 RX Invalid
                                   0
 RX Hello
             5
                                  196
             4
                                  172
 RX DB des
 RX LS req
              1
                                   52
 RX LS upd
               4
                                  320
 RX LS ack
              2
                                  112
                                 852
 RX Total
              16
            0
 TX Failed
                                  Ω
 TX Hello
              8
                                  304
 TX DB des
              3
                                  144
 TX LS req
              1
                                  52
 TX LS upd
              3
                                  252
 TX LS ack
              3
                                  148
 TX Total
              18
                                  900
OSPFv3 header errors
 Length 0, Checksum 0, Version 0, No Virtual Link 0,
 Area Mismatch 0, Self Originated 0, Duplicate ID 0,
 Instance ID 0, Hello 0, MTU Mismatch 0,
 Nbr Ignored 0, Authentication 0,
OSPFv3 LSA errors
  Type 0, Length 0, Data 0, Checksum 0,
   Interface Ethernet0/0
OSPFv3 packets received/sent
            Packets
                                  Bytes
 RX Invalid 0
                                  Ω
 RX Hello
              6
                                  240
 RX DB des
               3
                                  144
 RX LS req
             1
                                  52
 RX LS upd
                                  372
 RX LS ack 2
                                 152
 RX Total
              17
                                  960
 TX Failed
               0
                                  0
             11
 TX Hello
                                  420
           9
 TX DB des
                                  312
 TX LS req 1
                                  52
            5
 TX LS upd
                                  376
 TX LS ack
              3
                                  148
              29
 TX Total
                                  1308
OSPFv3 header errors
 Length 0, Checksum 0, Version 0, No Virtual Link 0,
 Area Mismatch 0, Self Originated 0, Duplicate ID 0,
 Instance ID 0, Hello 0, MTU Mismatch 0,
 Nbr Ignored 0, Authentication 0,
OSPFv3 LSA errors
 Type 0, Length 0, Data 0, Checksum 0,
Summary traffic statistics for process ID 6:
OSPFv3 packets received/sent
 Type
              Packets
                                   Bytes
 RX Invalid
               0
                                  0
 RX Hello
              11
                                  436
 RX DB des
                                  316
           2
 RX LS req
                                  104
 RX LS upd
              9
                                  692
 RX LS ack
               4
                                  264
              33
 RX Total
                                  1812
 TX Failed
            0
                                  0
 TX Hello
             19
                                  724
 TX DB des
             12
                                  456
 TX LS req
              2
                                  104
 TX LS upd
               8
                                  628
 TX LS ack
               6
                                  296
 TX Total
                                  2208
```

```
OSPFv3 header errors
Length 0, Checksum 0, Version 0, No Virtual Link 0,
Area Mismatch 0, Self Originated 0, Duplicate ID 0,
Instance ID 0, Hello 0, MTU Mismatch 0,
Nbr Ignored 0, Authentication 0,
OSPFv3 LSA errors
Type 0, Length 0, Data 0, Checksum 0,
```

The network administrator wants to start collecting new statistics, resetting the counters and clearing the traffic statistics by entering the **clearipv6ospftraffic** command as follows:

```
Router# clear ipv6 ospf traffic
```

The table below describes the significant fields shown in the display.

Table 34: show ipv6 ospf traffic Field Descriptions

| Field                                  | Description                                                                                                    |
|----------------------------------------|----------------------------------------------------------------------------------------------------|
| OSPFv3 statistics                      | Traffic statistics accumulated for all OSPF processes running on the router. To ensure compatibility with the <b>showiptraffic</b> command, only checksum errors are displayed. Identifies the route map name. |
| OSPFv3 queues statistic for process ID | Queue statistics specific to Cisco IOS software.                                                                                                    |
| Hello queue                            | Statistics for the internal Cisco IOS queue between the packet switching code (process IP Input) and the OSPF hello process for all received OSPF packets.                                                     |
| Router queue                           | Statistics for the internal Cisco IOS queue between the OSPF hello process and the OSPF router for all received OSPF packets except OSPF hellos.                                                               |
| queue size                             | Actual size of the queue.                                                                                                    |
| queue limit                            | Maximum allowed size of the queue.                                                                                                    |
| queue max size                         | Maximum recorded size of the queue.                                                                                                    |
| Interface statistics                   | Per-interface traffic statistics for all interfaces that belong to the specific OSPFv3 process ID.                                                                                                    |
| OSPFv3 packets received/sent           | Number of OSPFv3 packets received and sent on the interface, sorted by packet types.                                                                                                    |
| OSPFv3 header errors                   | Packet appears in this section if it was discarded because of an error in the header of an OSPFv3 packet. The discarded packet is counted under the appropriate discard reason.                                |
| OSPFv3 LSA errors                      | Packet appears in this section if it was discarded because of an error in the header of an OSPF link-state advertisement (LSA). The discarded packet is counted under the appropriate discard reason.          |

| Field                          | Description                                                                                                    |
|--------------------------------|----------------------------------------------------------------------------------------------------|
| Summary traffic statistics for | Summary traffic statistics accumulated for an OSPFv3 process.                                                                                                    |
| process ID                     | Note The OSPF process ID is a unique value assigned to the OSPFv3 process in the configuration.                                                                                                    |
|                                | The value for the received errors is the sum of the OSPFv3 header errors that are detected by the OSPFv3 process, unlike the sum of the checksum errors that are listed in the global OSPF statistics. |

| Command                 | Description                         |
|-------------------------|-------------------------------------|
| clear ip ospf traffic   | Clears OSPFv2 traffic statistics.   |
| clear ipv6 ospf traffic | Clears OSPFv3 traffic statistics.   |
| show ip ospf traffic    | Displays OSPFv2 traffic statistics. |

# show ospfv3 multi-area

To display information about the Open Shortest Path First version 3 (OSPFv3) multiarea interfaces, use the **show ospfv3 multi-area** command in user EXEC or privileged EXEC mode.

## show ospfv3 multi-area

### **Command Default**

No OSPFv3 multiarea interface information is displayed.

## **Command Modes**

User EXEC (>)
Privileged EXEC (#)

## **Command History**

| Release                    | Modification                 |
|----------------------------|------------------------------|
| Cisco IOS XE Release 3.11S | This command was introduced. |

## **Example**

The following example shows sample output from the **show ospfv3 multi-area** command:

Device# show ip ospf 1 multi-area

OSPF\_MA1 is up, line protocol is up Primary Interface Ethernet0/0, Area 100 Interface ID 7 MTU is 1500 bytes Neighbor Count is 1

| Command                | Description                                                              |
|------------------------|--------------------------------------------------------------------------|
| ospfv3 multi-area cost | Specifies the cost of sending a packet on an OSPFv3 multiarea interface. |

# show ospfv3 sham-links

To display parameters and the current state of Open Shortest Path First version 3 (OSPFv3) sham links, use the **show ospfv3 sham-links** command in user EXEC or privileged EXEC mode.

show ospfv3 [process-id] [address-family] [vrf {vrf-name | \*}] sham-links

## **Syntax Description**

| process-id     | (Optional) Internal identification. The number used here is the number assigned administratively when enabling the OSPFv3 routing process and can be a value from 1 through 65535.                                                                                   |
|----------------|----------------------------------------------------------------------------------------------------|
| address-family | (Optional) Enter <b>ipv6</b> for the IPv6 address family or <b>ipv4</b> for the IPv4 address family.                                                                                                    |
| vrf            | (Optional) VPN Routing/Forwarding instance.                                                                                                    |
| {vrf-name   *} | The virtual routing and forwarding table for which the information should be displayed. If this parameter is not specified, only information for the global routing table is shown. A VRF name of "*" displays information for all VRFs, including the global table. |

#### **Command Modes**

User EXEC or Privileged EXEC

## **Command History**

| Release                   | Modification                                                 |
|---------------------------|--------------------------------------------------------------|
| Cisco IOS XE Release 3.6S | This command was introduced.                                 |
| 15.2(4)S                  | This command was integrated into Cisco IOS Release 15.2(4)S. |
| 15.2(4)M                  | This command was integrated into Cisco IOS Release 15.2(4)M. |

### **Examples**

The following example displays OSPFv3 sham-link information for all VRFs:

#### Router# show ospfv3 vrf \* sham-links

```
OSPFv3 1 address-family ipv6 vrf v1 (router-id 8.0.0.22)
Sham Link OSPFv3 SL1 to address 2001:111::824 is up
   Interface ID 39
   Area 0 source address 2001:111::822
   Run as demand circuit
   DoNotAge LSA allowed.
   Cost of using 1
   Transmit Delay is 1 sec, State POINT TO POINT,
   Timer intervals configured, Hello 10, Dead 40, Wait 40, Retransmit 5
     Adjacency State FULL (Hello suppressed)
     Index 1/2/2, retransmission queue length 0, number of retransmission 0
     First 0x0(0)/0x0(0)/0x0(0) Next 0x0(0)/0x0(0)/0x0(0)
     Last retransmission scan length is 0, maximum is 0
     Last retransmission scan time is 0 msec, maximum is 0 msec
Table 1
show ospfv3 virtual-links Field Descriptions Field Description
```

Sham Link  $OSPFv3\_SL1$  to address 2001:111::824 is up Specifies the OSPFv3 neighbor, and if the link to that neighbor is up or down.

Interface ID Interface ID and IPv6 address of the router.

Area 0 source address 2001:111::822 The area the sham link is in and the IPv6 source address of the local endpoint.

Cost of using 1 The cost of reaching the OSPFv3 neighbor through the sham link.

Transmit Delay is 1 sec The transmit delay (in seconds) on the sham link.

State POINT\_TO\_POINT The state of the OSPFv3 neighbor.

Timer intervals... The various timer intervals configured for the link.

Adjacency State FULL (Hello suppressed) The neighbor adjacency state.

# show tech-support ospf

To run **show** commands that display OSPF information that is useful to Cisco Technical Support personnel in resolving issues, use the **show tech-support ospf** command in the privileged EXEC mode.

**show tech-support ospf** [vrf vrf-instance-name][process-id][detail]

## **Syntax Description**

vrf (Optional) Displays tech-support information for a VPN Routing/Forwarding instance. vrf-instance-name If you enter **vrf** vrf-instance-name with the show tech-support ospf command, the following commands are executed for the specified VRF: • show ip route summary vrf vrf-instance-name • show ip route ospf vrf-instance-name If you do not enter **vrf** vrf-instance-name with the show tech-support ospf command, show ip route summary and show ip route ospf are executed for the default VRF. process-id (Optional) ID of the OSPF process. detail (Optional) Displays detailed OSPF information. If you enter the **detail** keyword with the show tech-support ospf command, the OSPF-related **show** commands are run to provide more detailed output. However, the detail keyword has no effect on the output of show ip route summary and show ip route ospf.

#### **Command Default**

If you do not specify any options, all OSPF information is collected.

#### **Command Modes**

Privileged EXEC

## **Command History**

| Release                            | Modification                                                             |
|------------------------------------|--------------------------------------------------------------------------|
| Cisco IOS XE<br>Gibraltar 16.12.1a | Functionality to display OSPF information for a VRF instance introduced. |

## **Usage Guidelines**

This command generates tech-support information that is useful for Cisco Technical Support representatives when troubleshooting OSPF issues on a router.

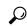

Tip

This command can generate a very large amount of output. You may want to redirect the output to a file using the **file** *send-to* keyword and argument. Redirecting the output to a file also makes sending the output to your Cisco Technical Support representative easier.

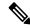

Note

This command is not required during normal use of the router.

The following **show** commands run automatically when you run the **show tech-support ospf** command:

- · show ip ospf
- · show ip ospf neighbor
- show ip ospf interface
- · show ip ospf database database-summary
- show ip ospf max-metric
- show ip ospf multi-area
- show ip ospf border-routers
- · show ip ospf fast-reroute
- show ip ospf fast-reroute prefix-summary
- · show ip ospf neighbor fast-reroute
- show ip ospf fast-reroute remote-lfa tunnels internal
- show ip ospf fast-reroute ti-lfa
- · show ip ospf fast-reroute ti-lfa tunnels
- show ip ospf fast-reroute ti-lfa tunnels internal all
- · show ip ospf summary-address
- show ip ospf virtual-links
- show ip ospf statistic
- · show ip ospf topology-info
- show ip ospf traffic
- · show ip ospf rib
- show ip ospf rib redistribution
- show ip route summary
- show ip route ospf
- show interfaces
- show ip ospf flood-list
- show ip ospf request-list
- show ip ospf retransmission-list
- · show ip ospf database
- · show ip ospf segment-routing
- show ip ospf segment-routing conflicts internal
- · show ip ospf segment-routing global-block
- show ip ospf segment-routing local-prefix

- show ip ospf segment-routing mapping-server
- · show ip ospf segment-routing protected-adjacencies
- · show ip ospf segment-routing sid-database internal
- · show segment-routing mpls connected-prefix-sid-map ipv4
- show segment-routing mpls connected-prefix-sid-map protocol backup ipv4
- show segment-routing mpls mapping-server ipv4
- · show segment-routing mpls mapping-server remote backup ipv4
- show mpls traffic-eng segment-routing ospf
- show mpls traffic-eng segment-routing prefix
- · show ip ospf database dist-ls-pending
- · show ip ospf ls-distribution
- · show ip ospf database
- · show ip ospf database database-summary
- show ip ospf database router
- · show ip ospf database network
- · show ip ospf database summary
- show ip ospf database external
- · show ip ospf database asbr-summary
- show ip ospf database nssa-external
- · show ip ospf database opaque-area
- show ip ospf database opaque-as
- · show ip ospf database opaque-link
- show ip ospf maxage-list
- show ip ospf route-list
- show ip ospf bad-checksum
- show ip ospf mpls ldp interface
- · show ip ospf mpls traffic-eng fragment
- · show ip ospf mpls traffic-eng link
- · show ip ospf nsf
- show ip ospf sham-links
- · show ip ospf timers rate-limit
- show ip ospf timers lsa-group

• show ip ospf events

# shutdown (router OSPF)

To initiate a graceful shutdown of the Open Shortest Path First (OSPF) protocol under the current instance, use the **shutdown** command in router configuration mode. To restart the OSPF protocol, use the **no**form of this command.

## shutdown no shutdown

## **Syntax Description**

This command has no arguments or keywords.

### **Command Default**

OSPF stays active under the current instance.

### **Command Modes**

Router configuration (config-router)

### **Command History**

| Release     | Modification                                                 |
|-------------|--------------------------------------------------------------|
| 12.2(33)SRC | This command was introduced.                                 |
| 15.0(1)M    | This command was integrated into Cisco IOS Release 15.0(1)M. |

## **Usage Guidelines**

Use the **shutdown** command in router configuration mode to temporarily shut down a protocol in the least disruptive manner and to notify its neighbors that it is going away. All traffic that has another path through the network will be directed to that alternate path.

## **Examples**

The following example shows how to enable a graceful shutdown of the OSPF protocol:

```
Router(config
)
# router ospf 1
Router(config-router)
# shutdown
```

| Command          | Description                                                 |
|------------------|-------------------------------------------------------------|
| ip ospf shutdown | Initiates a graceful shutdown on a specific OSPF interface. |

# snmp-server enable traps ospf

To enable all Simple Network Management Protocol (SNMP) notifications for Open Shortest Path First (OSPF), use the **snmp-server enable traps ospf**command in global configuration mode. To disable all SNMP notifications for OSPF, use the **no**form of this command.

snmp-server enable traps ospf no snmp-server enable traps ospf

**Syntax Description** 

This command has no arguments or keywords.

**Command Default** 

SNMP notifications for OSPF are disabled.

**Command Modes** 

Global configuration

### **Command History**

| Release     | Modification                                                    |
|-------------|-----------------------------------------------------------------|
| 12.0(30)S   | This command was introduced.                                    |
| 12.3(14)T   | This command was integrated into Cisco IOS Release 12.3(14)T.   |
| 12.2(25)S   | This command was integrated into Cisco IOS Release 12.2(25)S.   |
| 12.2(27)SBC | This command was integrated into Cisco IOS Release 12.2(27)SBC. |
| 12.2(31)SB2 | This command was integrated into Cisco IOS Release 12.2(31)SB2. |

## **Usage Guidelines**

If you wish to enable or disable specific OSPF SNMP notifications, enter one or more of the following commands of the following commands:

[no] snmp-server enable traps ospf cisco-specific errors

[no] snmp-server enable traps ospf cisco-specific lsa

[no] snmp-server enable traps ospf cisco-specific retransmit

[no] snmp-server enable traps ospf cisco-specific state-change

[no] snmp-server enable traps ospf errors

[no] snmp-server enable traps ospf lsa

[no] snmp-server enable traps ospf retransmit

[no] snmp-server enable traps ospf state-change

## **Examples**

The following exampleglobally enables SNMP notifications for OSPF:

Router(config)# snmp-server enable traps ospf

| Command                                                          | Description                                                                         |
|------------------------------------------------------------------|-------------------------------------------------------------------------------------|
| snmp-server enable traps ospf cisco-specific errors config-error | Enables SNMP notifications for OSPF nonvirtual interface mismatch errors.           |
| snmp-server enable traps ospf cisco-specific lsa                 | Enables SNMP notifications for OSPF opaque LSAs.                                    |
| snmp-server enable traps ospf cisco-specific retransmit          | Enables SNMP notifications for OSPF Cisco-specific retransmission errors.           |
| snmp-server enable traps ospf cisco-specific state-change        | Enables SNMP notifications for OSPF Cisco-specific transition state changes.        |
| snmp-server enable traps ospf errors                             | Enables SNMP notifications for OSPF errors.                                         |
| snmp-server enable traps ospf lsa                                | Enables SNMP notifications for OSPF LSAs.                                           |
| snmp-server enable traps ospf rate-limit                         | Limits the number of OSPF traps that are sent during a specified number of seconds. |
| snmp-server enable traps ospf retransmit                         | Enables SNMP notifications for OSPF packet retransmissions.                         |
| snmp-server enable traps ospf state-change                       | Enables SNMP notifications for OSPF transition state changes.                       |

# snmp-server enable traps ospf cisco-specific errors

To enable Simple Network Management Protocol (SNMP) notifications for Open Shortest Path First (OSPF) configuration mismatch errors, use the **snmp-server enable traps ospf cisco-specific errors**command in global configuration mode. To disable SNMP notifications for OSPF configuration mismatch errors, use the **no**form of this command.

snmp-server enable traps ospf cisco-specific errors [config-error] [virt-config-error] no snmp-server enable traps ospf cisco-specific errors [config-error] [virt-config-error]

### **Syntax Description**

| 1 |                   | (Optional) Enables SNMP notifications only for configuration mismatch errors on nonvirtual interfaces. |  |
|---|-------------------|----------------------------------------------------------------------------------------------------|--|
|   | virt-config-error | (Optional) Enables SNMP notifications only for configuration mismatch errors on virtual interfaces.    |  |

#### **Command Default**

SNMP notifications for OSPF configuration mismatch errors are disabled.

### **Command Modes**

Global configuration

## **Command History**

| Release     | Modification                                                    |
|-------------|-----------------------------------------------------------------|
| 12.0(30)S   | This command was introduced.                                    |
| 12.3(14)T   | This command was integrated into Cisco IOS Release 12.3(14)T.   |
| 12.2(25)S   | This command was integrated into Cisco IOS Release 12.2(25)S.   |
| 12.2(27)SBC | This command was integrated into Cisco IOS Release 12.2(27)SBC. |
| 12.2(31)SB2 | This command was integrated into Cisco IOS Release 12.2(31)SB2. |

### **Usage Guidelines**

To enable the SNMP notifications for OSPF configuration errors for both virtual and nonvirtual interfaces, enter the **snmp-server enable traps ospf cisco-specific errors**command in global configuration mode without the optional keywords.

## **Examples**

The following example enables the router to send OSPF configuration mismatch errors only for nonvirtual interfaces:

 $\texttt{Router}\,(\texttt{config})\,\#\,\,\textbf{snmp-server}\,\,\textbf{enable}\,\,\textbf{traps}\,\,\textbf{ospf}\,\,\textbf{cisco-specific}\,\,\textbf{errors}\,\,\textbf{config-error}$ 

| Command                                          | Description                                      |
|--------------------------------------------------|--------------------------------------------------|
| snmp-server enable traps ospf                    | Enables all SNMP notifications for OSPF.         |
| snmp-server enable traps ospf cisco-specific lsa | Enables SNMP notifications for OSPF opaque LSAs. |

| Command                                                   | Description                                                                         |
|-----------------------------------------------------------|-------------------------------------------------------------------------------------|
| snmp-server enable traps ospf cisco-specific retransmit   | Enables SNMP notifications for OSPF Cisco-specific retransmission errors.           |
| snmp-server enable traps ospf cisco-specific state-change | Enables SNMP notifications for OSPF Cisco-specific transition state changes.        |
| snmp-server enable traps ospf errors                      | Enables SNMP notifications for OSPF errors.                                         |
| snmp-server enable traps ospf lsa                         | Enables SNMP notifications for OSPF LSAs.                                           |
| snmp-server enable traps ospf rate-limit                  | Limits the number of OSPF traps that are sent during a specified number of seconds. |
| snmp-server enable traps ospf retransmit                  | Enables SNMP notifications for OSPF packet retransmissions.                         |
| snmp-server enable traps ospf state-change                | Enables SNMP notifications for OSPF transition state changes.                       |

# snmp-server enable traps ospf cisco-specific errors config-error

To e nable Simple Network Management Protocol (SNMP) notifications for Open Shortest Path First (OSPF) nonvirtual interface mismatch errors, use the **snmp-server enable traps ospf cisco-specific errors config-error**command in global configuration mode. To disable OSPF nonvirtual interface mismatch error SNMP notifications, use the **no** form of this command.

snmp-server enable traps ospf cisco-specific errors config-error no snmp-server enable traps ospf cisco-specific errors config-error

#### **Syntax Description**

This command has no keywords or arguments.

#### **Command Default**

This command is disabled by default; therefore, SNMP notifications for OSPF nonvirtual interface mismatch errors are not created.

#### **Command Modes**

Global configuration

## **Command History**

| Release     | Modification                                                    |
|-------------|-----------------------------------------------------------------|
| 12.3(5)     | This command was introduced.                                    |
| 12.3(4)T    | This command was integrated into Cisco IOS Release 12.3(4)T.    |
| 12.0(26)S   | This command was integrated into Cisco IOS Release 12.0(26)S.   |
| 12.2(25)S   | This command was integrated into Cisco IOS Release 12.2(25)S.   |
| 12.2(33)SRA | This command was integrated into Cisco IOS Release 12.2(33)SRA. |
| 12.2(31)SB2 | This command was integrated into Cisco IOS Release 12.2(31)SB2. |
| 12.2(33)SXH | This command was integrated into Cisco IOS Release 12.2(33)SXH. |

#### **Usage Guidelines**

To enable the cospfShamLinkConfigError trap, you must first enter the **snmp-server enable traps ospf cisco-specific errors config-error** command in global configuration mode. The **snmp-server enable traps ospf cisco-specific errors config-error** command enables the cospfConfigError trap, so that both traps can be generated at the same place and maintain consistency with a similar case for configuration errors across virtual links.

If you try to enable the cospfShamLinkConfigError trap before configuring the cospfospfConfigError trap you will receive an error message stating you must first configure the cospfConfigError trap.

## **Examples**

The following example enables the router to send nonvirtual interface mismatch error notifications to the host at the address myhost.cisco.com using the community string defined as public:

 $\label{eq:config} {\tt Router(config)\# snmp-server \ enable \ traps \ ospf \ cisco-specific \ errors \ config-error} \\ {\tt Router(config)\# snmp-server \ host \ myhost.cisco.com \ informs \ version \ 2c \ public} \\$ 

| Command                                                      | Description                                                   |
|--------------------------------------------------------------|---------------------------------------------------------------|
| snmp-server enable traps ospf cisco-specific errors shamlink | Enables SNMP notifications for OSPF sham-link errors.         |
| snmp-server enable traps ospf cisco-specific retransmit      | Enables SNMP notifications for OSPF retransmission errors.    |
| snmp-server enable traps ospf cisco-specific state-change    | Enables SNMP notifications for OSPF transition state changes. |

# snmp-server enable traps ospf cisco-specific errors shamlink

To enable Simple Network Management Protocol (SNMP) notifications for Open Shortest Path First (OSPF) sham-link errors, use the **snmp-server enable traps ospf cisco-specific errors shamlink**command in global configuration mode. To disable OSPF sham-link error SNMP notifications, use the **no**form of this command.

snmp-server enable traps ospf cisco-specific errors shamlink [authentication [bad-packet] [{[config] | config [bad-packet]}]]

no snmp-server enable traps ospf cisco-specific errors shamlink [authentication [bad-packet] [{[config] | config [bad-packet]}]]

## **Syntax Description**

| authentication | (Optional) Enables SNMP notifications only for authentication failures on OSPF sham-link interfaces.       |
|----------------|----------------------------------------------------------------------------------------------------|
| bad-packet     | (Optional) Enables SNMP notifications only for packet parsing failures on OSPF sham-link interfaces.       |
| config         | (Optional) Enables SNMP notifications only for configuration mismatch errors on OSPF sham-link interfaces. |

### **Command Default**

This command is disabled by default; therefore, SNMP notifications for OSPF sham-link errors are not created.

#### **Command Modes**

Global configuration

## **Command History**

| Release     | Modification                                                    |
|-------------|-----------------------------------------------------------------|
| 12.0(30)S   | This command was introduced.                                    |
| 12.3(14)T   | This command was integrated into Cisco IOS Release 12.3(14)T.   |
| 12.2(33)SRA | This command was integrated into Cisco IOS Release 12.2(33)SRA. |
| 12.2(31)SB2 | This command was integrated into Cisco IOS Release 12.2(31)SB2. |
| 12.2(33)SXH | This command was integrated into Cisco IOS Release 12.2(33)SXH. |

## **Usage Guidelines**

To enable the cospfShamLinkConfigError trap, you must first enter the **snmp-server enable traps ospf cisco-specific errors config-error** command in global configuration mode. The **snmp-server enable traps ospf cisco-specific errors config-error** command enables the cospfConfigError trap, so that both traps can be generated at the same place and maintain consistency with a similar case for configuration errors across virtual links.

If you try to enable the cospfShamLinkConfigError trap before configuring the cospfospfConfigError trap you will receive an error message stating you must first configure the cospfConfigError trap.

#### **Examples**

The following example enables the router to send OSPF sham-link error notifications to the host at the address myhost.cisco.com using the community string defined as public:

```
Router(config) # snmp-server enable traps ospf cisco-specific errors config-error Router(config) # snmp-server enable traps ospf cisco-specific errors shamlink Router(config) # snmp-server host myhost.cisco.com informs version 2c public
```

| Command                                                          | Description                                                               |
|------------------------------------------------------------------|---------------------------------------------------------------------------|
| snmp-server enable traps ospf cisco-specific errors config-error | Enables SNMP notifications for OSPF nonvirtual interface mismatch errors. |
| snmp-server enable traps ospf cisco-specific retransmit          | Enables SNMP notifications for OSPF retransmission errors.                |
| snmp-server enable traps ospf cisco-specific state-change        | Enables SNMP notifications for OSPF transition state changes.             |

# snmp-server enable traps ospf cisco-specific Isa

To enable Simple Network Management Protocol (SNMP) notifications for Open Shortest Path First (OSPF) opaque link-state advertisements (LSAs), use the **snmp-server enable traps ospf cisco-specific Isa**command in global configuration mode. To disable SNMP notifications for OSPF opaque LSAs, use the **no**form of this command.

snmp-server enable traps ospf cisco-specific lsa [lsa-maxage] [lsa-originate] no snmp-server enable traps ospf cisco-specific lsa [lsa-maxage] [lsa-originate]

#### **Syntax Description**

| lsa-maxage    | (Optional) Enables SNMP notifications only for opaque OSPF LSAs that have reached the maximum age. |
|---------------|----------------------------------------------------------------------------------------------------|
| lsa-originate | (Optional) Enables SNMP notifications only for opaque OSPF LSAs that are newly originated.         |

#### **Command Default**

SNMP notifications for OSPF opaque LSAs are disabled.

#### **Command Modes**

Global configuration

#### **Command History**

| Release     | Modification                                                    |
|-------------|-----------------------------------------------------------------|
| 12.0(30)S   | This command was introduced.                                    |
| 12.3(14)T   | This command was integrated into Cisco IOS Release 12.3(14)T.   |
| 12.2(25)S   | This command was integrated into Cisco IOS Release 12.2(25)S.   |
| 12.2(27)SBC | This command was integrated into Cisco IOS Release 12.2(27)SBC. |
| 12.2(31)SB2 | This command was integrated into Cisco IOS Release 12.2(31)SB2. |

#### **Usage Guidelines**

The snmp-server enable traps ospf cisco-specific lsa command enables the traps that are defined by the CISCO-OSPF-TRAP-MIB for opaque LSAs. An opaque link-state advertisement (LSA) is used in MPLS traffic engineering to distribute attributes such as capacity and topology of links in a network. The scope of this LSA can be confined to the local network (Type 9, Link-Local), OSPF area (Type 20, Area-Local), or Autonomous System (Type 11, AS scope). The information in an opaque LSA can be used by an external application across the OSPF network. To enable the cospfMaxAgeLsa trap, enter the snmp-server enable traps ospf cisco-specific lsacommand with the lsa-originate keyword. When you enter the snmp-server enable traps ospf cisco-specific lsa command without either keyword, both traps will be enabled.

# **Examples**

The following example enables the router to send OSPF opaque LSA notifications to the host at the address myhost.cisco.com using the community string defined as public whenever new opaque LSAs are created:

Router(config)# snmp-server enable traps ospf cisco-specific lsa lsa-originate Router(config)# snmp-server host myhost.cisco.com informs version 2c public

| Command                                                   | Description                                                                         |
|-----------------------------------------------------------|-------------------------------------------------------------------------------------|
| snmp-server enable traps ospf                             | Enables all SNMP notifications for OSPF.                                            |
| snmp-server enable traps ospf cisco-specific retransmit   | Enables SNMP notifications for OSPF Cisco-specific retransmission errors.           |
| snmp-server enable traps ospf cisco-specific state-change | Enables SNMP notifications for OSPF Cisco-specific transition state changes.        |
| snmp-server enable traps ospf errors                      | Enables SNMP notifications for OSPF errors.                                         |
| snmp-server enable traps ospf lsa                         | Enables SNMP notifications for OSPF LSAs.                                           |
| snmp-server enable traps ospf rate-limit                  | Limits the number of OSPF traps that are sent during a specified number of seconds. |
| snmp-server enable traps ospf retransmit                  | Enables SNMP notifications for OSPF packet retransmissions.                         |
| snmp-server enable traps ospf state-change                | Enables SNMP notifications for OSPF transition state changes.                       |
| snmp-server host                                          | Specifies a recipient (target host) for SNMP notification operations.               |

# snmp-server enable traps ospf cisco-specific retransmit

To enable Simple Network Management Protocol (SNMP) notifications for Open Shortest Path First (OSPF) retransmission errors, use the **snmp-server enable traps ospf cisco-specific retransmit**command in global configuration mode. To disable OSPF sham-link error SNMP notifications, use the **no**form of this command.

 $snmp-server\ enable\ traps\ ospf\ cisco-specific\ retransmit\ [\{packets\ [\{shamlink\ |\ virt-packets\}]\ |\ virt-packets\ [shamlink]\}]$   $no\ snmp-server\ enable\ traps\ ospf\ cisco-specific\ retransmit\ [\{packets\ [\{shamlink\ |\ virt-packets\}]\ |\ virt-packets\}]\ |\ virt-packets\ [shamlink]\}]$ 

### **Syntax Description**

| packets      | (Optional) Enables SNMP notifications only for packet retransmissions on nonvirtual interfaces. |  |
|--------------|-------------------------------------------------------------------------------------------------|--|
| shamlink     | (Optional) Enables SNMP notifications only for sham-link retransmission notifications.          |  |
| virt-packets | (Optional) Enables SNMP notifications only for packet retransmissions on virtual interfaces.    |  |

#### **Command Default**

This command is disabled by default; therefore, SNMP notifications for OSPF retransmission errors are not created.

#### **Command Modes**

Global configuration

#### **Command History**

| Release     | Modification                                                           |
|-------------|------------------------------------------------------------------------|
| 12.3(5)     | This command was introduced.                                           |
| 12.3(4)T    | This command was integrated into Cisco IOS Release 12.3(4)T.           |
| 12.0(26)S   | This command was integrated into Cisco IOS Release 12.0(26)S.          |
| 12.2(25)S   | This command was integrated into Cisco IOS Release 12.2(25)S.          |
| 12.0(30)S   | The <b>shamlink</b> keyword and related options were added.            |
| 12.3(14)T   | Support was added for the <b>shamlink</b> keyword and related options. |
| 12.2(33)SRA | This command was integrated into Cisco IOS Release 12.2(33)SRA.        |
| 12.2(31)SB2 | This command was integrated into Cisco IOS Release 12.2(31)SB2.        |
| 12.2(33)SXH | This command was integrated into Cisco IOS Release 12.2(33)SXH.        |

#### **Examples**

The following example enables the router to send OSPF sham-link retransmission notifications:

Router(config) # snmp-server enable traps ospf cisco-specific retransmit shamlink

| Command                                                          | Description                                                               |
|------------------------------------------------------------------|---------------------------------------------------------------------------|
| snmp-server enable traps ospf cisco-specific errors config-error | Enables SNMP notifications for OSPF nonvirtual interface mismatch errors. |
| snmp-server enable traps ospf cisco-specific errors shamlink     | Enables SNMP notifications for OSPF sham-link errors.                     |
| snmp-server enable traps ospf cisco-specific state-change        | Enables SNMP notifications for OSPF transition state changes.             |

# snmp-server enable traps ospf cisco-specific state-change

To enable Simple Network Management Protocol (SNMP) notifications for Open Shortest Path First (OSPF) transition state changes, use the **snmp-server enable traps ospf cisco-specific state-change**command in global configuration mode. To disable OSPF transition state change SNMP notifications, use the **no**form of this command.

 $snmp-server\ enable\ traps\ ospf\ cisco-specific\ state-change\ [\{nssa-trans-change\,|\, shamlink\ [\{interface\,|\, interface-old\,|\, neighbor\}]\}]$ 

no snmp-server enable traps ospf cisco-specific state-change [ $\{nssa-trans-change \mid shamlink \mid \{interface \mid interface-old \mid neighbor\}]\}$ ]

# **Syntax Description**

| nssa-trans-change | (Optional) Enables only not-so-stubby area (NSSA) translator state changes trap for the OSPF area. |
|-------------------|----------------------------------------------------------------------------------------------------|
| shamlink          | (Optional) Enables only the sham-link transition state changes trap for the OSPF area.             |
| interface         | (Optional) Enables only the sham-link interface state changes trap for the OSPF area.              |
| interface -old    | (Optional) Enables only the replaced interface transition state changes trap for the OSPF area.    |
| neighbor          | (Optional) Enables only the sham-link neighbor transition state changes trap for the OSPF area.    |

#### **Command Default**

This command is disabled by default; therefore, SNMP notifications for OSPF transition state changes are not created.

#### **Command Modes**

Global configuration

# **Command History**

| Release     | Modification                                                                                     |
|-------------|--------------------------------------------------------------------------------------------------|
| 12.3(5)     | This command was introduced.                                                                     |
| 12.3(4)T    | This command was integrated into Cisco IOS Release 12.3(4)T.                                     |
| 12.0(26)S   | This command was integrated into Cisco IOS Release 12.0(26)S.                                    |
| 12.2(25)S   | This command was integrated into Cisco IOS Release 12.2(25)S.                                    |
| 12.0(30)S   | The <b>shamlink</b> , <b>interface-old</b> , and <b>neighbor</b> keywords were added.            |
| 12.3(14)T   | Support was added for the <b>shamlink</b> , <b>interface-old</b> , and <b>neighbor</b> keywords. |
| 12.2(33)SRA | This command was integrated into Cisco IOS Release 12.2(33)SRA.                                  |
| 12.2(31)SB2 | This command was integrated into Cisco IOS Release 12.2(31)SB2.                                  |
| 12.2(33)SXH | This command was integrated into Cisco IOS Release 12.2(33)SXH.                                  |

## **Usage Guidelines**

You cannot enter both the **interface** and **interface-old** keywords because you cannot enable both the new and replaced sham-link interface transition state change traps. You can configure only one of the two traps, but not both.

## **Examples**

The following example enables the router to send OSPF sham-link transition state change notifications to the host at the address myhost.cisco.com using the community string defined as public:

```
Router(config) # snmp-server enable traps ospf cisco-specific state-change shamlink Router(config) # snmp-server host myhost.cisco.com informs version 2c public
```

| Command                                                          | Description                                                               |
|------------------------------------------------------------------|---------------------------------------------------------------------------|
| snmp-server enable traps ospf cisco-specific errors config-error | Enables SNMP notifications for OSPF nonvirtual interface mismatch errors. |
| snmp-server enable traps ospf cisco-specific errors shamlink     | Enables SNMP notifications for OSPF sham-link errors.                     |
| snmp-server enable traps ospf cisco-specific retransmit          | Enables SNMP notifications for OSPF retransmission errors.                |

# snmp-server enable traps ospf errors

To enable Simple Network Management Protocol (SNMP) notifications for Open Shortest Path First (OSPF) errors, use the **snmp-server enable traps ospf errors**command in global configuration mode. To disable SNMP notifications for OSPF errors, use the **no**form of this command.

snmp-server enable traps ospf errors [authentication-failure] [bad-packet] [config-error] [virt-authentication-failure] [virt-bad-packet] [virt-config-error] no snmp-server enable traps ospf errors [authentication-failure] [bad-packet] [config-error] [virt-authentication-failure] [virt-bad-packet] [virt-config-error]

### **Syntax Description**

| authentication-failure      | (Optional) Enables only the ospfIfFailure trap. Allows SNMP notifications to be sent when a packet has been received on a nonvirtual interface from a neighbor router whose authentication key or authentication type conflicts with the authentication key or authentication type of this router.  |
|-----------------------------|----------------------------------------------------------------------------------------------------|
| bad-packet                  | (Optional) Enables only the ospfIfRxBadPacket trap. Allows SNMP notifications to be sent when an OSPF packet that has not been parsed has been received on a nonvirtual interface.                                                                                                    |
| config-error                | (Optional) Enables only the ospfIfConfigError trap. Sends SNMP notifications when a packet has been received in a nonvirtual interface from a neighbor router whose configuration parameters conflict with the configuration parameters of this router.                                             |
| virt-authentication-failure | (Optional) Enables only the ospfVirtIfFailure trap. Allows SNMP notifications to be sent when a packet has been received on a virtual interface from a neighbor router whose authentication key or authentication type conflicts with the authentication key or authentication type of this router. |
| virt-bad-packet             | (Optional) Enables only the ospfVirtIfRxBadPacket trap. Allows SNMP notifications to be sent when an OSPF packet that has not been parsed has been received on a virtual interface.                                                                                                    |
| virt-config-error           | (Optional) Enables only the ospfVirtIfConfigError trap. Sends SNMP notifications when a packet has been received in a virtual interface from a neighbor router whose configuration parameters conflict with the configuration parameters of this router.                                            |

#### **Command Default**

SNMP notifications for OSPF errors are disabled.

# **Command Modes**

Global configuration

# **Command History**

| Release   | Modification                                                                                      |
|-----------|---------------------------------------------------------------------------------------------------|
| 12.3(5)   | This command was introduced.                                                                      |
| 12.0(26)S | This command was integrated into Cisco IOS Release 12.0(26)S. Support was added for the OSPF MIB. |

| Release     | Modification                                                    |
|-------------|-----------------------------------------------------------------|
| 12.3(4)T    | This command was integrated into Cisco IOS Release 12.3(4)T.    |
| 12.2(25)S   | This command was integrated into Cisco IOS Release 12.2(25)S.   |
| 12.2(27)SBC | This command was integrated into Cisco IOS Release 12.2(27)SBC. |
| 12.2(31)SB2 | This command was integrated into Cisco IOS Release 12.2(31)SB2. |

# **Usage Guidelines**

When you enter the **snmp-server enable traps ospf errors** command without any optional keywords, all OSPF error traps will be enabled. To enable only one or more OSPF error traps, enter one or more of the optional keywords.

# **Examples**

The following example enables the router to send all OSPF error notifications:

Router(config)# snmp-server enable traps ospf errors

| Command                                                          | Description                                                                         |
|------------------------------------------------------------------|-------------------------------------------------------------------------------------|
| snmp-server enable traps ospf                                    | Enables all SNMP notifications for OSPF.                                            |
| snmp-server enable traps ospf cisco-specific errors config-error | Enables SNMP notifications for OSPF nonvirtual interface mismatch errors.           |
| snmp-server enable traps ospf cisco-specific lsa                 | Enables SNMP notifications for OSPF opaque LSAs.                                    |
| snmp-server enable traps ospf cisco-specific retransmit          | Enables SNMP notifications for OSPF Cisco-specific retransmission errors.           |
| snmp-server enable traps ospf cisco-specific state-change        | Enables SNMP notifications for OSPF Cisco-specific transition state changes.        |
| snmp-server enable traps ospf lsa                                | Enables SNMP notifications for OSPF LSAs.                                           |
| snmp-server enable traps ospf rate-limit                         | Limits the number of OSPF traps that are sent during a specified number of seconds. |
| snmp-server enable traps ospf retransmit                         | Enables SNMP notifications for OSPF packet retransmissions.                         |
| snmp-server enable traps ospf state-change                       | Enables SNMP notifications for OSPF transition state changes.                       |

# snmp-server enable traps ospf Isa

To enable Simple Network Management Protocol (SNMP) notifications for Open Shortest Path First (OSPF) link-state advertisements (LSAs), use the **snmp-server enable traps ospf lsa**command in global configuration mode. To disable SNMP notifications for OSPF LSAs, use the **no**form of this command.

snmp-server enable traps ospf lsa [lsa-maxage] [lsa-originate] no snmp-server enable traps ospf lsa [lsa-maxage] [lsa-originate]

#### **Syntax Description**

| lsa-maxage    | (Optional) Enables only the ospfMaxAgeLsa trap. Allows SNMP notifications to be sent when an LSA in the OSPF link-state database of the router has reached the maximum age. |
|---------------|----------------------------------------------------------------------------------------------------|
| lsa-originate | (Optional) Enables only the ospfOriginateLsa trap. Enables SNMP notifications when a new LSA has been originated by the router as a result of a topology change.            |

#### **Command Default**

SNMP notifications for OSPF LSAs are disabled.

#### **Command Modes**

Global configuration

#### **Command History**

| Release     | Modification                                                                                      |
|-------------|---------------------------------------------------------------------------------------------------|
| 12.3(5)     | This command was introduced.                                                                      |
| 12.0(26)S   | This command was integrated into Cisco IOS Release 12.0(26)S. Support was added for the OSPF MIB. |
| 12.3(4)T    | This command was integrated into Cisco IOS Release 12.3(4)T.                                      |
| 12.2(25)S   | This command was integrated into Cisco IOS Release 12.2(25)S.                                     |
| 12.2(27)SBC | This command was integrated into Cisco IOS Release 12.2(27)SBC.                                   |
| 12.2(31)SB2 | This command was integrated into Cisco IOS Release 12.2(31)SB2.                                   |

## **Usage Guidelines**

The **snmp-server enable traps ospf lsa**command enables the traps for standard LSAs that are defined by the OSPF-MIB. To enable the ospfMaxAgeLsa trap, enter the **snmp-server enable traps ospf lsa**command with the **lsa-maxage** keyword. To enable the ospfOriginateLsa trap, enter the **snmp-server enable traps ospf lsa**command with the **lsa-originate** keyword. When the ospfOriginateLsa trap is enabled, it will not be invoked for simple LSA refreshes that take place every 30 minutes or when an LSA has reached its maximum age and is being flushed. When you enter the **snmp-server enable traps ospf lsa** command without either keyword, both traps will be enabled.

To enable the traps that are defined by the CISCO-OSPF-TRAP-MIB for opaque LSAs, enter the **snmp-server enable traps ospf cisco-specific Isa**command in global configuration mode.

#### **Examples**

The following example enables the router to send SNMP notifications when new LSAs are originated by the router as a result of a topology change:

Router(config) # snmp-server enable traps ospf lsa lsa-originate

| Command                                                          | Description                                                                         |
|------------------------------------------------------------------|-------------------------------------------------------------------------------------|
| snmp-server enable traps ospf                                    | Enables all SNMP notifications for OSPF.                                            |
| snmp-server enable traps ospf cisco-specific errors config-error | Enables SNMP notifications for OSPF nonvirtual interface mismatch errors.           |
| snmp-server enable traps ospf cisco-specific lsa                 | Enables SNMP notifications for OSPF opaque LSAs.                                    |
| snmp-server enable traps ospf cisco-specific retransmit          | Enables SNMP notifications for OSPF Cisco-specific retransmission errors.           |
| snmp-server enable traps ospf cisco-specific state-change        | Enables SNMP notifications for OSPF Cisco-specific transition state changes.        |
| snmp-server enable traps ospf errors                             | Enables SNMP notifications for OSPF errors.                                         |
| snmp-server enable traps ospf rate-limit                         | Limits the number of OSPF traps that are sent during a specified number of seconds. |
| snmp-server enable traps ospf retransmit                         | Enables SNMP notifications for OSPF packet retransmissions.                         |
| snmp-server enable traps ospf state-change                       | Enables SNMP notifications for OSPF transition state changes.                       |

# snmp-server enable traps ospf rate-limit

To limit the number of Open Shortest Path First (OSPF) traps that are sent during a specified number of seconds, use the **snmp-server enable traps ospf rate-limit**command in global configuration mode. To disable the limit placed on the number of OSPF traps sent during a specified number of seconds, use the **no**form of this command.

snmp-server enable traps ospf rate-limit seconds trap-number no snmp-server enable traps ospf rate-limit seconds trap-number

#### **Syntax Description**

| seconds | Sets the rate limit window size, in seconds. A number from 2 to 60. The default value is 10.                   |
|---------|----------------------------------------------------------------------------------------------------|
|         | Sets the maximum number of traps sent during the window time. A number from 0 to 300. The default number is 7. |

#### **Command Default**

No limit is placed on the number of OSPF traps sent.

#### **Command Modes**

Global configuration

## **Command History**

| Release     | Modification                                                    |
|-------------|-----------------------------------------------------------------|
| 12.0(26)S   | This command was introduced.                                    |
| 12.3(4)T    | This command was integrated into Cisco IOS Release 12.3(4)T.    |
| 12.2(25)S   | This command was integrated into Cisco IOS Release 12.2(25)S.   |
| 12.2(27)SBC | This command was integrated into Cisco IOS Release 12.2(27)SBC. |
| 12.2(31)SB2 | This command was integrated into Cisco IOS Release 12.2(31)SB2. |

# **Usage Guidelines**

There is a possibility that a router sends trap bursts, which can drain network resources in a small interval of time. It is recommended that you enter the **snmp-server enable traps ospf rate-limit** command to configure a sliding window mechanism that will limit the number of traps that are sent within a specified number of seconds.

# **Examples**

The following example sets the trap rate limit window so that during a 40-second window of time, no more that 50 traps are sent.

Router(config) # snmp-server enable traps ospf rate-limit 40 50

| Command                                                          | Description                                                               |
|------------------------------------------------------------------|---------------------------------------------------------------------------|
| snmp-server enable traps ospf                                    | Enables all SNMP notifications for OSPF.                                  |
| snmp-server enable traps ospf cisco-specific errors config-error | Enables SNMP notifications for OSPF nonvirtual interface mismatch errors. |

| Command                                                   | Description                                                                  |
|-----------------------------------------------------------|------------------------------------------------------------------------------|
| snmp-server enable traps ospf cisco-specific lsa          | Enables SNMP notifications for OSPF opaque LSAs.                             |
| snmp-server enable traps ospf cisco-specific retransmit   | Enables SNMP notifications for OSPF Cisco-specific retransmission errors.    |
| snmp-server enable traps ospf cisco-specific state-change | Enables SNMP notifications for OSPF Cisco-specific transition state changes. |
| snmp-server enable traps ospf errors                      | Enables SNMP notifications for OSPF errors.                                  |
| snmp-server enable traps ospf lsa                         | Enables SNMP notifications for OSPF LSAs.                                    |
| snmp-server enable traps ospf retransmit                  | Enables SNMP notifications for OSPF packet retransmissions.                  |
| snmp-server enable traps ospf state-change                | Enables SNMP notifications for OSPF transition state changes.                |

# snmp-server enable traps ospf retransmit

To enable Simple Network Management Protocol (SNMP) notifications when packets are re-sent in an Open Shortest Path First (OSPF) network, use the **snmp-server enable traps ospf retransmit**command in global configuration mode. To disable SNMP notifications, use the **no**form of this command.

snmp-server enable traps ospf retransmit [packets] [virt-packets] no snmp-server enable traps ospf retransmit [packets] [virt-packets]

### **Syntax Description**

| packets      | (Optional) Enables only the ospfTxRetransmit trap. Allows SNMP notifications to be sent when an OSPF packet has been re-sent on a nonvirtual interface.  |
|--------------|----------------------------------------------------------------------------------------------------|
| virt-packets | (Optional) Enables only the ospfVirtTxRetransmit trap. Allows SNMP notifications to be sent when an OSPF packet has been re-sent on a virtual interface. |

#### **Command Default**

SNMP notifications are disabled.

#### **Command Modes**

Global configuration

## **Command History**

| Release     | Modification                                                    |
|-------------|-----------------------------------------------------------------|
| 12.0(26)S   | This command was introduced.                                    |
| 12.3(4)T    | This command was integrated into Cisco IOS Release 12.3(4)T.    |
| 12.2(25)S   | This command was integrated into Cisco IOS Release 12.2(25)S.   |
| 12.2(27)SBC | This command was integrated into Cisco IOS Release 12.2(27)SBC. |
| 12.2(31)SB2 | This command was integrated into Cisco IOS Release 12.2(31)SB2. |

## **Usage Guidelines**

To enable the ospfTXRetransmit trap so that SNMP notifications are sent only when packets from nonvirtual interfaces are re-sent, enter the **snmp-server enable traps ospf retransmit**command with the **packets** keyword. To enable the ospfTxRetransmit trap so that SNMP notifications are sent only when packets from virtual interfaces are re-sent, enter the **snmp-server enable traps ospf retransmit**command with the **virt-packets** keyword. When you enter the **snmp-server enable traps ospf retransmit** command without either keyword, both traps will be enabled.

# **Examples**

The following example enables the router to send SNMP notifications when packets are re-sent by virtual interfaces:

Router(config)# snmp-server enable traps ospf retransmit virt-packets

| Command                       | Description                              |
|-------------------------------|------------------------------------------|
| snmp-server enable traps ospf | Enables all SNMP notifications for OSPF. |

| Command                                                          | Description                                                                         |
|------------------------------------------------------------------|-------------------------------------------------------------------------------------|
| snmp-server enable traps ospf cisco-specific errors config-error | Enables SNMP notifications for OSPF nonvirtual interface mismatch errors.           |
| snmp-server enable traps ospf cisco-specific lsa                 | Enables SNMP notifications for OSPF opaque LSAs.                                    |
| snmp-server enable traps ospf cisco-specific retransmit          | Enables SNMP notifications for OSPF Cisco-specific retransmission errors.           |
| snmp-server enable traps ospf cisco-specific state-change        | Enables SNMP notifications for OSPF Cisco-specific transition state changes.        |
| snmp-server enable traps ospf errors                             | Enables SNMP notifications for OSPF errors.                                         |
| snmp-server enable traps ospf lsa                                | Enables SNMP notifications for OSPF LSAs.                                           |
| snmp-server enable traps ospf rate-limit                         | Limits the number of OSPF traps that are sent during a specified number of seconds. |
| snmp-server enable traps ospf state-change                       | Enables SNMP notifications for OSPF transition state changes.                       |

# snmp-server enable traps ospf state-change

To enable Simple Network Management Protocol (SNMP) notifications for Open Shortest Path First (OSPF) transition state changes, use the **snmp-server enable traps ospf state-change**command in global configuration mode. To disable SNMP notifications for OSPF transition state changes, use the **no**form of this command.

snmp-server enable traps ospf state-change [if-state-change] [neighbor-state-change] [virtif-state-change] [virtneighbor-state-change] no snmp-server enable traps ospf state-change [if-state-change] [neighbor-state-change] [virtif-state-change] [virtneighbor-state-change]

### **Syntax Description**

| if-state-change           | (Optional) Enables only the ospfIfStateChange trap. Sends SNMP notifications when there has been a change in the state of a nonvirtual OSPF interface.  |
|---------------------------|----------------------------------------------------------------------------------------------------|
| neighbor-state-change     | (Optional) Enables only the ospfNbrStateChange trap. Sends SNMP notifications when there has been a change in the state of a nonvirtual OSPF neighbor.  |
| virtif-state-change       | (Optional) Enables only the ospfVirtIfStateChange trap. Sends SNMP notifications when there has been a change in the state of a virtual OSPF interface. |
| virtneighbor-state-change | (Optional) Enables only the ospfVirtNbrStateChange trap. Sends SNMP notifications when there has been a change in the state of a virtual OSPF neighbor. |

#### **Command Default**

SNMP notifications for OSPF transition state changes are disabled.

## **Command Modes**

Global configuration

# **Command History**

| Release     | Modification                                                    |
|-------------|-----------------------------------------------------------------|
| 12.0(26)S   | This command was introduced.                                    |
| 12.3(4)T    | This command was integrated into Cisco IOS Release 12.3(4)T.    |
| 12.2(25)S   | This command was integrated into Cisco IOS Release 12.2(25)S.   |
| 12.2(27)SBC | This command was integrated into Cisco IOS Release 12.2(27)SBC. |

# **Usage Guidelines**

To enable all traps for transition state changes, enter the **snmp-server enable traps ospf state-change** command without of the optional keywords.

#### **Examples**

The following example enables the router to send SNMP notifications for transition state changes for virtual interfaces and virtual neighbors:

 ${\tt Router(config)\# snmp-server\ enable\ traps\ ospf\ state-change\ virtif-state-change\ virtneighbor-state-change}$ 

| Command                                                          | Description                                                                         |
|------------------------------------------------------------------|-------------------------------------------------------------------------------------|
| snmp-server enable traps ospf                                    | Enables all SNMP notifications for OSPF.                                            |
| snmp-server enable traps ospf cisco-specific errors config-error | Enables SNMP notifications for OSPF nonvirtual interface mismatch errors.           |
| snmp-server enable traps ospf cisco-specific lsa                 | Enables SNMP notifications for OSPF opaque LSAs.                                    |
| snmp-server enable traps ospf cisco-specific retransmit          | Enables SNMP notifications for OSPF Cisco-specific retransmission errors.           |
| snmp-server enable traps ospf cisco-specific state-change        | Enables SNMP notifications for OSPF Cisco-specific transition state changes.        |
| snmp-server enable traps ospf errors                             | Enables SNMP notifications for OSPF errors.                                         |
| snmp-server enable traps ospf lsa                                | Enables SNMP notifications for OSPF LSAs.                                           |
| snmp-server enable traps ospf rate-limit                         | Limits the number of OSPF traps that are sent during a specified number of seconds. |
| snmp-server enable traps ospf retransmit                         | Enables SNMP notifications for OSPF packet retransmissions.                         |

# snmp-server snmp traps ospfv3 errors

To enable Simple Network Management Protocol (SNMP) notifications for Open Shortest Path First version 3 (OSPFv3) errors, use the **snmp-server enable traps ospfv3 errors** command in global configuration mode. To disable SNMP notifications for OSPFv3 errors, use the **no** form of this command.

 $snmp-server\ enable\ traps\ ospfv3\ errors\ [bad-packet]\ [config-error]\ [virt-bad-packet]$  [virt-config-error]

no snmp-server enable traps ospfv3 errors [bad-packet] [config-error] [virt-bad-packet] [virt-config-error]

#### **Syntax Description**

| bad-packet        | (Optional) Enables SNMP notifications to be sent when an OSPFv3 packet that could not be parsed has been received on a nonvirtual interface.                                                                     |
|-------------------|----------------------------------------------------------------------------------------------------|
| config-error      | (Optional) Enables SNMP notifications when a packet has been received in a nonvirtual interface from a neighbor router whose configuration parameters conflict with the configuration parameters of this router. |
| virt-bad-packet   | (Optional) Enables SNMP notifications to be sent when an OSPFv3 packet that could not be parsed has been received on a virtual interface.                                                                        |
| virt-config-error | (Optional) Enables SNMP notifications when a packet has been received in a virtual interface from a neighbor router whose configuration parameters conflict with the configuration parameters of this router.    |

#### **Command Default**

SNMP notifications for OSPFv3 errors are disabled.

#### **Command Modes**

Global configuration (config)

# **Command History**

| Release                   | Modification                                                 |
|---------------------------|--------------------------------------------------------------|
| 15.2(4)M                  | This command was introduced.                                 |
| 15.2(4)S                  | This command was integrated into Cisco IOS Release 15.2(4)S. |
| Cisco IOS XE Release 3.7S | This command was integrated into Cisco IOS XE Release 3.7S.  |

# **Usage Guidelines**

When you enter the **snmp-server enable traps ospfv3 errors** command without any optional keywords, all OSPFv3 error traps will be enabled. To enable only one or more OSPFv3 error traps, enter one or more of the optional keywords.

#### **Examples**

The following example enables the router to send all OSPFv3 error notifications:

Router(config)# snmp-server enable traps ospfv3 errors

| Command                                      | Description                                                                           |
|----------------------------------------------|---------------------------------------------------------------------------------------|
| snmp-server enable traps ospfv3 rate-limit   | Limits the number of OSPFv3 traps that are sent during a specified number of seconds. |
| snmp-server enable traps ospfv3 state-change | Enables SNMP notifications for OSPFv3 transition state changes.                       |

# snmp-server snmp traps ospfv3 rate-limit

To limit the number of Open Shortest Path First Version 3 (OSPFv3) traps that are sent during a specified number of seconds, use the **snmp-server enable traps ospfv3 rate-limit** command in global configuration mode. To disable the limit placed on the number of OSPF traps sent during a specified number of seconds, use the **no** form of this command.

snmp-server enable traps ospfv3 rate-limit seconds trap-number no snmp-server enable traps ospfv3 rate-limit

#### **Syntax Description**

| seconds     | Sets the rate limit window size, in seconds. The range is from 2 to 60. The default value is 10.                   |
|-------------|----------------------------------------------------------------------------------------------------|
| trap-number | Sets the maximum number of traps sent during the window time. The range is from 0 to 300. The default number is 7. |

#### **Command Default**

No limit is placed on the number of OSPFv3 traps sent.

#### **Command Modes**

Global configuration (config)

## **Command History**

| Release                   | Modification                                                 |
|---------------------------|--------------------------------------------------------------|
| 15.2(4)M                  | This command was introduced.                                 |
| 15.2(4)S                  | This command was integrated into Cisco IOS Release 15.2(4)S. |
| Cisco IOS XE Release 3.7S | This command was integrated into Cisco IOS XE Release 3.7S.  |

#### **Usage Guidelines**

There is a possibility that a router sends trap bursts, which can drain network resources in a small interval of time. We recommend that you enter the **snmp-server enable traps ospfv3 rate-limit** command to configure a sliding window mechanism that will limit the number of traps that are sent within a specified number of seconds.

### **Examples**

The following example sets the trap rate limit window so that during a 40-second window of time, no more than 50 traps are sent.

Router(config) # snmp-server enable traps ospfv3 rate-limit 40 50

| Command                                      | Description                                                     |
|----------------------------------------------|-----------------------------------------------------------------|
| snmp-server enable traps ospfv3 errors       | Enables SNMP notifications for OSPFv3 errors.                   |
| snmp-server enable traps ospfv3 state-change | Enables SNMP notifications for OSPFv3 transition state changes. |

# snmp-server snmp traps ospfv3 state-change

To enable Simple Network Management Protocol (SNMP) notifications for Open Shortest Path First Version 3 (OSPFv3) transition state changes, use the **snmp-server enable traps ospfv3 state-change** command in global configuration mode. To disable SNMP notifications for OSPFv3 transition state changes, use the **no** form of this command.

snmp-server enable traps ospfv3 state-change [if-state-change]

[neighbor-restart-helper-status-change] [neighbor-state-change] [nssa-translator-status-change] [restart-status-change] [virtif-state-change] [virtneighbor-restart-helper-status-change] [virtneighbor-state-change]

no snmp-server enable traps ospfv3 state-change [if-state-change] [neighbor-restart-helper-status-change] [neighbor-state-change] [neighbor-state-change] [restart-status-change] [virtif-state-change] [virtneighbor-restart-helper-status-change] [virtneighbor-state-change]

#### **Syntax Description**

| if-state-change                           | (Optional) Enables SNMP notifications when there has been a change in the state of a nonvirtual OSPFv3 interface.             |
|-------------------------------------------|----------------------------------------------------------------------------------------------------|
| neighbor-restart-helper-status-change     | (Optional) Enables SNMP notifications when there has been a change in the status of a neighbor graceful restart helper.       |
| neighbor-state-change                     | (Optional) Enables SNMP notifications when there has been a change in the state of a nonvirtual OSPFv3 neighbor.              |
| nssa-translator-status-change             | (Optional) Enables SNMP notifications when there has been a change in the status of a NSSA translator.                        |
| restart-status-change                     | (Optional) Enables SNMP notifications when there has been a change in the graceful restart status.                            |
| virtif-state-change                       | (Optional) SNMP notifications when there has been a change in the state of a virtual OSPFv3 interface.                        |
| virtneighbor-restart-helper-status-change | (Optional) Enables SNMP notifications when there has been a change in the status of a virtual OSPFv3 neighbor restart helper. |
| virtneighbor-state-change                 | (Optional) Enables SNMP notifications when there has been a change in the state of a virtual OSPFv3 neighbor.                 |

#### **Command Default**

SNMP notifications for OSPFv3 transition state changes are disabled.

#### **Command Modes**

Global configuration (config)

#### **Command History**

| Release  | Modification                                                 |
|----------|--------------------------------------------------------------|
| 15.2(4)M | This command was introduced.                                 |
| 15.2(4)S | This command was integrated into Cisco IOS Release 15.2(4)S. |

| Release                   | Modification                                                |
|---------------------------|-------------------------------------------------------------|
| Cisco IOS XE Release 3.7S | This command was integrated into Cisco IOS XE Release 3.7S. |

# **Usage Guidelines**

To enable all traps for transition state changes, enter the **snmp-server enable traps ospfv3 state-change** command without any of the optional keywords.

# **Examples**

The following example enables the router to send SNMP notifications for all transition state changes:

Router(config)# snmp-server enable traps ospfv3 state-change

| Command                                    | Description                                                                           |
|--------------------------------------------|---------------------------------------------------------------------------------------|
| snmp-server enable traps ospfv3 errors     | Enables SNMP notifications for OSPFv3 errors.                                         |
| snmp-server enable traps ospfv3 rate-limit | Limits the number of OSPFv3 traps that are sent during a specified number of seconds. |

# summary-address (OSPF)

To create aggregate addresses for Open Shortest Path First (OSPF), use the **summary-address** command in router configuration mode. To restore the default, use the no form of this command.

**summary-address commandsummary-address** {ip-address mask | prefix mask} [**not-advertise**] [**tag** tag] [**nssa-only**]

no summary-address {ip-address mask | prefix mask} [not-advertise] [tag tag] [nssa-only]

### **Syntax Description**

| ip-address    | Summary address designated for a range of addresses.                                                                                                    |
|---------------|----------------------------------------------------------------------------------------------------|
| mask          | IP subnet mask used for the summary route.                                                                                                    |
| prefix        | IP route prefix for the destination.                                                                                                    |
| not-advertise | (Optional) Suppresses routes that match the specified prefix/mask pair. This keyword applies to OSPF only.                                                              |
| tag tag       | (Optional) Specifies the tag value that can be used as a "match" value for controlling redistribution via route maps. This keyword applies to OSPF only.                |
| nssa-only     | (Optional) Sets the nssa-only attribute for the summary route (if any) generated for the specified prefix, which limits the summary to not-so-stubby-area (NSSA) areas. |

### **Command Default**

This command behavior is disabled by default.

#### **Command Modes**

Router configuration

#### **Command History**

| Release     | Modification                                                                                                    |
|-------------|----------------------------------------------------------------------------------------------------|
| 10.0        | This command was introduced.                                                                                                    |
| 12.2(33)SRA | This command was integrated into Cisco IOS Release 12.2(33)SRA.                                                                                                    |
| 12.2SX      | This command is supported in the Cisco IOS Release 12.2SX train. Support in a specific 12.2SX release of this train depends on your feature set, platform, and platform hardware. |
| 15.0(1)M    | This command was modified. The nssa-only keyword was added.                                                                                                    |

#### **Usage Guidelines**

R outes learned from other routing protocols can be summarized. The metric used to advertise the summary is the lowest metric of all the more specific routes. This command helps reduce the size of the routing table.

Using this command for OSPF causes an OSPF Autonomous System Boundary Router (ASBR) to advertise one external route as an aggregate for all redistributed routes that are covered by the address. For OSPF, this command summarizes only routes from other routing protocols that are being redistributed into OSPF. Use the **area range** command for route summarization between OSPF areas.

OSPF does not support the summary-address 0.0.0.0 0.0.0.0command.

# **Examples**

In the following example, the summary address 10.1.0.0 includes address 10.1.1.0, 10.1.2.0, 10.1.3.0, and so on. Only the address 10.1.0.0 is advertised in an external link-state advertisement.

summary-address 10.1.0.0 255.255.0.0

| Command                    | Description                                                                                                    |
|----------------------------|----------------------------------------------------------------------------------------------------|
| area range                 | Consolidates and summarizes routes at an area boundary.                                                         |
| ip ospf authentication-key | Assigns a password to be used by neighboring routers that are using the simple password authentication of OSPF. |
| ip ospf message-digest-key | Enables OSPF MD5 authentication.                                                                                |

# timers Isa arrival

To set the minimum interval at which the software accepts the same link-state advertisement (LSA) from Open Shortest Path First (OSPF) neighbors, use the **timers lsa arrival**command in router configuration mode. To restore the default value, use the **no** form of this command.

timers lsa arrival milliseconds no timers lsa arrival

### **Syntax Description**

| milliseconds | Minimum delay in milliseconds that must pass between acceptance of the same LSA arriving       |
|--------------|------------------------------------------------------------------------------------------------|
|              | from neighbors. The range is from 0 to 600,000 milliseconds. The default is 1000 milliseconds. |

#### **Command Default**

1000 milliseconds

#### **Command Modes**

OSPF for IPv6 router configuration (config-rtr) Router configuration (config-router)

#### **Command History**

| Release                  | Modification                                                                                                    |
|--------------------------|----------------------------------------------------------------------------------------------------|
| 12.0(25)S                | This command was introduced.                                                                                                    |
| 12.2(27)SBC              | This command was integrated into Cisco IOS Release 12.2(27)SBC.                                                                                                    |
| 12.2(33)SRA              | This command was integrated into Cisco IOS Release 12.2(33)SRA.                                                                                                    |
| 12.2SX                   | This command is supported in the Cisco IOS Release 12.2SX train. Support in a specific 12.2SX release of this train depends on your feature set, platform, and platform hardware. |
| 12.2(33)SRC              | Support for IPv6 was added.                                                                                                    |
| 12.2(33)SB               | Support for IPv6 was added.                                                                                                    |
| Cisco IOS XE Release 2.1 | This command was introduced on Cisco ASR 1000 Series Routers.                                                                                                    |
| 15.0(1)M                 | This command was integrated into Cisco IOS Release 12.5(1)M.                                                                                                    |
| 12.2(33)XNE              | This command was modified. It was integrated into Cisco IOS Release 12.2(33)XNE.                                                                                                  |

## **Usage Guidelines**

The **timers Isa arrival** command controls the minimum interval for accepting the same LSA. The "same LSA" is defined as an LSA instance that contains the same LSA ID number, LSA type, and advertising router ID. If an instance of the same LSA arrives sooner than the interval that is set, the LSA is dropped.

We suggest you keep the *milliseconds* value of the **timers lsa arrival** command less than or equal to the neighbors' *hold-interval* value of the **timers throttle lsa all** command.

## **Examples**

The following example sets the minimum interval for accepting the same LSA at 2000 milliseconds:

router ospf 1
log-adjacency-changes

timers throttle 1sa all 200 10000 45000 timers 1sa arrival 2000 network 10.10.4.0 0.0.0.255 area 24 network 10.10.24.0 0.0.0.255 area 24

| Command                          | Description                                                 |
|----------------------------------|-------------------------------------------------------------|
| show ip ospf timers rate-limit   | Displays all of the LSAs in the rate limit queue.           |
| show ipv6 ospf timers rate-limit | Displays all of the LSAs in the IPv6 rate limit queue       |
| timers throttle lsa              | Sets rate-limiting values for OSPF for IPv6 LSA generation. |
| timers throttle lsa all          | Sets rate-limiting values for LSAs being generated.         |

# timers pacing flood

To configure link-state advertis ement (LSA) flood packet pacing, use the **timers pacing flood** command in router configuration mode. To restore the default flood packet pacing value, use the **no** form of this command.

timers pacing flood milliseconds no timers pacing flood

# **Syntax Description**

| - | Time (in milliseconds) at which LSAs in the flooding queue are paced in between updates. The configurable range is from 5 milliseconds to 100 milliseconds. The default value is 33 milliseconds. |
|---|----------------------------------------------------------------------------------------------------|
|   |                                                                                                    |

#### **Command Default**

33 milliseconds

#### **Command Modes**

Router configuration

#### **Command History**

| Release     | Modification                                                                                                    |
|-------------|----------------------------------------------------------------------------------------------------|
| 12.2(4)T    | This command was introduced.                                                                                                    |
| 12.2(14)S   | This command was integrated into Cisco IOS Release 12.2(14)S.                                                                                                    |
| 12.2(33)SRA | This command was integrated into Cisco IOS Release 12.2(33)SRA.                                                                                                    |
| 12.2SX      | This command is supported in the Cisco IOS Release 12.2SX train. Support in a specific 12.2SX release of this train depends on your feature set, platform, and platform hardware. |

#### **Usage Guidelines**

Configuring Open Shortest Path First (OSPF) flood pacing timers allows you to control interpacket spacing between consecutive link-state update packets in the OSPF transmission queue. This command allows you to control the rate at which LSA updates occur so that high CPU or buffer utilization that can occur when an area is flooded with a very large number of LSAs can be reduced.

The default settings for OSPF packet pacing timers are suitable for the majority of OSPF deployments. Do not change the packet pacing timers unless all other options to meet OSPF packet flooding requirements have been exhausted. Specifically, network operators should prefer summarization, stub area usage, queue tuning, and buffer tuning before changing the default flood timers. Furthermore, there are no guidelines for changing timer values; each OSPF deployment is unique and should be considered on a case-by-case basis. The network operator assumes risks associated with changing the default flood timer values.

#### **Examples**

The following example configures LSA flood packet-pacing updates to occur in 55-millisecond intervals for Open Shortest Path First (OSPF) routing process 1:

Router(config)# router ospf 1
Router(config-router)# timers pacing flood 55

| Command      | Description                                                |
|--------------|------------------------------------------------------------|
| show ip ospf | Displays general information about OSPF routing processes. |

| Command                      | Description                                                                                             |
|------------------------------|----------------------------------------------------------------------------------------------------|
| timers pacing lsa-group      | Changes the interval at which OSPF LSAs are collected into a group and refreshed, checksummed, or aged. |
| timers pacing retransmission | Configures LSA retransmission packet pacing.                                                            |

# timers pacing Isa-group

To change the interval at which Open Shortest Path First (OSPF) link-state advertisements (LSAs) are collected into a group and refreshed, checksummed, or aged, use the **timers pacing lsa-group**commandin router configuration mode. To restore the default value, use the **no** form of this command.

timers pacing lsa-group seconds no timers pacing lsa-group

#### **Syntax Description**

| seconds | Number of seconds in the interval at which LSAs are grouped and refreshed, checksummed, or |
|---------|--------------------------------------------------------------------------------------------|
|         | aged. The range is from 10 to 1800 seconds. The default value is 240 seconds.              |

#### **Command Default**

The default interval for this command is 240 seconds. OSPF LSA group pacing is enabled by default.

#### **Command Modes**

Router configuration

#### **Command History**

| Release     | Modification                                                                                                    |
|-------------|----------------------------------------------------------------------------------------------------|
| 11.3AA      | This command was introduced.                                                                                                    |
| 12.2(4)T    | The syntax of this command was changed from timers lsa-group-pacing to timers pacing lsa-group.                                                                                   |
| 12.2(14)S   | This command was integrated into Cisco IOS Release 12.2(14)S.                                                                                                    |
| 12.2(33)SRA | This command was integrated into Cisco IOS Release 12.2(33)SRA.                                                                                                    |
| 12.2SX      | This command is supported in the Cisco IOS Release 12.2SX train. Support in a specific 12.2SX release of this train depends on your feature set, platform, and platform hardware. |

#### **Usage Guidelines**

This command allows you to control the rate at which LSA updates occur so that high CPU or buffer utilization that can occur when an area is flooded with a very large number of LSAs can be reduced. The default settings for OSPF packet pacing timers are suitable for the majority of OSPF deployments. Do not change the packet pacing timers unless all other options to meet OSPF packet flooding requirements have been exhausted. Specifically, network operators should prefer summarization, stub area usage, queue tuning, and buffer tuning before changing the default flooding timers. Furthermore, there are no guidelines for changing timer values; each OSPF deployment is unique and should be considered on a case-by-case basis. The network operator assumes the risks associated with changing the default timer values.

Cisco IOS software groups the periodic refresh of LSAs to improve the LSA packing density for the refreshes in large topologies. The group timer controls the interval used for group refreshment of LSAs; however, this timer does not change the frequency that individual LSAs are refreshed (the default refresh rate is every 30 minutes).

The duration of the LSA group pacing is inversely proportional to the number of LSAs the router is handling. For example, if you have about 10,000 LSAs, decreasing the pacing interval would benefit you. If you have a very small database (40 to 100 LSAs), increasing the pacing interval to 10 to 20 minutes might benefit you slightly.

# **Examples**

The following example configures OSPF group packet-pacing updates between LSA groups to occur in 60-second intervals for OSPF routing process 1:

```
Router(config) # router ospf 1
Router(config-router) # timers pacing lsa-group 60
```

| Command                      | Description                                                |
|------------------------------|------------------------------------------------------------|
| show ip ospf                 | Displays general information about OSPF routing processes. |
| timers pacing flood          | Configures LSA flood packet pacing.                        |
| timers pacing retransmission | Configures LSA retransmission packet pacing.               |

# timers pacing retransmission

To configure link-state adv ertisement (LSA) retransmission packet pacing, use the timers pacing retransmission command in router configuration mode. To restore the default retransmission packet pacing value, use the **no** form of this command.

timers pacing retransmission milliseconds no timers pacing retransmission

### **Syntax Description**

| milliseconds. The default value is 66 milliseconds. |  | The time (in milliseconds) at which LSAs in the retransmission queue are paced. The configurable range is from 5 milliseconds to 200 milliseconds. The default value is 66 milliseconds. |
|-----------------------------------------------------|--|----------------------------------------------------------------------------------------------------|
|-----------------------------------------------------|--|----------------------------------------------------------------------------------------------------|

#### **Command Default**

66 milliseconds

#### **Command Modes**

Router configuration

#### **Command History**

| Release     | Modification                                                                                                    |  |
|-------------|----------------------------------------------------------------------------------------------------|--|
| 12.2(4)T    | This command was introduced.                                                                                                    |  |
| 12.2(14)S   | This command was integrated into Cisco IOS Release 12.2(14)S.                                                                                                    |  |
| 12.2(33)SRA | This command was integrated into Cisco IOS Release 12.2(33)SRA.                                                                                                    |  |
| 12.2SX      | This command is supported in the Cisco IOS Release 12.2SX train. Support in a specific 12.2SX release of this train depends on your feature set, platform, and platform hardware. |  |

#### **Usage Guidelines**

Configuring Open Shortest Path First (OSPF) retransmission pacing timers allow you to control interpacket spacing between consecutive link-state update packets in the OSPF retransmission queue. This command allows you to control the rate at which LSA updates occur so that high CPU or buffer utilization that can occur when an area is flooded with a very large number of LSAs can be reduced. The default settings for OSPF packet retransmission pacing timers are suitable for the majority of OSPF deployments. Do not change the packet retransmission pacing timers unless all other options to meet OSPF packet flooding requirements have been exhausted. Specifically, network operators should prefer summarization, stub area usage, queue tuning, and buffer tuning before changing the default flooding timers. Furthermore, there are no guidelines for changing timer values; each OSPF deployment is unique and should be considered on a case-by-case basis. The network operator assumes risks associated with changing the default packet retransmission pacing timer values.

#### **Examples**

The following example configures LSA flood pacing updates to occur in 55-millisecond intervals for OSPF routing process 1:

```
Router(config) # router ospf 1
Router(config-router) # timers pacing retransmission 55
```

| Command      | Description                                                |
|--------------|------------------------------------------------------------|
| show ip ospf | Displays general information about OSPF routing processes. |

| Command                 | Description                                                                                             |
|-------------------------|----------------------------------------------------------------------------------------------------|
| timers pacing flood     | Configures LSA flood packet pacing.                                                                     |
| timers pacing lsa-group | Changes the interval at which OSPF LSAs are collected into a group and refreshed, checksummed, or aged. |

# timers throttle Isa all

To set rate-limiting values for all types of Open Shortest Path First (OSPF) link-state advertisement (LSA) generation, use the **timers throttle Isa all**command in router configuration mode. To restore the default values, use the **no** form of this command.

timers throttle lsa all start-interval hold-interval max-interval no timers throttle lsa all

### **Syntax Description**

| start-interval | Minimum delay in milliseconds for the generation of LSAs. The first instance of LSA is always generated immediately upon a local OSPF topology change. The generation of the next LSA is not before the start interval. The range is 0 to 600,000 milliseconds. The default is 0 milliseconds, which means no delay; the LSA is sent immediately. |
|----------------|----------------------------------------------------------------------------------------------------|
| hold-interval  | Incremental time in milliseconds. This value is used to calculate the subsequent rate limiting times for LSA generation. The range is 1 to 600,000 milliseconds. The default value is 5000 milliseconds.                                                                                                    |
| max-interval   | Maximum wait time in milliseconds between generation of the same LSA. The range is 1 to 600,000 milliseconds. The default value is 5000 milliseconds.                                                                                                    |

#### **Command Default**

start-interval: 0 millisecondshold-interval: 5000 millisecondsmax-interval: 5000 milliseconds

#### **Command Modes**

Router configuration (config router)

# **Command History**

| Release   | Modification                                                                                                    |
|-----------|----------------------------------------------------------------------------------------------------|
| 12.0(25)S | This command was introduced.                                                                                                    |
| 12.3(2)T  | This command was integrated into Cisco IOS Release 12.3(2)T.                                                                                                    |
| 12.2SX    | This command is supported in the Cisco IOS Release 12.2SX train. Support in a specific 12.2SX release of this train depends on your feature set, platform, and platform hardware. |

# **Usage Guidelines**

The "same LSA" is defined as an LSA instance that contains the same LSA ID number, LSA type, and advertising router ID. We suggest you keep the *milliseconds* value of the **timers lsa arrival** command less than or equal to the *hold-interval* value of the **timers throttle lsa all** command.

## **Examples**

This example customizes OSPF LSA throttling so that the start interval is 200 milliseconds, the hold interval is 10,000 milliseconds, and the maximum interval is 45,000 milliseconds. The minimum interval between instances of receiving the same LSA is 2000 milliseconds.

router ospf 1
log-adjacency-changes
timers throttle lsa all 200 10000 45000
timers lsa arrival 2000
network 10.10.4.0 0.0.0.255 area 24
network 10.10.24.0 0.0.0.255 area 24

| Command            | Description                                                                               |
|--------------------|-------------------------------------------------------------------------------------------|
| show ip ospf       | Displays information about OSPF routing processes.                                        |
| timers Isa arrival | Sets the minimum interval at which the software accepts the same LSA from OSPF neighbors. |

# timers throttle spf

To turn on Open Shortest Path First (OSPF) shortest path first (SPF) throttling, use the **timers throttle spf** command in the appropriate configuration mode. To turn off OSPF SPF throttling, use the **no** form of this command.

timers throttle spf spf-start spf-hold spf-max-wait no timers throttle spf spf-start spf-hold spf-max-wait

# **Syntax Description**

| spf-start    | Initial delay to schedule an SPF calculation after a change, in milliseconds. Range is from 1 to 600000. In OSPF for IPv6, the default value is 5000.  |
|--------------|----------------------------------------------------------------------------------------------------|
| spf-hold     | Minimum hold time between two consecutive SPF calculations, in milliseconds. Range is from 1 to 600000. In OSPF for IPv6, the default value is 10,000. |
| spf-max-wait | Maximum wait time between two consecutive SPF calculations, in milliseconds. Range is from 1 to 600000. In OSPF for IPv6, the default value is 10,000. |

#### **Command Default**

SPF throttling is not set.

# **Command Modes**

Address family configuration (config-router-af) Router address family topology configuration (config-router-af-topology) Router configuration (config-router) OSPF for IPv6 router configuration (config-rtr)

## **Command History**

| Release                  | Modification                                                                                                    |
|--------------------------|----------------------------------------------------------------------------------------------------|
| 12.2(14)S                | This command was introduced. This command replaces the <b>timers spf-interval</b> command.                                                                                        |
| 12.0(23)S                | This command was integrated into Cisco IOS Release 12.0(23)S.                                                                                                    |
| 12.2(15)T                | This command was integrated into Cisco IOS Release 12.2(15)T.                                                                                                    |
| 12.2(33)SRA              | This command was integrated into Cisco IOS Release 12.2(33)SRA.                                                                                                    |
| 12.2(33)SRB              | This command was made available in router address family configuration mode.                                                                                                    |
| 12.2SX                   | This command is supported in the Cisco IOS Release 12.2SX train. Support in a specific 12.2SX release of this train depends on your feature set, platform, and platform hardware. |
| 12.2(33)SRC              | Support for IPv6 was added.                                                                                                    |
| 12.2(33)SB               | Support for IPv6 was added and this command was integrated into Cisco IOS Release 12.2(33)SB.                                                                                     |
| Cisco IOS XE Release 2.1 | This command was introduced on Cisco ASR 1000 Series Routers.                                                                                                    |
| 15.0(1)M                 | This command was integrated into Cisco IOS Release 12.5(1)M.                                                                                                    |
| 12.2(33)XNE              | This command was modified. It was integrated into Cisco IOS Release 12.2(33)XNE.                                                                                                  |

| Release   | Modification                                                  |
|-----------|---------------------------------------------------------------|
| 15.1(1)SY | This command was integrated into Cisco IOS Release 15.1(1)SY. |

### **Usage Guidelines**

The first wait interval between SPF calculations is the amount of time in milliseconds specified by the *spf-start*argument. Each consecutive wait interval is two times the current hold level in milliseconds until the wait time reaches the maximum time in milliseconds as specified by the *spf-max-wait* argument. Subsequent wait times remain at the maximum until the values are reset or a link-state advertisement (LSA) is received between SPF calculations.

### Release 12.2(33)SRB

If you plan to configure the Multi-Topology Routing (MTR) feature, you need to enter the **timers throttle spf** command in router address family topology configuration mode in order to make this OSPF router configuration command become topology-aware.

#### Release 15.2(1)T

When you configure the **ospfv3 network manet** command on any interface attached to the OSPFv3 process, the default values for the *spf-start*, *spf-hold*, and the *spf-max-wait* arguments are reduced to 1000 milliseconds, 1000 milliseconds, and 2000 milliseconds respectively.

#### **Examples**

The following example shows how to configure a router with the delay, hold, and maximum interval values for the **timers throttle spf** command set at 5, 1000, and 90,000 milliseconds, respectively.

```
router ospf 1
router-id 10.10.10.2
log-adjacency-changes
timers throttle spf 5 1000 90000
redistribute static subnets
network 10.21.21.0 0.0.0.255 area 0
network 10.22.22.0 0.0.0.255 area 00
```

The following example shows how to configure a router using IPv6 with the delay, hold, and maximum interval values for the **timers throttle spf** command set at 500, 1000, and 10,000 milliseconds, respectively.

```
ipv6 router ospf 1
event-log size 10000 one-shot
log-adjacency-changes
timers throttle spf 500 1000 10000
```

| Command              | Description                                             |
|----------------------|---------------------------------------------------------|
| ospfv3 network manet | Sets the network type to Mobile Ad Hoc Network (MANET). |

# ttl-security all-interfaces

To enable Time-to-Live (TTL) security check on all OSPF interfaces, use the **ttl-security all-interfaces**command in interface configuration mode. To disable TTL security check, use the **no**form of this command.

ttl-security all-interfaces [hops hop-count] no ttl-security all-interfaces

### **Syntax Description**

| hop | s hop-count | (Optional) Configures the maximum number of IP hops allowed. The hop-countargument |  |
|-----|-------------|------------------------------------------------------------------------------------|--|
|     |             | range is from 1 to 254.                                                            |  |

#### **Command Default**

TTL security check is disabled on OSPF interfaces.

#### **Command Modes**

Interface configuration (config-if)

#### **Command History**

| Release     | Modification                                                 |
|-------------|--------------------------------------------------------------|
| 12.2(33)SRC | This command was introduced.                                 |
| 15.0(1)M    | This command was integrated into Cisco IOS Release 15.0(1)M. |

#### **Usage Guidelines**

Use the **ttl-security all-interfaces** command to enable TTL security check on all OSPF interfaces.

This command applies only to normal OSPF interfaces. It does not apply to virtual or sham links that require TTL security protection. Virtual and sham links must be configured independently.

As a convenience, this command can be used to globally enable TTL security check on all OSPF interfaces. Then the **ip ospf ttl-security disable command in**interface configuration mode can be used to disable TTL security on an interface-by-interface basis.

#### **Examples**

The following example shows how to enable TTL security check on all OSPF interfaces:

```
Router(config
)
# router ospf 1
Router(config-router
)
# ttl-security all-interfaces
```

| Command              | Description                                            |
|----------------------|--------------------------------------------------------|
| ip ospf ttl-security | Configures TTL security check on a specific interface. |